# NetAgent

**UPS SNMP Agent** 

User's Manual

#### User Guide for NetAgent

Version 7.0

#### **Copyright Information**

Copyright © 2000-2017, Mega System Technologies, Inc. All rights reserved. Reproduction without permission is prohibited.

#### **Technical Support and Contact Information**

Mega System Technologies, Inc. Tel: +886-2-87922060 Fax: +886-2-87922066 Web: www.megatec.com.tw E-mail: <u>service@megatec.com.tw</u>

#### Contents

| Chapter | 1. Introduction                                  | 1    |
|---------|--------------------------------------------------|------|
| 1.1     | Features                                         | 1    |
| 1.2     | Applications                                     | 2    |
| Chapter | 2. NetAgent Series                               | 4    |
| 2.1     | NetAgent Mini                                    | 4    |
| 2.1.1   | NetAgent Mini Outlook                            | 5    |
| 2.1.2   | NetAgent Mini LED Indication                     | 6    |
| 2.2     | NetAgent II Models                               | 7    |
| 2.2.1   | NetAgent II Outlook                              | 7    |
| 2.2.2   | NetAgent II Led Indication                       | . 10 |
| 2.3     | NetAgent Mini 9/ NetAgent 9                      | 11   |
| 2.3.1   | NetAgent Mini 9 Outlook                          | . 12 |
| 2.3.2   | NetAgent Mini 9 LED Indication                   | . 14 |
| 2.4     | NetAgent 9 Series                                | . 16 |
| 2.4.1   | NetAgent 9 Outlook                               | . 16 |
| 2.4.2   | NetAgent 9 LED Indication                        | . 20 |
| 2.5     | NetAgent Mini 9 / NetAgent 9 Package Accessories | . 21 |
| Chapter | 3. NetAgent Installation                         | 22   |
| 3.1     | Hardware Installation                            | . 22 |
|         | Internal NetAgent                                | . 22 |
|         | External NetAgent Mini                           | . 23 |
|         | External NetAgent II / 9                         | . 24 |
| 3.2     | Software Installation                            | . 25 |
| Chapter | 4. NetAgent Setting                              | 26   |
| 4.1     | Introduction                                     | . 26 |
| 4.2     | NetAgent Login Procedure                         | . 27 |
| 4.3     | Netility Installation and Setting                | . 29 |
| 4.4     | NetAgent Setting                                 | . 38 |
| 4.4.1   | Web Interface                                    | . 38 |
| 4.4.2   | NetAgent Option Directory Structure              | . 40 |
| 4.4.3   | NetAgent Setting Options                         | 41   |
|         | Information > System Status                      | 41   |
|         | Information > Basic Information                  | 43   |
|         | Information > Current Status                     | . 44 |
|         | Information > Remote Control                     | . 45 |

|            | Information > Meter/Chart              | 6 |
|------------|----------------------------------------|---|
|            | Information > SMS Modem Status 4       | 8 |
|            | Information > NetSwitch Status 4       | 9 |
|            | Information > NetFeeler (NetFeeler II) | 0 |
|            | Configuration > UPS Configuration      | 1 |
|            | Configuration > UPS On/Off Schedule    | 4 |
|            | Configuration > Network                | 8 |
|            | Configuration > Wireless               | 6 |
|            | Configuration > SNMP                   | 8 |
|            | Configuration > Email                  | 5 |
|            | Configuration > SMS                    | 0 |
|            | Configuration > Web/Telnet             | 3 |
|            | Configuration > System Time            | 8 |
|            | Configuration > SMS Modem              | 0 |
|            | Configuration > NetSwitch              | 5 |
|            | Configuration > NetFeeler              | 0 |
|            | Configuration > MODBUS 103             | 3 |
|            | Configuration > Language 10            | 6 |
|            | Log Information > Event Log 10         | 7 |
|            | Log Information > SMS Log 10           | 8 |
|            | Log Information > Data Log 10          | 9 |
|            | Log Information > Battery Test Log11   | 1 |
|            | Help > Search NetAgent113              | 3 |
|            | Help > Serial Port Debug11             | 4 |
|            | Help > Help110                         | 6 |
|            | Help > About11                         | 7 |
| Chapter 5. | Telnet/ SSH120                         | 0 |
| Chapter 6. | ClientMate12                           | 2 |
| Chapter 7. | SNMP View13                            | 0 |
| Chapter 8. | iMConfig13                             | 8 |
| Chapter 9. | SMS Server Software14                  | 2 |
| Chapter 10 | . Appendix14                           | 8 |

# Chapter 1. Introduction

## 1.1 Features

NetAgent is the SNMP (Simple Network Management Protocol) card for monitoring UPS. Not only could remote control the UPS and get the current status of it, the NetAgent that has 3 ports or USB ports could also provide other functions, ex. connect to compatible modem to send SMS notification, or our NetFeeler II and its additional sensors for ambient temperature, humidity and water status. This product is for "Contact Closure" and "RS232" interface protocol includes the UPS. The communication Contact Closure, RS232[MegaTec], Phoenixtec], SEC 2400, SEC 9600, Megatec Three Phase, ...etc. NetAgent provides a simple and easy installation procedure. CD provides along with NetAgent offers several software to allow the user to configure IP address; central monitoring and multi shutdown on different operating systems. Other advance configurations could be accomplished in the Web browser.

#### Features:

- Provide SNMP MIB to monitor & control UPS
- Auto-sense 10M /100M Fast Ethernet (10M/100M/I000M is available for specific model)
- Manage and configure via Telnet, Web Browser or NMS
- Support TCP/IP, UDP, SNMP, Telnet, SNTP, PPP, HTTP, HTTPS, SMTP, Modbus Protocol
- Support SSL/TLS, SSH Encryption
- **6** Providing easy setup and upgrade tools via our Netility software
- Send SNMP TRAP ; E-mail and SMS for events notification.
- Auto email daily UPS history report
- Perform graceful shutdown with our ClientMate software
- Add-on optional NetFeeler II for temperature, humidity, water, smoke and door sensor

## 1.2 Applications

## NetAgent allows UPS to be monitor on network

When the UPS connects with NetAgent, the system manager could check each and every UPS condition by a computer with Browser installed. The manager could monitor and control the UPS by simply input the IP address of the NetAgent which connects to the UPS. When there is a power abnormal condition happens, the NetAgent could also send the trap information to the system manager to take proper action.

#### **NetAgent Provides Shutdown Utilities**

When a computer install our shutdown software in the network that connects to the NetAgent, when UPS is in AC failure condition or Battery Low condition, the software would close all the files of the operating system and shutdown gracefully. This could avoid system corrupt when a power disconnection happened.

#### NetAgent II for Surrounding Monitoring

3 Ports NetAgent or NetAgent with USB ports could connect to optional sensor-NetFeeler II to get the surrounding temperature/humidity/smoke/fire signals. These information could also be revealed on the NetAgent Web page. When there is an abnormal condition happened, it could also be sent as a trap to the system manager.

When we need the NetAgent?

- When we need to remote monitoring and controls the UPS conditions. For example, the system manager could use the Internet to control all the UPS conditions all over the country. When the shutdown utility is installed, the shutdown utility could close all the files and shutdown the system when a power abnormal condition happened.
- 0 When we need to monitor surrounding conditions of the server room, warehouse, office, etc. For example, the system manager could know the temperature, humidity, smoke and water condition by our NetFeeler II which connects with NetAgent. User may read the data via NetAgent webpage.

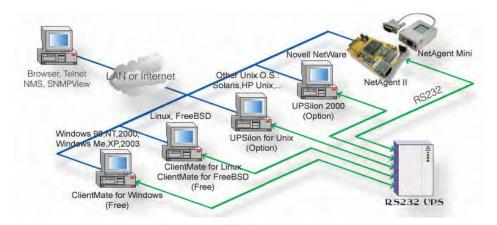

Fig.1 Network connection diagram of NetAgent and shutdown software

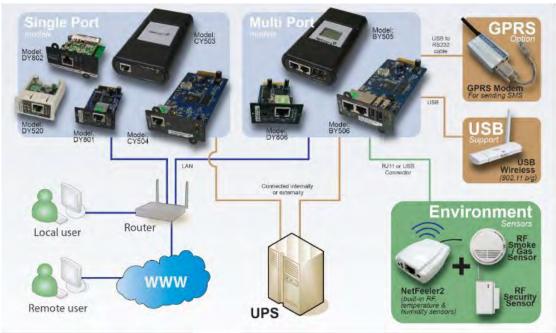

Fig.2 NetAgent 9 connection diagram with NetFeeler

# Chapter 2. NetAgent Series

# 2.1 NetAgent Mini

|                                      | NetAgent Mini Model                                                                                                    |          |          |              |               |             |             |                 |                |  |
|--------------------------------------|----------------------------------------------------------------------------------------------------|----------|----------|--------------|---------------|-------------|-------------|-----------------|----------------|--|
| Model Name                           | Package Contents                                                                                                    | Internal | External | RJ45<br>Port | RS232<br>Port | ENV<br>Port | USB<br>Port | Single<br>Phase | Three<br>Phase |  |
| DP520<br>DT520                       | <ol> <li>NetAgent Mini SNMP Card</li> <li>NetAgent Utility CD</li> <li>Quick Installation Guide (Optional)</li> </ol>                      | v        |          | V            |               |             |             | v               | v              |  |
| DP801<br>DT801                       | <ol> <li>NetAgent Mini SNMP Card</li> <li>NetAgent Utility CD</li> <li>Quick Installation Guide (Optional)</li> </ol>                      | v        |          | V            |               |             |             | v               | v              |  |
| DP802<br>DT802                       | <ol> <li>NetAgent Mini SNMP Card</li> <li>NetAgent Utility CD</li> <li>Quick Installation Guide (Optional)</li> </ol>                      | v        |          | V            |               |             |             | v               | v              |  |
| DP522<br>DT522                       | <ol> <li>NetAgent Mini SNMP Card</li> <li>NetAgent Utility CD</li> <li>Quick Installation Guide (Optional)</li> <li>Adaptor</li> </ol>     |          | v        | V            |               |             |             | v               | v              |  |
| DP523<br>DT523<br>(Dry Contact Only) | <ol> <li>NetAgent Mini SNMP Card</li> <li>NetAgent Utility CD</li> <li>Quick Installation Guide (Optional)</li> <li>Adaptor</li> </ol>     |          | v        | v            |               |             |             | v               | v              |  |
| DP532<br>DT532                       | <ol> <li>NetAgent Mini SNMP Card</li> <li>NetAgent Utility CD</li> <li>Quick Installation Guide (Optional)</li> <li>Adaptor</li> </ol>     |          | v        | V            |               |             |             | v               | v              |  |
| DP630                                | <ol> <li>USB NetAgent Mini SNMP Card</li> <li>NetAgent Utility CD</li> <li>Quick Installation Guide (Optional)</li> <li>Adaptor</li> </ol> |          | v        | V            |               |             |             | v               | v              |  |

## 2.1.1 NetAgent Mini Outlook

| DP/DT520                                                                                                    | DP/DT522 | DP/DT523 | DP/DT532 |
|----------------------------------------------------------------------------------------------------|----------|----------|----------|
| And the second second sec |          |          |          |
| DP/DT801                                                                                                    | DP/DT802 | DP630    |          |
|                                                                                                    |          |          |          |

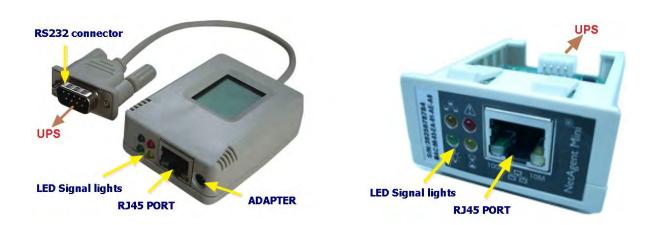

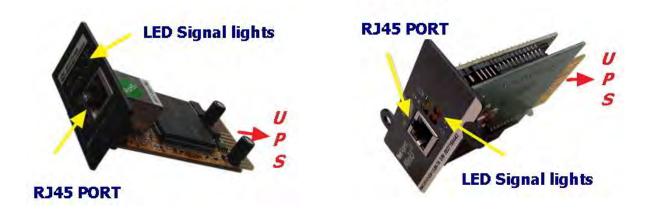

## 2.1.2 NetAgent Mini LED Indication

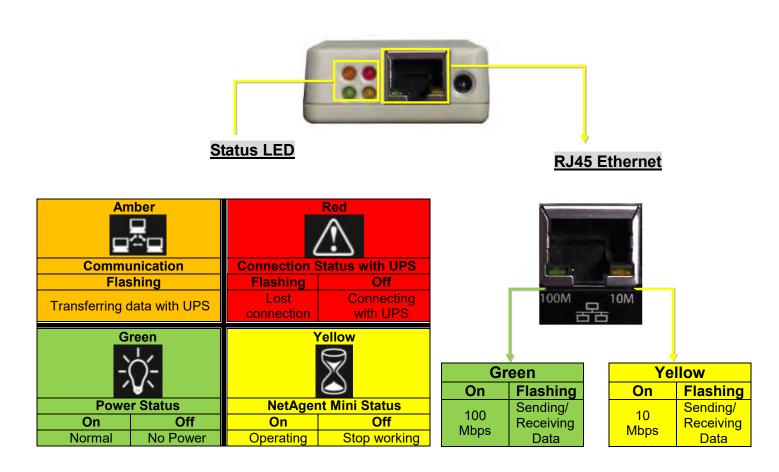

NOTE : When writing firmware, red and yellow led alternating flashing, DO NOT remove any power

## 2.2 NetAgent II Models

|                | NetAgent II Model                                                                                                    |          |          |      |       |     |     |                 |                |
|----------------|----------------------------------------------------------------------------------------------------|----------|----------|------|-------|-----|-----|-----------------|----------------|
| Model Name     | Package Content                                                                                                    | Internal | External | RJ45 | RS232 | ENV | USB | Single<br>Phase | Three<br>Phase |
|                | <ol> <li>NetAgent SNMP Card</li> <li>NetAgent Utility CD</li> <li>Quick Installation Guide (Optional)</li> <li>M2501 Cable( For Dry Contact UPS)</li> <li>M2502 or M2505 Cable(For RS232 UPS)</li> <li>Adaptor</li> </ol>                                  |          | v        | v    |       |     |     | V               | V              |
| CP504<br>CT504 | 1. NetAgent SNMP Card<br>2. NetAgent Utility CD<br>3. Quick Installation Guide (Optional)                                                                                                    | V        |          | v    |       |     |     | v               | v              |
|                | <ol> <li>NetAgent SNMP Card</li> <li>NetAgent Utility CD</li> <li>Quick Installation Guide (Optional)</li> <li>M2501 Cable( For Dry Contact UPS)</li> <li>M2502 or M2505 Cable(For RS232 UPS)</li> <li>M2506 Cable (For Modem)</li> <li>Adaptor</li> </ol> |          | V        | v    | v     | V   |     | V               | V              |
| BT506          | <ol> <li>NetAgent SNMP Card</li> <li>NetAgent utility CD</li> <li>Quick Installation Guide (Optional)</li> <li>M2506 Cable (For Modem)</li> <li>Adaptor</li> </ol>                                                                                         | V        |          | V    | v     | V   |     | V               | V              |

## NOTE : Model CP/CT are discontinued.

# 2.2.1 NetAgent II Outlook

| CP/CT 503 | CP/CT 504 |
|-----------|-----------|
|           |           |
| BT505     | BT506     |
|           |           |

• One Port NetAgent II

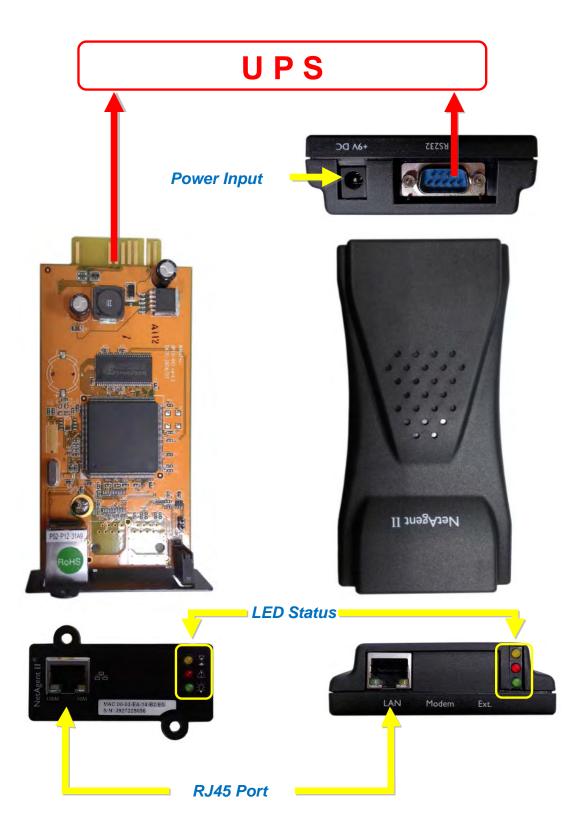

Three Ports NetAgent II

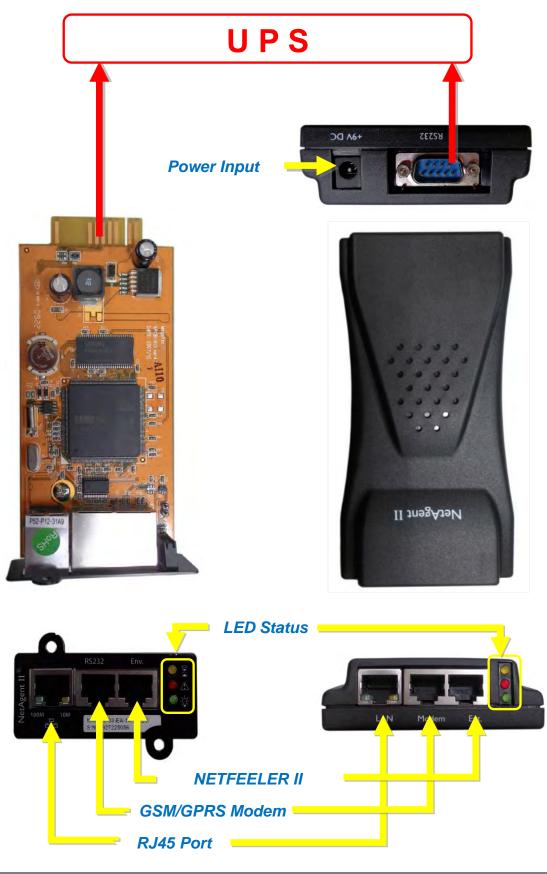

9

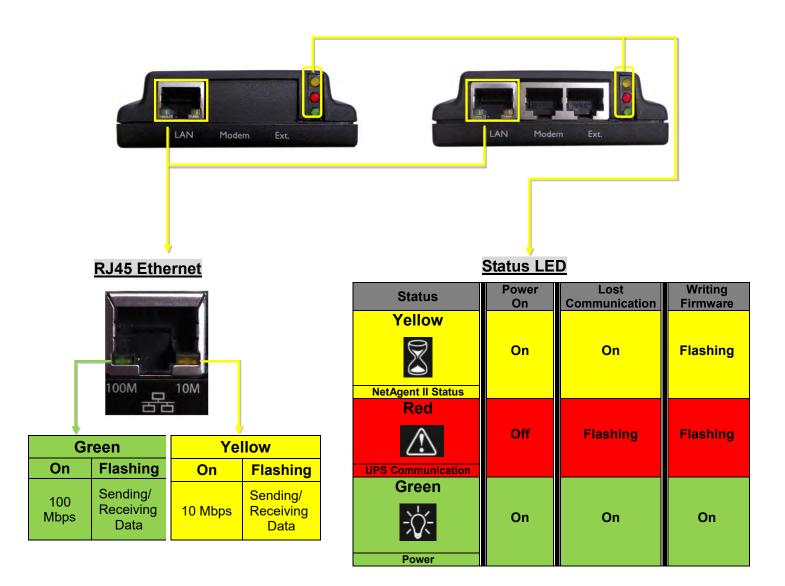

NOTE : When writing firmware, red and yellow led alternating flashing, DO NOT remove any power

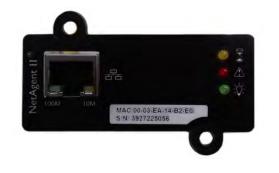

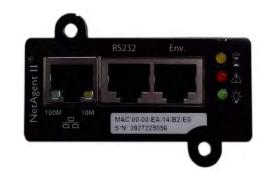

# 2.3 NetAgent Mini 9/ NetAgent 9

## NetAgent Mini 9 Models

|                                         | NetAgent Mini 9 Model                                                                                                    |          |          |      |       |     |     |                 |                |
|-----------------------------------------|----------------------------------------------------------------------------------------------------|----------|----------|------|-------|-----|-----|-----------------|----------------|
| Model Name                              | Package Contents                                                                                                    | Internal | External | RJ45 | RS232 | ENV | USB | Single<br>Phase | Three<br>Phase |
| DX520<br>DY520                          | <ol> <li>NetAgent Mini 9 SNMP Card</li> <li>NetAgent Utility CD</li> <li>Quick Installation Guide (Optional)</li> </ol>                            | V        |          | V    |       |     |     | V               | v              |
| DX801<br>DY801                          | 1. NetAgent Mini 9 SNMP Card<br>2. NetAgent Utility CD<br>3. Quick Installation Guide (Optional)                                                   | V        |          | V    |       |     |     | V               | V              |
| DX802<br>DY802                          | 1. NetAgent Mini 9 SNMP Card<br>2. NetAgent Utility CD<br>3. Quick Installation Guide (Optional)                                                   | v        |          | V    |       |     |     | V               | v              |
| DX806<br>DY806                          | <ol> <li>NetAgent Mini 9 SNMP Card</li> <li>NetAgent Utility CD</li> <li>Quick Installation Guide (Optional)</li> <li>M2509 Cable (USB)</li> </ol> | V        |          | V    |       |     | ۷   | V               | v              |
| DY807                                   | 1. NetAgent Mini 9 SNMP Card<br>2. NetAgent Utility CD<br>3. Quick Installation Guide (Optional)                                                   | V        |          | V    |       |     | v   | V               | V              |
| DX522<br>DY522                          | <ol> <li>NetAgent Mini 9 SNMP Card</li> <li>NetAgent Utility CD</li> <li>Quick Installation Guide (Optional)</li> <li>Adaptor</li> </ol>           |          | v        | V    |       |     |     | v               | V              |
| DX523<br>DY523<br>(Dry Contact<br>Only) | <ol> <li>NetAgent Mini 9 SNMP Card</li> <li>NetAgent Utility CD</li> <li>Quick Installation Guide (Optional)</li> <li>Adaptor</li> </ol>           |          | v        | V    |       |     |     | V               | V              |
| DX532<br>DY532                          | <ol> <li>NetAgent Mini 9 SNMP Card</li> <li>NetAgent Utility CD</li> <li>Quick Installation Guide (Optional)</li> <li>Adaptor</li> </ol>           |          | v        | V    |       |     |     | V               | V              |
| DX630<br>DY630                          | <ol> <li>USB NetAgent Mini 9 SNMP Card</li> <li>NetAgent Utility CD</li> <li>Quick Installation Guide (Optional)</li> <li>Adaptor</li> </ol>       |          | v        | V    |       |     |     | v               | v              |

# 2.3.1 NetAgent Mini 9 Outlook

| NetAgent Mini 9 Series |           |           |           |  |  |  |  |  |
|------------------------|-----------|-----------|-----------|--|--|--|--|--|
| DX/DY 520              | DX/DY 522 | DX/DY 523 | DX/DY 532 |  |  |  |  |  |
|                        |           |           |           |  |  |  |  |  |
| DX/DY 801              | DX/DY 802 | DX/DY 806 | DY 807    |  |  |  |  |  |
|                        |           |           |           |  |  |  |  |  |
| DX/DY 630              |           |           |           |  |  |  |  |  |
|                        |           |           |           |  |  |  |  |  |

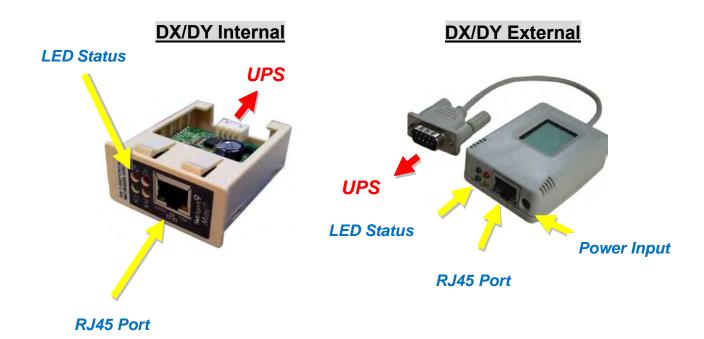

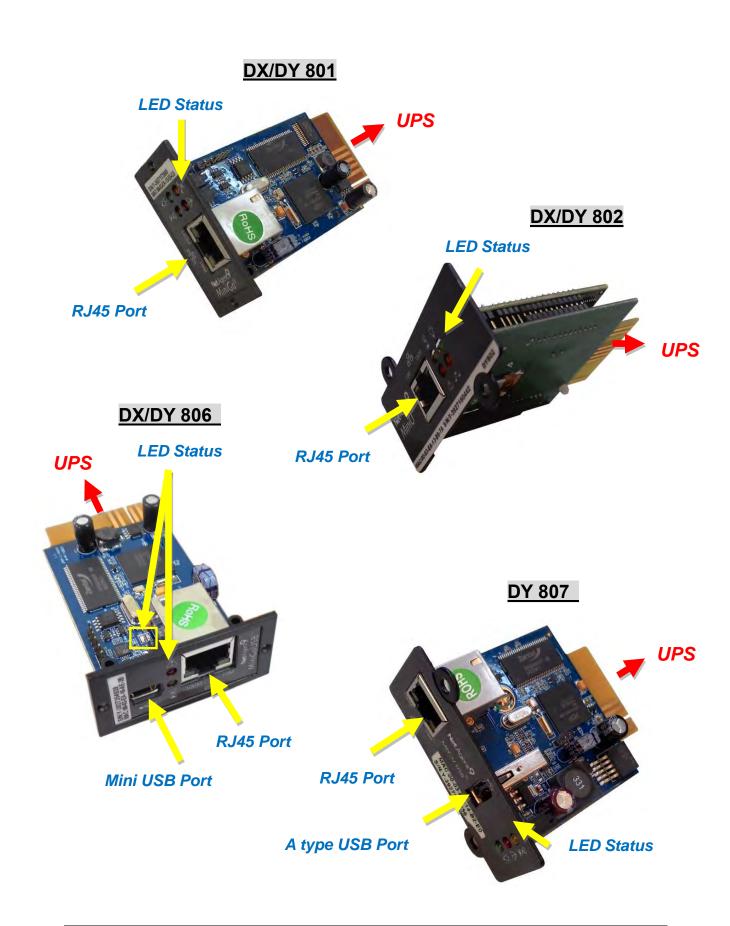

## 2.3.2 NetAgent Mini 9 LED Indication

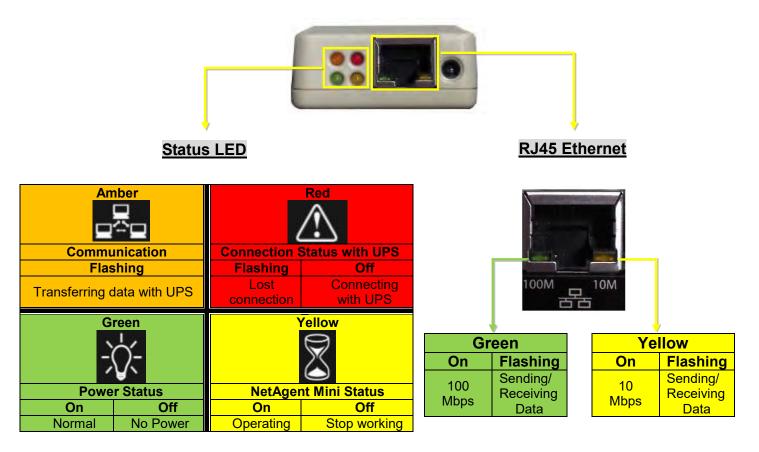

NOTE : When writing firmware, red led alternating flashing, DO NOT remove any power

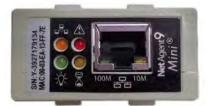

DX/DY 520 Internal

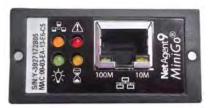

DX/DY 801

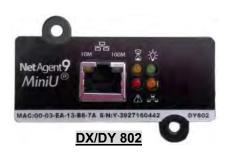

| On Off                                                                                                    | D4<br>Blue<br>Communication<br>Flashing<br>ending/Receiving<br>Data            | DX/DY 806                                       |                             |                            |
|----------------------------------------------------------------------------------------------------|--------------------------------------------------------------------------------|-------------------------------------------------|-----------------------------|----------------------------|
|                                                                                                    | Off<br>onnecting<br>vith UPS                                                   |                                                 | MiniGoUSB                   |                            |
|                                                                                                    | Off<br>Stop<br>Working<br>D<br>Blu<br>Blu<br>Commu<br>Sta<br>Flas<br>Sending/R | 4<br>ue<br>nication<br>tus<br>hing<br>Receiving |                             |                            |
|                                                                                                    | Da<br>Status<br>Yellov<br>NetAgent I<br>Status<br>Red                          | S Power<br>On<br>W On<br>Mini 9<br>S            | Lost<br>Communication<br>On | Writing<br>Firmware<br>Off |
| Net Agent9           Mini-U US8           100M           10M           MAC 00-03-EA-14-B2-E0           S'N'Y-3927225056 | UPS<br>Communic<br>Gree                                                        | off<br>Cation                                   | Flashing                    | Flashing                   |
| <u>DY 807</u>                                                                                                    | Powe                                                                           | r On                                            | On                          | On                         |

# 2.4 NetAgent 9 Series

|            | NetAgent 9 Model                                                                                                    |          |          |      |       |     |     |                 |                |
|------------|----------------------------------------------------------------------------------------------------|----------|----------|------|-------|-----|-----|-----------------|----------------|
| Model Name | Package Contents                                                                                                    | Internal | External | RJ45 | RS232 | ENV | USB | Single<br>Phase | Three<br>Phase |
| CX/CY 503  | <ol> <li>NetAgent 9 SNMP Card</li> <li>NetAgent Utility CD</li> <li>Quick Installation Guide (Optional)</li> <li>M2501 Cable(For Dry Contact UPS)</li> <li>M2502or M2505 Cable(For RS232 UPS)</li> <li>Adaptor</li> </ol>                                                                            |          | v        | V    |       |     |     | V               | v              |
| CX/CY 504  | 1. NetAgent 9 SNMP Card<br>2. NetAgent Utility CD<br>3. Quick Installation Guide (Optional)                                                                                                    | V        |          | V    |       |     |     | V               | V              |
| BX/BY 505  | <ol> <li>NetAgent 9 SNMP Card</li> <li>NetAgent Utility CD</li> <li>Quick Installation Guide (Optional)</li> <li>M2501 Cable(For Dry Contact UPS)</li> <li>M2502 or M2505 Cable(For RS232 UPS)</li> <li>M2506 Cable (For ModBus on RS485)</li> <li>RS485 Converter board</li> <li>Adaptor</li> </ol> |          | v        | V    |       | v   | v   | V               | v              |
| BX/BY 506  | <ol> <li>NetAgent 9 SNMP Card</li> <li>NetAgent Utility CD</li> <li>Quick Installation Guide (Optional)</li> <li>M2506 Cable ( For ModBus on RS485)</li> <li>RS485 Converter board</li> </ol>                                                                                                    | V        |          | V    |       | v   | v   | V               | v              |

# 2.4.1 NetAgent 9 Outlook

| CX/CY 503                                | CX/CY 504 |
|------------------------------------------|-----------|
| Hartwood C                               |           |
| BX/BY 505                                | BX/BY 506 |
| C. C. C. C. C. C. C. C. C. C. C. C. C. C |           |

One Port NetAgent 9

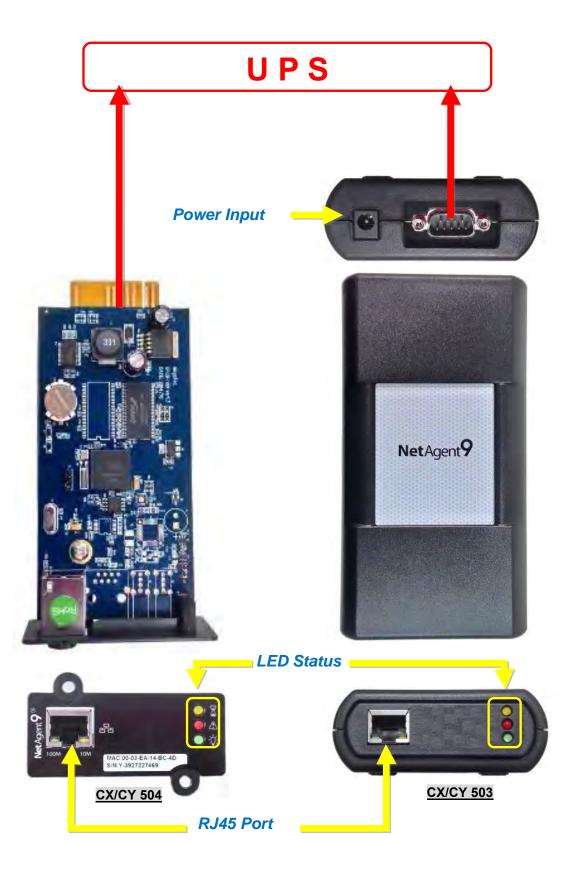

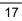

• NetAgent 9 W/USB Ports

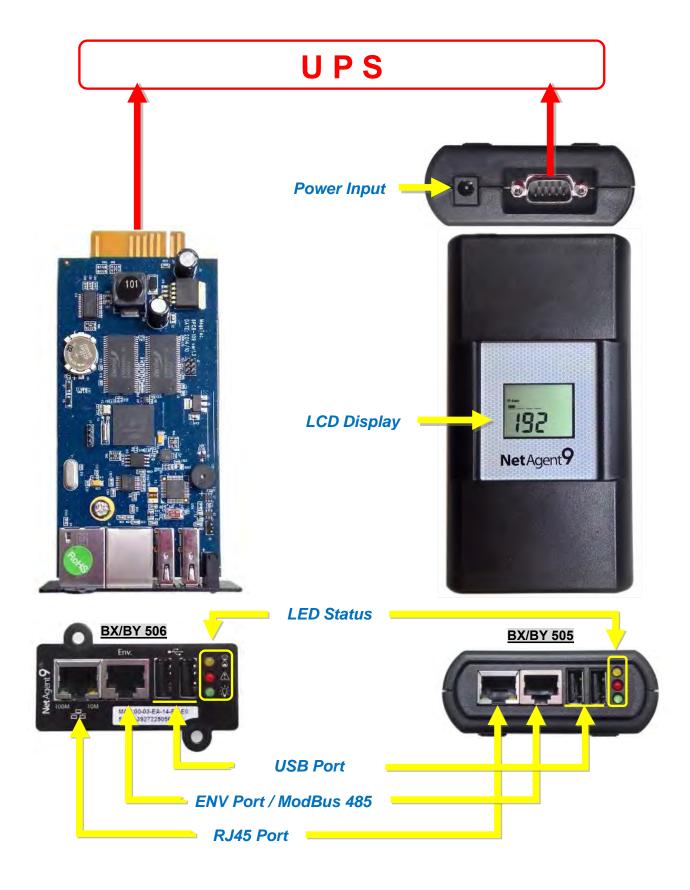

## • NetAgent 9 USB Port Add-On

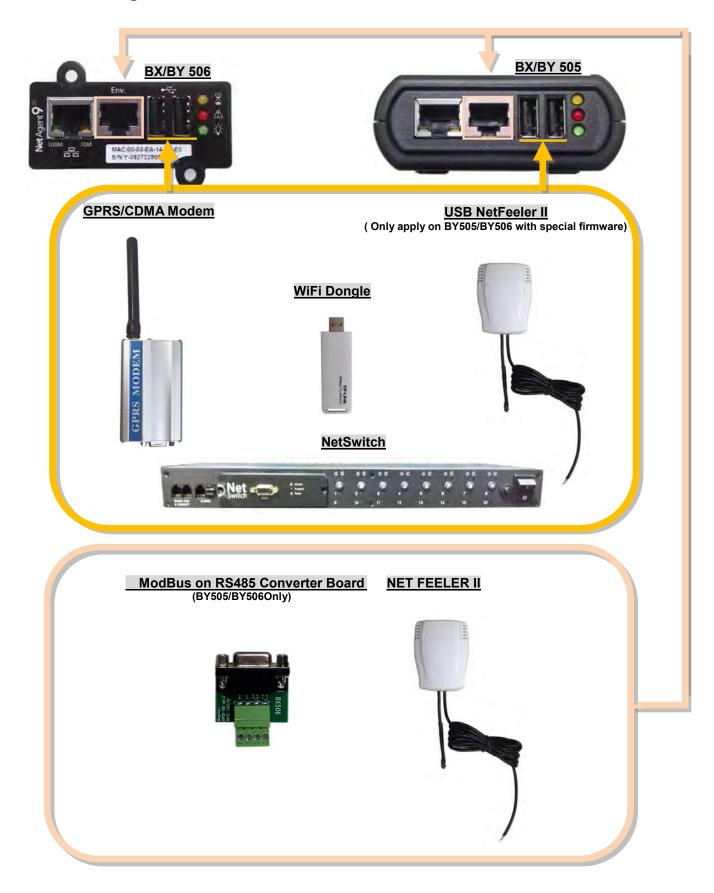

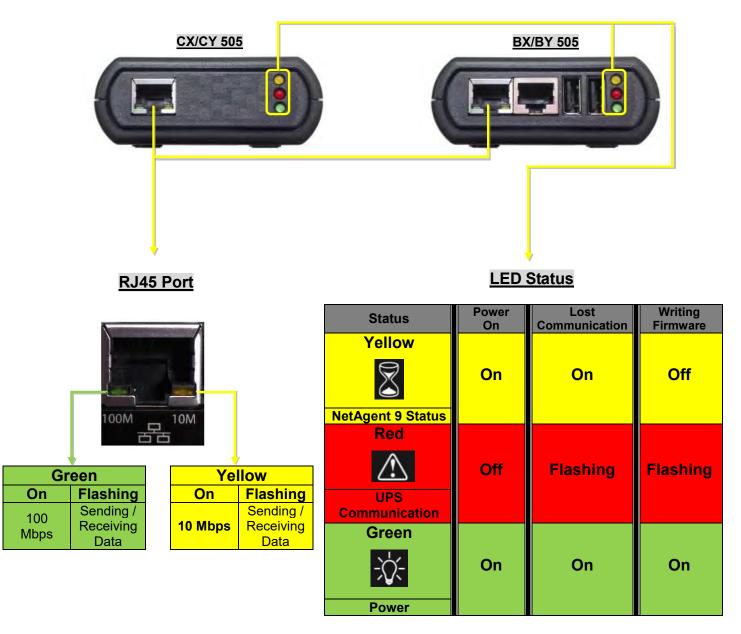

NOTE : When writing firmware, red led alternating flashing, DO NOT remove any power

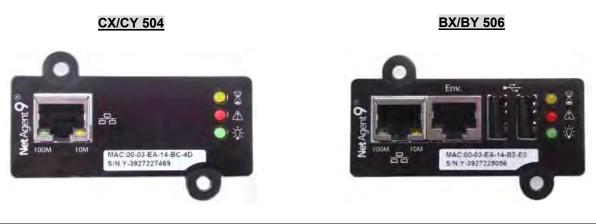

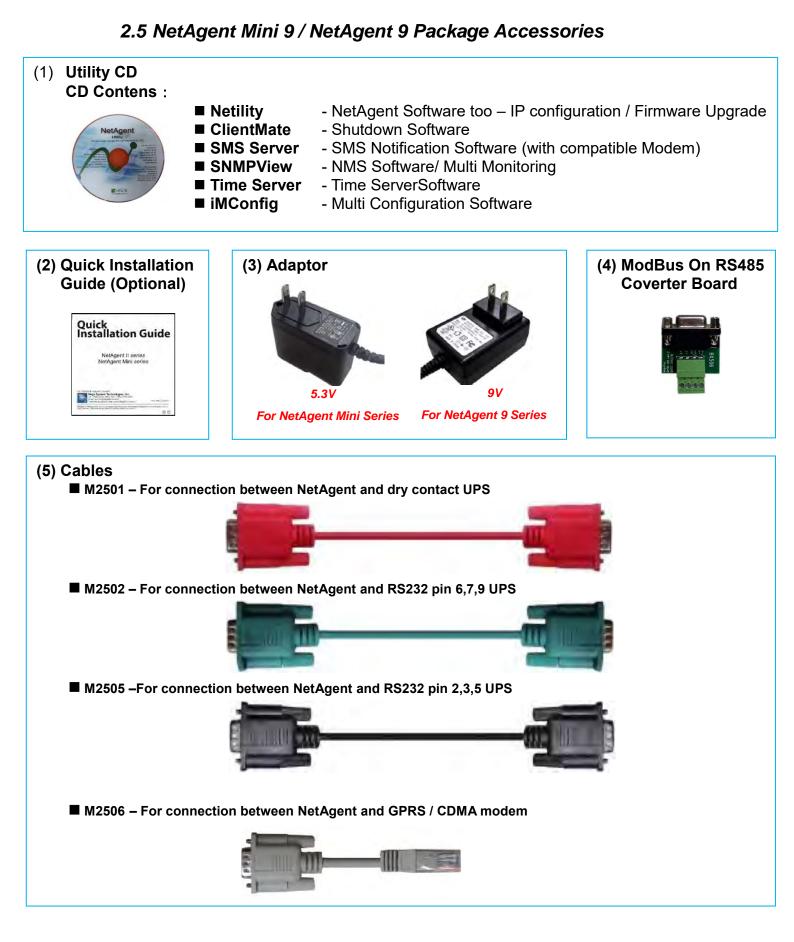

# Chapter 3. NetAgent Installation

## 3.1 Hardware Installation

Internal NetAgent

## NOTE : Turn Off UPS Power before installation

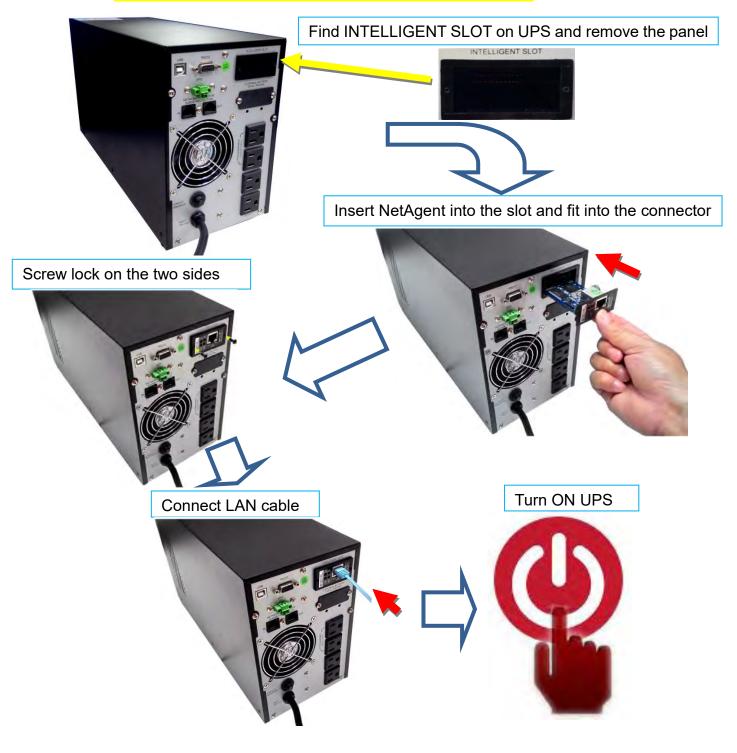

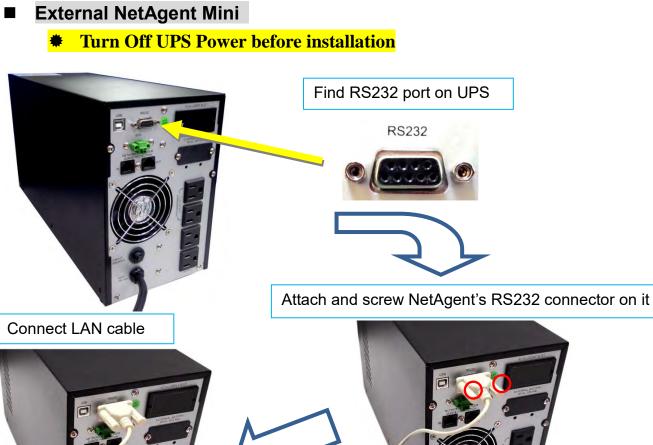

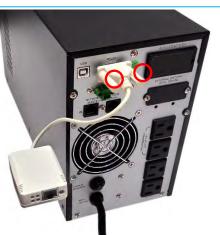

Connect NetAgent Mini 5.3V adaptor Turn ON UPS

## External NetAgent II / 9

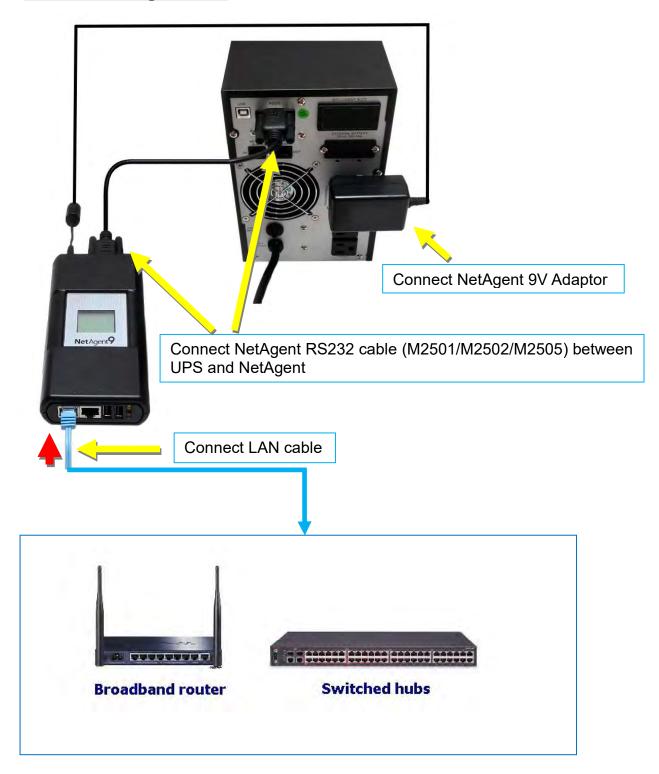

## 3.2 Software Installation

NetAgent Utility CD offers several management and shutdown software. Insert CD into CD-ROM and software can be select under **[Program Installation]** 

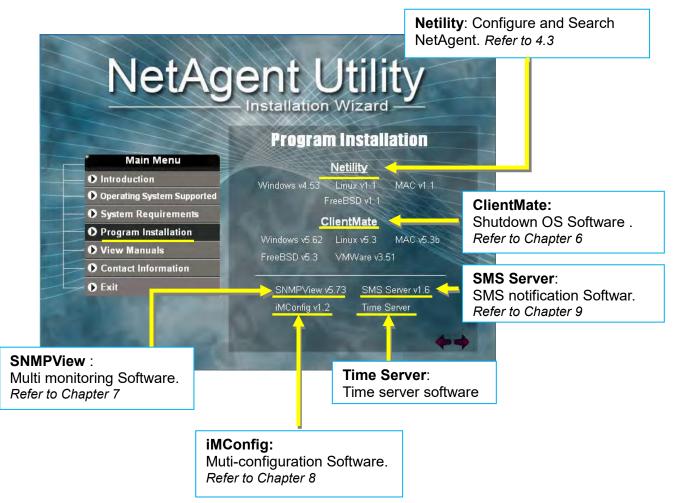

If the PC does not executes CD program automatically, please select from File Managment

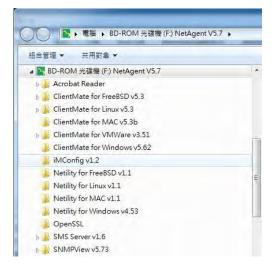

# Chapter 4. NetAgent Setting

## 4.1 Introduction

NetAgent can be login via web or HyperTerminal with protocol and encryption of HTTP/HTTPS/SSH/Telnet. Enter the IP address of NetAgent to configure and monitor the UPS status.

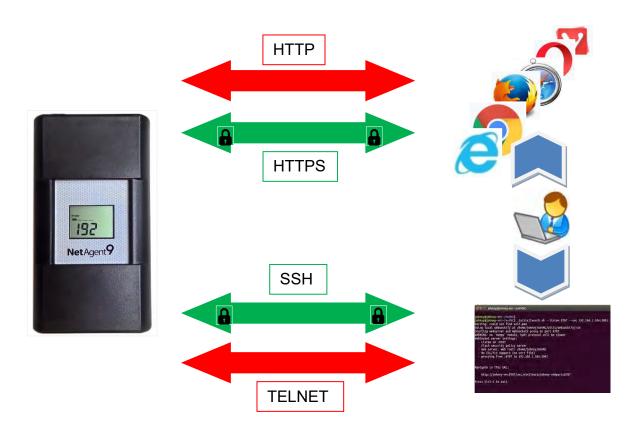

## 4.2 NetAgent Login Procedure

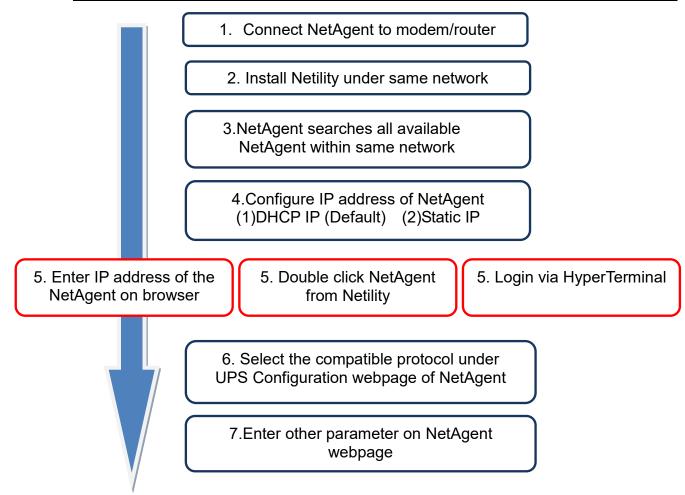

**NOTE 1** : Each NetAgent has its unique serial number / MAC address and Password. This is available on the label of each unit. This helps to identify the card information on Netility

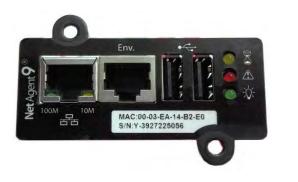

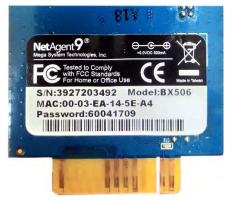

#### **NOTE 2**: NetAgent with LCD display may obtain the IP info from it.

Example of LCD display format as below

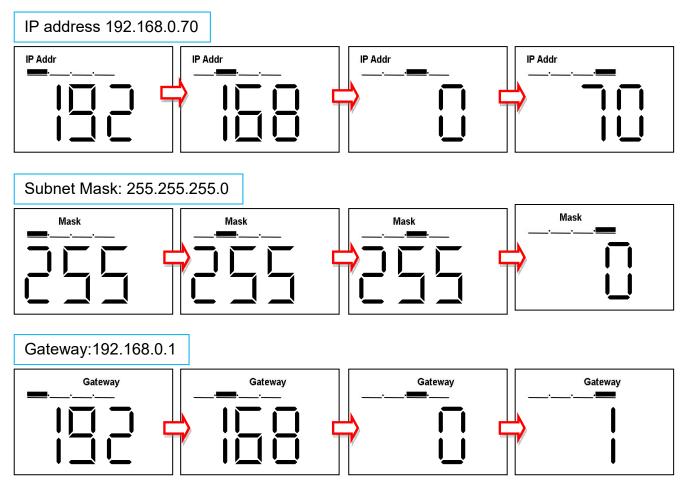

When NetAgent IP is known, enter such IP address on the browser to login. If non-LCD NetAgent model, install Netility software to find and configure its IP address.

| 🔰 UPS Age            | ent(My Office) | ×                            |         |
|----------------------|----------------|------------------------------|---------|
| < C                  | ③ 192.168.0    | .224                         |         |
| ₩ 應用程式               | Y Yahoo!奇摩     | 🕑 PChome Online 網路 🔸         | ) 台灣大哥大 |
|                      |                |                              |         |
| (←) → 1 http://192.1 |                | D - C 🥑 UPS Agent(My Office) | ×       |
| 檔案(F) 編輯(E) 磁視(\     | /) 戎的          | 紀明(H)<br>:具(O) ▼             |         |

## 4.3 Netility Installation and Setting

#### Netility Installation

Netility is tool software that helps the user to search all the available NetAgent within network as well as to configure IP address and firmware upgrade. Mount the NetAgent Utility CD on CD-ROM and click on Program Installation>Netility>Windows v4.53

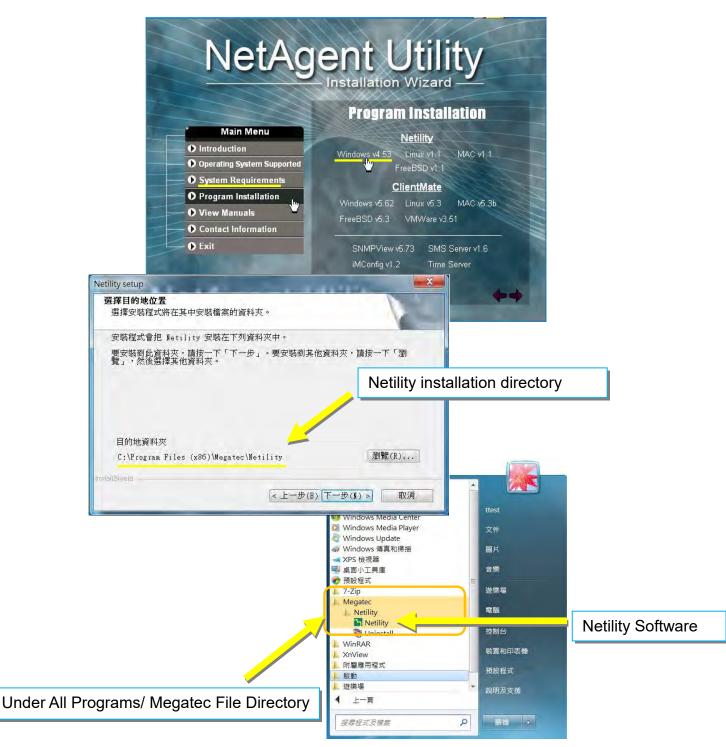

#### Netility Operation and Setting

Netlity main pages divided into 2 sections:

#### 1. Online NetAgent List 2. Function Selection

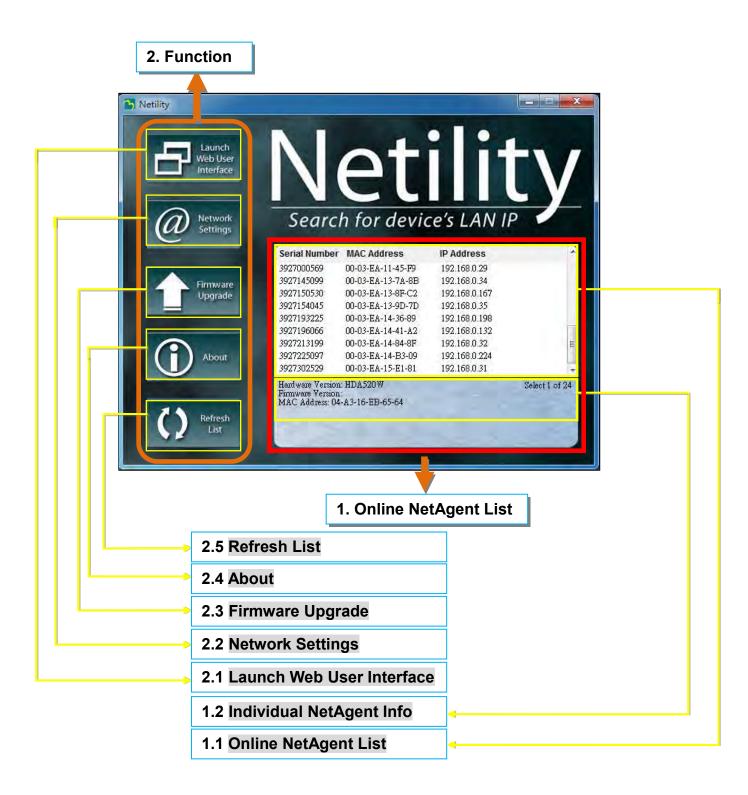

#### 1.1 Online NetAgent List

When open up Netility, it automatically searches all the available online NetAegnt within the network with its serial number, IP address, MAC address. Double click on the specific NetAgent with valid IP address, it will direct to the NetAgent's webpage. (List refreshes automatically every 2 minutes)

| Launch<br>Web User<br>Interface                                                                                  |                          | et                                                                                                    |                                                                                                    |                                                                                                    |                   |
|----------------------------------------------------------------------------------------------------|--------------------------|----------------------------------------------------------------------------------------------------|----------------------------------------------------------------------------------------------------|----------------------------------------------------------------------------------------------------|-------------------|
| Network<br>Settings                                                                                              | Search                   | h for devic                                                                                                    | e's LAN IP                                                                                                    |                                                                                                    |                   |
|                                                                                                    | Serial Number            | MAC Address                                                                                                    | IP Address                                                                                                    |                                                                                                    |                   |
| The second second second second second second second second second second second second second second second se  | 3927000569               | 00-03-EA-11-45-F9                                                                                                | 192.168.0.29                                                                                                    |                                                                                                    |                   |
| Firmware                                                                                                    | 3927145099               | 00-03-EA-13-7A-8B                                                                                                | 192.168.0.34                                                                                                    |                                                                                                    |                   |
| Upgrade                                                                                                    | 3927150530               | 00-03-EA-13-8F-C2                                                                                                | 192.168.0.167                                                                                                    |                                                                                                    |                   |
|                                                                                                    | 3927154045               | 00-03-EA-13-9D-7D                                                                                                | 192.168.0.35                                                                                                    |                                                                                                    |                   |
|                                                                                                    | 3927193225               | 00-03-EA-14-36-89                                                                                                | 192.168.0.198                                                                                                    |                                                                                                    |                   |
|                                                                                                    | 3927196066<br>3927213199 | 00-03-EA-14-41-A2<br>00-03-EA-14-84-8F                                                                           | 192.168.0.132<br>192.168.0.32                                                                                                    |                                                                                                    |                   |
| About                                                                                                    | 3927225097               | 00-03-EA-14-84-8F                                                                                                | 192.168.0.224                                                                                                    | E                                                                                                    |                   |
| About                                                                                                    | 3927302529               | 00-03-EA-15-E1-81                                                                                                | 192.168.0.31                                                                                                    | -                                                                                                    |                   |
|                                                                                                    | Hardware Version:        |                                                                                                    | Select 1                                                                                                    | of 24                                                                                                    |                   |
| and the second second second second second second second second second second second second second second second | TN' TT -                 |                                                                                                    | DODOT 1                                                                                                    | UI 24                                                                                                    |                   |
| Refresh<br>List                                                                                                  | Netility<br>Laur<br>Web  | User                                                                                                    | lat                                                                                                    |                                                                                                    | + 1               |
| Refresh                                                                                                    | Laur                     | User<br>face                                                                                                    | Jet<br>earch fo Double                                                                                                    | e click to lo                                                                                                    | bigin to the webp |
| Refresh                                                                                                    | Laur<br>Web<br>Inter     | User<br>face<br>vork<br>ngs                                                                                      |                                                                                                    |                                                                                                    | tv                |
| Refresh                                                                                                    | Laur<br>Web<br>Inter     | User<br>face<br>vork<br>ngs<br>Serial                                                                            | Number MAC Address                                                                                                    | IP Address                                                                                                    | tv                |
| Refresh                                                                                                    | Laur<br>Web<br>Inter     | User<br>face<br>York<br>ngs<br>Serial<br>392700                                                                  | Number MAC Address<br>0569 00-03-EA-11-45-F9                                                                                                    | IP Address<br>192.168.0.29                                                                                                    | tv                |
| Refresh                                                                                                    | Laur<br>Web<br>Inter     | User<br>face<br>vork<br>ngs<br>Serial<br>392700<br>392714<br>vare                                                | Number MAC Address<br>0569 00-03-EA-11-45-F9<br>5099 00-03-EA-13-7A-8B                                                                                                    | IP Address<br>192.168.0.29<br>192.168.0.34                                                                                    | tv                |
| Refresh                                                                                                    | Laur<br>Web<br>Inter     | User<br>face<br>Vork<br>ngs<br>Serial<br>392700<br>392714<br>ade<br>392715                                       | Number         MAC Address           0569         00-03-EA-11-45-F9           5099         00-03-EA-13-7A-8B           0530         00-03-EA-13-8F-C2                                                                                                    | IP Address<br>192.168.0.29<br>192.168.0.34<br>192.168.0.167                                                                   | tv                |
| Refresh                                                                                                    | Laur<br>Web<br>Inter     | User<br>face<br>Vork<br>ngs<br>Serial<br>392700<br>vare<br>392714<br>392715<br>392715                            | Number         MAC Address           0569         00-03-EA-11-45-F9           5099         00-03-EA-13-7A-8B           0530         00-03-EA-13-8F-C2           4045         00-03-EA-13-9D-7D                                                                                                    | IP Address<br>192.168.0.29<br>192.168.0.34<br>192.168.0.167<br>192.168.0.35                                                   | tv                |
| Refresh                                                                                                    | Laur<br>Web<br>Inter     | User<br>face<br>Vork<br>ngs<br>Serial<br>392700<br>392714<br>ade<br>392715                                       | Number         MAC Address           0569         00-03-EA-11-45-F9           5099         00-03-EA-13-7A-8B           0530         00-03-EA-13-8F-C2           4045         00-03-EA-13-9D-7D           3225         00-03-EA-14-36-89                                                                                                    | IP Address<br>192.168.0.29<br>192.168.0.34<br>192.168.0.167                                                                   | tv                |
| Refresh                                                                                                    | Laur<br>Web<br>Inter     | User<br>face<br>Vork<br>ngs<br>Serial<br>392700<br>392714<br>392715<br>392715<br>392719                          | Number         MAC Address           0569         00-03-EA-11-45-F9           5099         00-03-EA-13-7A-8B           0530         00-03-EA-13-8F-C2           4045         00-03-EA-13-9D-7D           3225         00-03-EA-14-36-89           6066         00-03-EA-14-41-A2                                                                                | IP Address<br>192.168.0.29<br>192.168.0.34<br>192.168.0.167<br>192.168.0.35<br>192.168.0.198                                  | tv                |
| Refresh                                                                                                    | Laur<br>Web<br>Inter     | User<br>face<br>Vork<br>ngs<br>Vare<br>ade<br>392700<br>392714<br>392705<br>392719<br>392719<br>392719<br>392721 | Number         MAC Address           0569         00-03-EA-11-45-F9           5099         00-03-EA-13-7A-8B           0530         00-03-EA-13-8F-C2           04045         00-03-EA-13-9D-7D           3225         00-03-EA-14-36-89           6066         00-03-EA-14-41-A2           3199         00-03-EA-14-8F-SF                                      | IP Address<br>192.168.0.29<br>192.168.0.34<br>192.168.0.167<br>192.168.0.35<br>192.168.0.198<br>192.168.0.132                 | bigin to the webp |
| Refresh                                                                                                    | Laur<br>Web<br>Inter     | User<br>face<br>Vork<br>ngs<br>Vare<br>ade<br>392700<br>392714<br>392705<br>392719<br>392719<br>392719<br>392721 | Number         MAC Address           0569         00-03-EA-11-45-F9           5099         00-03-EA-13-7A-8B           0530         00-03-EA-13-8F-C2           4045         00-03-EA-13-9D-7D           3225         00-03-EA-14-36-89           6066         00-03-EA-14-41-A2           3199         00-03-EA-14-8F           5097         00-03-EA-14-82-09 | IP Address<br>192.168.0.29<br>192.168.0.34<br>192.168.0.167<br>192.168.0.15<br>192.168.0.198<br>192.168.0.132<br>192.168.0.32 | bigin to the webp |

|                           | etAgent IX                                                                                                    |                                                                                                    |                                                                                                    |                             |  |  |
|---------------------------|----------------------------------------------------------------------------------------------------|----------------------------------------------------------------------------------------------------|----------------------------------------------------------------------------------------------------|-----------------------------|--|--|
| formation<br>onfiguration | Information > System Status<br>System Information Network Status                                                                                                    |                                                                                                    |                                                                                                    |                             |  |  |
| og Information            | Hardware Version<br>Firmware Version<br>Serial Number<br>System Name<br>System Contact<br>Location<br>System Time<br>Uptime<br>Warning will be initiated 1<br>Send Email for Daily Repo | HBY506<br>3.5.BY506<br>3927225097<br>UPS Agent<br>Administrator<br>My Office<br>2017/04/30 06:22:30<br>23:47:34<br>0 minute(s) before Scheduled Shutdow<br>prt (No) | UPS Last Self Test<br>UPS Next Self Test<br>UPS Critical Load<br>UPS Critical Temperature<br>UPS Critical Capacity | <br>80 %<br>70.0 °C<br>10 % |  |  |

#### 1.2 Individual NetAgent Info

Click on specific NetAgent , the bottom column shows its hardware , firmware version and MAC address. It also shows the total NetAgent number that found by Netility and selected

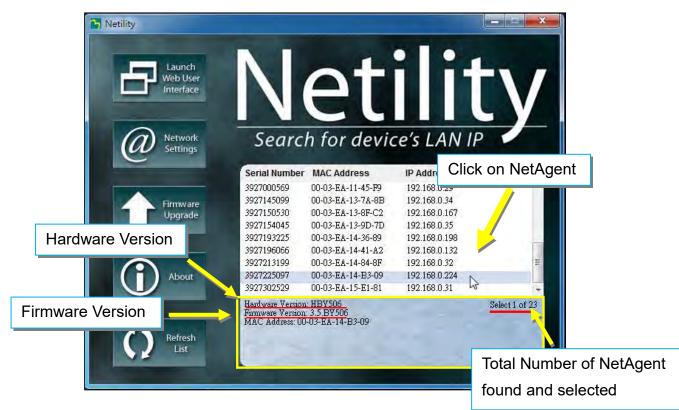

#### 2.1 Launch Web User Interface

Select specific NetAgent from the list and click on Launch Web User Interface to login to the NetAgent's webpage

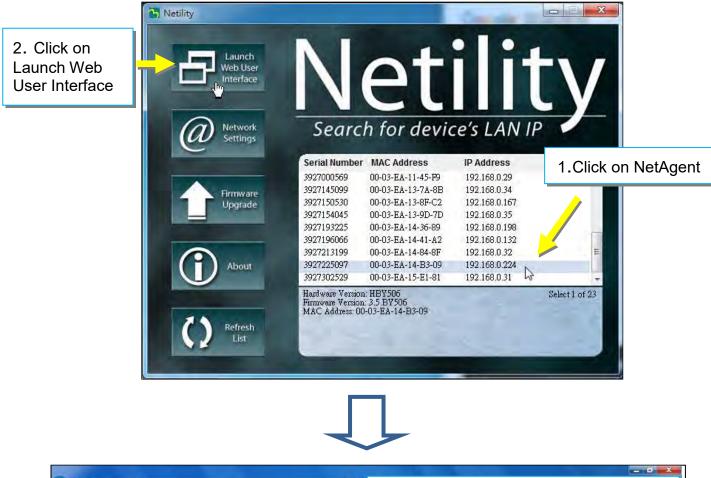

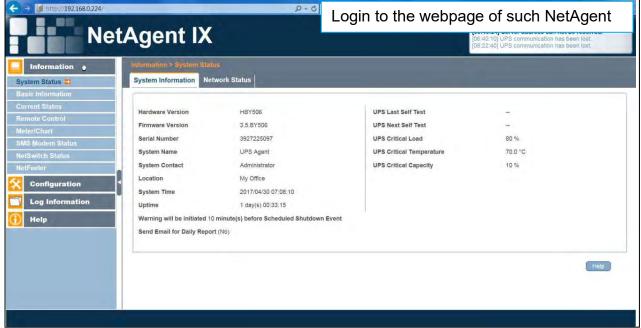

#### 2.2 Network Settings

- When connecting the NetAgent for the first time, ensure IP address and other network setting are correctly entered in order to login to the NetAgent's webpage via browser or HyperTerminal
- When select to obtain IP address by DHCO or BOOTP, IP address and other network parameter will be assign by the network
- NetAgent offers 4 network protocols HTTP / HTTPS / TELNET / SSH for management with security consideration. If any change on port number, the it require to enter the full IP address with port number in order to login For example : HTTP port number change to 81

The full address to be enter on browser should be "http://X.X.X.81" (X.X.X.X is the IP address of the NetAgent)

For Example : Telnet port number change to 24 The full address to be enter on HyperTermnal should be "http://X.X.X.X 24" (X.X.X.X is the IP address of the NetAgent)

When password of the NetAgent is enabled, it is necessary to enter the correct password before making any configuration change and firmware upgrade

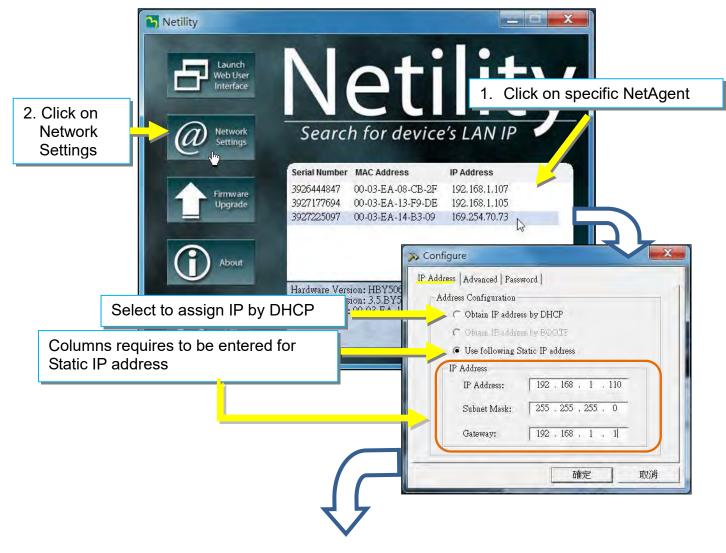

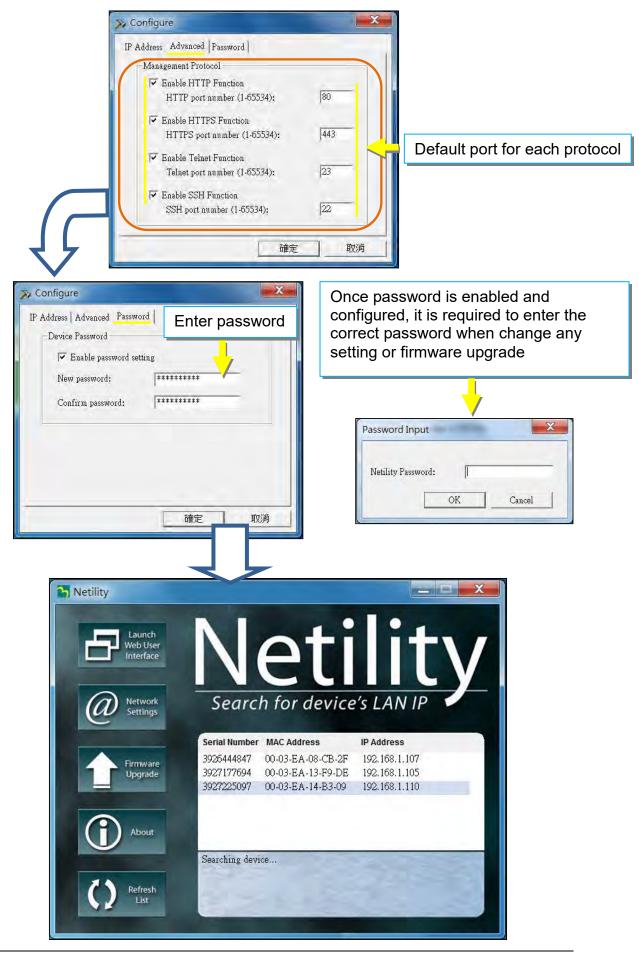

#### 2.3 Firmware Upgrade

- This is to upgrade or re-load the firmware to the NetAgent unit. Firmware version is available on the official website. Ensure to check the NetAgent model, hardware version for the correct firmware version (.bin)
- Ways to select NetAgent for firmware upgrading
  - (1) Click on specific NetAgent from the Netility list
    - (2) Press and hold on CTRL key then select multi NetAgent unit from the list=>This is to upgrade multi units at once
    - (3) Click on the first NetAgent from the list, then press and hold on SHIFT key as well as click on the last unit of the NetAgent =>This is if all NetAgent from the list are same model
      - WARING : Please makes sure the multi NetAgent selected are same model
- If any failure during firmware upgrading, please upgrade again until it is successfully done
- While upgrading, red and yellow LED would alternating flashing, or red led flashing. DO NOT remove any power or cable to the NetAgent. Once firmware is successfully upgraded, NetAgent would reboot automatically.

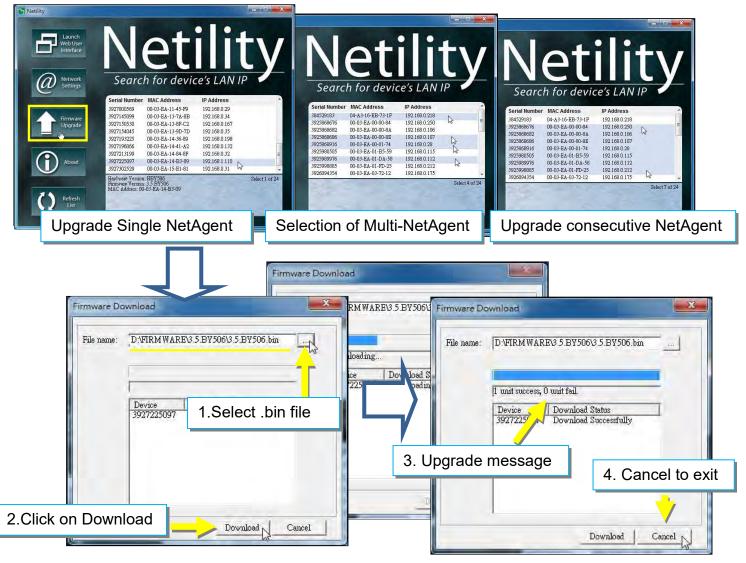

## 2.4 About

Here shows the current Netility verison

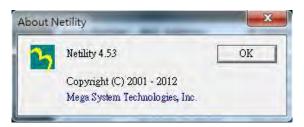

## 2.5 Refresh List

The list on Netility would refresh every 2 minutes automatically, however, manual refresh is also possible by clicking Refresh List

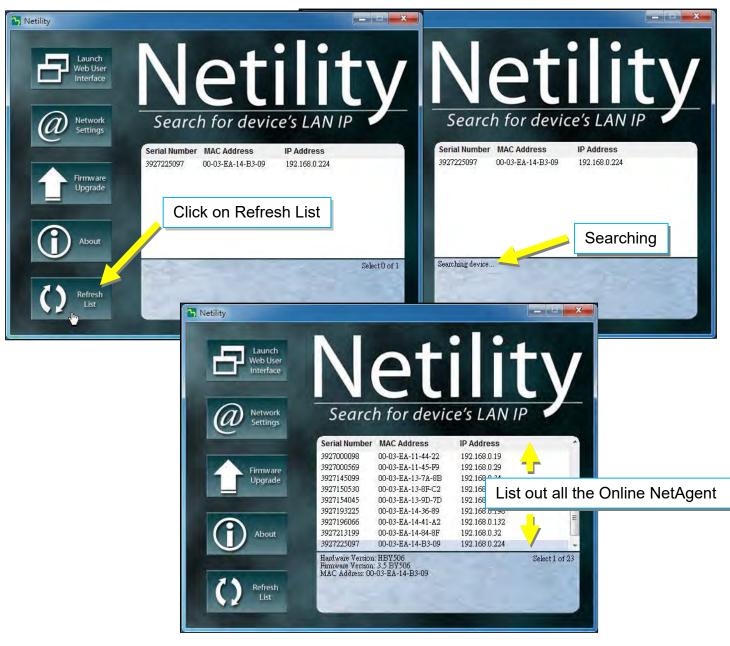

## 4.4 NetAgent Setting

## 4.4.1 Web Interface

NetAgent 9 Mini & NetAgent 9

|                           |                                             | Latest Events<br>[06:40:24] Server address can not be resolver<br>[06:40:10] UPS communication has been fost,<br>[08:22:40] UPS communication has been fost. | d.                                                                                                    |
|---------------------------|---------------------------------------------|----------------------------------------------------------------------------------------------------|----------------------------------------------------------------------------------------------------|
|                           |                                             |                                                                                                    |                                                                                                    |
|                           |                                             |                                                                                                    |                                                                                                    |
| UI<br>UI<br>I<br>06:22:30 | PS Critical Load<br>PS Critical Temperature | -<br>80 %<br>70.0 °C<br>10 %                                                                                                    |                                                                                                    |
|                           |                                             | (He                                                                                                    | elp                                                                                                    |
|                           | 7 UI                                        | UPS Critical Temperature<br>OF UPS Critical Capacity<br>06:22:30                                                                                             | 7     UPS Critical Load     80 %       UPS Critical Temperature     70.0 °C       UPS Critical Capacity     10 %       06:22:30     Scheduled Shutdown Event |

|                                        |                                                                                                    | BP506(TTEST)                                                                                                    | ×                                                                                                    |                                                                                                    | ft 🖈                                                                                                    |
|----------------------------------------|----------------------------------------------------------------------------------------------------|----------------------------------------------------------------------------------------------------|----------------------------------------------------------------------------------------------------|----------------------------------------------------------------------------------------------------|----------------------------------------------------------------------------------------------------|
|                                        |                                                                                                    |                                                                                                    |                                                                                                    |                                                                                                    |                                                                                                    |
|                                        |                                                                                                    |                                                                                                    |                                                                                                    |                                                                                                    |                                                                                                    |
| Hardware Version                       | HBP506                                                                                                    |                                                                                                    | UPS Last Self Test                                                                                                    |                                                                                                    |                                                                                                    |
| Firmware Version<br>Serial Number      | 2.48.BP506.EAST<br>3926040547                                                                                                    |                                                                                                    | UPS Next Self Test<br>UPS Critical Load                                                                                                    | 80 %                                                                                                    |                                                                                                    |
| System Name<br>System Contact          | BP506<br>Administrator                                                                                                    |                                                                                                    | UPS Critical Temperature<br>UPS Critical Capacity                                                                                                    | 70.0 °C<br>10 %                                                                                                    |                                                                                                    |
| System Time                            | 2017/04/30 06:36:18                                                                                                    |                                                                                                    |                                                                                                    |                                                                                                    |                                                                                                    |
| Nativark Status                        |                                                                                                    |                                                                                                    |                                                                                                    |                                                                                                    |                                                                                                    |
|                                        | 00:03:EA:02:9F:E3                                                                                                    | Primary DN                                                                                                    | S Server                                                                                                    | 192,168.0.1                                                                                                    |                                                                                                    |
| Connection Type                        | 100Mbps Full-Duplex                                                                                                    |                                                                                                    |                                                                                                    |                                                                                                    |                                                                                                    |
| IP Address                             | 192.168.0.106                                                                                                    |                                                                                                    | r                                                                                                    | time.nist.gov                                                                                                    |                                                                                                    |
| Subnet Mask<br>Gateway<br>Email Server | 255.255.255.0<br>192.168.0.1                                                                                                    | PPPoE IP                                                                                                    |                                                                                                    |                                                                                                    |                                                                                                    |
|                                        |                                                                                                    |                                                                                                    |                                                                                                    |                                                                                                    | Help                                                                                                    |
|                                        |                                                                                                    |                                                                                                    |                                                                                                    |                                                                                                    |                                                                                                    |
|                                        | Firmware Version<br>Serial Number<br>System Name<br>System Contact<br>Location<br>System Time<br>Uptime<br>Warning will be initiate<br>Send Email for Daily Re<br><u>Network Status</u><br>MAC Address<br>Connection Type<br>IP Address<br>Subnet Mask<br>Gateway | Hardware Version     HBF506       Firmware Version     2.48.BP506.EAST       Serial Number     3926040547       System Name     BP506       System Contact     Administrator       Location     TTEST       System Time     2017/04/30 06:36:18       Uptime     00:42:19       Warning will be initiated 10 minute(s) before Scheduled       Send Email for Daily Report (No)       Network Status       MAC Address     00:03:EA:02:9F:E3       Connection Type     100Mbps Full-Duplex       IP Address     192.168.0.106       Subnet Mask     255.255.0.0       Gateway     192.168.0.1 | Hardware Version     HBF506       Firmware Version     2.48.BP506.EAST       Serial Number     3926040547       System Name     BP506       System Contact     Administrator       Location     TTEST       System Time     2017/04/30.06.36.18       Uptime     00:42:19       Warning will be initiated 10 minute(s) before Scheduled Shutdown Event       Send Email for Daily Report (No)       Network Status       MAC Address     00:03:EA:02:9F:E3       Primary DN       Connection Type     100Mbps Full-Duplex       Secondary     IP2.168.0.106       Time Serve       Subnet Mask     255.255.0       PPPoE IP       Gateway     192.168.0.1 | Hardware Version     HBF506     UPS Last Self Test       Firmware Version     2.48.BP506.EAST     UPS Next Self Test       Serial Number     3926040547     UPS Critical Load       System Name     BP506     UPS Critical Load       System Contact     Administrator     UPS Critical Capacity       Location     TTEST     UPS Critical Capacity       Vystem Time     2017/04/30 06:36:18     UPS Critical Capacity       Warning will be initiated 10 minute(s) before Scheduled Shutdown Event     Send Email for Daily Report (No)       Network Status       MAC Address     00:03:EA:02:9F:E3       Primary DNS Server     Connection Type       IP Address     192:168.0.106     Time Server       Subnet Mask     255:255.50.     PPPoE IP       Gateway     192:168.0.1     PPOE IP | Hardware Version     HBF506     UPS Last Self Test        Firmware Version     2.48.BP506.EAST     UPS Next Self Test        Serial Number     3926040547     UPS Critical Load     80 %       System Name     BP506     UPS Critical Load     80 %       System Name     BP506     UPS Critical Capacity     10 %       Location     TTEST     UPS Critical Capacity     10 %       System Time     2017/04/30 06:36:18     UPS Critical Capacity     10 %       Uptime     00:42:19     UPS Critical Capacity     10 %       Warning will be initiated 10 minute(s) before Scheduled Shutdown Event     Secondary DNS Server     192.168.0.1       Connection Type     100Mbps Full-Duplex     Secondary DNS Server     192.168.0.1       PAddress     192.168.0.106     Time Server     time.nist.gov       Subnet Mask     255.255.50.     PPPoE IP     time.nist.gov |

#### Web Interface Display

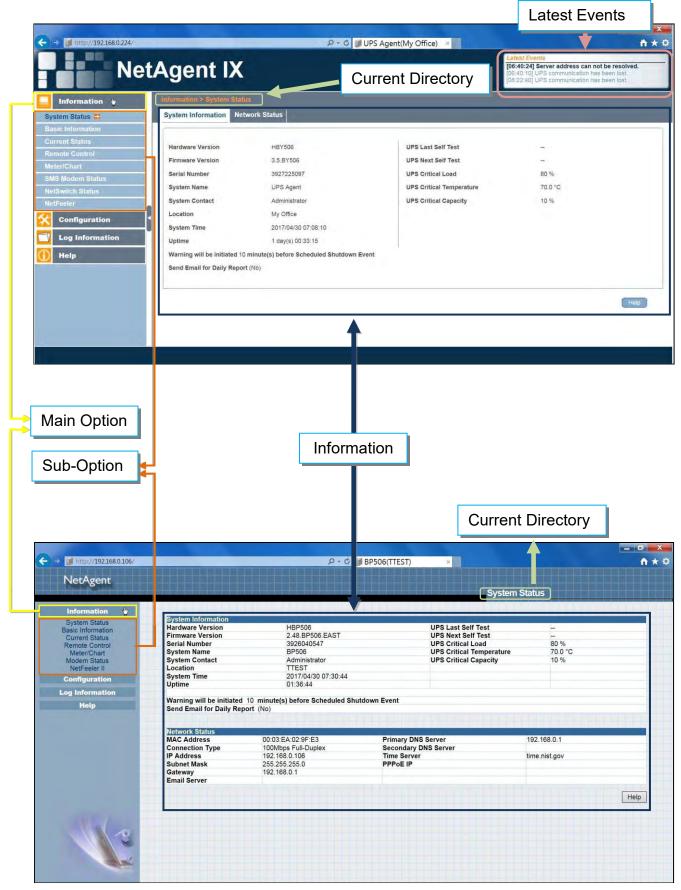

## 4.4.2 NetAgent Option Directory Structure

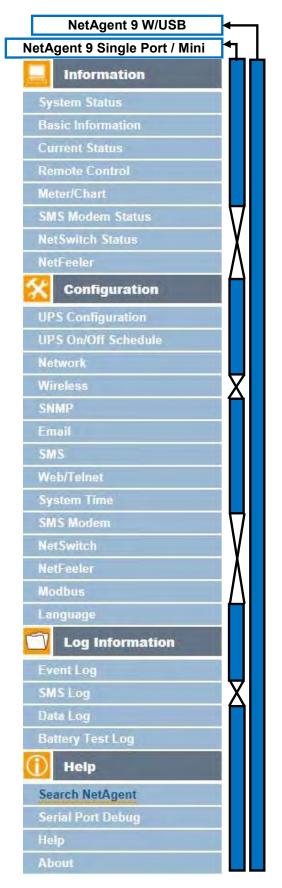

|     | NetAgent II 3Ports                                                                                                    | ← ]       |
|-----|----------------------------------------------------------------------------------------------------|-----------|
| Net | tAgent Single Port / Mini                                                                                                    | •         |
|     | Information                                                                                                    | 亡亡        |
|     | System Status<br>Basic Information<br>Current Status<br>Remote Control<br>Meter/Chart<br>Modem Status<br>NetSwitch Status<br>NetFeeler II                              | X         |
|     | Configuration                                                                                                    | <b>HI</b> |
|     | UPS Configuration<br>UPS On/Off Schedule<br>Network<br>SNMP<br>Email<br>SMS<br>Modem Port<br>NetFeeler II<br>NetSwitch Action<br>WEB/Telnet<br>System Time<br>Language | X         |
|     | Log Information                                                                                                    |           |
|     | Event Log<br>Data Log<br>Battery Test Log                                                                                                    |           |
|     | Help                                                                                                    |           |
|     | Search NetAgent<br>Serial Port Debug<br>Help<br>About                                                                                                    |           |

## 4.4.3 NetAgent Setting Options

## Information > System Status

## • Sysyem Information

Here shows all the basic information of the NetAgent such as hardware / firmware version; Serial Number; Uptime...etc.

| Ne                                                                                                    | etAgent IX                                                                                                    |                                                                                                    |                                                                                                    | Latest Events<br>[06:40:24] Server address can not be resolved<br>[06:40:10] UPS communication has been lost.<br>108:22:40] UPS communication has been lost. |
|----------------------------------------------------------------------------------------------------|----------------------------------------------------------------------------------------------------|----------------------------------------------------------------------------------------------------|----------------------------------------------------------------------------------------------------|----------------------------------------------------------------------------------------------------|
| Information 🖕                                                                                                    | Information > System State                                                                                                    | is .                                                                                                    |                                                                                                    | US:22:40) UPS communication has been lost                                                                                                    |
| stem Status 😅                                                                                                    | System Information Net                                                                                                    | work Status                                                                                                    |                                                                                                    |                                                                                                    |
| rent Status<br>note Control<br>Ier/Chart<br>S Modern Status<br>Switch Status<br>Feeler<br>Configuration<br>Log Information<br>Help | Hardware Version<br>Firmware Version<br>Serial Number<br>System Name<br>System Contact<br>Location<br>System Time<br>Uptime<br>Warning will be initiated 10 | HBY505<br>3.5.BY505<br>3927225097<br>UPS Agent<br>Administrator<br>My Office<br>2017/04/30 07:08:10<br>1 day(s) 00:33.15<br>minute(s) before Scheduled Shutdown Ev | UPS Last Self Test<br>UPS Next Self Test<br>UPS Critical Load<br>UPS Critical Temperature<br>UPS Critical Capacity |                                                                                                    |
|                                                                                                    | Send Email for Daily Report                                                                                                    | t (No)                                                                                                    |                                                                                                    |                                                                                                    |

|                                                                                                    |                               |                              |                       | n Status      |      |
|----------------------------------------------------------------------------------------------------|-------------------------------|------------------------------|-----------------------|---------------|------|
| Information                                                                                                    |                               |                              |                       | LIELL         |      |
| System Status                                                                                                    | System Information            | LIPPEGA                      |                       |               |      |
| Basic Information                                                                                                    | Hardware Version              | HBP506                       | UPS Last Self Test    | -             |      |
| Current Status                                                                                                    | Firmware Version              | 2.48.BP506.EAST              | UPS Next Self Test    |               |      |
| Remote Control                                                                                                    | Serial Number                 | 3926040547                   | UPS Critical Load     | 80 %          |      |
| Meter/Chart                                                                                                    | System Name                   | UPS Agent                    | UPS Critical Temperat |               |      |
| Modem Status                                                                                                    | System Contact                | Administrator                | UPS Critical Capacity | 10 %          |      |
| NetFeeler II                                                                                                    | Location                      | My Office                    |                       |               |      |
| Configuration                                                                                                    | System Time                   | 2017/05/01 13:20:14          |                       |               |      |
| And a state of the local division of the local division of the loc | Uptime                        | 00:03:37                     |                       |               |      |
| Log Information                                                                                                    |                               |                              |                       |               |      |
| Help                                                                                                    |                               | ated 10 minute(s) before Sch | eduled Shutdown Event |               |      |
|                                                                                                    | Send Email for Daily          | Report (NO)                  |                       |               |      |
|                                                                                                    | No ferre de Obstan            |                              |                       |               |      |
|                                                                                                    | Network Status<br>MAC Address | 00:03:EA:02:9F:E3            | Primary DNS Server    | 192,168.0.1   |      |
|                                                                                                    | Connection Type               | 100Mbps Full-Duplex          | Secondary DNS Server  | 182.100.0.1   |      |
|                                                                                                    | IP Address                    | 192.168.0.106                | Time Server           | time.nist.gov |      |
|                                                                                                    | Subnet Mask                   | 255.255.255.0                | PPPoE IP              | ume.nist.gov  |      |
|                                                                                                    |                               | 192.168.0.1                  | FFFOEIF               |               |      |
|                                                                                                    |                               |                              |                       |               |      |
|                                                                                                    | Gateway                       | 192.108.0.1                  |                       |               |      |
|                                                                                                    |                               | 192.168.0.1                  |                       |               |      |
|                                                                                                    | Gateway                       | 192.108.0.1                  |                       |               | Help |

#### Network Status

This page shows the network information of the NetAgent. With NetAgent9 series which supports IPv6 could work with compatible network appliance.

| Information     | Information > System Status         |                                                                                                    |
|-----------------|-------------------------------------|----------------------------------------------------------------------------------------------------|
| em Status 📫     | System Information Network Status   |                                                                                                    |
| c Information   | Ethernet                            | General                                                                                                    |
| ent Status      | MAC Address 00:03:EA:14:B3:09       | Email Server                                                                                                    |
| ote Control     | Connection Type 100Mbps Full-Duplex | Time Server time.nist.gov                                                                                                    |
| er/Chart        |                                     | PPPoE IP                                                                                                    |
| Modem Status    |                                     | PPPoE IPv6                                                                                                    |
| witch Status    |                                     | L DE ORTHONIA                                                                                                    |
| feeler          | IPv4                                | IPv6                                                                                                    |
| Configuration   | IP Address 192.168.0.224            | IP Address                                                                                                    |
| Log Information | Subnet Mask 255.255.255.0           | LinkLocal Address fe80::203:eaff:fe14:b309/64                                                                                                    |
|                 | Gateway 192.168.0.2                 | 6to4 Address                                                                                                    |
| Help            | Primary DNS Server 192.168.0.2      | Gateway                                                                                                    |
|                 | Secondary DNS Server                | Primary DNS Server                                                                                                    |
|                 |                                     | Secondary DNS Server                                                                                                    |
|                 |                                     | The second second |

|                                                                                                    |                      |                                 |                        | System St | atus         |          |
|----------------------------------------------------------------------------------------------------|----------------------|---------------------------------|------------------------|-----------|--------------|----------|
| Information                                                                                                    |                      |                                 |                        |           |              | <u> </u> |
| System Status                                                                                                    | System Information   |                                 |                        |           |              | _        |
| Basic Information                                                                                                    | Hardware Version     | HBP506                          | UPS Last Self          |           | -            |          |
| Current Status                                                                                                    | Firmware Version     | 2.48.BP506.EAST                 | UPS Next Self          |           |              |          |
| Remote Control                                                                                                    | Serial Number        | 3926040547                      | UPS Critical L         |           | 80 %         |          |
| Meter/Chart                                                                                                    | System Name          | UPS Agent                       | UPS Critical 1         |           | 70.0 °C      |          |
| Modem Status                                                                                                    | System Contact       | Administrator                   | UPS Critical C         | apacity   | 10 %         |          |
| NetFeeler II                                                                                                    | Location             | My Office                       |                        |           |              |          |
| Configuration                                                                                                    | System Time          | 2017/05/01 13:20:14             |                        |           |              |          |
| and the second second s | Uptime               | 00:03:37                        |                        |           |              |          |
| Log Information                                                                                                    |                      |                                 |                        |           |              |          |
| Help                                                                                                    |                      | ated 10 minute(s) before Sch    | neduled Shutdown Event |           |              |          |
|                                                                                                    | Send Email for Daily | Report (No)                     |                        |           |              |          |
|                                                                                                    | Network Status       | the second second second second | and a second second    |           | As a distant |          |
|                                                                                                    | MAC Address          | 00:03:EA:02:9F:E3               | Primary DNS Server     | 192       | .168.0.1     |          |
|                                                                                                    | Connection Type      | 100Mbps Full-Duplex             | Secondary DNS Server   |           |              |          |
|                                                                                                    | IP Address           | 192.168.0.106                   | Time Server            | time      | .nist.gov    |          |
|                                                                                                    | Subnet Mask          | 255.255.255.0                   | PPPoE IP               |           |              |          |
|                                                                                                    | Gateway              | 192.168.0.1                     |                        |           |              |          |
|                                                                                                    | Email Server         |                                 |                        |           |              |          |
|                                                                                                    |                      |                                 |                        |           |              |          |
|                                                                                                    |                      |                                 |                        |           |              | lelp     |

#### ■ Information > Basic Information

This page shows UPS information/Battery Information/Rating Information. The data is obtained from the reply of UPS or the settings from [UPS Configuration] webpage

| stem Status       | UPS Information                  |             |  |
|-------------------|----------------------------------|-------------|--|
| sic Information 😂 | UPS Manufacturer                 | Megatec_UPS |  |
| rrent Status      | UPS Firmware Version             | 20170001    |  |
| mote Control      | UPS Model                        | BEST_UPS    |  |
| ter/Chart         | Battery Information              |             |  |
| S Modem Status    | Date of last battery replacement | 2016/01/01  |  |
| Switch Status     | Number of Batteries              | 2           |  |
| Feeler            | Battery Charge Voltage           | 2.267 V     |  |
| Configuration     | Battery charge voltage           | 2.201 V     |  |
|                   | Rating Information               |             |  |
| Log Information   | Voltage Rating                   | 220.0 V     |  |
| Help              | Frequency Rating                 | 50.0 Hz     |  |
|                   | Battery Voltage Rating           | 24.01 V     |  |
|                   |                                  |             |  |
|                   |                                  |             |  |

NetAgent 9 Mini & NetAgent 9

|                   |                                  |                                                                                                    | Basic Information |      |
|-------------------|----------------------------------|----------------------------------------------------------------------------------------------------|-------------------|------|
| Information       |                                  |                                                                                                    |                   |      |
| System Status     | UPS Information                  |                                                                                                    |                   |      |
| Basic Information | UPS Manufacturer                 | Megatec_UPS                                                                                                    |                   |      |
| Current Status    | UPS Firmware Version             | 20170001                                                                                                    |                   |      |
| Remote Control    | UPS Model                        | BEST_UPS                                                                                                    |                   |      |
| Meter/Chart       |                                  |                                                                                                    |                   |      |
| Modem Status      | Battery Information              | The second second second second second second second second second second second second second second second se |                   |      |
| NetFeeler II      | Date of last battery replacement | 2006/01/01                                                                                                    |                   |      |
| Configuration     | Number of Batteries              | 2                                                                                                    |                   |      |
| comiguration      | Battery Charge Voltage           | 2.267V                                                                                                    |                   |      |
| Log Information   |                                  |                                                                                                    |                   |      |
|                   | Rating Information               |                                                                                                    |                   |      |
| Help              | Voltage Rating                   | 220.0V                                                                                                    |                   |      |
|                   | Frequency Rating                 | 50.0Hz                                                                                                    |                   |      |
|                   | Battery Voltage Rating           | 24.01V                                                                                                    |                   |      |
|                   |                                  |                                                                                                    |                   |      |
|                   |                                  |                                                                                                    |                   | Help |
|                   |                                  |                                                                                                    |                   | P    |

#### ■ Information > Current Status

This page shows current UPS Input / Output and Battery Status. Status refresh time can be configured. When abnormal condition occurs, it shows in red.

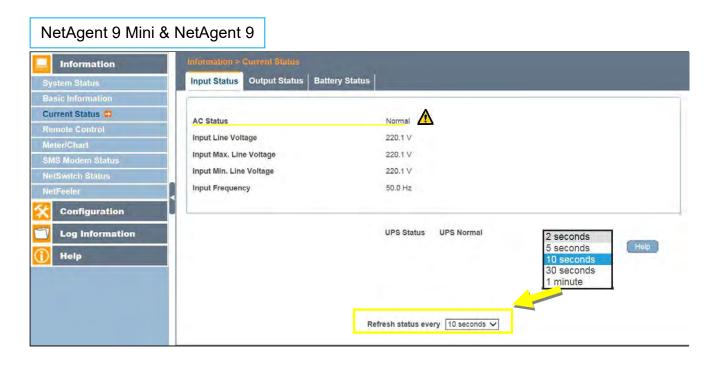

|                                     |                                   | Current Status                                                                                                    |  |
|-------------------------------------|-----------------------------------|----------------------------------------------------------------------------------------------------|--|
| Information                         | Refresh status every 10 seconds V |                                                                                                    |  |
| System Status                       | Kerresh status every 10 seconds V |                                                                                                    |  |
| Basic Information<br>Current Status |                                   |                                                                                                    |  |
| Remote Control                      | UPS Status                        | UPS Normal                                                                                                    |  |
| Meter/Chart                         |                                   |                                                                                                    |  |
| Modem Status                        | AC Status                         | On Battery                                                                                                    |  |
| NetFeeler II                        | Input Line Voltage                | 220.1 V                                                                                                    |  |
| Configuration                       | Input Max. Line Voltage           | 220.1 V                                                                                                    |  |
| Log Information                     | Input Min. Line Voltage           | 220.1 V                                                                                                    |  |
|                                     | Input Frequency                   | 50.0 Hz                                                                                                    |  |
| Help                                | input requertey                   | 00.0112                                                                                                    |  |
|                                     | Output Status                     |                                                                                                    |  |
|                                     | Output Voltage                    | 220.1 V                                                                                                    |  |
|                                     | Output Status                     | On Battery                                                                                                    |  |
|                                     | UPS load                          | 30 %                                                                                                    |  |
|                                     | Battery Status                    | A REAL PROPERTY OF A REAL PROPERTY OF A READ REAL PROPERTY OF A REAL PROPERTY OF A REAL PROPERTY OF A REAL PROPERTY OF A REAL PROPERTY OF A REAL PROPERTY OF A REAL PROPERTY OF A REAL PROPERTY OF A REAL PROPERTY OF A REAL PROPERTY OF A REAL PROPERTY OF A REAL PROPERTY OF A REAL P |  |
|                                     | Temperature                       | 30.1 °C ( 86.1 °F )                                                                                                    |  |
|                                     | Battery Status                    | Battery Low                                                                                                    |  |
|                                     | Battery Capacity                  | 100 %                                                                                                    |  |
|                                     | Battery Voltage                   | 325.2 V                                                                                                    |  |
|                                     | Time on Battery                   | 00:02:14                                                                                                    |  |
|                                     | Estimated Battery Remaining Time  | 1 day(s) 09:20:00                                                                                                    |  |
| 1                                   | UPS Last Self Test                |                                                                                                    |  |
|                                     | UPS Next Self Test                |                                                                                                    |  |

#### ■ Information > Remote Control

Here, user can perform several test to the UPS remotely. Once the option is selected, please click on Apply in order to execute it.

| NetAgent 9 Mini &                                                              | NetAgent 9                                                                                                    |
|--------------------------------------------------------------------------------|----------------------------------------------------------------------------------------------------|
| Information<br>System Status                                                   | Information > Remote Control                                                                                                    |
| Basic Information<br>Current Status<br>Remote Control =<br>Meter/Chart         | UPS Testing            • 10-Second Test             Deep Battery Test for 10 minute(s)             Test until battery capacity below 10 %             Test Until Battery Low |
| SMS Modem Status NetSwitch Status NetFeeler Configuration Log Information Help | Cancel Test  Miscellaneous  Turn off UPS when AC power Fails  Put UPS in Sleep mode for 60 minute(s)  Wake up UPS  Reboot UPS  UPS Buzzer On/Off                             |
|                                                                                | Select and Apply                                                                                                    |

| NetAgent                           |                                          |   |
|------------------------------------|------------------------------------------|---|
|                                    | Remote Control                           |   |
| Information                        |                                          | 1 |
| System Status<br>Basic Information | UPS Testing  ID-Second Test              |   |
| Current Status                     | Deep Battery Test for 10 minute(s)       |   |
| Remote Control<br>Meter/Chart      | Test until battery capacity below 10 %   |   |
| Modem Status<br>NetFeeler II       | Test Until Battery Low                   |   |
| Configuration                      | O Cancel Test                            |   |
| Log Information                    | Miscellaneous                            |   |
| Help                               | O Turn off UPS when AC power Fails       |   |
|                                    | O Put UPS in Sleep mode for 60 minute(s) |   |
|                                    | O Wake up UPS                            |   |
|                                    | O Reboot UPS                             |   |
|                                    | O UPS Buzzer On/Off                      |   |

#### ■ Information > Meter/Chart

This is to show UPS Input, Output, Temperature, Frequency..etc in graphic or chart. Java is required.

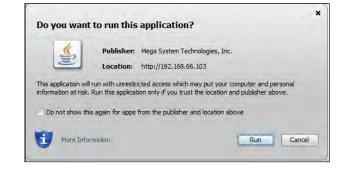

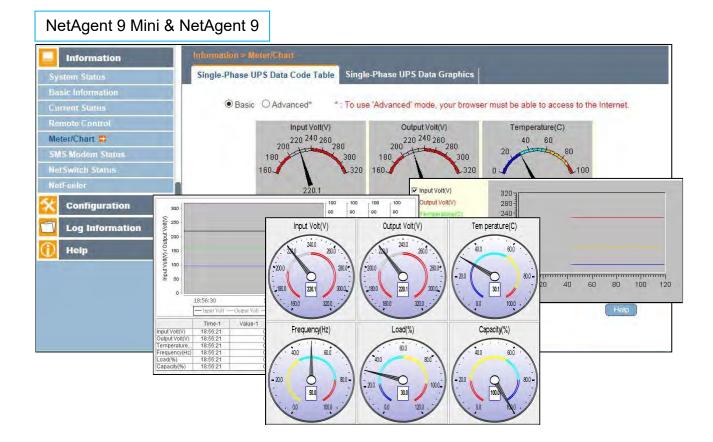

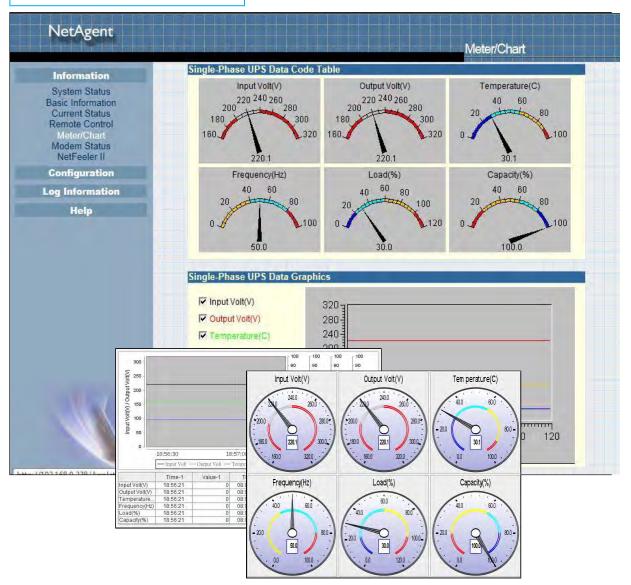

## ■ Information > SMS Modem Status

This page shows the Modem status when GPRS modem is connecting with NetAgent 9 or NetAgent II (3 Ports)

| NetAgent                                                                              | 9                                                                                                    |                                                                                  |        |
|---------------------------------------------------------------------------------------|----------------------------------------------------------------------------------------------------|----------------------------------------------------------------------------------|--------|
| Information                                                                           | Information > SMS Modern Status                                                                                                    |                                                                                  |        |
| System Status                                                                         | Modem Information                                                                                                    |                                                                                  |        |
| Basic Information                                                                     | Modem Manufacturer                                                                                                    | SIEMENS                                                                          |        |
| Current Status                                                                        | Modem Model                                                                                                    | MC55                                                                             |        |
| Remote Control                                                                        | Modem Firmware Version                                                                                                    | REVISION 04,00                                                                   |        |
| Meter/Chart SMS Modem Status NetSwitch Status NetFeeler Configuration Log Information | GSM Modem Current Status<br>Service Provider<br>Central number of SMS service<br>Signal Strength<br>SIM card PIN is correct or not | TWN GSM 1800<br>886935874443<br>54%<br>SIM card PIN correct or no PIN configured |        |
| Help                                                                                  |                                                                                                    |                                                                                  | (Help) |

| NetAgent                    |                                |                                                                                                    |            |
|-----------------------------|--------------------------------|----------------------------------------------------------------------------------------------------|------------|
|                             |                                | Mo                                                                                                    | dem Status |
| Information                 |                                |                                                                                                    |            |
| System Status               | Modem Information              | and the state of the state of the state of the state of the state of the state of the state of the state of the |            |
| Basic Information           | Modem Manufacturer             | SIEMENS                                                                                                    |            |
| Current Status              | Modem Model                    | MC55                                                                                                    |            |
| Remote Control              | Modem Firmware Version         | REVISION 04.00                                                                                                  |            |
| Meter/Chart<br>Modem Status | GSM Modem Current Status       |                                                                                                    |            |
| NetFeeler II                | Service Provider               | TWN GSM 1800                                                                                                    |            |
| Configuration               | Central number of SMS service  | 886935874443                                                                                                    |            |
|                             | Signal Strength                | 38%                                                                                                    |            |
| Log Information             | SIM card PIN is correct or not | SIM card PIN correct or no PIN configured                                                                       |            |
| Help                        |                                |                                                                                                    |            |
|                             |                                |                                                                                                    | Help       |

#### ■ Information > NetSwitch Status

If NetAgent connects with our NetSwitch to control outlet remotely, this page shows the status of each outlet and each outlet can be turn On/Off manually

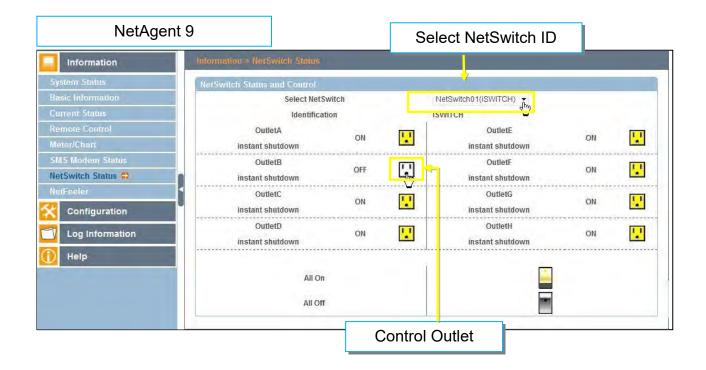

| NetAgent                            |                             |               | NetSwit                          | ch Status |
|-------------------------------------|-----------------------------|---------------|----------------------------------|-----------|
| Information                         |                             |               |                                  |           |
| System Status                       |                             |               | o turn on or off the specific ou | tlet)     |
| Basic Information<br>Current Status | Select NetSwitch:           | NetSwitch01 V |                                  |           |
| Remote Control                      | Identification              | ISWITCH V     |                                  |           |
| Meter/Chart<br>NetSwitch Status     | OutletA<br>instant shutdown | ON 🔽          | OutletE<br>instant shutdown      | ON 🖳      |
| NetFeeler II<br>Configuration       | OutletB<br>instant shutdown | OFF           | OutletF<br>instant shutdown      | ON 🔛      |
| og Information                      | OutletC<br>instant shutdown | ON 🔽          | OutletG<br>instant shutdown      | ON 🛄      |
| Help                                | OutletD<br>instant shutdown | ON 🔽          | OutletH<br>instant shutdown      | ON 🔽      |
|                                     |                             | All On        |                                  |           |
|                                     |                             | All Off       |                                  |           |
|                                     |                             |               |                                  |           |

■ Information > NetFeeler (NetFeeler II) This page shows the environmental status when NetFeeler/ NetFeeler II and its accessories are connected with NetAent.

| Information                              | Information > NetFeeler   |                   |                  |                  |
|------------------------------------------|---------------------------|-------------------|------------------|------------------|
| stem Status                              | NetFeeler Status          |                   |                  |                  |
| sic Information                          | Environmental Temperature | 29.1 °C (84.3 °F) | Security1 Status | Normal           |
| rrent Status                             | Environmental Humidity    | 54 %              | Security2 Status | Normal           |
| mote Control                             | Water Status              | Alarm             | Security3 Status | Normal           |
| ter/Chart                                | Gas Status                | Normal            | Security4 Status | Normal           |
| S Modern Status                          | Smoke Status              | Normal            | Security5 Status | Normal           |
| Switch Status                            |                           |                   | Security6 Status | Normal           |
| Feeler 🛱                                 |                           |                   | Security7 Status | Normal           |
| Configuration<br>Log Information<br>Help |                           |                   |                  | Reset Alarm Help |

| NetAgent II                                           | 3 Ports                           |                    |      |
|-------------------------------------------------------|-----------------------------------|--------------------|------|
| NetAgent                                              |                                   | NetFeeler II       |      |
| Information<br>System Status                          | Refresh status every 10 seconds 👻 |                    |      |
| Basic Information<br>Current Status<br>Remote Control | NetFeeler II Status               |                    |      |
| Meter/Chart                                           | Environmental Temperature         | 27.3 °C (81.1 °F ) |      |
| Modem Status                                          | Environmental Humidity            | 58 %               |      |
| NetFeeler II                                          | Water Status                      | Alarm              |      |
| Configuration                                         | Gas Status                        | Normal             |      |
|                                                       | Smoke Status                      | Normal             |      |
| Log Information                                       | Security1 Status                  | Normal             |      |
| Help                                                  | Security2 Status                  | Normal             |      |
|                                                       | Security3 Status                  | Normal             |      |
|                                                       | Security4 Status                  | Normal             |      |
|                                                       | Security5 Status                  | Normal             |      |
|                                                       | Security6 Status                  | Normal             |      |
|                                                       | Security7 Status                  | Normal             |      |
|                                                       |                                   |                    |      |
|                                                       |                                   | Reset Alarm        | Help |
|                                                       |                                   |                    | TI   |
|                                                       |                                   |                    |      |

- Configuration > UPS Configuration
- UPS Properties (Please refer to your UPS specification)

#### UPS Communication Type:

In order to let NetAgent and UPS to establish the communication, select the compatible protocol which your UPS supported from the list. Wrong protocol selected would cause no communication at all. (Megatec is default protocol)

#### Number of Batteries :

Enter the number of battery that the UPS has.

Battery Full Charge Voltage (V) :

Enter the number of the full charged voltage per battery cell. (2.267 is default, this is recommended not to be change)

Battery Exhausted Charge Voltage(V) :

Enter the number of exhausted voltage per battery cell. (1.667 is default, this is recommended not to be change)

Date of Last Battery replacement(mm/dd/yyyy) :

Enter the date of last battery replacement for record

| Configuration                                                                                          | UPS Properties Test Log Warning Thresh                                                                                                    | old Value                                     |                  |
|----------------------------------------------------------------------------------------------------|----------------------------------------------------------------------------------------------------|-----------------------------------------------|------------------|
| Configuration                                                                                          |                                                                                                    |                                               |                  |
| On/Off Schedule                                                                                        | UPS Communication Type                                                                                                    | MegaTec JFr.                                  |                  |
| ork                                                                                                    | Number of Batteries                                                                                                    | 2                                             |                  |
| p                                                                                                    | Battery Full Charge Voltage (V)                                                                                                    | 2.267                                         |                  |
|                                                                                                    |                                                                                                    | 20.000                                        |                  |
|                                                                                                    | Battery Exhausted Charge Voltage (V)                                                                                                    | 1.667                                         |                  |
|                                                                                                    | Date of Last Battery Replacement (mm/dd/yyyy)                                                                                                    |                                               |                  |
| Telnet 🦲                                                                                               |                                                                                                    |                                               |                  |
|                                                                                                    |                                                                                                    |                                               |                  |
| NetAgent Mini &                                                                                        | NetAgent II                                                                                                    | e                                             | Apply Reset Help |
|                                                                                                    |                                                                                                    |                                               | Apply Reset Help |
| NetAgent                                                                                               |                                                                                                    |                                               |                  |
| 8                                                                                                    |                                                                                                    | UPS                                           | Configuration    |
|                                                                                                    |                                                                                                    |                                               |                  |
| Information                                                                                            |                                                                                                    |                                               |                  |
| Configuration                                                                                          | UPS Properties<br>UPS Communication Type                                                                                                    | MegaTec                                       |                  |
| UPS Configuration                                                                                      | Number of Batteries                                                                                                    | 2                                             | - Thy            |
| UPS On/Off Schedule                                                                                    | Battery Full Charge Voltage (V)                                                                                                    | 2.267                                         |                  |
| Network<br>SNMP                                                                                        | Battery Exhausted Charge Voltage (V)                                                                                                    | 1.667                                         |                  |
|                                                                                                    |                                                                                                    | 11000                                         |                  |
| Email                                                                                                  |                                                                                                    |                                               |                  |
| Email<br>SMS                                                                                           | Date of last battery replacement (mm/dd/yy                                                                                                    | (уу)                                          |                  |
| Email<br>SMS<br>Modem Port<br>NetFeeler II                                                             | Date of last battery replacement (mm/dd/yy                                                                                                    | yyy)                                          |                  |
| Email<br>SMS<br>Modem Port<br>NetFeeler II<br>WEB/Telnet                                               |                                                                                                    | (YY)<br>1                                     | minute           |
| Email<br>SMS<br>Modem Port<br>NetFeeler II                                                             | UPS Recorded<br>UPS Data Log                                                                                                    |                                               | minute           |
| Email<br>SMS<br>Modem Port<br>NetFeeler II<br>WEB/Telnet<br>System Time                                | UPS Recorded<br>UPS Data Log<br>Test UPS                                                                                                    | 1                                             |                  |
| Email<br>SMS<br>Modem Port<br>NetFeeler I<br>WEB/Telnet<br>System Time<br>Language<br>Log Information  | UPS Recorded<br>UPS Data Log<br>Test UPS<br>Test UPS every                                                                                                    |                                               | minute           |
| Email<br>SMS<br>Modem Port<br>NetFeeler II<br>WEB/Telnet<br>System Time<br>Language                    | UPS Recorded<br>UPS Data Log<br>Test UPS<br>Test UPS every<br>Start Time of UPS Test (hh:mm)                                                                                                    | 1<br>None                                     | <b>V</b>         |
| Email<br>SMS<br>Modem Port<br>NetFeeler II<br>WEB/Telnet<br>System Time<br>Language<br>Log Information | UPS Recorded<br>UPS Data Log<br>Test UPS<br>Test UPS every                                                                                                    | 1                                             |                  |
| Email<br>SMS<br>Modem Port<br>NetFeeler II<br>WEB/Telnet<br>System Time<br>Language<br>Log Information | UPS Recorded<br>UPS Data Log<br>Test UPS<br>Test UPS every<br>Start Time of UPS Test (hh:mm)                                                                                                    | 1<br>None                                     | <b>V</b>         |
| Email<br>SMS<br>Modem Port<br>NetFeeler II<br>WEB/Telnet<br>System Time<br>Language<br>Log Information | UPS Recorded<br>UPS Data Log<br>Test UPS<br>Test UPS every<br>Start Time of UPS Test (hh:mm)<br>UPS Test Type                                                                                      | 1 None<br>10-Second Test<br>30 second         | ✓                |
| Email<br>SMS<br>Modem Port<br>NetFeeler II<br>WEB/Telnet<br>System Time<br>Language<br>Log Information | UPS Recorded<br>UPS Data Log<br>Test UPS<br>Test UPS every<br>Start Time of UPS Test (hh:mm)<br>UPS Test Type<br>Warning Threshold Value                                                           | 1<br>None<br>10-Second Test                   | ✓                |
| Email<br>SMS<br>Modem Port<br>NetFeeler II<br>WEB/Telnet<br>System Time<br>Language<br>Log Information | UPS Recorded<br>UPS Data Log<br>Test UPS<br>Test UPS every<br>Start Time of UPS Test (hh:mm)<br>UPS Test Type<br>Warning Threshold Value<br>Time out after loss of connection                      | 1 None<br>10-Second Test<br>30 second         | ✓                |
| Email<br>SMS<br>Modem Port<br>NetFeeler I<br>WEB/Telnet<br>System Time<br>Language<br>Log Information  | UPS Recorded<br>UPS Data Log<br>Test UPS<br>Test UPS every<br>Start Time of UPS Test (hh:mm)<br>UPS Test Type<br>Warning Threshold Value<br>Time out after loss of connection<br>Critical Load (%) | 1<br>None<br>10-Second Test<br>30 secon<br>80 | ✓                |

#### • Test Log

<u>Test UPS Every</u> : Week /2 Weeks/ Month / Quarter UPS can be selected <u>Start Time of UPS Test (hh:mm)</u> : To enter the time to begin the test <u>UPS Test Type</u> : Test option can be select from the drop down list <u>UPS Data Log</u> : To enter the time interval to refreshing data

| Information                                                                                                    | Configuration > UPS Configuration                                                                                                    |                                                                                                    |                         |
|----------------------------------------------------------------------------------------------------|----------------------------------------------------------------------------------------------------|----------------------------------------------------------------------------------------------------|-------------------------|
| Configuration                                                                                                    | UPS Properties Test Log Warning Three                                                                                                    | hold Value                                                                                                    |                         |
| PS Configuration                                                                                                    | Test UPS                                                                                                    |                                                                                                    |                         |
| PS On/Off Schedule                                                                                                    | Test UPS every                                                                                                    | None The                                                                                                    |                         |
| etwork                                                                                                    | Start Time of UPS Test (hh:mm)                                                                                                    | 27                                                                                                    |                         |
| NMP                                                                                                    | UPS Test Type                                                                                                    | 10-Second Test                                                                                                    | ~                       |
| mail                                                                                                    |                                                                                                    |                                                                                                    |                         |
| MS                                                                                                    | UPS Recorder                                                                                                    |                                                                                                    |                         |
| /eb/Telnet                                                                                                    | UPS Data Log                                                                                                    | 1 Minute(                                                                                                    | s) (0 = Stop Recording) |
| ystem Time                                                                                                    |                                                                                                    |                                                                                                    |                         |
| MS Modem                                                                                                    |                                                                                                    |                                                                                                    |                         |
| etSwitch                                                                                                    |                                                                                                    |                                                                                                    | Apply Reset Help        |
| 4 A ai a ia 4 M A iia ii 0 I                                                                                                    |                                                                                                    |                                                                                                    |                         |
| tAgent Mini & I                                                                                                    | NetAgent II                                                                                                    |                                                                                                    |                         |
|                                                                                                    |                                                                                                    |                                                                                                    |                         |
|                                                                                                    |                                                                                                    |                                                                                                    |                         |
| NetAgent                                                                                                    |                                                                                                    |                                                                                                    |                         |
| NetAgent                                                                                                    |                                                                                                    | UP                                                                                                    | S Configuration         |
| NetAgent<br>Information                                                                                                    |                                                                                                    | UP                                                                                                    | S Configuration         |
| Information                                                                                                    | UPS Properties<br>UPS Communication Type                                                                                                    |                                                                                                    | S Configuration         |
| Information<br>Configuration<br>PS Configuration                                                                                                    | UPS Properties<br>UPS Communication Type<br>Number of Batteries                                                                                                    | MegaTec<br>2                                                                                                    |                         |
| Information<br>Configuration<br>IPS Configuration<br>S On/Off Schedule                                                                                                    | UPS Communication Type<br>Number of Batteries                                                                                                    | MegaTec                                                                                                    |                         |
| Information<br>Configuration<br>PS Configuration<br>S On/Off Schedule<br>Network<br>SNMP                                                                                                    | UPS Communication Type<br>Number of Batteries<br>Battery Full Charge Voltage (V)                                                                                                    | MegaTec 2                                                                                                    |                         |
| Information<br>Configuration<br>PS Configuration<br>S On/Off Schedule<br>Network<br>SNMP<br>Email<br>SMS                                                                                          | UPS Communication Type<br>Number of Batteries                                                                                                    | MegaTec<br>2<br>2.267                                                                                                    |                         |
| Information<br>Configuration<br>PS Configuration<br>S On/Off Schedule<br>Network<br>SNMP<br>Email                                                                                                 | UPS Communication Type<br>Number of Batteries<br>Battery Full Charge Voltage (V)<br>Battery Exhausted Charge Voltage (V)<br>Date of last battery replacement (mm/dd/yyyy)                                                                                                    | MegaTec<br>2<br>2.267                                                                                                    |                         |
| Information<br>Configuration<br>PS Configuration<br>S On/Off Schedule<br>Network<br>SNMP<br>Email<br>SMS<br>Modem Port<br>NetFeeler II<br>WEB/Telnet                                              | UPS Communication Type<br>Number of Batteries<br>Battery Full Charge Voltage (V)<br>Battery Exhausted Charge Voltage (V)                                                                                                    | MegaTec<br>2<br>2.267                                                                                                    |                         |
| Information<br>Configuration<br>PS Configuration<br>S On/Off Schedule<br>Network<br>SNMP<br>Email<br>SMS<br>Modem Port<br>NetFeeler II                                                            | UPS Communication Type<br>Number of Batteries<br>Battery Full Charge Voltage (V)<br>Battery Exhausted Charge Voltage (V)<br>Date of last battery replacement (mm/dd/yyyy)<br>UPS Recorded<br>UPS Data Log                                                                                                    | MegaTec<br>2<br>2.267<br>1.667                                                                                                    |                         |
| Information<br>Configuration<br>PS Configuration<br>S On/Off Schedule<br>Network<br>SNMP<br>Email<br>SMS<br>Modem Port<br>NetFeeler II<br>WEB/Telnet<br>System Time<br>Language                   | UPS Communication Type<br>Number of Batteries<br>Battery Full Charge Voltage (V)<br>Battery Exhausted Charge Voltage (V)<br>Date of last battery replacement (mm/dd/yyyy)<br>UPS Recorded<br>UPS Data Log<br>Test UPS                                                                                                    | MegaTec<br>2.267<br>1.667<br>1                                                                                                    | minute                  |
| Information<br>Configuration<br>PS Configuration<br>S On/Off Schedule<br>Network<br>SNMP<br>Email<br>SMS<br>Modem Port<br>NetFeeler II<br>WEB/Telnet<br>System Time<br>Language                   | UPS Communication Type<br>Number of Batteries<br>Battery Full Charge Voltage (V)<br>Battery Exhausted Charge Voltage (V)<br>Date of last battery replacement (mm/dd/yyyy)<br>UPS Recorded<br>UPS Data Log<br>Test UPS<br>Test UPS every                                                                                                    | MegaTec<br>2<br>2.267<br>1.667                                                                                                    |                         |
| Information<br>Configuration<br>PS Configuration<br>S On/Off Schedule<br>Network<br>SNMP<br>Email<br>SMS<br>Modem Port<br>NetFeeler II<br>WEB/Telnet<br>System Time<br>Language<br>og Information | UPS Communication Type<br>Number of Batteries<br>Battery Full Charge Voltage (V)<br>Battery Exhausted Charge Voltage (V)<br>Date of last battery replacement (mm/dd/yyyy)<br>UPS Recorded<br>UPS Data Log<br>Test UPS                                                                                                    | MegaTec<br>2.267<br>1.667<br>1                                                                                                    | minute                  |
| Information<br>Configuration<br>PS Configuration<br>S On/Off Schedule<br>Network<br>SNMP<br>Email<br>SMS<br>Modem Port<br>NetFeeler II<br>WEB/Telnet<br>System Time<br>Language<br>og Information | UPS Communication Type<br>Number of Batteries<br>Battery Full Charge Voltage (V)<br>Battery Exhausted Charge Voltage (V)<br>Date of last battery replacement (mm/dd/yyyy)<br>UPS Recorded<br>UPS Data Log<br>Test UPS<br>Test UPS<br>Test UPS every<br>Start Time of UPS Test (hh:mm)<br>UPS Test Type                                                                                      | MegaTec<br>2.267<br>1.667<br>1<br>1<br>None                                                                                                    | minute                  |
| Information<br>Configuration<br>PS Configuration<br>S On/Off Schedule<br>Network<br>SNMP<br>Email<br>SMS<br>Modem Port<br>NetFeeler II<br>WEB/Telnet<br>System Time<br>Language<br>og Information | UPS Communication Type<br>Number of Batteries<br>Battery Full Charge Voltage (V)<br>Battery Exhausted Charge Voltage (V)<br>Date of last battery replacement (mm/dd/yyyy)<br>UPS Recorded<br>UPS Data Log<br>Test UPS<br>Test UPS<br>Test UPS<br>Start Time of UPS Test (hh:mm)<br>UPS Test Type<br>Warning Threshold Value                                                                 | MegaTec<br>2<br>2.267<br>1.667<br>1<br>1<br>1<br>None<br>10-Second Test                                                                                      | minute                  |
| Information<br>Configuration<br>PS Configuration<br>S On/Off Schedule<br>Network<br>SNMP<br>Email<br>SMS<br>Modem Port<br>NetFeeler II<br>WEB/Telnet<br>System Time<br>Language<br>og Information | UPS Communication Type<br>Number of Batteries<br>Battery Full Charge Voltage (V)<br>Battery Exhausted Charge Voltage (V)<br>Date of last battery replacement (mm/dd/yyyy)<br>UPS Recorded<br>UPS Data Log<br>Test UPS<br>Test UPS<br>Test UPS every<br>Start Time of UPS Test (hh:mm)<br>UPS Test Type<br>Warning Threshold Value<br>Time out after loss of connection                      | MegaTec<br>2<br>2.267<br>1.667<br>1<br>1<br>1<br>None<br>10-Second Test<br>30 seco                                                                           | minute                  |
| Information<br>Configuration<br>PS Configuration<br>S On/Off Schedule<br>Network<br>SNMP<br>Email<br>SMS<br>Modem Port<br>NetFeeler II<br>WEB/Telnet<br>System Time<br>Language<br>og Information | UPS Communication Type<br>Number of Batteries<br>Battery Full Charge Voltage (V)<br>Battery Exhausted Charge Voltage (V)<br>Date of last battery replacement (mm/dd/yyyy)<br>UPS Recorded<br>UPS Data Log<br>Test UPS<br>Test UPS<br>Test UPS every<br>Start Time of UPS Test (hh:mm)<br>UPS Test Type<br>Warning Threshold Value<br>Time out after loss of connection<br>Critical Load (%) | MegaTec         2           2.267         1.667           1         1           1         1           10-Second Test         30 seco           80         30 | minute                  |
| Information<br>Configuration<br>PS Configuration<br>S On/Off Schedule<br>Network<br>SNMP<br>Email<br>SMS<br>Modem Port<br>NetFeeler II<br>WEB/Telnet<br>System Time<br>Language<br>og Information | UPS Communication Type<br>Number of Batteries<br>Battery Full Charge Voltage (V)<br>Battery Exhausted Charge Voltage (V)<br>Date of last battery replacement (mm/dd/yyyy)<br>UPS Recorded<br>UPS Data Log<br>Test UPS<br>Test UPS<br>Test UPS every<br>Start Time of UPS Test (hh:mm)<br>UPS Test Type<br>Warning Threshold Value<br>Time out after loss of connection                      | MegaTec<br>2<br>2.267<br>1.667<br>1<br>1<br>1<br>None<br>10-Second Test<br>30 seco                                                                           | minute                  |

• Warning Threshold Values

#### Time out after loss of connection :

Send warning alarm when NetAgent and UPS lost connection at this configured time <u>Critical Load(%)</u>:

When loading reaches at this % configured, NetAgent will send warning alarm

<u>UPS Temperature (°C)</u> :

When UPS temperature reaches at this degree configured, NetAgent will send warning alarm

Critical Capacity (%) :

When UPS battery capacity reaches at this % configured, NetAgent will send warning alarm

| Information               | Configuration > UPS Configuration      |               |            |                   |
|---------------------------|----------------------------------------|---------------|------------|-------------------|
| Configuration             | UPS Properties Test Log Warning Th     | reshold Value |            |                   |
| S Configuration 📮         |                                        |               |            |                   |
| S On/Off Schedule         | Time out after loss of connection      | 30 seconds    |            |                   |
| work                      | Critical Load (%)                      | 80            | <u> </u>   |                   |
| MP                        | Critical Temperature (°C)              | 70.0          | Ê.         |                   |
| nail                      | Critical Capacity (%)                  | 10            | 1          |                   |
| AS                        | Chucal Capacity (70)                   | 10            |            |                   |
| eb/Telnet                 |                                        |               |            |                   |
|                           |                                        |               | <b>C</b>   |                   |
| rstem Time∢               |                                        |               | Ap         | ply Reset Help    |
| NetAgent Mini & N         |                                        |               |            | -                 |
|                           |                                        |               | UPS CO     | onfiguration      |
| Information               |                                        |               |            |                   |
| Configuration             | UPS Properties                         |               |            |                   |
| UPS Configuration         | UPS Communication Type                 | Me            | egaTec     | ~                 |
| UPS On/Off Schedule       | Number of Batteries                    |               | 2          |                   |
| Network<br>SNMP           | Battery Full Charge Voltage (V)        |               | 2.267      |                   |
| Email                     | Battery Exhausted Charge Voltage (V)   |               | 1.667      |                   |
| SMS<br>Modem Port         | Date of last battery replacement (mm/d | д/уууу)       |            |                   |
| NetFeeler II              | UPS Recorded                           |               |            |                   |
| WEB/Telnet<br>System Time | UPS Data Log                           |               | 1          | minute            |
| Language                  | Test UPS                               |               |            |                   |
| Log Information           | Test UPS every                         |               | None 🗸     | /                 |
| Help                      | Start Time of UPS Test (hh:mm)         |               | 1.000      |                   |
|                           | UPS Test Type                          | 10-S          | econd Test | ~                 |
|                           | Warning Threshold Value                |               |            |                   |
|                           | Time out after loss of connection      |               | 30 seconds | Y.                |
|                           | Critical Load (%)                      |               | 80         |                   |
|                           | Critical Temperature (°C)              |               | 70.0       |                   |
|                           | Critical Capacity (%)                  |               | 10         |                   |
|                           |                                        |               |            | Apply, Reset Help |
| 135/                      |                                        |               |            | Apply Reset H     |

## ■ Configuration > UPS On/Off Schedule

UPS Action

When selected event happens at configured time range, UPS will be shut down

| NetAgent 9 Mini     | & NetAgent 9               | 1.Time               | Range 2.Event           | 3.Time to        | o turn off UPS | )        |
|---------------------|----------------------------|----------------------|-------------------------|------------------|----------------|----------|
| Information         | Configuration > UPS On/Off |                      |                         |                  |                | <b>.</b> |
| Configuration       | UPS Action Weekly Sche     | dule Date Schedule   | Wake On Lan             |                  | 4. Add new ev  | ent      |
| UPS Configuration   |                            |                      |                         |                  |                |          |
| UPS On/Off Schedule | Durinç 00:00 - 23:59       | if UPS Load Overrun  | pccur, then turn o      | off UPS afte     |                |          |
| Network             |                            |                      | <u>d</u>                |                  | <u> </u>       |          |
| SNMP                | No. During 1               | Time Interval(HH:MM) | Event                   | Delay Time (Min) |                |          |
| Email               | 1 00:00 - 2                | 23:59                | UPS Load Overrun        | 10               | [Delete]       |          |
| SMS                 | 2 00:00 - 2                | 23:59                | AC Power Failed         | 8                | [Delete]       |          |
| Web/Telnet          | 3 00:00 - 2                | 3.50                 | UPS Battery Low         | 15               | [Delete]       |          |
| System Time         |                            |                      |                         |                  |                |          |
| SMS Modem           | 4 00:00 - 2                | 23:59                | UPS Temperature Overrun | 3                | [Delete]       |          |
| NetSwitch           |                            |                      |                         |                  |                |          |
| NetFeeler           |                            |                      |                         |                  |                |          |
| Modbus              |                            |                      |                         | Apply            | Reset Help     |          |
| Language            |                            |                      | Event schedule list     | 5                |                |          |
| Log Information     |                            |                      | L                       |                  |                |          |
| 🕕 Help              |                            |                      |                         |                  |                |          |

| NetAgent                                            |                 |              |                      |            |                   | UPS On/Off Sche     | lulo      |        |
|-----------------------------------------------------|-----------------|--------------|----------------------|------------|-------------------|---------------------|-----------|--------|
| Information                                         | UPS Action      |              |                      |            |                   | OPS ON/ON SCHE      | aute      |        |
| Configuration                                       | During 00:00    | - 23:59      | , if UPS Load Overru | 1          | Y occur then t    | urn off UPS after 0 | minutes.  | Add    |
| UPS Configuration<br>UPS On/Off Schedule<br>Network | Sarang Series   | 20.00        | ,                    |            |                   |                     | ininates. | 57     |
|                                                     | No.             | During       | Time Interval(HH:MM) |            | Event             | Delay Time (Min     | )         | -      |
| SNMP                                                | 1               |              | 00:00 - 23:59        | UPS        | Load Overrun      | 10                  |           | elete] |
| Email                                               | 2               |              | 00:00 - 23:59        |            | Power Failed      | 8                   |           | elete] |
| SMS                                                 | 3               |              | 00:00 - 23:59        |            | S Battery Low     | 15                  |           | elete] |
| Modem Port<br>NetFeeler II                          | 4               |              | 00:00 - 23:59        | UPS Te     | mperature Overrun | 3                   | ĮD        | elete] |
| WEB/Telnet                                          | Weekly Schedule | 1            |                      |            |                   |                     | -         |        |
| System Time                                         |                 |              | Turn                 | On (hh:mm) |                   | Turn Off (hh:mr     | n)        | -      |
| Language                                            | Sunday          |              |                      |            |                   |                     |           |        |
| Log Information                                     | Monday          |              |                      | <b>F</b>   | 1.1. 1.4          |                     |           |        |
| Help                                                | Tuesday         |              | Ī                    | Event sche | edule list        |                     |           |        |
|                                                     | Wednesday       |              |                      |            |                   |                     |           |        |
|                                                     | Thursday        |              |                      |            |                   |                     |           |        |
|                                                     | Friday          |              |                      |            |                   |                     |           |        |
|                                                     |                 |              |                      |            |                   | loo ce              |           |        |
|                                                     | Saturday        |              |                      |            |                   | 23.59               |           |        |
|                                                     | Date Schedule   | -            |                      |            |                   |                     |           | _      |
|                                                     |                 | ate (yyyy/mm | /dd)                 | Turn On    | (hh:mm)           | Turn Off (I         | nh:mm)    |        |
|                                                     |                 | ())))        |                      |            | (                 |                     | ,         |        |

Weekly Schedule

This section is to set the time to turn on/off the UPS each day in the week.

| NetAgent 9 Mini     | & NetAgent 9                        |                                                        |                  |
|---------------------|-------------------------------------|--------------------------------------------------------|------------------|
| Information         | Configuration > UPS Un/Off Schedule |                                                        |                  |
| Configuration       | UPS Action Weekly Schedule Date Sc  | hedule   Wake On Lan                                   |                  |
| UPS Configuration   |                                     |                                                        |                  |
| UPS On/Off Schedule |                                     | Turn On (hh:mm)                                        | Turn Off (hh:mm) |
| Network             | Sunday                              | 05:00                                                  | 23:59            |
| SNMP                | Monday                              | 00;00                                                  | 23:59            |
| Email               | Tuesday                             | 00:00                                                  | 23:59            |
| SMS                 | Wednesday                           | 00:00                                                  | 23:59            |
| Web/Telnet          | Thursday                            | 00:00                                                  | 23:59            |
| System Time         | Friday                              | 00:00                                                  | 23:59            |
| SMS Modern          | Saturday                            | 00:00                                                  | 23:59            |
| NetSwitch           |                                     |                                                        |                  |
| NetFeeler           |                                     |                                                        |                  |
| Modbus              | Wa                                  | ming will be initiated 10 minutes The before Scheduled | Shutdown Event   |
| Language            |                                     | $\checkmark$                                           |                  |
| Log Information     |                                     |                                                        | Apply Reset Help |
| 🕕 Help              |                                     |                                                        |                  |

| Information                              | Weekly Schedule                    | Turn On (hh:mm) | Turn Off (hh:mm) |
|------------------------------------------|------------------------------------|-----------------|------------------|
| Configuration                            | Sunday                             | 05:00           | 23:59            |
| UPS Configuration<br>JPS On/Off Schedule | Monday                             | 00:00           | 23:59            |
| JPS On/Off Schedule<br>Network           | Tuesday                            | 00:00           | 23:59            |
| SNMP                                     | Wednesday                          | 00:00           | 23:59            |
| Email<br>SMS                             | Thursday                           | 00:00           | 23:59            |
| Modem Port<br>NetFeeler II<br>WEB/Telnet | Friday                             | 00:00           | 23:59            |
|                                          | Saturday                           | 00:00           | 23:59            |
| Language<br>Log Information              | Date Schedule<br>Date (yyyy/mm/dd) | Turn On (hh:mm) | Turn Off (hh:mm) |
| Help                                     |                                    |                 |                  |
|                                          |                                    |                 |                  |
|                                          |                                    |                 |                  |

• Date Schedule

This section is to set the time to turn on/off the UPS on particular days. (e.g, holidays.) The settings here override the settings in **Weekly Schedule**.

#### Warning will be initiated \_ before Schedule shutdown event

NetAgent will send a warning message before a scheduled shutdown. This section sets the delay time period after the message is sent and before the scheduled shutdown is started.

| NetAgent 9 Mini                                     | & NetAgent 9                                         |                                                   |                                  |
|-----------------------------------------------------|------------------------------------------------------|---------------------------------------------------|----------------------------------|
| Information                                         | Configuration > UPS On/Off Schedule                  | edule Wake On Lan                                 |                                  |
| Configuration UPS Configuration UPS On/Off Schedule | Date (yyyy/mm/dd)                                    | Turn On (hh:mm)                                   | Turn Off (hh:mm)                 |
| Network<br>SNMP<br>Email                            | 2017/05/06<br>2017/08/08<br>2017/09/12<br>2017/10/20 | 05:00<br>08:00<br>09:00<br>19:00                  | 23:00<br>23:59<br>17:00<br>23:59 |
| SMS<br>Web/Telnet<br>System Time                    | 2017/10/22<br>2017/10/22<br>2017/11/01<br>2017/12/31 | 04:00<br>00:00<br>00:00                           | 18:00<br>06:00<br>07:00          |
| SMS Modem<br>NetSwitch<br>NetFeeler<br>Modbus       | Warr                                                 | ing will be initiated 10 minutes before Scheduled | Shutdown Event                   |
| Language                                            |                                                      |                                                   | Apply Reset Help                 |

|                                          |                     |                             |                          | UPS On/Off Schedule       |
|------------------------------------------|---------------------|-----------------------------|--------------------------|---------------------------|
| Information                              | Date Schedule       |                             |                          |                           |
| Configuration                            |                     | e (yyyy/mm/dd)<br>017/05/06 | Turn On (hh:mm)<br>05:00 | Turn Off (hh:mm)<br>23:00 |
|                                          |                     | 017/08/08                   | 08:00                    | 23:59                     |
| UPS Configuration<br>IPS On/Off Schedule |                     |                             |                          |                           |
| Network<br>SNMP                          |                     | 017/09/12                   | 09:00                    | 17:00                     |
| Email                                    |                     | 017/10/20                   | 19:00                    | 23:59                     |
| SMS<br>Modem Port<br>NetFeeler II        |                     | 017/10/22                   | 04:00                    | 18:00                     |
|                                          |                     | )17/11/01                   | 00:00                    | 06:00                     |
| WEB/Telnet                               | 20                  | 017/12/31                   | 00:00                    | 07:00                     |
| System Time<br>Language                  | Warning will be ini | tiated 10 minutes V before  | Scheduled Shutdown Event |                           |
| Log Information                          | Wake On Lan         |                             |                          |                           |
| Help                                     | Host1               | IP:                         | MAC:                     | Test                      |
|                                          | Host2               | IP:                         | MAC:                     | Test                      |
|                                          | Host3               | IP:                         | MAC:                     | Test                      |
|                                          | Host4               | IP:                         | MAC:                     | Test                      |
|                                          | Host5               | IP:                         | MAC:                     | Test                      |
|                                          | Host6               | IP:                         | MAC:                     | Test                      |
|                                          |                     |                             |                          |                           |

• Wake On Lan

This section is to wake the PC within the network when AC recovery, or, when battery capacity reaches at configured %. (Make sure the PC has such function supported and configure as "Enabled" under BIOS.) Enter the IP address of that PC and system would search its IP accordingly.

| NetAgent 9 Mini &   | NetAgent 9                    | 1. IP Address<br>of the PC | 3. MAC address will be |                 |
|---------------------|-------------------------------|----------------------------|------------------------|-----------------|
| Information         | Configuration > UPS On/Off Sc |                            | automatically searched | - 4. 【Test】     |
| Configuration       | UPS Action   Weekly Schedul   |                            |                        |                 |
| UPS Configuration   | General Settings              |                            |                        |                 |
| UPS On/Off Schedule | Host1                         | IP: 192.168.1.5            | MAC: 00:18:F3:91:A3:C4 | Test            |
| Network             | Host2                         | IP: 192.168.1.4            | MAC: 00:03:EA:08:2D:EF | Test            |
| SNMP                | Host3                         | IP:                        | MAC:                   | Test            |
| Email               | Host4                         | IP:                        | MAC:                   | Test            |
| SMS                 | Host5                         | IP:                        | MAC:                   | Test            |
| Web/Telnet          | Host6                         | IP:                        | MAC:                   | Test            |
| System Time         | Host7                         | IP:                        | MAC:                   | Test            |
| SMS Modern          | Host8                         | IP:                        | MAC:                   | Test            |
| NetSwitch           | Miscellaneous                 |                            |                        |                 |
| NetFeeler           |                               |                            |                        |                 |
| Modbus              | Wake up remote host after p   |                            | Condition to wake UPS  |                 |
| Language            | Wait until battery capactiy   | reaches to 30 %.           |                        |                 |
| Log Information     |                               |                            |                        |                 |
|                     |                               |                            |                        |                 |
| 🕕 Help              |                               | 2.Click 【Ap                |                        |                 |
|                     |                               |                            |                        | pply Reset Help |

| NetAgent                   |                                                    |                                                                                                    |                                      | UPS On/C                               | off Schedule                         |
|----------------------------|----------------------------------------------------|----------------------------------------------------------------------------------------------------|--------------------------------------|----------------------------------------|--------------------------------------|
| Information                | Date Schedule                                      | And and a second second                                                                                                    |                                      |                                        |                                      |
| Configuration              |                                                    | te (yyyy/mm/dd)                                                                                                    | Turn On (hh:mm)                      |                                        | Turn Off (hh:mm)                     |
| JPS Configuration          |                                                    | 017/05/06                                                                                                    | 05:00                                |                                        | 23:00                                |
| S On/Off Schedule          |                                                    | 017/08/08                                                                                                    | 08:00                                |                                        | 23:59                                |
| Network<br>SNMP            |                                                    | 017/09/12                                                                                                    | 09:00                                |                                        | 17:00                                |
| Email                      |                                                    | 017/10/20                                                                                                    | 19:00                                |                                        | 23:59                                |
| SMS                        |                                                    | 017/10/22                                                                                                    | 04:00                                |                                        | 18:00                                |
| Modem Port<br>NetFeeler II |                                                    | 017/11/01 017/12/31                                                                                                    | 00:00                                |                                        | 06:00                                |
| og Information             |                                                    |                                                                                                    |                                      |                                        |                                      |
|                            | Wake On Lan                                        |                                                                                                    |                                      |                                        |                                      |
| Help                       | Wake On Lan<br>Host1                               | IP: 192.168.1.5                                                                                                    | MAC:                                 | 00:18:F3:91:A3:C4                      | Test                                 |
|                            |                                                    | IP: 192.168.1.5<br>IP: 192.168.1.3                                                                                                    |                                      | 00:18:F3:91:A3:C4<br>00:03:EA:14:B3:09 | Test<br>Test                         |
|                            | Host1                                              | and the second second s |                                      |                                        |                                      |
|                            | Host1<br>Host2                                     | IP: 192.168.1.3                                                                                                    | MAC:                                 |                                        | Test                                 |
|                            | Host1<br>Host2<br>Host3                            | IP: 192.168.1.3                                                                                                    | MAC:  <br>MAC:                       |                                        | Test                                 |
|                            | Host1<br>Host2<br>Host3<br>Host4                   | IP: 192.168.1.3<br>IP:<br>IP:                                                                                                    | MAC:<br>MAC:<br>MAC:                 |                                        | Test<br>Test<br>Test                 |
|                            | Host1<br>Host2<br>Host3<br>Host4<br>Host5          | IP: 192.168.1.3<br>IP:<br>IP:<br>IP:                                                                                                    | MAC:<br>MAC:<br>MAC:<br>MAC:         |                                        | Test<br>Test<br>Test<br>Test         |
|                            | Host1<br>Host2<br>Host3<br>Host4<br>Host5<br>Host6 | IP: 192.168.1.3<br>IP:<br>IP:<br>IP:<br>IP:                                                                                                    | MAC:<br>MAC:<br>MAC:<br>MAC:<br>MAC: |                                        | Test<br>Test<br>Test<br>Test<br>Test |

#### ■ Configuration > Network

This page is to set NetAgent Network settings.

#### • IPv4

NetAgent and DNS IP address can be obtain by drop down list with option of Manually, Using DHCP, or Bootp. If the IP address and DNS has been configured on Netility, then info will automatically show here

| Information         | Configuration > Network        |                                                                                                    |            |
|---------------------|--------------------------------|----------------------------------------------------------------------------------------------------|------------|
| Configuration       | IPv4 IPv6 Ethernet Dynamic DNS | РРРОЕ                                                                                                    |            |
| UPS Configuration   | IP Address                     | and the second second se |            |
| UPS On/Off Schedule | IP Address                     | 192.168.1.100                                                                                                    |            |
| Network             | Subnet Mask                    | 255.255.255.0 Manually                                                                                                    |            |
| SNMP                | Gateway                        | Using DHCP                                                                                                    |            |
| Email               | Obtain an IP address           | Manually Using Bootp                                                                                                    |            |
| SMS                 | DNS Server IP                  |                                                                                                    |            |
| Web/Telnet          | Primary DNS Server IP          | 168.95.1.1                                                                                                    |            |
| System Time         | Secondary DNS Server IP        | 8.8.8.8                                                                                                    |            |
| SMS Modem           | Obtain DNS Server IP           |                                                                                                    |            |
| NetSwitch           |                                | Manually<br>Automatically                                                                                                    |            |
| NetFeeler           |                                | ( Martine Barry                                                                                                    |            |
| Modbus              |                                |                                                                                                    | Reset Help |
| Language            |                                |                                                                                                    |            |
| Log Information     |                                |                                                                                                    |            |

|                                          |                         | Network       |             |
|------------------------------------------|-------------------------|---------------|-------------|
| Information                              |                         |               |             |
| 0.0                                      | IP Address              |               |             |
| Configuration                            | IP Address              | 192.168.1.100 |             |
| UPS Configuration<br>UPS On/Off Schedule | Subnet Mask             | 255.255.255.0 |             |
| Network                                  | Gateway                 | 192.168.1.1   | Manually    |
| SNMP<br>Email                            | Obtain an IP address*   | Manually Y    | Using DHCP  |
| SMS                                      |                         |               | Using Bootp |
| Modem Port                               | DNS Server IP           |               | Using Dootp |
| NetFeeler II                             | Primary DNS Server IP   | 192.168.1.100 |             |
| WEB/Telnet<br>System Time                | Secondary DNS Server IP | 8.8.8.8 ×     |             |
| Language                                 |                         |               |             |
| Log Information                          | Ethernet                |               |             |

#### • IPv6

All NetAgent 9 series supports IPv6. IP address can be obtain from the drop down list with option of ( Automatic / Stateless DHCPV6 / DHCPV6 / Manual )

Once click on Apply, NetAgent will reboot

| Information         | Configuration > Network          |                                                          |
|---------------------|----------------------------------|----------------------------------------------------------|
| Configuration       | IPv4 IPv6 Ethernet Dynamic DNS P | PPoE                                                     |
| UPS Configuration   | IP Address                       |                                                          |
| UPS On/Off Schedule | IP Address                       | [2001:b011:200b:14f4:49ad:ddeb:7f2                       |
| Network 📫           | IPv6 Prefix                      | 64                                                       |
| SNMP                | Gateway                          | [fe80::16d6:4dff:fe33:e962]                              |
| Email               | Obtain an address *              | Automatic Stateless DHCPV6<br>DHCPV6                     |
| SMS                 | Router Discovery Autoresend      | Yes V Manual                                             |
| Web/Telnet          | Maximum Number of IPv6 Prefix    | 8.2                                                      |
| System Time         | Multicast Address                | [FF1E::1] : 5000                                         |
| SMS Modem           | DNS Server IP                    |                                                          |
| NetSwitch           | Primary DNS Server               | 2001:b000:168::1                                         |
| NetFeeler           | Secondary DNS Server             | 2001:b000:168::1 ×                                       |
| Modbus              |                                  |                                                          |
| Language            |                                  | * System will reboot when these items have been Applied. |
| C Log Information   |                                  |                                                          |
| 🕕 Help              |                                  | Apply no Reset Help                                      |

| sic Information                          | (Contraction)                                                                      |                                                                        | 1.8                                                                                                    |                                                                                                    |
|------------------------------------------|------------------------------------------------------------------------------------|------------------------------------------------------------------------|----------------------------------------------------------------------------------------------------|----------------------------------------------------------------------------------------------------|
| rrent Status<br>mote Control             | Ethernet<br>MAC Address<br>Connection Type                                         | 00:03:EA:14:B3:09<br>100Mbps Full-Duplex                               | General<br>Email Server<br>Time Server                                                                   | time.nist.gov                                                                                                    |
| ter/Chart<br>S Modern Status             |                                                                                    |                                                                        | PPPoE IP<br>PPPoE IPv6                                                                                   |                                                                                                    |
| Switch Status<br>Feeler                  | IPv4                                                                               |                                                                        | IPv6                                                                                                    |                                                                                                    |
| Configuration<br>Log Information<br>Help | IP Address<br>Subnet Mask<br>Gateway<br>Primary DNS Server<br>Secondary DNS Server | 192.168.1.100<br>255.255.255.0<br>192.168.1.1<br>168.95.1.1<br>8.8.8.8 | IP Address<br>LinkLocal Address<br>6to4 Address<br>Gateway<br>Primary DNS Server<br>Secondary DNS Server | 2001:b011:200b:14f4:203:eaff;fe14:b309/64<br>2001:b011:200b:14f4:49ad:ddeb:7f2e:6b5a/6<br>fe80::203:eaff;fe14:b309/64<br>fe80::16d6:4dff;fe33:e962 |

| () () () (2001:b011:200          | 0b:14f4:203:eaff:fe14:b309]/                            | ・ つ ー つ 🎉 UPS Agent(My Office) 🛛 🗴 |                                                                                                    |
|----------------------------------|---------------------------------------------------------|------------------------------------|----------------------------------------------------------------------------------------------------|
| N                                | etAgent IX                                              |                                    | Latest Events<br>[05:25:37] Internal diagnostic self-test passed.<br>[05:25:13] Internal diagnostic self-test failed.<br>[05:24:28] Utility power has been restored. |
| Information<br>System Status     | Information > Current Status Input Status Output Status |                                    |                                                                                                    |
| Basic Information Current Status | AC Status                                               | Normal                             |                                                                                                    |

#### Ethernet •

#### Connection Type

This section is to set communication speed between NetAgent and Network.

Once click on Apply, NetAgent will reboot

<u>Stop UPS communication when Ethernet disconnected</u> This section is to set if to stop UPS communication when NetAgent disconnects with Ethernet

| NetAgent 9 Mini 8   | & NetAgent 9                                               |
|---------------------|------------------------------------------------------------|
| Information         | Configuration > Network                                    |
| Configuration       | IPv4 IPv6 Ethernet Dynamic DNS PPPoE                       |
| UPS Configuration   | Auto Sense<br>10Mbps Half-Duplex                           |
| UPS On/Off Schedule | Connection Type * Auto Sense K 10Mbps Full-Duplex          |
| Network             | Stop UPS communcation when Ethernet disconnected           |
| SNMP                | * : System will reboot when these items have been Applied. |
| Email               | . System will record, when areas remainave seen Appres.    |
| SMS                 | Apply, Reset Help                                          |
| Web/Telnet          | Apply Reset Help                                           |
| System Time         |                                                            |
| SMS Modem           |                                                            |
| NetSwitch           |                                                            |
| NetFeeler           |                                                            |
| Modbus              |                                                            |
| Language            |                                                            |
| Log Information     |                                                            |
| 🕕 Help              |                                                            |

| Information                            | Obtain an IP address*                               | Manually   | 10Mbps 半雙工<br>10Mbps 全雙工 |
|----------------------------------------|-----------------------------------------------------|------------|--------------------------|
| Configuration                          | DNS Server IP                                       |            | 100Mbps 半雙工              |
| UPS Configuration                      | Primary DNS Server IP                               | 168.95.1.1 | 100Mbps 全雙工              |
| UPS On/Off Schedule<br>Network<br>SNMP | Secondary DNS Server IP                             | 8.8.8.8    |                          |
| Email                                  | Ethernet                                            |            |                          |
| SMS                                    | Connection Type*                                    | Auto Sense |                          |
| Modern Port<br>NetFeeler II            | Stop UPS communcation when Ethernet<br>disconnected | No Xing    |                          |
| WEB/Telnet<br>System Time              | Modbus on TCP Device ID                             | 1 4        |                          |
| Language                               | Dynamic DNS                                         |            |                          |
| Log Information                        | Sevices Provider                                    | None 🗸     |                          |
| Help                                   | Domain Name                                         |            |                          |

• Dynamic DNS

This is a free service that allows the user to alias a dynamic IP address to a static hostname. Ensure account/password has been registered from the DNS service provider

Service Provider

Dynamic DNS providers can be select from the list

#### <u>Domain Name</u>

This is the Domain Name you have created from the above selected DDNS provider Login Name

This is the Login / Account name that you have created with the selected DDNS provider.

Login Password:

Enter the Password you have assigned to your DDNS Account.

Use external STUN server to get Public IP to register

Choose Yes to ensure that NetAgent uses the WAN / Public IP to update

the selected DDNS server

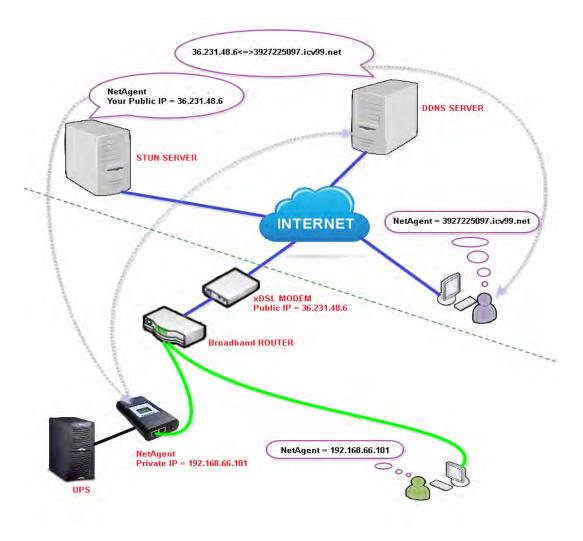

If to use iCV99.net as Service Provide which host by Megatec, instruction asb elow:

1. Ensure NetAgent is able to connect to Internet. Select icv99.net from the drop down list of the Service Provider. The Domain Name and Login Name will automatically be fill-in with serial number of the device. Enter the password of the NetAgent which is printed on the NetAgent label, then click Apply.

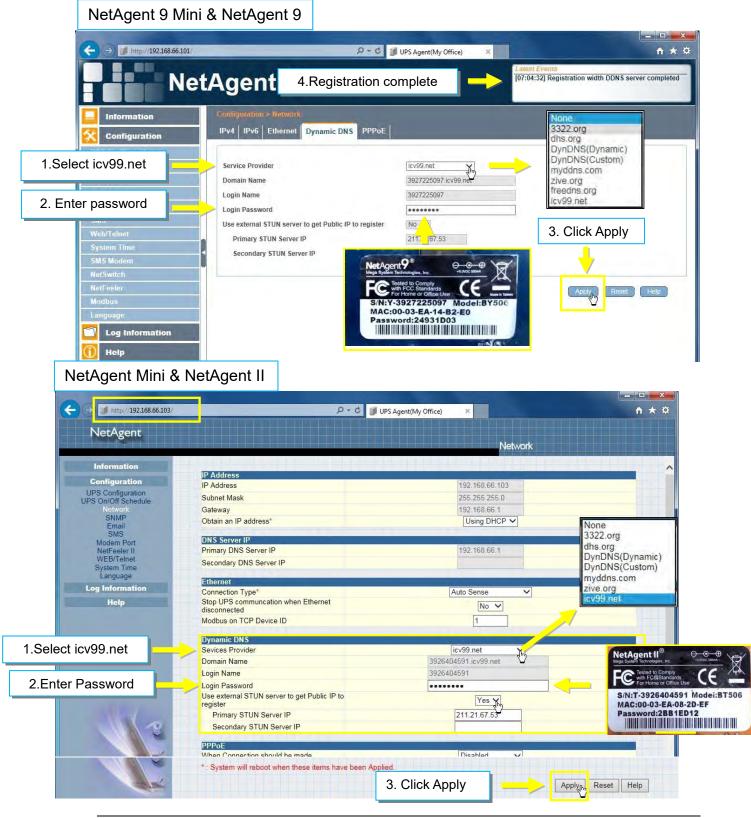

**2.** If using router, please login to router and direct IP and port number under virtual server for port forwarding. Kindly refer to router's manual

| Router Config     | uratio | n                    |                             |                 |                         |                   |
|-------------------|--------|----------------------|-----------------------------|-----------------|-------------------------|-------------------|
| VIRTUAL SERVER    | VIR    | TUAL SERVER          |                             |                 |                         |                   |
| PORT FORWARDING   | The    | Virtual Server optio | n allows you to define a si | nale public por | t on your route         | r for redirection |
| APPLICATION RULES | to an  | n internal LAN IP Ad | dress and Private LAN port  |                 |                         |                   |
| QOS ENGINE        | oniir  | ie services such as  | FTP or Web Servers.         |                 |                         |                   |
| NETWORK FILTER    | Save   | e Settings Don't     | Save Settings               |                 |                         |                   |
| ACCESS CONTROL    | 24.    | VIRTUAL SE           | DVCDC LTCT                  |                 |                         |                   |
| WEBSITE FILTER    | 24     | VINTUAL SE           | INVERS LIST                 | 10000           | the state of the second |                   |
| INBOUND FILTER    |        |                      |                             | Port            | Traffic Type            |                   |
| FIREWALL SETTINGS |        | Name                 |                             | Public Port     | Protocol                | Schedule          |
|                   |        | BY506                | Application Name ▼          | 80              | TCP •                   | Always 🔻          |
| ROUTING           |        | IP Address           | 1 Dad Committee Marrie      | Private Port    | TE 1                    | Inbound Filter    |
| ADVANCED WIRELESS |        | 192.168.66.101       | < Computer Name             | 80              | 6                       | Allow All         |

3. After 20 minutes, NetAgent should be login with its DDNS Domain name

| ↓ → /// http://3927225097.icv99.ne                                                                                                    | et/ ,0 + ·                                                                                                    |                                                                                                    | <b>↑</b> ★ ☆                                                                                                    |
|----------------------------------------------------------------------------------------------------|----------------------------------------------------------------------------------------------------|----------------------------------------------------------------------------------------------------|----------------------------------------------------------------------------------------------------|
| Net                                                                                                    | Agent IX                                                                                                    |                                                                                                    | atest Events<br>11:130:521 UPS Load Normal (10%)<br>11:130:521 UPS Load Overnin (100%)<br>11:30:40] UPS communication has been established |
| Information                                                                                                    | Information > Current Status.                                                                                                    |                                                                                                    |                                                                                                    |
| The second second second                                                                                                    | Input Status Output Status Battery Status                                                                                                    |                                                                                                    |                                                                                                    |
| iystem Status                                                                                                    | input status output status Dattery status                                                                                                    |                                                                                                    |                                                                                                    |
| lasic Information                                                                                                    |                                                                                                    |                                                                                                    |                                                                                                    |
| Current Status 🛱                                                                                                    | AC Status                                                                                                    | Normal                                                                                                    |                                                                                                    |
| lemote Control                                                                                                    |                                                                                                    |                                                                                                    |                                                                                                    |
| leter/Chart                                                                                                    | Input Line Voltage                                                                                                    | 220.1 V                                                                                                    |                                                                                                    |
| MS Modern Status                                                                                                    | Input Max. Line Voltage                                                                                                    | 220.1 V                                                                                                    |                                                                                                    |
|                                                                                                    | Innut Min Line Voltage                                                                                                    | 220.1 V                                                                                                    |                                                                                                    |
| NotAgont Min                                                                                                    | i 8 NotAgont II                                                                                                    | 50.0 Hz                                                                                                    |                                                                                                    |
|                                                                                                    | ii & NetAgent II                                                                                                    | 50,0112                                                                                                    |                                                                                                    |
|                                                                                                    |                                                                                                    |                                                                                                    |                                                                                                    |
|                                                                                                    |                                                                                                    |                                                                                                    |                                                                                                    |
| 🕻 🧲 🔿 🚺 http://3926404591                                                                                                    | .icv99.net/                                                                                                    | P → J UPS Agent(My Office) ×                                                                                                    | n 🛧                                                                                                    |
|                                                                                                    |                                                                                                    |                                                                                                    |                                                                                                    |
| NetAgent                                                                                                    |                                                                                                    |                                                                                                    |                                                                                                    |
| NetAgent                                                                                                    |                                                                                                    |                                                                                                    | Current Status                                                                                                    |
|                                                                                                    |                                                                                                    |                                                                                                    | Current Status                                                                                                    |
| Information                                                                                                    | Refresh status every 10 seconds 🗸                                                                                                    |                                                                                                    | Current Status                                                                                                    |
| Information<br>System Status<br>Basic Information                                                                                                    | Refresh status every 10 seconds 🗸                                                                                                    |                                                                                                    | Current Status                                                                                                    |
| Information<br>System Status<br>Basic Information<br>Current Status                                                                                                    | Refresh status every 10 seconds V                                                                                                    | UPS Normal                                                                                                    | Current Status                                                                                                    |
| Information<br>System Status<br>Basic Information                                                                                                    | UPS Status                                                                                                    | UPS Normal                                                                                                    | Current Status                                                                                                    |
| Information<br>System Status<br>Basic Information<br>Current Status<br>Remote Control<br>Meter/Chart<br>Modem Status                                                     | UPS Status<br>Input Status                                                                                                    |                                                                                                    | Current Status                                                                                                    |
| Information<br>System Status<br>Basic Information<br>Current Status<br>Remote Control<br>Meter/Chart<br>Modem Status<br>NetFeeler II                                     | UPS Status<br>Input Status<br>AC Status                                                                                                    | UPS Normal<br>Normal<br>220.1 V                                                                                                    | Current Status                                                                                                    |
| Information<br>System Status<br>Basic Information<br>Current Status<br>Remote Control<br>Meter/Chart<br>Modem Status                                                     | UPS Status<br>Input Status<br>AC Status<br>Input Line Voltage<br>Input Max. Line Voltage                                                                                                    | Normal<br>220.1 V<br>220.1 V                                                                                                    | Current Status                                                                                                    |
| Information<br>System Status<br>Basic Information<br>Current Status<br>Remote Control<br>Meter/Chart<br>Modem Status<br>NetFeeler II                                     | UPS Status<br>Input Status<br>AC Status<br>Input Line Voltage<br>Input Max. Line Voltage<br>Input Min. Line Voltage                                                                                                    | Normal<br>220.1 V<br>220.1 V<br>220.1 V                                                                                                    | Current Status                                                                                                    |
| Information<br>System Status<br>Basic Information<br>Current Status<br>Remote Control<br>Meter/Chart<br>Modem Status<br>NetFeeler II<br>Configuration<br>Log Information | UPS Status<br>Input Status<br>AC Status<br>Input Line Voltage<br>Input Max. Line Voltage                                                                                                    | Normal<br>220.1 V<br>220.1 V                                                                                                    | Current Status                                                                                                    |
| Information<br>System Status<br>Basic Information<br>Current Status<br>Remote Control<br>Meter/Chart<br>Modem Status<br>NetFeeler II<br>Configuration                    | UPS Status<br>Input Status<br>AC Status<br>Input Line Voltage<br>Input Max. Line Voltage<br>Input Min. Line Voltage                                                                                                    | Normal<br>220.1 V<br>220.1 V<br>220.1 V                                                                                                    | Current Status                                                                                                    |
| Information<br>System Status<br>Basic Information<br>Current Status<br>Remote Control<br>Meter/Chart<br>Modem Status<br>NetFeeler II<br>Configuration<br>Log Information | UPS Status<br>Input Status<br>AC Status<br>Input Line Voltage<br>Input Max. Line Voltage<br>Input Min. Line Voltage<br>Input Frequency<br>Output Status<br>Output Voltage                                                                                                    | Normal<br>220.1 V<br>220.1 V<br>220.1 V<br>50.0 Hz<br>220.1 V                                                                                                    | Current Status                                                                                                    |
| Information<br>System Status<br>Basic Information<br>Current Status<br>Remote Control<br>Meter/Chart<br>Modem Status<br>NetFeeler II<br>Configuration<br>Log Information | UPS Status<br>Input Status<br>AC Status<br>Input Line Voltage<br>Input Max. Line Voltage<br>Input Min. Line Voltage<br>Input Frequency<br>Output Status<br>Output Voltage<br>Output Voltage<br>Output Voltage                                                                                                    | Normal<br>220.1 V<br>220.1 V<br>220.1 V<br>50.0 Hz<br>220.1 V<br>220.1 V<br>Online                                                                                  | Current Status                                                                                                    |
| Information<br>System Status<br>Basic Information<br>Current Status<br>Remote Control<br>Meter/Chart<br>Modem Status<br>NetFeeler II<br>Configuration<br>Log Information | UPS Status<br>Input Status<br>AC Status<br>Input Line Voltage<br>Input Max. Line Voltage<br>Input Min. Line Voltage<br>Input Frequency<br>Output Status<br>Output Voltage                                                                                                    | Normal<br>220.1 V<br>220.1 V<br>220.1 V<br>50.0 Hz<br>220.1 V                                                                                                    | Current Status                                                                                                    |
| Information<br>System Status<br>Basic Information<br>Current Status<br>Remote Control<br>Meter/Chart<br>Modem Status<br>NetFeeler II<br>Configuration<br>Log Information | UPS Status<br>Input Status<br>AC Status<br>Input Line Voltage<br>Input Max. Line Voltage<br>Input Min. Line Voltage<br>Input Frequency<br>Output Status<br>Output Voltage<br>Output Voltage<br>Output Voltage                                                                                                    | Normal<br>220.1 V<br>220.1 V<br>220.1 V<br>50.0 Hz<br>220.1 V<br>Online<br>10 %                                                                                     | Current Status                                                                                                    |
| Information<br>System Status<br>Basic Information<br>Current Status<br>Remote Control<br>Meter/Chart<br>Modem Status<br>NetFeeler II<br>Configuration<br>Log Information | UPS Status Input Status AC Status Input Line Voltage Input Max. Line Voltage Input Min. Line Voltage Input Min. Line Voltage Input Frequency Output Status UPS Ioad Battery Status Temperature                                                                                                    | Normal<br>220.1 V<br>220.1 V<br>220.1 V<br>50.0 Hz<br>220.1 V<br>Online<br>10 %<br>30.1 °C ( 86.1 °F )                                                              | Current Status                                                                                                    |
| Information<br>System Status<br>Basic Information<br>Current Status<br>Remote Control<br>Meter/Chart<br>Modem Status<br>NetFeeler II<br>Configuration<br>Log Information | UPS Status  Input Status AC Status Input Line Voltage Input Max. Line Voltage Input Max. Line Voltage Input Frequency  Output Status Output Voltage Output Status UPS Ioad  Battery Status Temperature Battery Status                                                                                                | Normal<br>220.1 V<br>220.1 V<br>220.1 V<br>50.0 Hz<br>220.1 V<br>Online<br>10 %<br>30.1 °C ( 86.1 °F )<br>Battery Normal                                            | Current Status                                                                                                    |
| Information<br>System Status<br>Basic Information<br>Current Status<br>Remote Control<br>Meter/Chart<br>Modem Status<br>NetFeeler II<br>Configuration<br>Log Information | UPS Status Input Line Voltage Input Max. Line Voltage Input Max. Line Voltage Input Min. Line Voltage Input Frequency Output Status Output Voltage Output Voltage Output Status UPS Ioad Battery Status Battery Status Battery Capacity                                                                              | Normal<br>220.1 V<br>220.1 V<br>220.1 V<br>50.0 Hz<br>220.1 V<br>Online<br>10 %<br>30.1 °C (86.1 °F )<br>Battery Normal<br>100 %                                    | Current Status                                                                                                    |
| Information<br>System Status<br>Basic Information<br>Current Status<br>Remote Control<br>Meter/Chart<br>Modem Status<br>NetFeeler II<br>Configuration<br>Log Information | UPS Status Input Status AC Status Input Line Voltage Input Max. Line Voltage Input Min. Line Voltage Input Min. Line Voltage Input Frequency Output Voltage Output Voltage Output Status UPS Ioad Battery Status Battery Capacity Battery Voltage                                                                    | Normal<br>220.1 V<br>220.1 V<br>220.1 V<br>50.0 Hz<br>220.1 V<br>Online<br>10 %<br>30.1 °C ( 86.1 °F )<br>Battery Normal                                            | Current Status                                                                                                    |
| Information<br>System Status<br>Basic Information<br>Current Status<br>Remote Control<br>Meter/Chart<br>Modem Status<br>NetFeeler II<br>Configuration<br>Log Information | UPS Status Input Status AC Status Input Line Voltage Input Max. Line Voltage Input Min. Line Voltage Input Frequency Output Voltage Output Voltage Output Voltage Output Status UPS Ioad Battery Status Battery Status Battery Capacity Battery Voltage Time on Battery Estimated Battery Remaining Time             | Normal<br>220.1 V<br>220.1 V<br>220.1 V<br>50.0 Hz<br>220.1 V<br>Online<br>10 %<br>30.1 °C ( 86.1 °F )<br>Battery Normal<br>100 %<br>325.2 V                        | Current Status                                                                                                    |
| Information<br>System Status<br>Basic Information<br>Current Status<br>Remote Control<br>Meter/Chart<br>Modem Status<br>NetFeeler II<br>Configuration<br>Log Information | UPS Status Input Status AC Status Input Line Voltage Input Max. Line Voltage Input Min. Line Voltage Input Min. Line Voltage Input Frequency Output Status Output Voltage Output Status UPS Ioad Battery Status Battery Capacity Battery Voltage Time on Battery Estimated Battery Remaining Time UPS Last Self Test | Normal<br>220.1 V<br>220.1 V<br>220.1 V<br>50.0 Hz<br>220.1 V<br>Online<br>10 %<br>30.1 °C (86.1 °F )<br>Battery Normal<br>100 %<br>325.2 V<br>00.00.00<br>00.000   | Current Status                                                                                                    |
| Information<br>System Status<br>Basic Information<br>Current Status<br>Remote Control<br>Meter/Chart<br>Modem Status<br>NetFeeler II<br>Configuration<br>Log Information | UPS Status Input Status AC Status Input Line Voltage Input Max. Line Voltage Input Min. Line Voltage Input Frequency Output Voltage Output Voltage Output Voltage Output Status UPS Ioad Battery Status Battery Status Battery Capacity Battery Voltage Time on Battery Estimated Battery Remaining Time             | Normal<br>220.1 V<br>220.1 V<br>220.1 V<br>50.0 Hz<br>220.1 V<br>Online<br>10 %<br>30.1 °C (86.1 °F )<br>Battery Normal<br>100 %<br>325.2 V<br>00:00-00<br>00:00.00 | Current Status                                                                                                    |

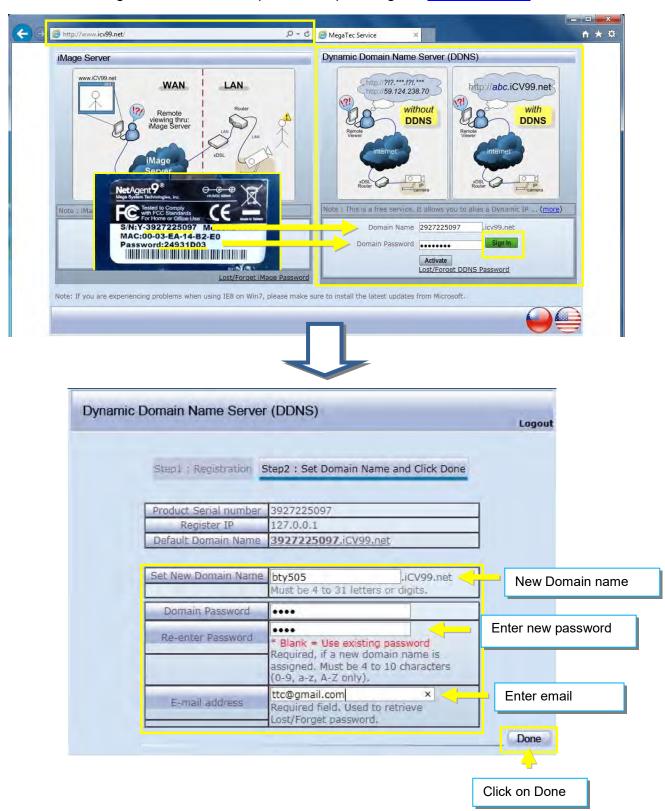

4. To change domain name or password, please go to www.icv99.net

#### • PPPoE

Use this option to allow NetAgent to connect to the Internet directly using your xDSL modem by PPPoE. Enter the Login name and password to enable the connection. Once set-up, NetAgent will connect directly to the Internet , any abnormal connection failure would also cause to re-dial

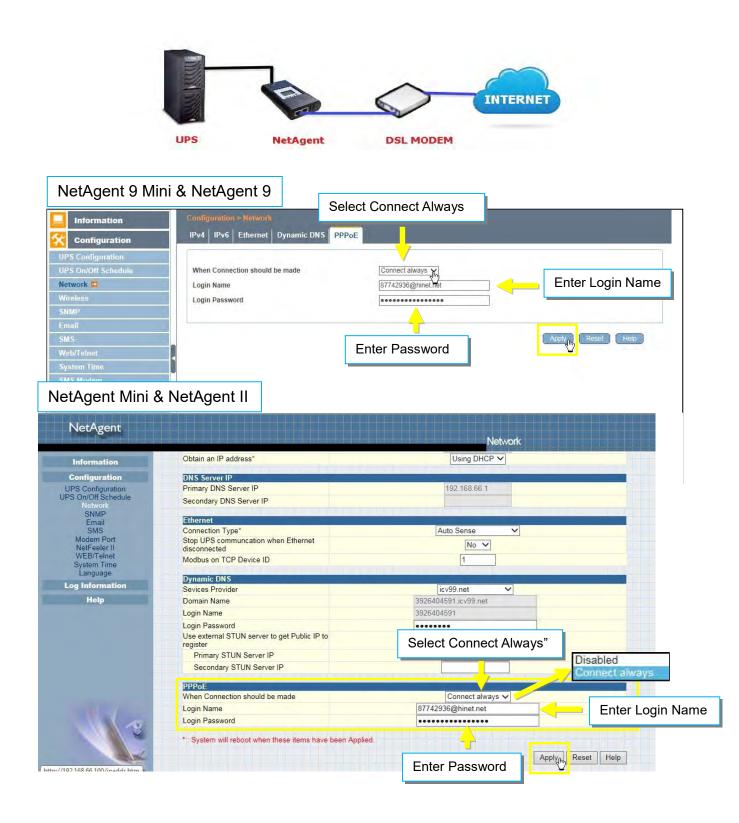

#### ■ Configuration > Wireless

This is to configure Wireless network with USB wireless dongle. This feature only apply to NetAgent 9 model of BX and BY series. (USB wireless dongle is optional) NetAgent 9 BX/BY models supports wireless encryption of Open system; Shared Key; WEP(64 /128 bit) / WPA / WPA2(TKIP/AES)

• Connect the compatible USB wireless dongle to BX/BY NetAgent

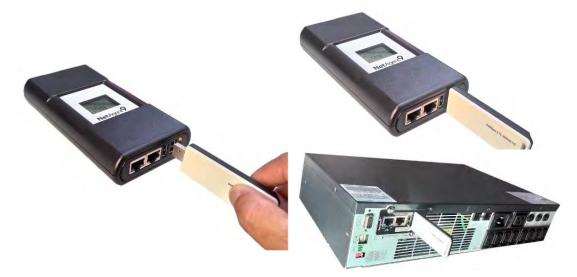

• Click on [Scan] to search for all the available AP. Select the AP, then enter its SSID, Authentication, WPA Encryption, WPA Key, then click on Apply

| Information                                                             | Configuration > Wireles AP Setting IPv4 IPv                       |                                                             |                                                    |                                                      |                                   |
|-------------------------------------------------------------------------|-------------------------------------------------------------------|-------------------------------------------------------------|----------------------------------------------------|------------------------------------------------------|-----------------------------------|
| UPS Configuration<br>UPS On/Off Schedule                                | SSID                                                              | MAC Address                                                 | Network Secrity                                    | Auth(Enc)                                            | Signal(%)                         |
| etwork<br>ireless 🛱<br>NMP<br>nail<br>MS<br>eb/Telnet<br>rstem Time     | Megatec_Radius1 DASAN_GONT T1_WiFi                                | 00:90:cc:f4:98:98<br>00:d0:cb:ef:06:22<br>14:d6:4d:33:e9:62 | Secure Network<br>Secure Network<br>Secure Network | WPA(2) (AES )<br>WPA2-PSK (AES )<br>WPA2-PSK (TKIP ) |                                   |
| MS Modem<br>etSwitch<br>etFeeler<br>odbus<br>inguage<br>Log Information | SSID<br>Authentication<br>WPA Encryption<br>WPA Key (8 to 64 char | acters)                                                     |                                                    | elect Authentication                                 | Open S<br>Shared<br>WPA-P<br>WPA2 |
| Help                                                                    |                                                                   | 5.                                                          | Enter WPA Key                                      | Applying Reset                                       | Help                              |
|                                                                         |                                                                   | Ţ                                                           |                                                    | 6. Apply                                             |                                   |

| Information         | Configuration > Wireles | 5                  |                           |                 |           |
|---------------------|-------------------------|--------------------|---------------------------|-----------------|-----------|
| Configuration       | AP Setting IPv4 IPv     | r6                 |                           |                 | _         |
| UPS Configuration   |                         |                    |                           | 6.775           |           |
| UPS On/Off Schedule | SSID                    | MAC Address        | Network Secrity           | Auth(Enc)       | Signal(%) |
| Network             | O Megatec_Radius1       | 00:90:cc:f4:98:98  | Secure Network            | WPA(2) (AES)    | lltee     |
| Wireless 🛱          | O DASAN_GONT            | 00:d0:cb:ef:06:22  | Secure Network            | WPA2-PSK (AES)  | -1        |
| SNMP                |                         | A DAY OF A DE CAPY |                           |                 | -1        |
| Email               | ● T1_WiFi               | 14:d6:4d:33:e9:62  | Secure Network(Connected) | WPA2-PSK (TKIP) | - Ille    |
| SMS                 |                         |                    | ▲                         | Scan Select     |           |
| Web/Telnet          |                         |                    |                           | Scan Select     | -         |
| System Time         |                         |                    | 7. Connected              |                 |           |
| SMS Modem           | SSID                    |                    | T1_WiFi                   |                 |           |
| NetSwitch           |                         |                    |                           |                 |           |
| NetFeeler           | Authentication          |                    | WPA2-PSK V                |                 |           |
| Modbus              | WPA Encryption          |                    | TKIP V                    |                 |           |
| Language            | WPA Key (8 to 64 chara  | acters)            |                           |                 |           |
| Log Information     |                         |                    |                           |                 |           |
| 🕕 Help              | Desire and              | 1000 000           | 1                         | Apply Reset     | Help      |

Connection Information can be check from [Information] > [System Status] > [Wireless Status]

| Information       | Information > System | i Status                       |                      |                          |
|-------------------|----------------------|--------------------------------|----------------------|--------------------------|
| System Status 🛱   | System Information   | Network Status Wireless Status |                      |                          |
| Basic Information | Ethernet             |                                | General              |                          |
| Current Status    | MAC Address          | 54:E6:FC:90:17:EC              | Primary DNS Server   | 192.168.66.1             |
| Remote Control    |                      |                                | Secondary DNS Server |                          |
| Neter/Chart       |                      |                                |                      |                          |
| MS Modem Status   | IPv4                 |                                | IPv6                 |                          |
| letSwitch Status  | IP Address           | 192.168.66.103                 | IP Address           |                          |
| etFeeler          | Subnet Mask          | 255,255,255,0                  |                      | ::56e6:fcff:fe90:17ec/64 |
| Configuration     | Gateway              | 192.168.66.1                   | Gateway              |                          |
| Log Information   |                      |                                |                      |                          |
| Heip              |                      |                                |                      | Help                     |

#### ■ Configuration > SNMP

This page is to set NetAgent SNMP settings so it can be used by a NMS (Network Management System). (e.g: SNMPView, it can be available on the NetAgent Utility CD.)

SNMP version supported by NetAgent type

|                    | SNMP V1      | SNMP V2      | SNMP V3      |
|--------------------|--------------|--------------|--------------|
| NetAgent 9 & Mini  | $\checkmark$ | $\checkmark$ | $\checkmark$ |
| NetAgent II & Mini | $\checkmark$ | $\checkmark$ |              |

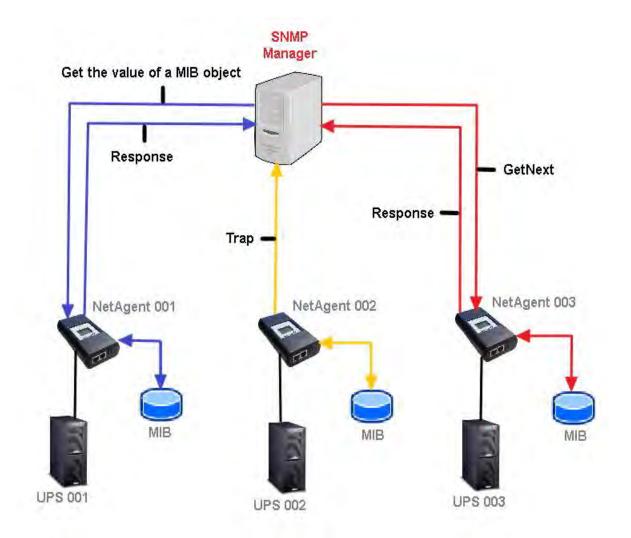

General

MIB System

System Name

This section is to give a name to the NetAgent.

System Contact

This section is to give a name to the administrator.

System Location

This section is to set NetAgent location.

SNMP UDP Port

NetAgent SNMP Port :

The port that NetAgnet receive and send SNMP command. (Default is 161)

Trap Receive Port :

The port to receive trap. (Default is 162)

SNMPv3 Engine ID

<u>SNMPv3 Engine ID Format Type</u> :

When using SNMPv3, NetAgent requires to have its Engine ID for identification to generates authentication and encryption key. Format type can be select from the drop down list with option of MAC Address / IPv4 / IPv6 / Manual

Once click on Apply, NetAgent will reboot

<u>SNMPv3 Engine ID Text</u> :

SNMPv3 Engine ID content

| NetAgent 9 Mini     | & NetAgent 9                             |                                                                                                    |      |
|---------------------|------------------------------------------|----------------------------------------------------------------------------------------------------|------|
|                     | Configuration > SNMP                     | The state of the state of the s |      |
| Configuration       | General Access Control Trap Notification | n Device Connected                                                                                                    |      |
| UPS Configuration   | MIB System                               |                                                                                                    |      |
| UPS On/Off Schedule | System Name                              | UPS Agent                                                                                                    |      |
| Network             | System Contact                           | Administrator                                                                                                    |      |
| SNMP                | System Location                          | My Office                                                                                                    |      |
| Email               | SNMP UDP Port                            |                                                                                                    |      |
| SMS                 | NetAgent SNMP Port                       | 161                                                                                                    |      |
| Weh/Telnet          | Trap Receive Port                        | 162                                                                                                    |      |
| System Time         |                                          |                                                                                                    |      |
| SMS Modern          | SNMPv3 Engine ID                         |                                                                                                    |      |
| NetSwitch           | SNMPv3 Engine ID Format Type *           | MAC Address 🗸                                                                                                    |      |
| NetFeeler           | SNMPv3 Engine ID Text                    | 80003461030003ea14b309                                                                                                    |      |
| Modbus              |                                          | : System will reboot when these items have been Applied.                                                                                                    |      |
| Language            |                                          | - A second second s                                                                                                    |      |
| Log Information     |                                          | Apply Reset                                                                                                    | Help |
| 🕕 Help              |                                          |                                                                                                    |      |

#### NetAgent Mini & NetAgent II

|                                |                                         |                 | SN           | MP              |  |
|--------------------------------|-----------------------------------------|-----------------|--------------|-----------------|--|
| Information                    |                                         |                 |              |                 |  |
| Configuration                  | MIB System<br>System Name               | System          | Contact      | System Location |  |
| UPS Configuration              | UPS Agent                               | Administra      |              | My Office       |  |
| UPS On/Off Schedule<br>Network | Access Control                          |                 |              |                 |  |
| SNMP<br>Email                  | Manager IP Address                      | Community       | Permission   | Description     |  |
| SMS                            | ****                                    | public          | Read/Write V |                 |  |
| Modem Port                     | ****                                    | public          | No Access 🗸  |                 |  |
| NetFeeler II<br>WEB/Telnet     | ****                                    | public          | No Access V  |                 |  |
| System Time                    | ***                                     | public          | No Access 🗸  |                 |  |
| Language                       | ****                                    | public          | No Access 🗸  |                 |  |
| Log Information                | ****                                    | public          | No Access 🗸  |                 |  |
| Help                           | × * * *                                 | public          | No Access 🗸  |                 |  |
|                                | SNMP UDP Port                           |                 |              |                 |  |
|                                | NetAgent SNM                            | IP Port*        |              | Receive Port*   |  |
| 11/19                          | 161                                     |                 | 162          |                 |  |
|                                | * : System will reboot when this item h | as been Applied |              |                 |  |

Access Control

#### <u> Manager IP Address :</u>

This is to set the IP address that the administrator can manage NetAgent from. It is valid for up to 8 IP addresses. To manage NetAgent from any IP address, enter \*.\*.\* into **Manager IP address**.

#### Version:

This is to select between SNMPv1& SNMPv2 or SNMPv3 (SNMPv3 only applies to NetAgent 9 series) When select All and V3, user name, password, authentication and privacy are required

#### Community :

This section is to set a Community name for NMS. The community name has to be as the same as the setting in NMS. (Default is public)

#### Permission :

This is to set authorities of administrators. Options are Read, Read/Write, and No Access.

#### Description :

This is to make note for administrator's reference

|                                |                                  |                     |                         | Authentication | Protocol      | MD5 V      |                 |         |
|--------------------------------|----------------------------------|---------------------|-------------------------|----------------|---------------|------------|-----------------|---------|
| NetAgent 9 Mini                | & NetAgen                        | t 9                 |                         | Authentication | Password      | *****      |                 |         |
| _                              | -                                |                     |                         | Privacy Protoc |               | DES V      | At least 8 cha  | racters |
| Information                    | Configuration > SNI              | 12 A                |                         | Privacy Passw  | ord           | *****      |                 |         |
| Configuration                  | General Access (                 | Control Trap Notifi | cation Device Connected |                |               |            | Apply           |         |
| UPS Configuration              |                                  |                     |                         |                |               |            | C AGENY ( INSON |         |
| UPS On/Off Schedule<br>Network | Manager IP<br>Address            | Version             | Community               | ٦. I           |               |            |                 |         |
| SNMP 🛱                         | 192.168.66.2                     | V1 & V2C 🗸          | public                  |                | Read/Write 🗸  | 2 F        |                 |         |
| Email                          | 192.168.66.88                    | V3 V>P              | public                  |                | Read/Write 🗸  |            |                 |         |
| SMS                            | 192.168.66.86                    | V1 & V2C 🗸 🗸        | public                  |                | Read/Write 🗸  |            |                 |         |
| Web/Telnet                     | 192.168.66.105                   | V1 & V2C            | public                  |                | Read/Write Y. |            |                 |         |
| System Time                    | 192.168.66.128<br>192.168.66.147 | V1 & V2C            | public                  |                | Read/Write V  | 6F         |                 |         |
| SMS Modem                      | 192.168.66.211                   | V1 & V2C V          | public                  |                | Read/Write V  |            |                 |         |
| NetSwitch                      | ****                             |                     | pendero -               |                | Read V        |            |                 |         |
| NetFeeler                      |                                  | 43                  |                         |                | ·             |            | -               |         |
| Modbus                         |                                  |                     |                         |                |               |            |                 |         |
| Language                       |                                  |                     |                         |                | Apply         | Reset Helt |                 |         |
| Log Information *              | .*.*.* means a                   | ny IP               |                         |                |               |            |                 |         |
| 🕕 Help                         |                                  | ,                   |                         |                |               |            |                 |         |

## NetAgent Mini & NetAgent II

| Information                    |                                    |                                                                                                    |                            |                   |   |
|--------------------------------|------------------------------------|----------------------------------------------------------------------------------------------------|----------------------------|-------------------|---|
| Configuration                  | MIB System<br>System Name          | System                                                                                                    | Contact                    | System Location   | _ |
| UPS Configuration              | UPS Agent                          | Administra                                                                                                    |                            | My Office         |   |
| UPS On/Off Schedule<br>Network | 1                                  | Lange and the second second se |                            |                   |   |
| SNMP                           | Access Control                     | 0 1                                                                                                    | B                          | B                 |   |
| Email                          | Manager IP Address<br>192.168.66.2 | Community<br>public                                                                                                    | Permission<br>Read/Write V | Description<br>2F |   |
| SMS<br>Modem Port              |                                    |                                                                                                    |                            | ZF                |   |
| NetFeeler II                   | 192.168.66.88                      | public                                                                                                    | Read/Write V               |                   |   |
| WEB/Telnet                     | 192.168.66.86                      | public                                                                                                    | Read/Write V               |                   |   |
| System Time<br>Language        | 192.168.66.105                     | public                                                                                                    | Read/Write V               |                   |   |
|                                | 192.168.66.128                     | public                                                                                                    | Read/Write V               | 6F                |   |
| Log Information                | 192.168.66.147                     | public                                                                                                    | Read/Write V               |                   |   |
| Help                           | 192.168.66.211                     | public                                                                                                    | Read/Write V               |                   |   |
|                                | ****                               | public                                                                                                    | Read V                     |                   |   |
|                                |                                    | Pasito                                                                                                    | Toda                       |                   |   |

Trap Notification

### Trap Notification

### Destination IP Address :

To set receivers IP address for receiving traps sent by NetAgent. It is valid for up to 8 IP Addresses.

#### Accept :

Select the trap type of its SNMP version or Inform from drop down list. When SNMPv3 trap or SNMPv3 Inform is selected, username/password and authentication information are required.

## <u>Community</u> :

Trap receiver and NetAgent must be same community. (Default is public)

<u>Trap Type</u> :

Select from PPC MIB or RFC1628 MIB (Default is PPC)

MIB file is available in the CD provided with NetAgent

## <u>Severity</u> :

This section is to set Trap level for each receiver. There are three levels as below

- □ Information: To receive all traps.
- □ Warning: To receive only "warning" and "severe" traps.
- □ Severe: To receive only "severe" traps.
  - (Please refer to NMS manual for Trap levels.)

## Description :

This is to make note for administrator's reference

## <u>Events</u> :

This is to select events for NetAgent to send traps. Click on Select to show the full Events List. Click on Test to send test trap to ensure all setting is correct

# Send Power Restore and Adaptor Restore Traps for X time(s) in X second(s) Interval.

This is to set number of trap to send in preset second when power restore on NetAgent. This is to check if the communication between trap receiver and NetAgent remains well or not after power recovers

#### SNMP Inform Request

This is to set the number of times that the NetAgent can request a response from the sending Inform host with a preset value . (Default is 3 times and an interval of 5 seconds)

| Information           | Configuration > SNMP<br>General Access Control Trap N | otification Device Connected  |                                |             |
|-----------------------|-------------------------------------------------------|-------------------------------|--------------------------------|-------------|
| Configuration         | General Access Control Trap N                         | Iouncation Device Connected   |                                |             |
| PS Configuration      | Trap Notification                                     |                               |                                |             |
| PS On/Off Schedule    | Destination IP Accept                                 | Community                     | Trap Type Severity Description | Events      |
| etwork                | 192.168.66.12 SNMPv3 Trap                             | public                        | PPC V Information + 51 IDC     | Select Test |
| IMP 🕄                 | 192.168.66.28 SNMPv1 Trap 🗸                           | public                        | F IDC                          | Select Test |
|                       | 192.168.66.45 SINNEV2 Hap V                           | public                        | PPC Vivvarning V7F IDC         | Select Test |
| nail                  | 192.168.66.67 SNMPv2 Inform V                         | public                        | PPC V Severe V 8F IDC          | Select Test |
| IS                    | 192.168.66.70 SNMPv2 Trap 🗸                           | public                        | PPC V Warning V 9F IDC         | Select Test |
| b/Teiner              | 192.168.66.101 SNMPv2 Inform V                        | public                        | PPC V Severe V 10F IDC         | Select Test |
| stem Time             | 192.168.66.211 SNMPu1 Trap 14                         | public                        | PPC V Warning V 11F IDC        | Select Test |
| IS Modern             |                                                       | >> <mark>(</mark> ublic       | PPC V Information V 12F IDC    | Select Test |
| tSwitch<br>tFeeler    | Send Power Restore and Adapter Res                    | tore Traps for 2 time(s) in 5 | second(s) interval.            |             |
| dbus                  | SNMP Inform Request                                   |                               |                                |             |
| nguage                | Number of Retries                                     | 3                             |                                | _           |
| Log Information       |                                                       |                               |                                |             |
| and the second second | Timeout (sec)                                         | 5                             |                                |             |
| Help                  |                                                       |                               |                                |             |

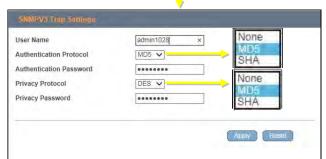

| UPS Failure       Smoke Alarm       Image: Constraint of the state of the state of the                                                                                                    | Chedule Shutdown Eve     YES     NO       PS Failure     Smoke Alarm     Image: Constraint of the state of the state of the s                                                                              | Schedule Shutdown Eve       Smoke Alarm         UPS Failure       Smoke Alarm         UPS entering Test mode       Water Alarm         UPS entering Sleeping in       Gas Alarm         UPS entering Boost mod       Security Alarm         UPS Load Overrun       Environmental Temperature Overrun         UPS Communication Loe       Environmental Temperature Underrun | •<br>•<br>•    | 0<br>0       |
|----------------------------------------------------------------------------------------------------|----------------------------------------------------------------------------------------------------|----------------------------------------------------------------------------------------------------|----------------|--------------|
| UPS Failure       Smoke Alarm       Image: Constraint of the state of the state of the                                                                                                    | PS Failure FS NU<br>PS Failure Smoke Alarm   Smoke Alarm  Smoke Alarm  Smoke Alarm  Smoke Alarm  Smoke Alarm  Sas Alarm  Sas Alarm  Sa | UPS Failure     Smoke Alarm       UPS entering Test mode     Water Alarm       UPS entering Sleeping n     Gas Alarm       UPS entering Boost mod     Security Alarm       UPS Load Overrun     Environmental Temperature Overrun       UPS communication Los     Environmental Temperature Underrun                                                                        | •              | 0<br>0       |
| JPS entering Test mode<br>JPS entering Test mode<br>JPS entering Sleeping n<br>Gas Alarm<br>Gas Alarm<br>Gas Alarm<br>Gas Alarm<br>Gas Alarm<br>Gas Alarm<br>Gas Alarm<br>Gas Alarm<br>Cas Alarm<br>Gas Alarm<br>Cas Alarm<br>Cas | PS entering Test mode     Water Alarm       PS entering Sleeping rn     Gas Alarm       PS entering Boost mod     Security Alarm       PS entering Boost mod     Security Alarm       PS toad Overrun     Environmental Temperature Overrun       PS Communication Loo     Environmental Temperature Underrun       um Off UPS     Environmental Humidity Overrun       C Power Failed     Environmental Humidity Underrun       PS Eattery Low     Select All                                                                                                    | UPS contering Test mode<br>UPS entering Test mode<br>UPS entering Sleeping n<br>Gas Alarm<br>UPS entering Boost mod<br>Security Alarm<br>Environmental Temperature Overrun<br>UPS Communication Los<br>Environmental Temperature Underrun                                                                                                    | •              | 0            |
| UPS entering Sleeping n<br>Gas Alarm  Gas Alarm                                                                                                    | PS entering Sleeping n<br>PS entering Boost mod<br>PS toad Overrun<br>PS Communication Los<br>um Off UPS<br>C Power Failed<br>PS Battery Low<br>PS Capacity Underrun<br>PS Capacity Underrun                                                                                                    | UPS entering Sleeping n<br>Gas Alarm<br>UPS entering Boost mod<br>Security Alarm<br>Environmental Temperature Overrun<br>UPS Communication Los<br>Environmental Temperature Underrun                                                                                                    | ۲              | 0            |
| UPS Entering Boost mod<br>UPS Load Overrun<br>UPS Load Overrun<br>UPS Communication Loi<br>Frum Off UPS<br>AC Power Failed<br>UPS Temperature Overrun<br>UPS Temperature Overrun<br>UPS Temperature Overrun<br>UPS Temperature Overrun<br>UPS Capacity Underrun<br>UPS Capacity Underrun<br>UPS Capacity UPS Capacity UPS Capacity                                                                                                    | PS entering Boost mod<br>PS Load Overrun<br>PS Load Overrun<br>PS Communication Los<br>um Off UPS<br>C Power Failed<br>PS Battery Low<br>PS Temperature Overrun<br>PS Capacity Underrun<br>PS Capacity Underrun<br>PS Capacity Underrun<br>PS Capacity Underrun<br>PS Capacity Underrun<br>PS Capacity Underrun<br>PS Capacity Underrun<br>PS Capacity Underrun<br>PS Capacity Underrun<br>PS Capacity Underrun<br>PS Capacity Underrun                                                                                                    | UPS entering Boost mod<br>UPS Load Overrun<br>UPS Communication Los<br>Environmental Temperature Overrun<br>Environmental Temperature Underrun                                                                                                    | ۲              |              |
| UPS Load Overrun<br>UPS Load Overrun<br>UPS Communication Lo:<br>Furin Off UPS<br>AC Power Failed<br>UPS Temperature Overrun<br>UPS Temperature Overrun<br>UPS Temperature Overrun<br>UPS Capacity Underrun<br>UPS Capacity Underrun<br>UPS Capacity Underrun<br>UPS Capacity Underrun<br>UPS Capacity Underrun                                                                                                    | PS Load Overrun Environmental Temperature Overrun  PS Communication Los Environmental Temperature Underrun Environmental Humidity Overrun C Power Failed Environmental Humidity Underrun PS Temperature Overru PS Capacity Underrun Select All Clear All Apply                                                                                                    | UPS Load Overrun<br>UPS Coad Overrun<br>UPS Communication Los<br>Environmental Temperature Underrun                                                                                                    |                | ~            |
| UPS Communication Los<br>Furn Off UPS<br>AC Power Failed<br>UPS Temperature Overrun<br>UPS Capacity Underrun<br>UPS Capacity Underrun<br>Citear All<br>Citear All<br>Colear All<br>Colear All<br>C                                | PS Communication Los<br>am Off UPS Environmental Temperature Underrun  C Power Failed Environmental Humidity Underrun  PS Battery Low  PS Temperature Overru  Select All Clear All Apply                                                                                                    | UPS Communication Los<br>Environmental Temperature Underrun                                                                                                    | ۲              | 0            |
| Turn Off UPS<br>AC Power Failed<br>UPS Battery Low<br>UPS Temperature Overrun<br>UPS Capacity Underrun<br>UPS Capacity Underrun                                                                                                    | Environmental reinperadule onderfun     O                                                                                                    | Environmental remperature onderrun                                                                                                    |                | 0            |
| AC Power Failed<br>UPS Battery Low<br>UPS Temperature Overru<br>UPS Capacity Underrun<br>Select All Clear All Apply                                                                                                    | C Power Failed Environmental Humidity Underrun   PS Battery Low PS Temperature Overru PS Capacity Underrun  Select All Clear All Apply                                                                                                    | Turn Off IIPS                                                                                                    | ۲              | 0            |
| JPS Battery Low<br>JPS Temperature Overn<br>JPS Capacity Underrun<br>Select All Clear All Apply                                                                                                    | PS Battery Low PS Temperature Overre PS Capacity Underrun Select All Clear All Apply                                                                                                    | Environmental Humidity Overrun                                                                                                    | ۲              | 0            |
| JPS Temperature Overn<br>JPS Capacity Underrun Select All Clear All Appry                                                                                                    | PS Temperature Overn PS Capacity Underrun Clear All Apply                                                                                                    | AC Power Failed Environmental Humidity Underrun                                                                                                    | ۲              | 0            |
| UPS Capacity Underrun Select All Clear All Apply                                                                                                    | PS Capacity Underrun Select All Clear All Apply                                                                                                    | UPS Battery Low                                                                                                    |                |              |
| DPS Capacity Underfun                                                                                                    | PS Capacity Underrun                                                                                                    | UPS Temperature Overru                                                                                                    |                |              |
|                                                                                                    | PS entering Bypass mo                                                                                                    | UPS Capacity Underrun                                                                                                    | Select All Cle | ar All Apply |
|                                                                                                    |                                                                                                    |                                                                                                    |                |              |
|                                                                                                    |                                                                                                    |                                                                                                    |                |              |
|                                                                                                    |                                                                                                    |                                                                                                    |                |              |
|                                                                                                    |                                                                                                    |                                                                                                    |                |              |
|                                                                                                    |                                                                                                    |                                                                                                    |                |              |
|                                                                                                    |                                                                                                    |                                                                                                    |                |              |

|                                |                             |                 | RFC1628             | Se                                      | vere              | SNMPv        | 2 Inform |      |  |
|--------------------------------|-----------------------------|-----------------|---------------------|-----------------------------------------|-------------------|--------------|----------|------|--|
| NetAgent                       |                             |                 |                     |                                         | SNM               | Р            |          |      |  |
| Information                    | 192.168.66.211              |                 | public              |                                         | Read/Write 🗸      |              |          |      |  |
| Configuration                  | ****                        |                 | public              |                                         | Read 🗸            |              |          |      |  |
| UPS Configuration              | Trap Notification           |                 | and strengthered by |                                         |                   |              |          |      |  |
| UPS On/Off Schedule<br>Network | Destination IP Address      | Community       | Trap Type           | Severity                                | Accept            | Description  | Ever     |      |  |
| SNMP                           | 192.168.66.12               | public          | PPC N               | Information X                           | SNMPv1 Trap 🗸     | 5F IDC       | Select   | Test |  |
| Email<br>SMS                   | 192.168.66.28               | public          | RFC1628 V           | Warning ¥                               | SNMPv2 Trap       | 6F IDC       | Select   | Test |  |
| Modern Port                    | 192.168.66.45               | public          | FFC JA              | Severe V                                | SNMPv2 Inform Jr. | 7F IDC       | Select   | Test |  |
| NetFeeler II<br>WEB/Telnet     | 192.168.66.67               | public          | PPC 😽               | Information $\checkmark$                | SNMPv1 Trap 🗸     | 8 IDC        | Select   | Test |  |
| System Time                    | 192.168.66.70               | public          | PPC 🗸               | Warning 🗸                               | SNMPv2 Trap 🗸     | 9 IDC        | Select   | Test |  |
| Language                       | 192.168.66.33               | public          | PPC V               | Severe V                                | SNMPv2 Inform V   | 10 IDC       | Select   | Test |  |
| Log Information                | 192.168.66.90               | public          | PPC V               | Information V                           | SNMPv2 Trap 🗸     | 11 IDC       | Select   | Test |  |
| Help                           | 192.168.66.17               | public          | PPC V               | Information V                           | SNMPv2 Inform V   | 12 IDC       | Select   | Test |  |
|                                | Send Power Restore and A    | dapter Restore  | Traps for 2         | time(s) in 5                            | second(s) interv  | val.         | L dur    | 40   |  |
|                                | SNMP Inform Request         | -               |                     |                                         |                   | -            |          |      |  |
|                                |                             | mber of Retrie  | s                   |                                         |                   | eout (sec)   |          |      |  |
|                                |                             | 3               |                     |                                         | 5                 |              |          |      |  |
|                                | Device Connected            |                 |                     | -                                       |                   |              |          |      |  |
|                                | Device                      |                 | Rat                 | ing (%)                                 |                   | Connected    |          |      |  |
|                                |                             |                 | 0                   | - 1 - 1 - 1 - 1 - 1 - 1 - 1 - 1 - 1 - 1 |                   | NO V         |          |      |  |
|                                |                             |                 | 0                   |                                         |                   | NO V         |          |      |  |
| 10                             |                             |                 | 0                   |                                         |                   | NO V         | _        |      |  |
|                                |                             |                 | 0                   |                                         |                   | NO ¥         |          |      |  |
|                                | SNMP UDP Port               |                 | -                   |                                         |                   |              |          | _    |  |
|                                |                             | gent SNMP Pe    | ort*                |                                         | Trap Re           | eceive Port* |          |      |  |
|                                | * : System will reboot when | this item has b | een Applied.        |                                         |                   |              |          |      |  |

| UPS Events                         | Yes | No |
|------------------------------------|-----|----|
| Schedule Shutdown Event            | ۲   | 0  |
| UPS Failure                        | ۲   | 0  |
| UPS entering Test mode             | ۲   | 0  |
| UPS entering Sleeping mode         | ۲   | 0  |
| UPS entering Boost mode            | ۲   | 0  |
| UPS Load Overrun                   | ۲   | 0  |
| UPS Communication Lost             | ۲   | 0  |
| Turn Off UPS                       | ۲   | 0  |
| AC Power Failed                    | ۲   | 0  |
| UPS Battery Low                    | ۲   | 0  |
| UPS Temperature Overrun            | ۲   | 0  |
| UPS Capacity Underrun              | ۲   | 0  |
| UPS entering Bypass mode           | ۲   | 0  |
| NetFeeler II                       | Yes | No |
| Smoke Alarm                        | ۲   | 0  |
| Water Alarm                        | ۲   | 0  |
| Gas Alarm                          | ۲   | 0  |
| Security Alarm                     | ۲   | 0  |
| Environmental Temperature Overrun  | ۲   | 0  |
| Environmental Temperature Underrun | ۲   | 0  |
| Environmental Humidity Overrun     | ۲   | 0  |
| Environmental Humidity Underrun    | ۲   | 0  |

## • Device Connected

This section is to set the usage power and connection status of other devices which connects to the same UPS as NetAgent uses.

| NetAgent 9 Mini &                                                                                                    | & NetAgent 9                                                            |                        |                                                                |
|----------------------------------------------------------------------------------------------------|-------------------------------------------------------------------------|------------------------|----------------------------------------------------------------|
| Information                                                                                                    | Configuration > SNMP<br>General Access Control Trap Notification Device | e Connected            |                                                                |
| UPS Configuration<br>UPS On/Off Schedule<br>Network<br>SNMP<br>Email<br>SMS<br>Web/Telnet<br>System Time<br>SMS Modern<br>NetSwitch<br>NetFeeler<br>Modbus<br>Language<br>Log Information<br>Help | Device<br>1 EPSON PRINTER<br>2 ACER LCD<br>3 ASUS 15 PC<br>4 HP 15 PC   | Rating (%) 25 15 20 20 | Connected<br>YES V<br>YES V<br>YES V<br>YES V<br>YES V<br>Help |

| NetAgent                   |                            |               |              |     |               | SNM             | P            |        |      |  |
|----------------------------|----------------------------|---------------|--------------|-----|---------------|-----------------|--------------|--------|------|--|
| Information                | 192,168,66,12              | public        | PPC          | )po | Information V | SNMPv1 Trap     | 5F IDC       | Select | Test |  |
| Configuration              | 192,168,66,28              | public        | RFC16        |     | Warning V     | SNMPv2 Trap     | 6F IDC       | Select | Test |  |
| UPS Configuration          | 192,168,66,45              | public        | PPC          | ~   | Severe V      | SNMPv2 Inform ✓ | 7F IDC       | Select | Test |  |
| UPS On/Off Schedule        | 192.168.66.67              | public        | PPC          | ~   | Information V | SNMPv1 Trap V   | 8 IDC        | Select | Test |  |
| Network<br>SNMP            | 192.168.66.70              | public        | PPC          | V   | Warning V     | SNMPv2 Trap     | 9 IDC        | Select | Test |  |
| Email<br>SMS               | 192.168.66.33              | public        | PPC          | ~   | Severe V      | SNMPv2 Inform V | 10 IDC       | Select | Test |  |
| Modem Port                 | 192.168.66.90              | public        | PPC          | ~   | Information V | SNMPv2 Trap V   | 11 IDC       | Select | Test |  |
| NetFeeler II<br>WEB/Telnet | 192.168.66.17              | public        | PPC          | ~   | Information V | SNMPv2 Inform V | 12 IDC       | Select | Test |  |
| System Time<br>Language    | Send Power Restore and     | Adapter Resto | re Traps for | 2   | time(s) in 5  | second(s) inter | val          |        |      |  |
| Log Information            | SNMP Inform Request        |               |              |     |               |                 |              |        |      |  |
| Help                       | N                          | umber of Retr | ies          |     |               | Time<br>5       | eout (sec)   |        |      |  |
|                            |                            | 3             |              |     |               | 5               |              |        |      |  |
|                            | Device Connected<br>Device |               |              |     | (0())         |                 |              |        |      |  |
|                            | EPSON PRINTER              | -1            |              | 25  | ing (%)       |                 | Connected    |        |      |  |
|                            | ACER LCD                   |               |              | 15  |               |                 | YES V        |        |      |  |
|                            | ASUS i5 PC                 |               |              | 20  |               |                 | YES V        |        |      |  |
|                            | HP i5 PC                   | ×             |              | 20  |               |                 | YES 🗸        |        |      |  |
|                            | SNMP UDP Port              |               | 1            |     |               |                 |              |        |      |  |
|                            |                            | Agent SNMP    | Port*        |     |               |                 | eceive Port* |        | _    |  |
|                            | 161                        |               |              |     |               | 162             |              |        |      |  |

## ■ Configuration > Email

To send email notification when event occurs or data log

• Email Setting

<u>Email Server:</u> Enter the address of email server <u>Email Port:</u> Email Port that use for sending email <u>Enable SSL on Email Transmission:</u> Select SSL type for email transmission

Type of encryption that NetAgent model supports

|                      | SSL          | TLS          | STARTTLS     |
|----------------------|--------------|--------------|--------------|
| NetAgent 9 & Mini    | $\checkmark$ | $\checkmark$ | $\checkmark$ |
| NetAgent II DT/CT/BT | $\checkmark$ |              |              |

<u>Sender's Email Address</u> :

To enter the email address that for sending email *Email Server Requires Authentication* :

If such email server requires authentication or not

<u>Account name</u> :

If authentication is required, enter its account name

<u>Password</u> :

If authentication is required, enter its password

Sending Test Mail :

Enter email address to check all configuration is correct or not to receiving mail

| NetAgent 9 Mini & N                                                                                                    | letAgent 9                                                                                                    |                                                                                                    |        |
|----------------------------------------------------------------------------------------------------|----------------------------------------------------------------------------------------------------|----------------------------------------------------------------------------------------------------|--------|
| Information                                                                                                    | Configuration > Email                                                                                                    | had a state of the state of the |        |
| Configuration                                                                                                    | Email Setting Email for Event Log Email for                                                                                                    | or Daily Report                                                                                                    | T      |
| UPS Configuration<br>UPS On/Off Schedule<br>Network<br>SNMP<br>Email =<br>SMS<br>Web/Telnet<br>System Time                                          | Email Server<br>Email Port<br>Enable SSL on Email Transmission<br>Sender's Email Address<br>Email Server Requires Authentication<br>Account Name<br>Password                                                             | smtp.gmail.com 465 SSL/TLS SSL/TLS NONE Itc@gmail.com Itc Itc                                                                                                    |        |
| SMS Modem<br>NetSwitch<br>NetFeeler<br>Modbus<br>Language                                                                                           | Sending test mail                                                                                                    | Test Mail Apply Reset                                                                                                    | Help . |
|                                                                                                    | onfiguration > Email<br>Email Setting Email for Event Log   Email for Daily Report                                                                                                    |                                                                                                    |        |
| Network<br>SNMP<br>Email  SMS<br>Web/Teinet<br>System Time<br>SMS Modem                                                                             | Email Port     465       Enable SSL on Email Transmission     SSL/TL       Sender's Email Address     Itro@gm       Email Server Requires Authentication     YES        Account Name     Itro       Password     ••••••• | ail.com                                                                                                    | 2      |
| Information                                                                                                    | Configuration > Email<br>Email Setting Email for Event Log   Email                                                                                                    | for Daily Report                                                                                                    |        |
| Configuration<br>UPS Configuration<br>UPS On/Off Schedule<br>Network<br>SNMP<br>Email<br>SMS<br>Web/Telnet<br>System Time<br>SMS Modem<br>NetSwitch |                                                                                                    | Mail Se                                                                                                    | ent    |
| NetFeeler<br>Modbus<br>Language<br>Log Informatio                                                                                                   | n<br>JPS Agent(192.168.66.106):This is a te                                                                                                    | Apply Rese                                                                                                    |        |
|                                                                                                    | ttc@gmail.com <ttc@gmail.com><br/>部始載。<br/>If you received this test mail,it means that your r</ttc@gmail.com>                                                                                                    | 5                                                                                                    | 0      |

| NetAgent                            |                                                                                |                   | Email   |                             |
|-------------------------------------|--------------------------------------------------------------------------------|-------------------|---------|-----------------------------|
| Information                         |                                                                                |                   |         |                             |
| Configuration                       | Email Setting<br>Email Server                                                  | msa.hinet.net     |         |                             |
| UPS Configuration                   | Email Port                                                                     | 25                |         |                             |
| PS On/Off Schedule<br>Network       | Enable SSL on Email Transmission                                               | None V            | SSL     |                             |
| SNMP                                | Sender's Email Address                                                         | ttc@msa.hinet.net | None    |                             |
| Email<br>SMS                        | Email Server Requires Authentication                                           | YES V             |         | <ol><li>Test Mail</li></ol> |
| Modem Port                          | Account Name                                                                   | ttc               |         |                             |
| NetFeeler II<br>WEB/Telnet          | Password                                                                       |                   |         |                             |
| System Time                         | Recipient's Email Address                                                      | ttc2@gmail.com    |         | Test Mail                   |
|                                     |                                                                                |                   |         |                             |
| Language                            |                                                                                |                   |         | E                           |
| Language<br>Log Information<br>Help | Recipient's Email Address (for Event Log)<br>Send Email When Event Occurs NO V |                   |         | Events<br>Apply Reset Help  |
| Log Information                     |                                                                                |                   | 2.Click | Colori                      |
| Log Information<br>Help<br>Test E   | Send Email When Event Occurs NO                                                |                   | 2.Click | Apply Reset Help            |
| Log Information<br>Help             | Send Email When Event Occurs NO V                                              |                   | 2.Click | Apply Reset Help            |
| Log Information<br>Help<br>Test E   | Send Email When Event Occurs NO                                                |                   | 2.Click | Apply Reset Help            |

• Email for Event Log (To receive email notification)

To set email addresses to receive warning email sent by NetAgent when selected event occurs. It is valid for up to 8 Email addresses.

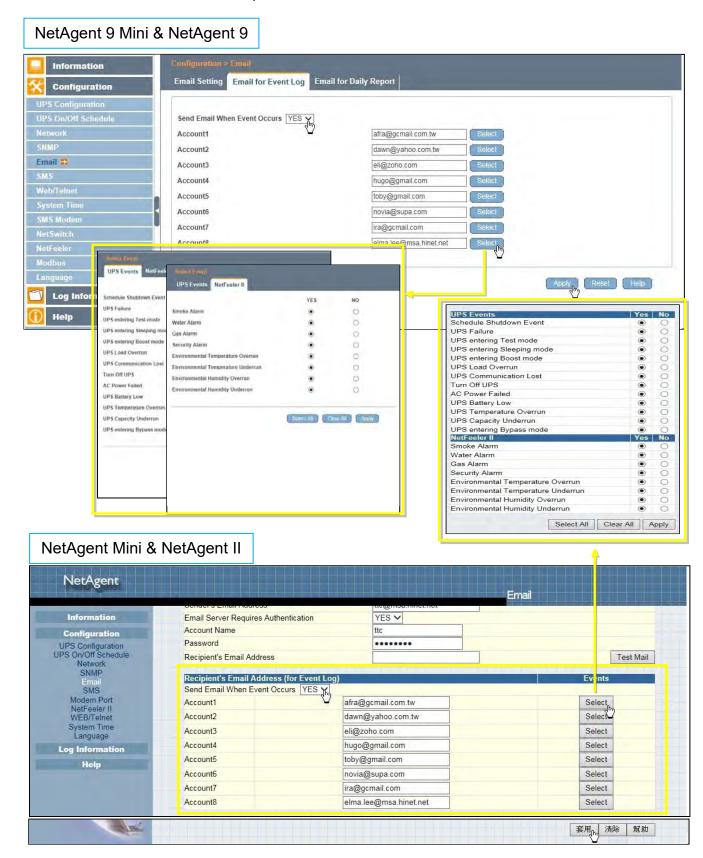

• Email for Daily Report (To receive daily report)

This section is to set Email Addresses to receive NetAgent's Daily Report at preset time. It is valid for up to 4 Email addresses. Daily report with content of event and data log.

With NetAgent series, option is available if to send email when event or data log overflows to 500 logs

| Information                                         | Configuration > Email                  |                                          |      |
|-----------------------------------------------------|----------------------------------------|------------------------------------------|------|
| Configuration                                       | Email Setting Email for Event Log Emai | for Daily Report                         |      |
| UPS Configuration<br>UPS On/Off Schedule<br>Network | Account1<br>Account2                   | afra@gcmail.com<br>[dawn@yahoo.com.tw    |      |
| SNMP<br>Email 🛱                                     | Account3<br>Account4                   | novia@supa.com<br>elma.lee@msa.hinet.net |      |
| SMS<br>Web/Telnet                                   | Send Email for Daily Report (hh:mm)    | YES A at 23:59                           |      |
| System Time<br>SMS Modem                            |                                        | Apply Reset                              | Help |
| NetSwitch<br>NetFeeler                              |                                        |                                          |      |
| Modbus<br>Language                                  |                                        |                                          |      |
| Log Information                                     |                                        |                                          |      |
| 🚺 Help                                              |                                        |                                          |      |

## NetAgent Mini & NetAgent II

Г

|                               | ochder a Emain Addresa                                                              |                                  | neemsammerner          |           | Email          |        |           |
|-------------------------------|-------------------------------------------------------------------------------------|----------------------------------|------------------------|-----------|----------------|--------|-----------|
| Information                   | Email Server Requires Authentication                                                |                                  | YES V                  |           |                |        |           |
| Configuration                 | Account Name                                                                        |                                  | ttc                    |           |                |        |           |
| UPS Configuration             | Password                                                                            |                                  | ******                 |           |                |        |           |
| PS On/Off Schedule<br>Network | Recipient's Email Address                                                           |                                  |                        |           |                |        | Test Mail |
| SNMP                          |                                                                                     |                                  | 10000                  |           |                | E      |           |
| Email<br>SMS                  | Recipient's Email Address (for Event Log) Events Send Email When Event Occurs YES V |                                  |                        |           |                |        |           |
| Modem Port                    | Account1                                                                            |                                  | cmail.com.tw           |           |                | Select |           |
| NetFeeler II<br>WEB/Telnet    | Account2                                                                            | dawn@yahoo.com.tw                |                        | 1         |                | Select |           |
| System Time                   | Account3                                                                            | eli@zoho.com                     |                        |           |                | Select |           |
| Language                      | Account4                                                                            |                                  | gmail.com              | 1         |                | Select |           |
| Log Information               | Account5                                                                            |                                  | gmail.com              |           |                | Select |           |
| Help                          | Account6                                                                            |                                  |                        | -         |                | Select |           |
|                               | Account7                                                                            | novia@supa.com<br>ira@gcmail.com |                        |           |                | Select |           |
|                               |                                                                                     |                                  |                        | -         |                |        |           |
|                               | Account8                                                                            | elma.le                          | e@msa.hinet.net        |           |                | Select |           |
|                               | Recipient's Email Address (for Daily R                                              | eport)                           | NAME OF TAXABLE PARTY. |           |                |        |           |
|                               | Account1                                                                            | -                                |                        | afra@gcm  | nail.com.tw    |        |           |
|                               | Account2                                                                            |                                  |                        | dawn@ya   | ihoo.com.tw    | 1      |           |
|                               | Account3                                                                            |                                  |                        | novia@su  | ipa.com        |        |           |
| and the second second         | Account4                                                                            |                                  |                        | elma.lee@ | @msa.hinet.net |        |           |
|                               | Send Email for Daily Report (hh:mm)                                                 |                                  |                        | YES ✓ at  | 23:59          |        |           |
| 1.1.2                         | Send Email when Event Log overflows (5                                              |                                  |                        |           | YES 🗸          |        |           |
| 2112                          | Send Email when Event Log overflows (5<br>Send Email when Data Log overflows (50    |                                  |                        |           | YES V          |        |           |

## Configuration > SMS

When UPS events occurs, it allows Short Message Signals ("SMS") to be sent and received using a GSM/GPRS/CDMA Modem. Operation information are as below for single and three ports of NetAgent.

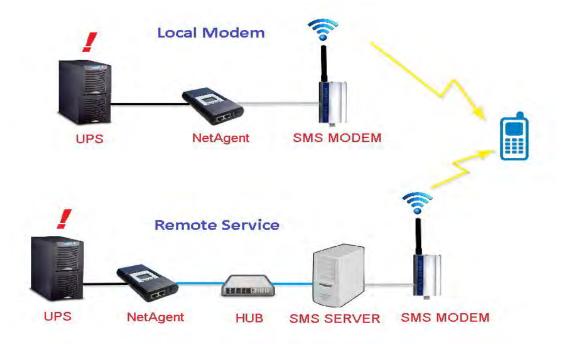

• <u>SMS Setting</u> :

## Send SMS When Event Occurs:

□ Disable : No SMS Service

- □ Use Local Modem : When GSM modem is connected to NetAgent directly (Refer to SMS Modem section for its installation)
- □ Use Remote Service : When GSM modem connects to PC with SMS Server software installed

(Refer to SMS Server section for SMS Server Software installation)

#### <u>SMS Server</u> :

If select to use Remote Service to send SMS, then enter the IP address of the SMS Server. (The PC that installed SMS Server Software)

#### <u>SMS Port</u> :

If select to use Remote Service to send SMS, enter the port number that SMS Server uses for sending SMS. (Port 80 is default)

#### <u>Account Name</u> :

If select to use Remote Service to send SMS, enter SMS Server's account name if required

#### Password :

If select to use Remote Service to send SMS, enter SMS Server's password if required

#### Sending test SMS :

When modem and configuration are ready, enter a mobile number to receive testing SMS

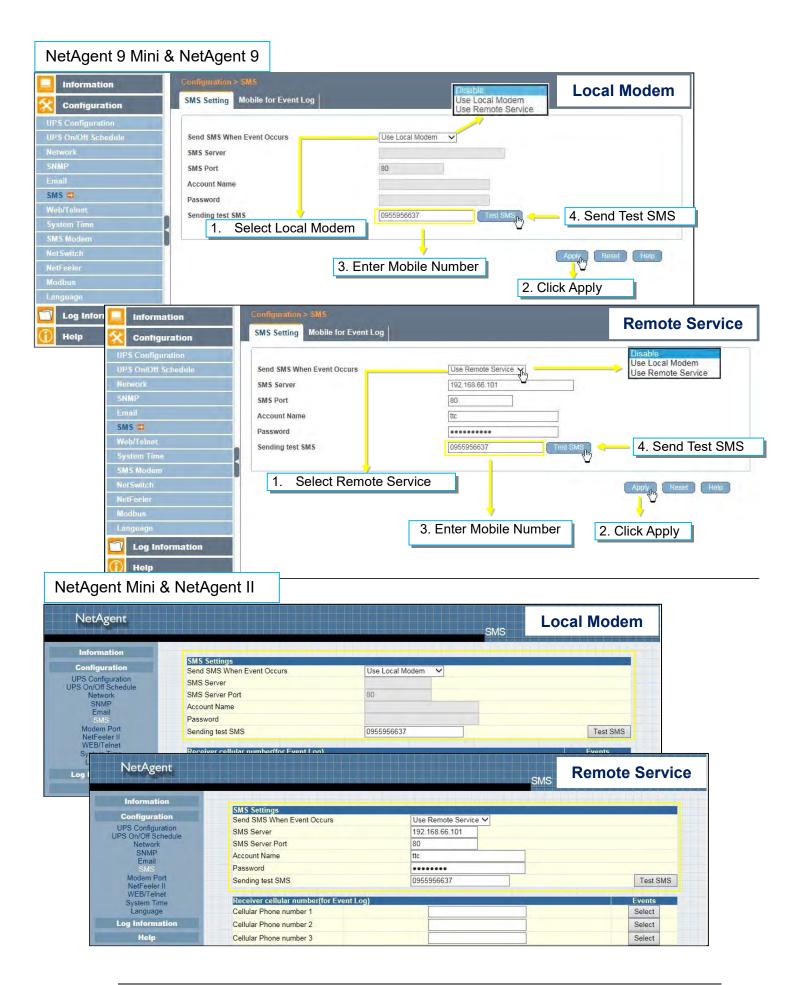

• Mobile for Event Log

To set the recipient's mobile number for SMS notification when event or NetFeeler event occurs. A total of 8 mobile numbers can be assign.

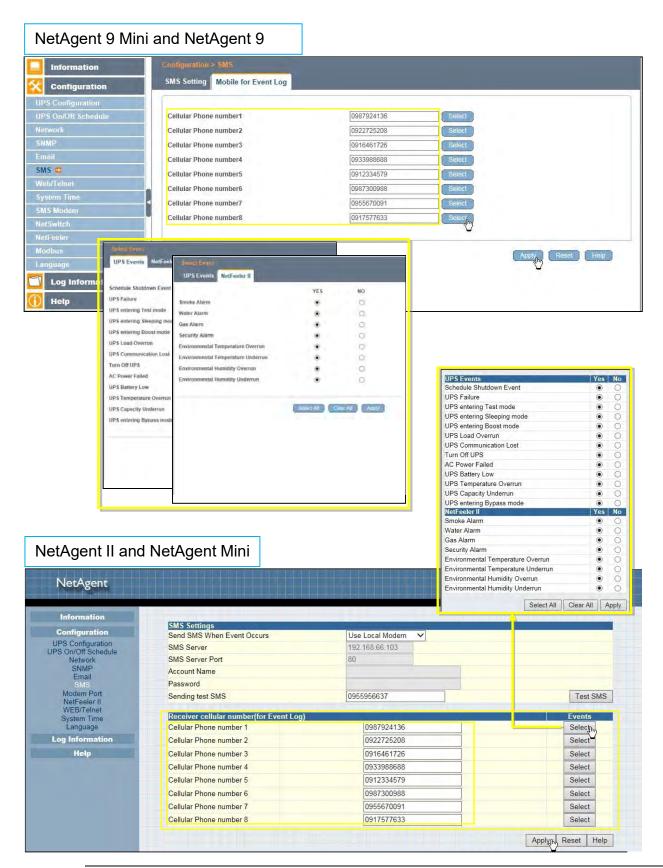

## ■ Configuration > Web/Telnet

To set permission for each user account for Web and Telnet access. It is valid for up to 8 users.

• User account

<u>User Name</u> :

To set password for NetAgent Web and Telnet access.

Password :

To set password for NetAgent Web and Telnet access.

Permission :

To set No Access / Read/ Read&Write)

Permission Rule : At least one user account must be Read/Write

Permission Rule : User name with Read and Write cannot be blank

IP Filter :

Only specific IP address could login to NetAgent

\*.\*.\*.\* means any IP address

Auto Logoff after Idle for minute (s). ( 0 is disabled)

NetAgent webpage will be logoff automatically if it idle for the preset value.

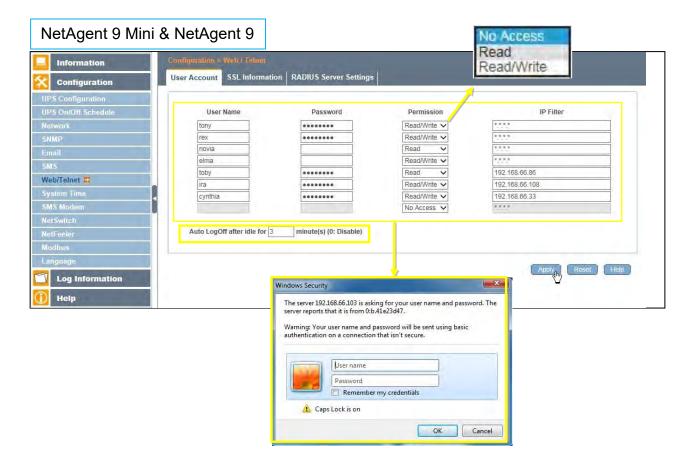

| NetAgent                   |              |                                                                                                    | No Access<br>Read<br>Read/Write           | EB/Telnet      |
|----------------------------|--------------|----------------------------------------------------------------------------------------------------|-------------------------------------------|----------------|
| Information                |              |                                                                                                    | A                                         |                |
| Configuration              | User Account |                                                                                                    |                                           | 10.5%          |
| UPS Configuration          | User Name    | Password                                                                                                    | Permission<br>Read/Write V                | IP Filter      |
| JPS On/Off Schedule        | tony         |                                                                                                    | Read/Write V                              | ****           |
| Network<br>SNMP            | rex          |                                                                                                    | Read V                                    | ***            |
| Email                      | novia        |                                                                                                    |                                           | ***            |
| SMS                        | elma         |                                                                                                    | Read/Write V                              | 1.1.1          |
| Modem Port<br>NetFeeler II | toby         | ••••••                                                                                                    | Read V                                    | 192.168.66.86  |
| WEB/Teinet                 | joan         | ••••••                                                                                                    | Read/Write V                              | 192.168.66.108 |
| System Time<br>Language    | cynthia      | ••••••                                                                                                    | Read/Write V                              | 192.168.66.33  |
| Log Information            |              |                                                                                                    | No Access 🗸                               | ****           |
|                            |              | Windows Security<br>The server 192.168.66.103 is asking<br>server reports that it is from 0:b.41<br>Warning: Your user name and pas<br>authentication on a connection th | e23d47.<br>sword will be sent using basic | 3. The         |
|                            |              | User name                                                                                                    |                                           |                |

• SSL Information

NetAgent supports HTTPS protocol and varies SSL encryptions version for network connection. User may upload its Public Key and Certification for authentication

Table of SSL versions that NetAgent supports

|                   | SSL v2       | SSL v3       | <b>TLS v1.0</b> | <b>TLS v1.1</b> | <b>TLS v1.2</b> |
|-------------------|--------------|--------------|-----------------|-----------------|-----------------|
| NetAgent9 & Mini  | $\checkmark$ | $\checkmark$ | $\checkmark$    | $\checkmark$    | $\checkmark$    |
| NetAgent DT/CT/BT |              | $\checkmark$ |                 |                 |                 |

HTTPS Protocols Select the encryption version SSL v2 SSL v3 SSL v1.0 SSL v1.1 SSL v1.2 Once click on Apply, NetAgent will reboot

#### SSL Information

This is to upload the SSL certificate. When both public key and certificate are uploaded to NetAgent web server, the communication will be encrypted by SSL

(To communicate via Https, make sure to enable Https port 443.)To create its own public key and certification, please refer to OpenSSL software in the CD

| NetAgent 9 Min                                                                              | i & NetAgent 9                                                         |                        |                          |                                    |                    |
|---------------------------------------------------------------------------------------------|------------------------------------------------------------------------|------------------------|--------------------------|------------------------------------|--------------------|
| Information                                                                                 | Configuration > Web / Telnet                                           | 1                      | Select End               | cryption Version                   |                    |
|                                                                                             | User Account SSL Informatio                                            | RADIUS Server Settings |                          | <u>+</u>                           |                    |
| UPS Configuration<br>UPS On/Off Schedule<br>Network<br>SNMP<br>Email<br>SMS<br>Web/Teinet = | HTTPS Protocol<br>SSL v2<br>SSL v3<br>TLS v1.0<br>TLS v1.1<br>TLS v1.2 |                        |                          |                                    | Apply *            |
| System Time<br>SMS Modern                                                                   |                                                                        | * : System will        | reboot when 'Apply' has  | s been pressed.<br>1.Upload Public | Key                |
| NetSwitch                                                                                   | SSL Information                                                        |                        | The second second second |                                    | Rey                |
| NetFeeler                                                                                   | SSL Public Key                                                         | G:\n                   | etagent9_key 瀏覽          | un -                               | Upload and Replace |
| Modbus                                                                                      | Public Key Length                                                      | 1024                   | bits                     |                                    | U.S.               |
| Language                                                                                    | SSL Certificate                                                        | G:\n                   | etagent9_cert 瀏覽         | in the                             | Upload and Replace |
| Log Information                                                                             | Issued To<br>Issued By                                                 | NetA<br>NetA           |                          | 2. Upload Certifi                  | cation             |
| () Help                                                                                     | Valid From<br>Valid Until                                              |                        | -11-09<br>-11-09         |                                    |                    |

# NetAgent Mini & NetAgent II

⊙ 其他資訊

|                                                                                              |                                                                   |                          | WEB                                  | /Telnet                                        |
|----------------------------------------------------------------------------------------------|-------------------------------------------------------------------|--------------------------|--------------------------------------|------------------------------------------------|
| Information                                                                                  |                                                                   |                          | No Access                            | K. a. a. h.                                    |
| Configuration                                                                                |                                                                   |                          | No Access 🗸                          | \$25.5                                         |
| JPS Configuration<br>PS On/Off Schedule                                                      | Auto LogOff after idle for 3 minute                               | e(s) (0: Disable)        |                                      |                                                |
| Network<br>SNMP                                                                              | RADIUS Server Settings                                            |                          |                                      |                                                |
| Email                                                                                        | Enable RADIUS in Web/Telnet login                                 | NO Y                     |                                      |                                                |
| SMS<br>Modem Port                                                                            | RADIUS Server Address                                             |                          |                                      |                                                |
| NetFeeler II                                                                                 | Authentication Port                                               | 1812                     |                                      |                                                |
| WEB/Telnet<br>System Time                                                                    | Shared Key                                                        |                          |                                      |                                                |
| Language                                                                                     | Connection TimeOut                                                | 5                        | second(s)                            |                                                |
| Log Information                                                                              | Connection Retry                                                  | 3                        |                                      |                                                |
| Help                                                                                         |                                                                   |                          |                                      | Apply Reset Help                               |
|                                                                                              | SSL Public Key Information                                        |                          |                                      |                                                |
|                                                                                              | SSL Public Key                                                    | G:\NetAgentII_key        | 瀏覽                                   | Upload and Replace                             |
|                                                                                              | Public Key Length                                                 | 1024 bits                |                                      |                                                |
|                                                                                              | SSL Certificate Information                                       |                          |                                      |                                                |
| 10 M 10                                                                                      | SSL Certificate                                                   | G:\NetAgentII_cert       | 瀏覽                                   | Upload and Replace                             |
|                                                                                              | Issued To                                                         | NetAgent                 |                                      |                                                |
| 1                                                                                            | Issued By                                                         | NetAgent                 |                                      |                                                |
|                                                                                              | Valid From<br>Valid Until                                         | 2014-04-24<br>2016-04-23 |                                      |                                                |
|                                                                                              | Valid Ontil                                                       | 2010-04-23               |                                      |                                                |
|                                                                                              | : I his upload function could not be used i                       | IN HITPS mode.           |                                      |                                                |
|                                                                                              |                                                                   |                          |                                      | _ <b>_</b> ×                                   |
|                                                                                              | s://192.168.66.133                                                | UPS Agent(My Office)     | ◎ 憑證錯誤:瀏覽已封鎖                         | *                                              |
|                                                                                              |                                                                   |                          |                                      |                                                |
|                                                                                              | 3.//192.100.00.105                                                | J 7 DPS Agent(My Office) | 一 没经现代,如果上利润                         |                                                |
| tps://192.168.66.133/ http                                                                   |                                                                   |                          | ● 心理如器· 利息上利源                        |                                                |
| http://192.168.66.133/                                                                       |                                                                   | 7 UPS Agentivity Office) |                                      |                                                |
| atps://192.168.66.133/ http<br>此網站的安全性憑證有[                                                   | 問題 ·                                                              | • UPS Agentiny Once)     | When connect via                     | a HTTPS with its own                           |
| mps://192.168.66.133/ http<br>比網站的安全性憑證有[<br>比網站出示的安全性憑證並非                                   | 問題。                                                               | OPS Agentisty Onice)     | When connect via<br>public key and c | A HTTPS with its own<br>certification, browser |
| mps://192.168.66.133/ http<br>比網站的安全性憑證有[<br>比網站出示的安全性憑證並非                                   | 問題。                                                               | OFS Agentisty Online     | When connect via<br>public key and c | A HTTPS with its own<br>certification, browser |
| http://192.168.66.13/ http<br>比網站的安全性憑證有[<br>比網站出示的安全性憑證並非<br>此網站出示的安全性憑證是希                  | 問題。                                                               |                          | When connect via                     | A HTTPS with its own<br>certification, browser |
| 此網站的安全性憑證有[<br>此網站出示的安全性憑證並非<br>此網站出示的安全性憑證是希                                                | 問題。<br>F由信任的憑證授權單位所發行。<br>為其他網站的位址所發行的。<br>也人可能正在嘗試欺騙您,或是攔截您傳送到該( |                          | When connect via<br>public key and c | A HTTPS with its own<br>certification, browser |
| http://192.168.66.133 http<br>此網站的安全性憑證有!<br>此網站出示的安全性憑證並引<br>此網站出示的安全性憑證是希<br>安全性憑證問題可能表示其他 | 問題。<br>F由信任的憑證授權單位所發行。<br>為其他網站的位址所發行的。<br>也人可能正在嘗試欺騙您,或是攔截您傳送到該( |                          | When connect via<br>public key and c | A HTTPS with its own<br>certification, browser |

• RADIUS Server Setting

If RADIUS server authentication is required for the network, NetAgent could be added by entering following parameter.

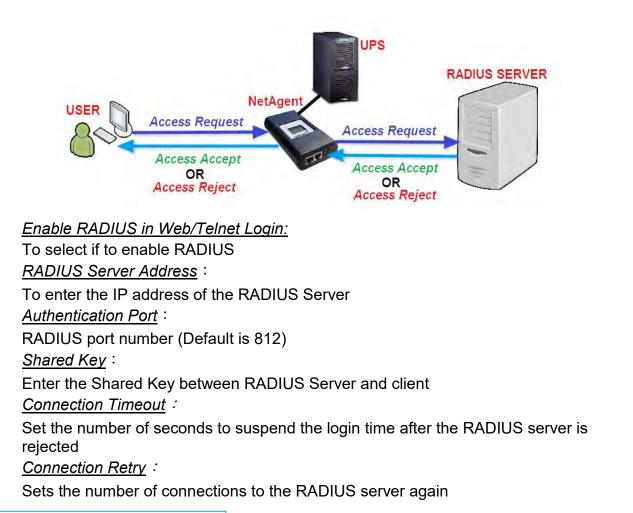

## NetAgent 9 Mini & NetAgent 9

| Information                                                                                                    | Configuration > Web / Teinet                                                                                                    |                                                                            |                  |
|----------------------------------------------------------------------------------------------------|----------------------------------------------------------------------------------------------------|----------------------------------------------------------------------------|------------------|
| Configuration                                                                                                    | User Account SSL Information RADIUS                                                                                                    | Server Settings                                                            |                  |
| UPS Configuration<br>UPS On/Off Schedule<br>Network<br>SNMP<br>Email<br>SMS<br>Web/Telnet C<br>System Time<br>SMS Modern | Enable RADIUS in Web/Telnet login<br>RADIUS Server Address<br>Authentication Port<br>Shared Key<br>Connection TimeOut<br>Connection Retry | YES         192.166.66.5         1812         ••••••••         5         3 |                  |
| NetSwitch<br>NetFeeler<br>Modbus<br>Language<br>Log Information<br>Help                                                  |                                                                                                    |                                                                            | Apply Reset Help |

# NetAgent Mini & NetAgent II

| Information                                         |                                                               |                  | No Access 🔽 | 6 9 9 5<br>1 |
|-----------------------------------------------------|---------------------------------------------------------------|------------------|-------------|--------------|
| Configuration                                       |                                                               |                  | No Access   | 1777         |
| UPS Configuration<br>UPS On/Off Schedule<br>Network | Auto LogOff after idle for 3 minute<br>RADIUS Server Settings | (s) (0: Disable) |             |              |
| SNMP<br>Email                                       | Enable RADIUS in Web/Telnet login                             | YES              |             |              |
| SMS                                                 | RADIUS Server Address                                         | 192.168.66.5     |             |              |
| Modem Port<br>NetFeeler II                          | Authentication Port                                           | 1812             |             |              |
| WEB/Telnet<br>System Time                           | Shared Key                                                    | *******          |             |              |
| Language                                            | Connection TimeOut                                            | 5                | second(s)   |              |
| Log Information                                     | Connection Retry                                              | 3                |             |              |

## Configuration > System Time

This page is to set NetAgent's system time. NetAgent could synchronize with external or internal Time Server.

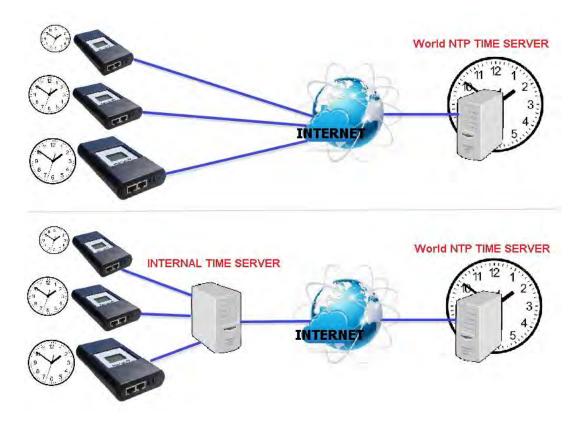

## System Time

Time Between Automatic Updates :

To set an interval for time synchronization.

Time Server :

Time server can be select from the drop down list , or add other time server manually. *Time Zone(Relative to GMT)* :

To select its GMT time zone

Using Daylight Saving Time :

Select whether to use the daylight saving time system to adjust the clock for 1 hour in advanced

<u>System Time(yyyy/mm/dd hh:mmm:ss)</u> :

To display the current system time/date of NetAgent. Or click on Adjust Now to adjust to the correct time/date automatically

Restart

Auto Restart System for Every (0 is disabled): NetAgent to restart automatically at preset hour or minute <u>Manual Restart System After 30 seconds</u> Once click on Apply, NetAgent would restart after 30 seconds

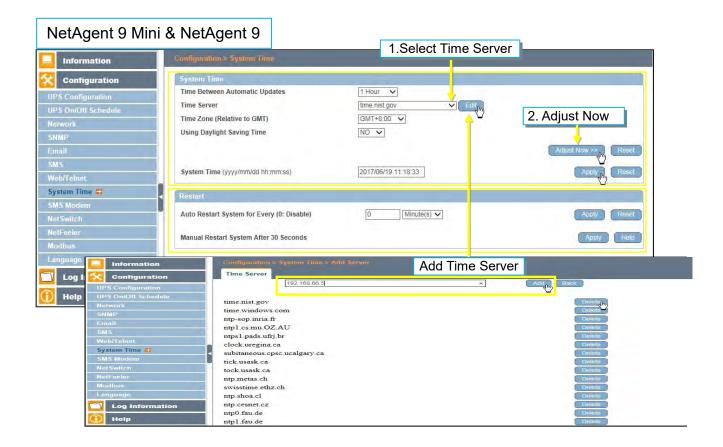

#### NetAgent 9 Mini & NetAgent 9

|                              |                                                                                                    |                                      | 1.Select Time Serve                                                                                                    | er in der stelle eine stelle stelle stelle stelle stelle stelle stelle stelle stelle stelle stelle stelle stelle |
|------------------------------|----------------------------------------------------------------------------------------------------|--------------------------------------|----------------------------------------------------------------------------------------------------|----------------------------------------------------------------------------------------------------|
| NetAgent                     |                                                                                                    |                                      | System T                                                                                                    | ime                                                                                                    |
| Information                  |                                                                                                    |                                      |                                                                                                    |                                                                                                    |
| Configuration                | System                                                                                                    |                                      | 2                                                                                                    | A divat Time                                                                                                    |
| UPS Configuration            |                                                                                                    | etween Automatic Updates             |                                                                                                    | . Adjust Time                                                                                                    |
| PS On/Off Schedule           | Time Se                                                                                                    |                                      | time.windows.com V Edit                                                                                                    |                                                                                                    |
| Network<br>SNMP              |                                                                                                    | one (Relative to GMT)                | GMT+8:00 V                                                                                                    |                                                                                                    |
| Email                        | Using D                                                                                                    | Daylight Saving Time                 |                                                                                                    |                                                                                                    |
| SMS<br>Modem Port            |                                                                                                    |                                      |                                                                                                    | Adjust Now >} Reset                                                                                              |
| NetFeeler II                 |                                                                                                    |                                      |                                                                                                    |                                                                                                    |
| WEB/Telnet<br>System Time    | System                                                                                                    | Time (yyyy/mm/dd hh:mm:ss)           | 2017/06/19 11:43:44                                                                                                    |                                                                                                    |
| Language                     |                                                                                                    |                                      | A state of the state of the sta | Apply, Reset                                                                                                    |
| Log Information              |                                                                                                    |                                      |                                                                                                    |                                                                                                    |
| Help                         | Auto Re                                                                                                    |                                      |                                                                                                    |                                                                                                    |
|                              | Auto Re                                                                                                    | estart System for Every (0: Disable) | 0 Minute(s) V                                                                                                    |                                                                                                    |
|                              |                                                                                                    |                                      |                                                                                                    | Apply Reset                                                                                                    |
|                              |                                                                                                    |                                      |                                                                                                    | THE COLOR                                                                                                    |
|                              | Manual                                                                                                    | Restart System After 30 Seconds      |                                                                                                    |                                                                                                    |
|                              |                                                                                                    |                                      |                                                                                                    |                                                                                                    |
|                              |                                                                                                    |                                      |                                                                                                    | Apply Help                                                                                                    |
| NetAge                       | ent.                                                                                                    |                                      | Add Time Ser                                                                                                    | rver                                                                                                    |
|                              | erre                                                                                                    |                                      |                                                                                                    | System Time                                                                                                    |
| information of               |                                                                                                    |                                      |                                                                                                    |                                                                                                    |
| Informati                    | -                                                                                                    | 192.168.66.5                         |                                                                                                    | Add Back                                                                                                    |
| Configura                    |                                                                                                    |                                      |                                                                                                    | - malle                                                                                                    |
| UPS Configu<br>UPS On/Off Sc | iration<br>chedule                                                                                                    | Time Server                          |                                                                                                    |                                                                                                    |
| Network                      | k                                                                                                    | time.nist.gov                        |                                                                                                    | Delete                                                                                                    |
| SNMP<br>Email                |                                                                                                    | time.windows.com                     |                                                                                                    | Delete                                                                                                    |
| SMS                          |                                                                                                    | ntp0.cs.mu.OZ.AU                     |                                                                                                    | Delete                                                                                                    |
| Modem P<br>NetFeeler         |                                                                                                    | ntp1.rnp.br                          |                                                                                                    | Delete                                                                                                    |
| WEB/Telr                     | net                                                                                                    | ntps1.pads.ufrj.br                   |                                                                                                    | Delete                                                                                                    |
| System Ti<br>Languag         |                                                                                                    | tick.usask.ca                        |                                                                                                    | Delete                                                                                                    |
| Log Informa                  |                                                                                                    | ntp.metas.ch                         |                                                                                                    | Delete                                                                                                    |
| Help                         |                                                                                                    | swisstime.ethz.ch                    |                                                                                                    | Delete                                                                                                    |
| пеф.                         | and the second second se |                                      |                                                                                                    |                                                                                                    |

■ Configuration > SMS Modem

□ Modem Setup Procedure

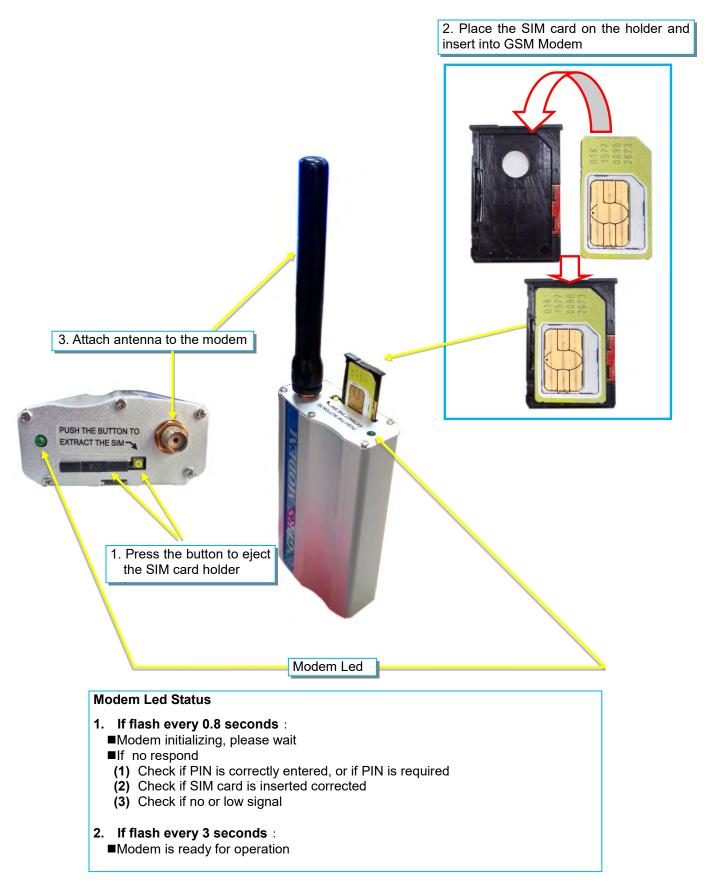

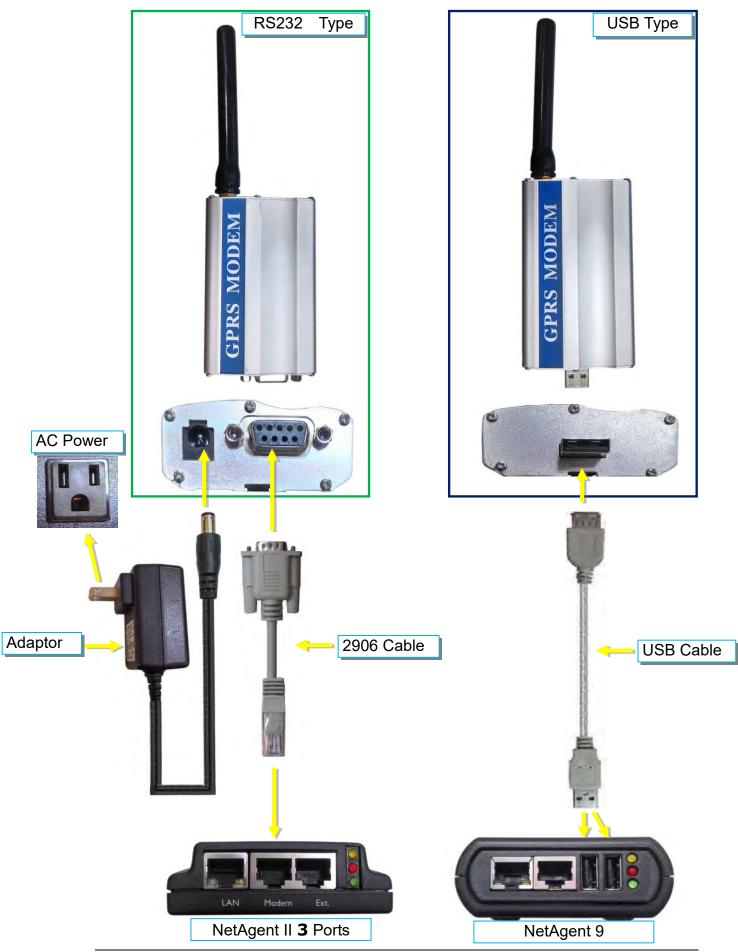

### • SMS Modem Settings

Modem Communication Port :

Select " ttyUSB0" for USB modem connects with NetAgent 9 directly ; Select "SMS " for modem connects with NetAgent II 3 Ports <u>SMS Communication</u> : Select between GPRS or CDMA <u>SIM Card PIN</u> : If PIN is required for the SIM card, please enter <u>Confirm SIM PIN</u> : Retype SIM card PIN

When all done, click on Apply. Modem Information and Status can be check from Information> SMS Modem Status

Once click on Apply on NetAgent 3 ports model, NetAgent will reboot

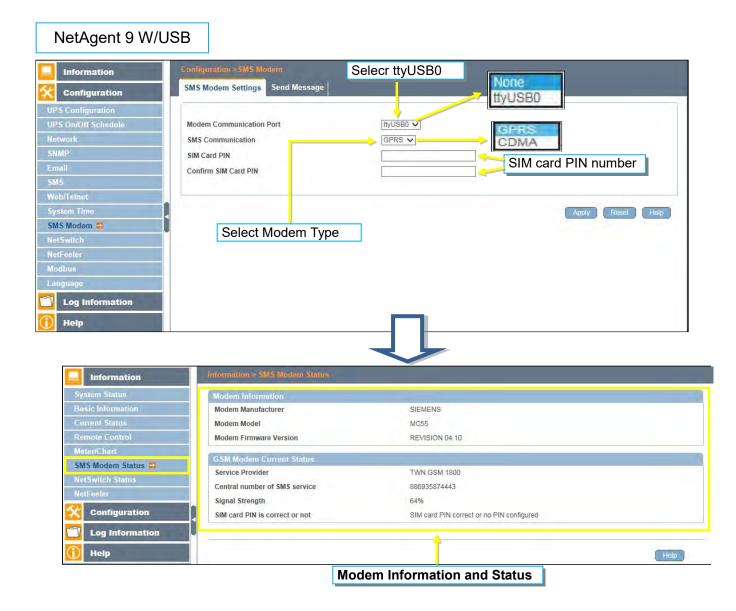

## • Send Message

<u>Cellular Phone number</u> :

Enter mobile number

<u>SMS Content(Max.70 Characters)</u> :

Enter the SMS content text and select coding. Unicode or Character

| Information                                                                                     | Configuration > SMS Modern<br>SMS Modern Settings Send Message |                                               |
|-------------------------------------------------------------------------------------------------|----------------------------------------------------------------|-----------------------------------------------|
| UPS Configuration<br>UPS On/Off Schedule<br>Network<br>SNMP<br>Email                            | Cellular Phone number<br>SMS content (Max. 70 characters)      | D983670593<br>TESTSMS × O Unicode O Character |
| SMS<br>Web/Telnet<br>System Time<br>SMS Modem #<br>NetSwitch<br>NetFeeler<br>Modbus<br>Language | 1 ■ 1 ₪ (**********************************                    | Sengin Reset Help                             |
| Log Information                                                                                 | 0/160<br>南給+886 987 924 800 SMI                                |                                               |

| NetAgent II                                                                | 3 Ports                                               | Select SMS]                 | PPP Dial-in              |
|----------------------------------------------------------------------------|-------------------------------------------------------|-----------------------------|--------------------------|
| NetAgent                                                                   | Select I                                              | Modem Type                  | NetSwitch<br>Modern Port |
| Information                                                                |                                                       |                             |                          |
| Configuration                                                              | Modem Settings<br>Modem Communication Type*           | SMS V                       |                          |
| UPS Configuration<br>UPS On/Off Schedule<br>Network                        | SMS Settings<br>SMS Communication                     | GPRS ✓                      | CDMA                     |
| SNMP<br>Email                                                              | SIM Card PIN<br>Confirm SIM Card PIN                  |                             | SIM card PIN number      |
| SMS<br>Modem Port<br>NetFeeler II<br>WEB/Telnet<br>System Time<br>Language | *: System will reboot when this                       |                             | Apply Reset Help         |
| Log Information                                                            | Receiver cellular number and<br>Cellular Phone number | message content 09886705898 |                          |
| Help                                                                       | SMS content                                           | TESTSMS                     | Ounicode     Character   |
|                                                                            |                                                       |                             | Send Reset Help          |

Enter the mobile number and SMS content, then click on Send

|                   |                                | Mode                                      | em Status |
|-------------------|--------------------------------|-------------------------------------------|-----------|
| Information       |                                |                                           |           |
| System Status     | Modem Information              |                                           |           |
| Basic Information | Modem Manufacturer             | SIEMENS                                   |           |
| Current Status    | Modem Model                    | MC55                                      |           |
| Remote Control    | Modem Firmware Version         | REVISION 04.00                            |           |
| Modem Status      | GSM Modem Current Status       |                                           |           |
| inetreeler II     | Service Provider               | TWN GSM 1800                              |           |
| Configuration     | Central number of SMS service  | 886935874443                              |           |
|                   | Signal Strength                | 38%                                       |           |
| Log Information   | SIM card PIN is correct or not | SIM card PIN correct or no PIN configured |           |
| Help              |                                |                                           |           |
|                   |                                |                                           | Help      |

## ■ Configuration > NetSwitch

NetAgent 3 Ports (BT model) or NetAgent 9 (BX/BY model) can also connect with our NetSwitch for remote power managment

□ NetSwitch Installation

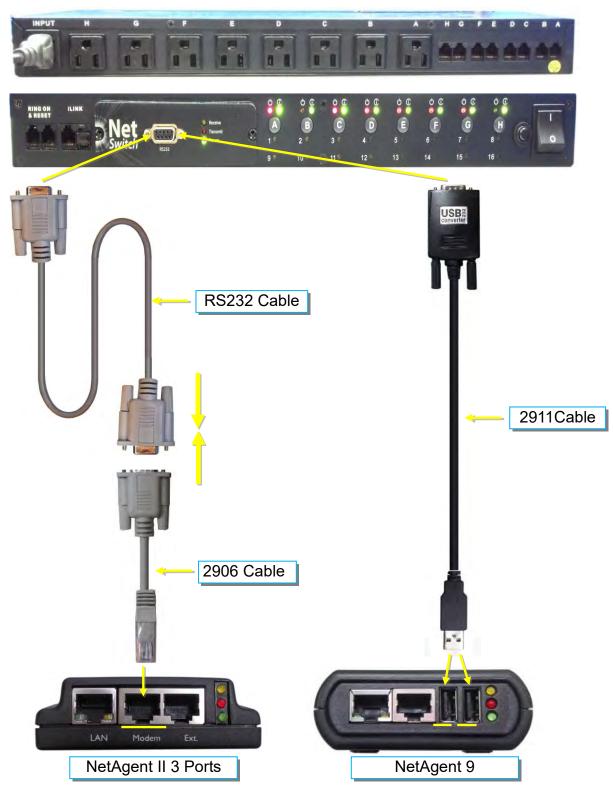

#### • NetSwitch

When NetAgent BT/BX/BY connects with NetSwitch, it able to perform action to the specific outlet when event or alarm triggers

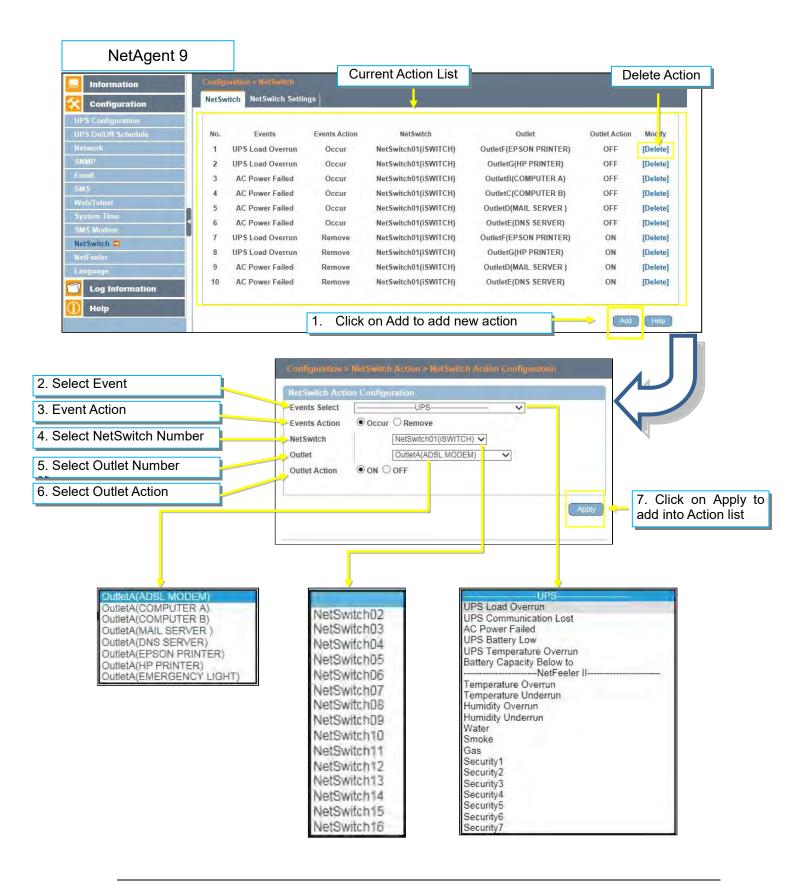

| NetAgent II 3 F                                                                                                    | Ports                                                                                                    |                                                                                                    |                                                                                                    | Delete Action                                                                                                    |
|----------------------------------------------------------------------------------------------------|----------------------------------------------------------------------------------------------------|----------------------------------------------------------------------------------------------------|----------------------------------------------------------------------------------------------------|----------------------------------------------------------------------------------------------------|
| NetAgent                                                                                                    |                                                                                                    | Curren                                                                                                    | t Action List                                                                                                    | tion                                                                                                    |
| Information                                                                                                    | -                                                                                                    |                                                                                                    | Nelowildina                                                                                                    |                                                                                                    |
| Configuration<br>UPS Configuration<br>UPS On/Off Schedule<br>Network<br>SNMP<br>Email<br>SMS<br>Modem Port<br>NetFeeler II<br>NetSwitch Action<br>WEB/Telnet<br>System Time<br>Language | Not         Events           1         UPS Load Overru           2         UPS Load Overru           3         AC Power Failed           4         AC Power Failed           5         AC Power Failed           6         AC Power Failed           7         UPS Load Overru           8         UPS Load Overru           9         AC Power Failed           10         AC Power Failed | In Occur NetSwitch01(f<br>d Occur NetSwitch01(f<br>d Occur NetSwitch01(f<br>d Occur NetSwitch01(f<br>d Occur NetSwitch01(f<br>n Remove NetSwitch01(f<br>n Remove NetSwitch01(f<br>d Remove NetSwitch01(f<br>d Remove NetSwitch01(f | WITCH) OutletF(EPSON PRINTER)<br>WITCH) OutletG(HP PRINTER)<br>WITCH) OutletB(COMPUTER A)<br>WITCH) OutletB(COMPUTER B)<br>WITCH) OutletD(MAIL SERVER)<br>WITCH) OutletF(DNS SERVER)<br>WITCH) OutletF(EPSON PRINTER)<br>WITCH) OutletD(MAIL SERVER ) | Outlet Action         Moc.fy           OFF         [Delete]           OFF         [Delete]           OFF         [Delete]           OFF         [Delete]           OFF         [Delete]           OFF         [Delete]           OFF         [Delete]           OFF         [Delete]           ON         [Delete]           ON         [Delete]           ON         [Delete]           ON         [Delete]           ON         [Delete] |
| Log Information<br>Help                                                                                                    |                                                                                                    | 1. Click on Add to                                                                                                    | add new action                                                                                                    | New Help                                                                                                    |
| 2. Select Event<br>3. Event Action<br>1.Select NetSwitch Nu                                                                                                    |                                                                                                    | NetSwitch Action Configuration<br>Events<br>Select UPS<br>Events<br>Action Occur O Remove<br>NetSwitch NetSwitch01(iSWITCH<br>Outlet OutletA(ADSL MODE)<br>Outlet OutletA(ADSL MODE)                                               |                                                                                                    |                                                                                                    |
| 5.Select Outlet Number                                                                                                    | er                                                                                                    | Action ON OFF                                                                                                    | Арг                                                                                                    | 7. Click on Appl                                                                                                    |
|                                                                                                    |                                                                                                    |                                                                                                    |                                                                                                    |                                                                                                    |
| OutletA(ADSL MO<br>OutletA(COMPUTE<br>OutletA(COMPUTE<br>OutletA(MAIL SER<br>OutletA(MAIL SER<br>OutletA(EPSON PI<br>OutletA(EPSON PI<br>OutletA(EPSON PI<br>OutletA(EMERGE)            | ER A)<br>ER B)<br>VER )<br>/ER)<br>RINTER)<br>ER)                                                                                                    | NetSwitch02<br>NetSwitch03<br>NetSwitch04<br>NetSwitch05<br>NetSwitch06<br>NetSwitch08<br>NetSwitch09<br>NetSwitch10<br>NetSwitch10<br>NetSwitch11<br>NetSwitch13<br>NetSwitch14<br>NetSwitch15<br>NetSwitch16                     | UPS-<br>UPS Load Overrun<br>UPS Communication Lo<br>AC Power Failed<br>UPS Battery Low<br>UPS Temperature Over<br>Battery Capacity Below<br>                                                                                                    | run<br>to<br>eler II                                                                                                    |

#### • NetSwitch Settings

#### <u>NetSwitchCommunication Port</u>:

Select "ttyUSB0" for NetSwitch connects with NetAgent 9 directly ; Select "NetSwitch "for NetSwitch connects with NetAgent II 3 Ports

Once click on Apply on NetAgent 3 ports model, NetAgent will reboot

Select NetSwitch :

Select the NetSwitch number (0~16)

Address Change :

To adjust the current NetSwitch number (e.g ∶ NetSwitch01 → NetSwitch03)

Identication :

NetSwitch's ID name

<u>Outlet</u> :

Each NetSwitch as 8 individual outlet with code of A~H

Name :

To enter a name for each outlet for identification

Phone Controllable :

If to control by phone coding (Refer to NetSwitch manual)

Control Type :

The action of each outlet. Safe Shutdown / Safe reboot / Instant Shutdown (Refer to NetSwitch manual for definition of each outlet)

Power Off Delay :

When select safe shutdown and safe reboot, this is to set power off delay for the outlet

Power Resume Daly :

When AC recovers , the time to resume power on the outlet

| Information                                       | Configurat       |                                              |                                  | Mana                                                                                          |                      |                          |                      |                          |
|---------------------------------------------------|------------------|----------------------------------------------|----------------------------------|-----------------------------------------------------------------------------------------------|----------------------|--------------------------|----------------------|--------------------------|
| Configuration                                     | NetSwitch        | NetSwitch Settings                           |                                  | None<br>tiyUSE                                                                                | n                    |                          |                      |                          |
| UPS Configuration                                 |                  |                                              |                                  |                                                                                               |                      |                          |                      |                          |
| UPS On/Off Schedule                               | NetSwitch        | Communication Port                           | ttyUSB0                          | ~                                                                                             |                      | and a second             |                      |                          |
| Network                                           | Select Net       | Switch                                       | NetSwitc                         | h01(iSWITCH) 🗸                                                                                | safe re              | hoot                     | H-                   |                          |
| SNMP                                              | Address C        | Change                                       |                                  | ~                                                                                             | States and           | shutdo                   | DWD.                 |                          |
| Email                                             | Identificati     | ion                                          | ISWITCH                          |                                                                                               | mətanı               | snutut                   | 23811                |                          |
| SMS                                               | Outlet           | Name                                         | Phone Controllable               | Control Type                                                                                  | Power (              | Off Delay                | Power Res            | sume Delay               |
| Web/Telnet                                        |                  | ADSL MODEM                                   | YES V                            | safe shutdown                                                                                 | 400                  | sec                      | 30                   | sec                      |
|                                                   |                  |                                              |                                  |                                                                                               |                      |                          |                      |                          |
| System Time                                       | A                |                                              |                                  |                                                                                               | 180                  |                          | L                    | _                        |
| SMS Modern                                        | в                | COMPUTER A                                   | YES 🗸                            | safe shutdown 🗸                                                                               | 90                   | sec                      | 30                   | sec                      |
| SMS Modem<br>NetSwitch 🖨                          |                  | COMPUTER A                                   | YES V                            |                                                                                               | 90<br>90             |                          | 30<br>30             | _                        |
| SMS Modern                                        | в                | COMPUTER A                                   | YES 🗸                            | safe shutdown 🗸                                                                               | 90                   | sec                      | 30                   | sec                      |
| SMS Modem<br>NetSwitch 🛱                          | B                | COMPUTER A                                   | YES V                            | safe shutdown 🗸                                                                               | 90<br>90             | sec                      | 30<br>30             | sec sec                  |
| SMS Modem<br>NetSwitch 🚭<br>NetFeeler             | B<br>C<br>D      | COMPUTER A<br>COMPUTER B<br>MAIL SERVER      | YES V<br>YES V<br>YES V          | safe shutdown     v       safe shutdown     v       safe reboot     v                         | 90<br>90<br>90       | sec<br>sec<br>sec        | 30<br>30<br>30       | sec<br>sec<br>sec        |
| SMS Modem<br>NetSwitch C<br>NetFeeler<br>Language | B<br>C<br>D<br>E | COMPUTER A COMPUTER B MAIL SERVER DNS SERVER | YES V<br>YES V<br>YES V<br>YES V | safe shutdown     V       safe shutdown     V       safe reboot     V       safe reboot     V | 90<br>90<br>90<br>90 | sec<br>sec<br>sec<br>sec | 30<br>30<br>30<br>30 | sec<br>sec<br>sec<br>sec |

| NetAgent                           |                                       |                   |             | Dial-in<br>witch Modem Po           | nt           |            |
|------------------------------------|---------------------------------------|-------------------|-------------|-------------------------------------|--------------|------------|
| Information                        | Modem Settings                        |                   |             |                                     |              |            |
| Configuration<br>UPS Configuration | Modem Communication Type*             | NetS              | witch 🗸     |                                     |              |            |
| UPS On/Off Schedule<br>Network     | * : System will reboot when this item | has been Applied. |             |                                     |              |            |
| SNMP<br>Email                      |                                       |                   |             | fe shutdown                         | Apply Re     | set Hel    |
| SMS<br>Modem Port                  | NetSwitch Setting                     |                   | sa          | fe reboot                           |              |            |
| NetFeeler II<br>NetSwitch Action   | Select NetSwitch<br>Address Change    | NetSwitch         |             | stant shutdown                      |              |            |
| WEB/Telnet<br>System Time          | Identification                        | iSWITCH           |             | · • •                               |              |            |
| Language<br>Log Information        | Outlet Name                           | Phone Controll    | able Contro | ol Type Power Off Del               | ay Power Res | ume Delay  |
| Help                               | A ADSL MODEM                          | YES 🗸             | safe shut   | down 🗸 180 se                       | c 30         | sec        |
|                                    | C COMPUTER A                          | YES V             | safe shut   |                                     |              | sec        |
|                                    | D MAIL SERVER                         | YES 🗸             | safe rebo   |                                     |              | sec        |
|                                    | E DNS SERVER<br>F EPSON PRINTER       | YES V             | safe rebo   | ot V 90 se<br>utdown V 0 se         |              | sec<br>sec |
|                                    | G HP PRINTER                          | YES V             |             | utdown V 0 se                       |              | sec        |
| the second second second           | H EMERGENCY LIGHT                     | NO V              | instant sh  | utdown 🗸 0 se                       | c O          | sec        |
|                                    |                                       |                   |             |                                     | App          | oly Rese   |
| Control<br>hart<br>dem Status      | OutletA<br>instant shutdown           | ON [              |             | OutletE<br>instant shutdown         | ON           |            |
| ch Status 🖶                        | OutletB<br>instant shutdown           | OFF [             | Ð           | OutletF<br>instant shutdown         | ON           |            |
| er 🔤                               | OutletC instant shutdown              | ON                |             | OutletG<br>instant shutdown         | ON           | 1.1        |
| nfiguration                        | OutletD                               | 1                 |             | OutletH                             |              |            |
| Information                        | instant shutdown                      | ON                | <u>.</u>    | instant shutdown                    | ON           | 2          |
| non NetAgent                       | NetSwitch Status<br>Select NetSwitch: |                   | Switch01 V  | NetS<br>turn on or off the specific | witch Status | 5          |
| Current Status<br>Remote Control   | Identification                        | iSWI              | тсн 🖑       |                                     |              |            |
| Meter/Chart<br>NetSwitch Status    | Outlet/                               |                   | N 🔽         | OutletE<br>instant shutdown         | ON           | 1.1        |
| Netreeler II<br>Configuration      | Outleth<br>instant shut               | B                 | FF 🛄        | OutletF<br>instant shutdown         | ON           |            |
| Log Information<br>Help            | Outlet(                               |                   | и 🔽 И       | OutletG<br>instant shutdown         | ON           | 1          |
| нер                                | Outlet                                |                   | N 🔽         | OutletH<br>instant shutdown         | ON           |            |
|                                    |                                       | All On            |             |                                     |              |            |
|                                    |                                       |                   |             |                                     |              |            |
|                                    |                                       | All Off           |             |                                     |              |            |

## ■ Configuration > NetFeeler

NetFeeler is the external optional environmental sensor, It is to detects temperature, humidity and water. Inside NetFeeler, it has RF receiver to work with extension sensors such as smoke, security sensor.

□ NetFeeler Setup

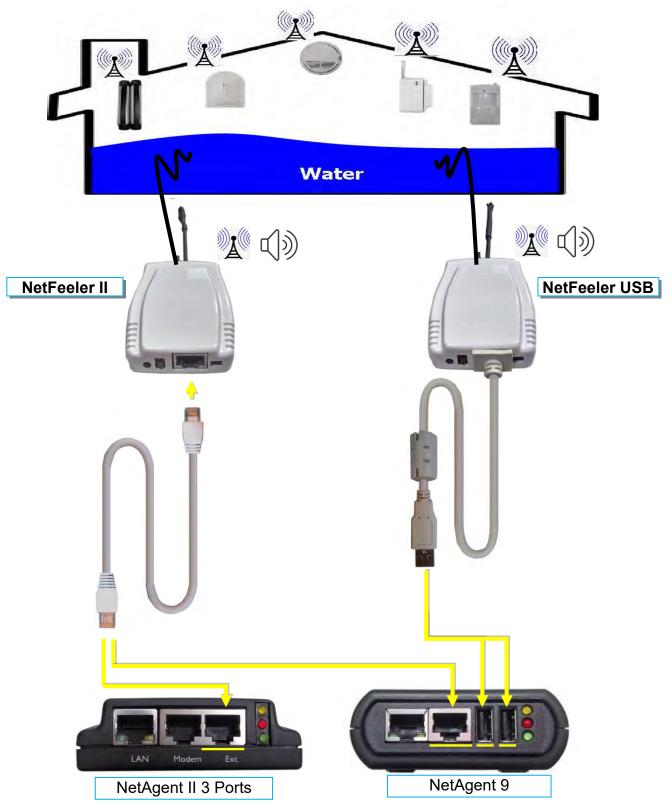

#### NetFeeler

NetFeeler :

To select NetFeeler type. NetFeeler II / NetFeeler USB **\***NetAgent 9 can use with NetFeeler II or NetFeeler USB **\***NetAgent II 3 Ports only to use with NetFeeler II

Humidity/Temperature Critical value :

To set the lowest and highest critical values for temperature and humidity. NetFeeler II will send a warning message when it detects temperature or humidity values below and above these settings.

#### Security Label

NetFeeler may connect up to 7 security sensors that communicates via RF. This section is to set the location or name of each sensor.

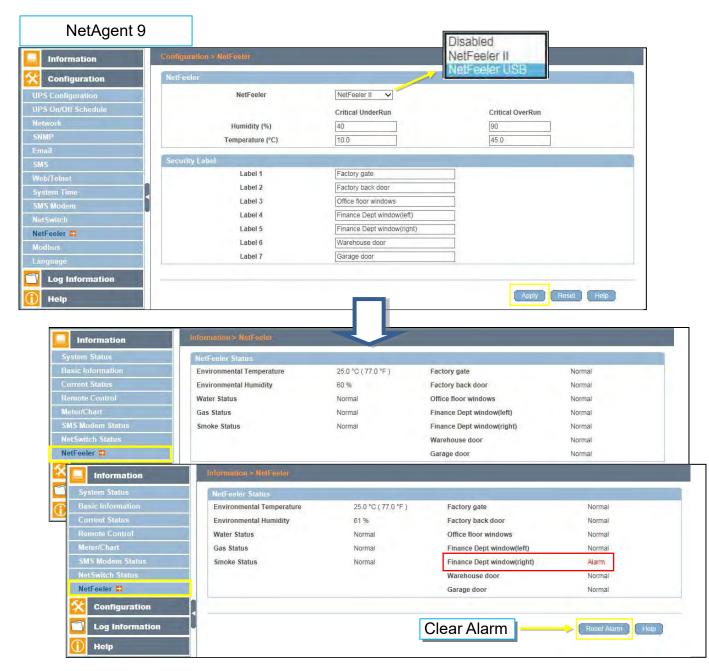

# NetAgent II 3 Ports

|                                                                                                    |                                                                                                    |                                                                                                    | NetFeeler II     |
|----------------------------------------------------------------------------------------------------|----------------------------------------------------------------------------------------------------|----------------------------------------------------------------------------------------------------|------------------|
|                                                                                                    |                                                                                                    |                                                                                                    |                  |
| Information                                                                                                    | There is a second second                                                                                                    |                                                                                                    |                  |
| Configuration                                                                                                    | NetFeeler II                                                                                                    | Critical UnderRun                                                                                                    | Critical OverRun |
| UPS Configuration<br>UPS On/Off Schedule                                                                                                    | Humidity (%)                                                                                                    | 40                                                                                                    | 90               |
| UPS On/Off Schedule<br>Network                                                                                                    | Temperature (°C)                                                                                                    | 10.0                                                                                                    | 45.0             |
| SNMP                                                                                                    |                                                                                                    |                                                                                                    |                  |
| Email                                                                                                    | Security Label                                                                                                    |                                                                                                    |                  |
| SMS<br>Modem Port                                                                                                    | Label 1                                                                                                    | Factory gate                                                                                                    |                  |
| NetFeeler II                                                                                                    | Label 2                                                                                                    | Factory back door                                                                                                    |                  |
| NetSwitch Action<br>WEB/Telnet                                                                                                    | Label 3                                                                                                    | Office floor windows                                                                                                    |                  |
| System Time                                                                                                    | Label 4                                                                                                    | Finance Dept windows(left)                                                                                                    |                  |
| Language                                                                                                    | Label 5                                                                                                    | Finance Dept windows(right                                                                                                    |                  |
| Log Information                                                                                                    | Label 6                                                                                                    | Warehouse door                                                                                                    |                  |
| Help                                                                                                    | Label 7                                                                                                    | Garage door                                                                                                    |                  |
|                                                                                                    |                                                                                                    |                                                                                                    |                  |
|                                                                                                    |                                                                                                    |                                                                                                    | Apply Reset Help |
|                                                                                                    |                                                                                                    |                                                                                                    |                  |
|                                                                                                    |                                                                                                    |                                                                                                    |                  |
|                                                                                                    |                                                                                                    |                                                                                                    |                  |
| NetAgent                                                                                                    |                                                                                                    |                                                                                                    |                  |
|                                                                                                    |                                                                                                    |                                                                                                    |                  |
|                                                                                                    |                                                                                                    |                                                                                                    | NetFeeler II     |
|                                                                                                    |                                                                                                    |                                                                                                    | Net-eeler II     |
| Information                                                                                                    | Refresh status every 10 seconds 🗸                                                                                                    |                                                                                                    |                  |
| Information<br>System Status<br>Basic Information                                                                                                    | Refresh status every 10 seconds 🗸                                                                                                    |                                                                                                    | Net-eeler II     |
| Information<br>System Status<br>Basic Information<br>Current Status                                                                                                    | NetFeeler II Status                                                                                                    |                                                                                                    | Net-eeler II     |
| Information<br>System Status<br>Basic Information<br>Current Status<br>Remote Control                                                                                                    | NetFeeler II Status<br>Environmental Temperature                                                                                                    | 27.3 °C (81.1 °F )                                                                                                    |                  |
| Information<br>System Status<br>Basic Information<br>Current Status<br>Remote Control<br>Meter/Chart                                                                                                    | NetFeeler II Status<br>Environmental Temperature<br>Environmental Humidity                                                                                                    | 70 %                                                                                                    | Net-eeler II     |
| Information<br>System Status<br>Basic Information<br>Current Status<br>Remote Control<br>Meter/Chart<br>NetFeeler II                                                                                                    | NetFeeler II Status<br>Environmental Temperature<br>Environmental Humidity<br>Water Status<br>Gas Status                                                                                                    | 70 %<br>Normal<br>Normal                                                                                                    | Net-eeler II     |
| Information<br>System Status<br>Basic Information<br>Current Status<br>Remote Control<br>Meter/Chart                                                                                                    | NetFeeler II Status<br>Environmental Temperature<br>Environmental Humidity<br>Water Status<br>Gas Status<br>Smoke Status                                                                                                    | 70 %<br>Normal<br>Normal<br>Normal                                                                                                    | Net-eeler II     |
| Information<br>System Status<br>Basic Information<br>Current Status<br>Remote Control<br>Meter/Chart<br>NetFeeler II                                                                                                    | NetFeeler II Status<br>Environmental Temperature<br>Environmental Humidity<br>Water Status<br>Gas Status<br>Smoke Status<br>Factory gate                                                                                                    | 70 %<br>Normal<br>Normal<br>Normal<br>Normal                                                                                                    | Net-eeler II     |
| Information<br>System Status<br>Basic Information<br>Current Status<br>Remote Control<br>Meter/Chart<br>NetFeeler II<br>Configuration<br>Log Information                                                                                                    | NetFeeler II Status<br>Environmental Temperature<br>Environmental Humidity<br>Water Status<br>Gas Status<br>Smoke Status<br>Factory gate<br>Factory back door<br>Office floor windows                                                                                                    | 70 %<br>Normal<br>Normal<br>Normal<br>Normal<br>Normal                                                                                                    | , vet-eeler II   |
| Information<br>System Status<br>Basic Information<br>Current Status<br>Remote Control<br>Meter/Chart<br>Meter/Chart<br>NetFeeler II<br>Configuration                                                                                                    | NetFeeler II Status<br>Environmental Temperature<br>Environmental Humidity<br>Water Status<br>Gas Status<br>Smoke Status<br>Factory gate<br>Factory back door                                                                                                    | 70 %<br>Normal<br>Normal<br>Normal<br>Normal                                                                                                    | , vet-eeler II   |
| Information<br>System Status<br>Basic Information<br>Current Status<br>Remote Control<br>Meter/Chart<br>NetFeeler II<br>Configuration<br>Log Information<br>Help                                                                                                    | NetFeeler II Status<br>Environmental Temperature<br>Environmental Humidity<br>Water Status<br>Gas Status<br>Smoke Status<br>Factory gate<br>Factory back door<br>Office floor windows                                                                                                    | 70 %<br>Normal<br>Normal<br>Normal<br>Normal<br>Normal                                                                                                    |                  |
| Information<br>System Status<br>Basic Information<br>Current Status<br>Remote Control<br>Meter/Chart<br>NetFeeler II<br>Configuration<br>Log Information                                                                                                    | NetFeeler II Status<br>Environmental Temperature<br>Environmental Humidity<br>Water Status<br>Gas Status<br>Smoke Status<br>Factory gate<br>Factory back door<br>Office floor windows                                                                                                    | 70 %<br>Normal<br>Normal<br>Normal<br>Normal<br>Normal                                                                                                    |                  |
| Information<br>System Status<br>Basic Information<br>Current Status<br>Remote Control<br>Meter/Chart<br>NetFeeler II<br>Configuration<br>Log Information<br>Help                                                                                                    | NetFeeler II Status<br>Environmental Temperature<br>Environmental Humidity<br>Water Status<br>Gas Status<br>Smoke Status<br>Factory gate<br>Factory back door<br>Office floor windows                                                                                                    | 70 %<br>Normal<br>Normal<br>Normal<br>Normal<br>Normal                                                                                                    | NetFeeler II     |
| Information<br>System Status<br>Basic Information<br>Current Status<br>Remote Control<br>Meter/Chart<br>UnSciente Content<br>NetFeeler II<br>Configuration<br>Log Information<br>Help<br>NetAgent                                                                                                    | NetFeeler II Status<br>Environmental Temperature<br>Environmental Humidity<br>Water Status<br>Gas Status<br>Smoke Status<br>Factory gate<br>Factory back door<br>Office floor windows                                                                                                    | 70 %<br>Normal<br>Normal<br>Normal<br>Normal<br>Normal                                                                                                    |                  |
| Information<br>System Status<br>Basic Information<br>Current Status<br>Remote Control<br>Meter/Chart<br>Unicontrol Content<br>NetFielder II<br>Configuration<br>Log Information<br>Help<br>NetAgent<br>Information                                                                                                    | NetFeeler II Status<br>Environmental Temperature<br>Environmental Humidity<br>Water Status<br>Gas Status<br>Smoke Status<br>Factory gate<br>Factory back door<br>Office floor windows                                                                                                    | 70 %<br>Normal<br>Normal<br>Normal<br>Normal<br>Normal                                                                                                    |                  |
| Information<br>System Status<br>Basic Information<br>Current Status<br>Remote Control<br>Meter/Chart<br>UnSciente Content<br>NetFeeler II<br>Configuration<br>Log Information<br>Help<br>NetAgent                                                                                                    | NetFeeler II Status<br>Environmental Temperature<br>Environmental Humidity<br>Water Status<br>Gas Status<br>Smoke Status<br>Factory gate<br>Factory back door<br>Office floor windows<br>Finance Dept windows(left)                                                                                                    | 70 %<br>Normal<br>Normal<br>Normal<br>Normal<br>Normal                                                                                                    |                  |
| Information<br>System Status<br>Basic Information<br>Current Status<br>Remote Control<br>Meter/Chart<br>NetFeeler II<br>Configuration<br>Log Information<br>Help<br>NetAgent<br>Information<br>System Status<br>Basic Information<br>Current Status                                                                                                    | NetFeeler II Status         Environmental Temperature         Environmental Humidity         Water Status         Gas Status         Smoke Status         Factory gate         Factory back door         Office floor windows         Finance Dept windows(left)         Refresh status every         10 seconds ✓         NetFeeler II Status                                                                                                    | 70 %<br>Normal<br>Normal<br>Normal<br>Normal<br>Normal<br>Normal<br>Normal                                                                                                    |                  |
| Information System Status Basic Information Current Status Remote Control Meter/Chart Meter/Chart Meter/Chart Meter/Chart Meter NetFeeler II Configuration Log Information Help NetAgent Information System Status Basic Information Current Status Remote Control                                                                                                    | NetFeeler II Status         Environmental Temperature         Environmental Humidity         Water Status         Gas Status         Smoke Status         Factory gate         Factory back door         Office floor windows         Finance Dept windows(left)         Environmental status every         10 seconds ∨         NetFeeler II Status         Environmental Temperature                                                                                                    | 70 %<br>Normal<br>Normal<br>Normal<br>Normal<br>Normal<br>Normal<br>Normal<br>27.8 °C (82.0 °F )                                                                                                    |                  |
| Information System Status Basic Information Current Status Remote Control Meter/Chart MeterChart MeterChart MeterChart MeterChart NetFeeler II Configuration Log Information Heip NetAgent Information System Status Basic Information Current Status Remote Control Meter/Chart NetFormation Current Status Remote Control Meter/Chart NetFormation Current Status Current Status Curre | NetFeeler II Status         Environmental Temperature         Environmental Humidity         Water Status         Gas Status         Smoke Status         Factory gate         Factory back door         Office floor windows         Finance Dept windows(left)         Environmental Temperature         Environmental Temperature         Environmental Temperature         Environmental Temperature                                                                                                    | 70 %<br>Normal<br>Normal<br>Normal<br>Normal<br>Normal<br>Normal<br>Normal<br>27.8 °C (82.0 °F )<br>69 %                                                                                                    |                  |
| Information System Status Basic Information Current Status Remote Control Meter/Chart Unite Clause NetFreeler II Configuration Log Information Help NetCAgent Information System Status Basic Information Current Status Remote Control Meter/Chart                                                                                                    | NetFeeler II Status         Environmental Temperature         Environmental Humidity         Water Status         Gas Status         Smoke Status         Factory gate         Factory back door         Office floor windows         Finance Dept windows(left)         Environmental status every         10 seconds ∨         NetFeeler II Status         Environmental Temperature                                                                                                    | 70 %<br>Normal<br>Normal<br>Normal<br>Normal<br>Normal<br>Normal<br>Normal<br>27.8 °C (82.0 °F )                                                                                                    |                  |
| Information System Status Basic Information Current Status Remote Control Meter/Chart MeterChart MeterChart MeterChart MeterChart NetFeeler II Configuration Log Information Heip NetAgent Information System Status Basic Information Current Status Remote Control Meter/Chart NetFormation Current Status Remote Control Meter/Chart NetFormation Current Status Current Status Curre | NetFeeler II Status         Environmental Temperature         Environmental Humidity         Water Status         Gas Status         Smoke Status         Factory gate         Factory back door         Office floor windows         Office floor windows(left)         Environmental Temperature         Environmental Temperature         Environmental Temperature         Environmental Humidity         Water Status         Gas Status         Smoke Status                                                                                                    | 70 %<br>Normal<br>Normal<br>Normal<br>Normal<br>Normal<br>Normal<br>Normal<br>27.8 °C (82.0 °F )<br>69 %<br>Normal<br>Normal<br>Normal<br>Normal<br>Normal                                                                                                    |                  |
| Information<br>System Status<br>Basic Information<br>Current Status<br>Remote Control<br>Meter/Chart<br>NetFeeler II<br>Configuration<br>Log Information<br>Help<br>NetAgent<br>Information<br>System Status<br>Basic Information<br>Current Status<br>Remote Control<br>Meter/Chart<br>NetFeeler II<br>Configuration                                                                                                    | NetFeeler II Status         Environmental Temperature         Environmental Humidity         Water Status         Gas Status         Smoke Status         Factory gate         Factory back door         Office floor windows         Finance Dept windows(left)         Refresh status every         10 seconds ∨         NetFeeler II Status         Environmental Temperature         Environmental Humidity         Water Status         Gas Status         Smoke Status         Factory gate                                                                                                    | 70 %<br>Normal<br>Normal<br>Normal<br>Normal<br>Normal<br>Normal<br>Normal<br>27.8 °C (82.0 °F )<br>69 %<br>Normal<br>Normal<br>Normal<br>Normal<br>Normal<br>Normal<br>Normal<br>Normal<br>Normal                                                                                                    |                  |
| Information<br>System Status<br>Basic Information<br>Current Status<br>Remote Control<br>Meter/Chart<br>NetFæler II<br>Configuration<br>Log Information<br>Help<br>NetAgent<br>Information<br>System Status<br>Basic Information<br>Current Status<br>Remote Control<br>Meter/Chart<br>NetFæler II<br>Configuration<br>NetFæler II<br>Configuration                                                                                                    | NetFeeler II Status         Environmental Temperature         Environmental Humidity         Water Status         Gas Status         Smoke Status         Factory gate         Factory back door         Office floor windows         Finance Dept windows(left)         Environmental Temperature         Environmental Temperature         Environmental Humidity         Water Status         Smoke Status         Smoke Status         Factory back door                                                                                                    | 70 %<br>Normal<br>Normal<br>Normal<br>Normal<br>Normal<br>Normal<br>Normal<br>27.8 °C ( 82.0 °F )<br>69 %<br>Normal<br>Normal<br>Normal<br>Normal<br>Normal<br>Normal<br>Normal<br>Normal<br>Normal<br>Normal                                                                                           |                  |
| Information<br>System Status<br>Basic Information<br>Current Status<br>Remote Control<br>Meter/Chart<br>NetFeeler II<br>Configuration<br>Log Information<br>Help<br>NetAgent<br>Information<br>System Status<br>Basic Information<br>Current Status<br>Remote Control<br>Meter/Chart<br>NetFeeler II<br>Configuration                                                                                                    | NetFeeler II Status         Environmental Temperature         Environmental Humidity         Water Status         Gas Status         Smoke Status         Factory gate         Factory back door         Office floor windows         Finance Dept windows(left)         Refresh status every         10 seconds ✓         NetFeeler II Status         Environmental Temperature         Environmental Temperature         Environmental Humidity         Water Status         Gas Status         Smoke Status         Factory gate         Factory back door         Office floor windows         Environmental Humidity | 70 %<br>Normal<br>Normal<br>Normal<br>Normal<br>Normal<br>Normal<br>Normal<br>27.8 °C (82.0 °F )<br>69 %<br>Normal<br>Normal<br>Normal<br>Normal<br>Normal<br>Normal<br>Normal<br>Normal<br>Normal<br>Normal<br>Normal                                                                                  |                  |
| Information<br>System Status<br>Basic Information<br>Current Status<br>Remote Control<br>Meter/Chart<br>NetFæler II<br>Configuration<br>Log Information<br>Help<br>NetAgent<br>Information<br>System Status<br>Basic Information<br>Current Status<br>Remote Control<br>Meter/Chart<br>NetFæler II<br>Configuration<br>NetFæler II<br>Configuration                                                                                                    | NetFeeler II Status         Environmental Temperature         Environmental Humidity         Water Status         Gas Status         Smoke Status         Factory gate         Factory back door         Office floor windows         Finance Dept windows(left)         Environmental Temperature         Environmental Temperature         Environmental Humidity         Water Status         Smoke Status         Factory gate         Factory gate         Factory gate         Factory gate         Factory back door         Office floor windows         Finance Dept windows(left)                               | 70 %<br>Normal<br>Normal<br>Normal<br>Normal<br>Normal<br>Normal<br>Normal<br>27.8 °C ( 82.0 °F )<br>69 %<br>Normal<br>Normal<br>Normal<br>Normal<br>Normal<br>Normal<br>Normal<br>Normal<br>Normal<br>Normal<br>Normal<br>Normal<br>Normal<br>Normal<br>Normal<br>Normal<br>Normal<br>Normal<br>Normal |                  |
| Information<br>System Status<br>Basic Information<br>Current Status<br>Remote Control<br>Meter/Chart<br>NetFæler II<br>Configuration<br>Log Information<br>Help<br>NetAgent<br>Information<br>System Status<br>Basic Information<br>Current Status<br>Remote Control<br>Meter/Chart<br>NetFæler II<br>Configuration<br>NetFæler II<br>Configuration                                                                                                    | NetFeeler II Status         Environmental Temperature         Environmental Humidity         Water Status         Gas Status         Smoke Status         Factory gate         Factory back door         Office floor windows         Finance Dept windows(left)         Refresh status every         10 seconds ✓         NetFeeler II Status         Environmental Temperature         Environmental Temperature         Environmental Humidity         Water Status         Gas Status         Smoke Status         Factory gate         Factory back door         Office floor windows         Environmental Humidity | 70 %<br>Normal<br>Normal<br>Normal<br>Normal<br>Normal<br>Normal<br>Normal<br>27.8 °C (82.0 °F )<br>69 %<br>Normal<br>Normal<br>Normal<br>Normal<br>Normal<br>Normal<br>Normal<br>Normal<br>Normal<br>Normal<br>Normal                                                                                  |                  |

## ■ Configuration > MODBUS

NetAgent supports Modbus on TCP/IP. And NetAgent 9 BY model also supports ModBus on RS485. Through Ethernet and serial communication, it may read multi UPS's data.

Connection illustration as below

□ RS485 2 lines connection(Half Duplex)

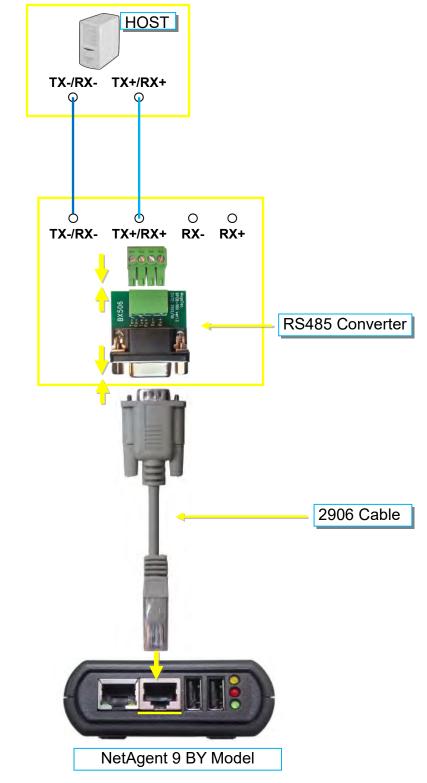

□ RS485 4 lines (Full Duplex)

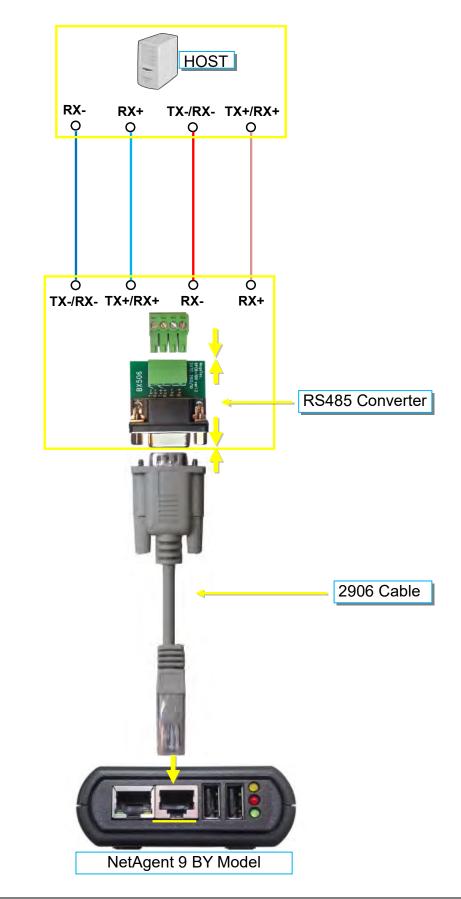

Modbus on TCP

Modbus on TCP Device ID :

Enter device ID to read/write data when when using Modbus on TCP communication

Modbus on RS485

Transmisson Mode :

To select Modbus communication code RTU or ASCII

Device ID :

Enter device ID

Mode :

To select communicate mode of Full Duplex and Half Duplex

Baud Rate :

Baud Rate of 2400 / 4800 / 9600 / 19200 / 38400 /57600 bps

Data bits :

Date bits of 8 bits / 7 bits

<u>Parity</u>∶

Parity of None/ odd /even

Stop bits :

Stop bits of 1 / 2

| NetAgent 9                     | 9                           |                    |      |
|--------------------------------|-----------------------------|--------------------|------|
| Information                    | Configuration > Modbus      |                    |      |
| Configuration                  | Modbus on TCP               |                    |      |
| UPS Configuration              | Modbus on TCP Device ID     | Disabled           |      |
| UPS On/Off Schedule<br>Network | Modbus on R\$485            | RTU                |      |
| SNMP                           | Transmission Mode Device ID | ASCII              |      |
| Email<br>SMS                   | Mode                        | Full Duplex        |      |
| Web/Telnet                     | Baud Rate                   | 9600 M Half Duplex |      |
| System Time<br>SMS Modem       | Data bits Parity            |                    |      |
| NetSwitch                      | Stop bits                   |                    |      |
| NetFeeler                      |                             | 9600               |      |
| Modbus 🛱                       |                             | 2400 Apply Reset   | Help |
| Language Log Information       |                             | 4800 19200         |      |
| 🕕 Help                         |                             | 38400<br>57600     |      |

#### ■ Configuration > Language

This page is to set the language interface for NetAgent.

#### Interface Language

To set the language of NetAgent web pages. When first start login to the webpage of NetAgent, NetAgent will auto detects the OS language of the PC and shows the same language on its web pages. Users may choose the language per preference Note: Users will have to enable cookies before they use this function.

#### Email Preference

Select language preference when receive emails and SMS.

Languages supported by NetAgent

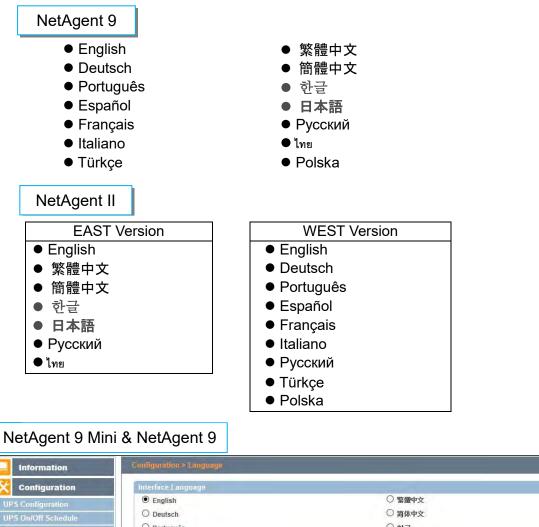

|                     |                                                                              |               | English          |
|---------------------|------------------------------------------------------------------------------|---------------|------------------|
| Configuration       | Interface Language                                                           |               | 繁體中文             |
| JPS Configuration   | English                                                                      | ○ 繁體中文        | 简体中文             |
| UPS On/Off Schedule | O Deutsch                                                                    | ○ 简体中文        | 한글               |
| Network             | ○ Português                                                                  | ○ 한글          | 日本語<br>Deutsch   |
| SNMP                | O Español                                                                    | ○ 日本語         | Português        |
| Email               | O Français                                                                   | О Русский     | Español          |
| SMS                 | O Italiano                                                                   | O Inu         | Français         |
| Web/Telnet          | O Türkçe                                                                     | O Polska      | Русский          |
| System Time         | (Note: Setting preferences will not work if you have disabled cookies in you | our browser.) | Türkçe           |
| SMS Modern          | Email Preferences                                                            |               | Polska           |
| NetSwitch           | Use below interface language in Email and SMS notification                   | English 💟     |                  |
| NetFeeler           |                                                                              |               |                  |
| Modbus              |                                                                              |               |                  |
| Language 📮          |                                                                              |               | Apply Reset Help |
| Log Information     |                                                                              |               |                  |
| 1) Help             |                                                                              |               |                  |

#### Log Information > Event Log

It shows record of all events, giving the Date/Time of the event and a detailed description of each. Log capacity is 1000 logs. When reach to the limit, it rewrites on the previous logs. Log can be save as csv file.

#### csv file name as below

NetAgent 9 → eventlog\_year/month.csv <sup>,</sup> e.g.:eventlog\_201706 NetAgent II → eventlog.csv <sup>,</sup> e.g. <sup>:</sup> eventlog.csv

| Information                         | Log Information > Event Log                                                              |                                                                                                    |     |
|-------------------------------------|------------------------------------------------------------------------------------------|----------------------------------------------------------------------------------------------------|-----|
| Configuration                       | Event Log                                                                                |                                                                                                    |     |
| Log Information                     | Date/Time<br>2017/06/27 12:06:51                                                         | Event<br>UPS communication has been lost.                                                                                                    |     |
| itia Log<br>Itiary Test Log<br>Help | 2017/06/27 10:47:25<br>2017/06/27 10:47:05                                               | Utility power has been restored.<br>UPS has switched to battery power.                                                                                                    |     |
|                                     | 2017/06/27 10:46:44<br>2017/06/27 10:46:28<br>2017/06/27 10:46:24<br>2017/06/27 10:46:24 | Internal diagnostic self-test passed.<br>Internal diagnostic self-test failed.<br>The UPS return from the test of the test of the test of the test of the test of the test of the test of test of te |     |
|                                     | 2017/06/27 10:45:03<br>2017/06/27 10:45:03<br>2017/06/27 10:44:38                        | 2017/06<br>The UPS is enterin: 2017/07<br>battery are very low: 2017/08                                                                                                    | ile |
| neck event by                       | 2017/06/27 10:44:14<br>year/month Date o                                                 | Event 2017/06 - Clear. Help                                                                                                    |     |
| Log Informa<br>Event Log            | ttion > Event Log.                                                                       |                                                                                                    |     |
|                                     | eventlog_201706.dat 1.3                                                                  | Select dat. file to delete 2. Delete                                                                                                    |     |
|                                     | E Goning_201100.001                                                                      | Z. Delete                                                                                                    |     |

## NetAgent Mini & NetAgent II

| Information      | Date/Time           | Event                                   |
|------------------|---------------------|-----------------------------------------|
| Configuration    | 2017/06/27 18:10:21 | UPS passed internal self-test.          |
| I an Information | 2017/06/27 18:00:28 | UPS Test                                |
| Log Information  | 2017/06/27 17:54:55 | UPS communication has been established  |
| Event Log        | 2017/06/27 10:00:18 | UPS communication has been lost.        |
| Data Log         | 2017/06/27 09:57:20 | UPS has switched to battery power.      |
| Battery Test Log | 2017/06/27 09:57:17 | UPS communication has been established. |
| Help             | 2017/06/27 09:54:19 | UPS communication has been lost.        |
|                  | 2017/06/27 09:51:22 | UPS has switched to battery power.      |
|                  | 2017/06/27 09:49:31 | UPS communication has been established. |
|                  | 2017/06/27 08:51:50 | NetSwitch Communication Lost            |
|                  | 2017/06/27 08:51:49 | UPS communication has been lost.        |
|                  | 2017/06/26 19:01:50 | Security5 Alarm                         |
|                  |                     |                                         |

#### ■ Log Information > SMS Log

It shows SMS record of all mobile number, giving the Date/Time of the SMS sent and a detailed description of each. Log capacity is 1000 logs. When reach to the limit, it rewrites on the previous logs.

NetAgent 9 model of BX/BY can save the SMS log as csv file.

csv file as below

smslog\_year/month.csv , e.g : smslog\_201706.csv

| Information      | Log Information > SMS |                     |                                                                                |
|------------------|-----------------------|---------------------|--------------------------------------------------------------------------------|
| Configuration    | SMS Log               |                     |                                                                                |
| Log Information  | Date/Time             | Mobile Number       | SMS Content                                                                    |
| vent Log         | 2017/06/27 18:34:28   | 0955055657          | UPS Agent(My Office)<192.168.66.102>:The UPS has returned from a low battery.  |
| MS Log 🛱         | 2017/06/27 18:34:19   | 0917461725          | UPS Agent(My Office)<192.168.66.102>: The UPS has returned from a low battery. |
| Data Log         | 2017/06/27 18:34:09   | 0922725209          | UPS Agent(My Office)<192.168.66.102>: The UPS has returned from a low battery. |
| Battery Test Log | 2017/06/27 18:34:00   | 0955955657          | UPS Agent(My Office)<192.168.66.102>:The UPS has returned from a low battery.  |
| ) Help           | 2017/06/27 18:33:51   | 0955055657          | UPS Agent(My Office)<192.168.66.102>:battery are very low UPS will be shutdown |
|                  | 2017/06/27 18:33:41   | 0917461725          | UPS Agent(My Office)<192.168.66.102>:battery are very low.UPS will be shutdown |
|                  | 2017/06/27 18:33:32   | 0922725209          | UPS Agent(My Office)<192.168.66.102>:battery are very low UPS will be shutdown |
|                  | 2017/06/27 18:33:23   | 0955955657          | UPS Agent(My Office)<192.168.66.102>:battery are very low.UPS will be shutdown |
|                  | 2017/06/27 18:33:14   | 0955055657          | UPS Agent(My Office)<192.168.66.102>:UPS communication has been established.   |
|                  | 2017/06/27 18:33:04   | 0917461725          | UPS Agent(My Office)<192.168.66.102>:UPS communication has been established.   |
|                  | 2017/06/27 18:32:55   | 0922725209          | UPS Agent(My Office)<192.168.66.102>:UPS communication has been established.   |
|                  | 2017/06/27 18:32:45   | 0955955657          | UPS Agent(My Office)<192.168.66.102>:UPS communication has been established.   |
|                  | 2017/06/27 18:28:12   | 0955955657          | TEST                                                                           |
|                  |                       |                     |                                                                                |
| eck event by yea | pr/month              | Date of SMS 2017/06 | Save Clear Help                                                                |

save.csv file

## NetAgent II 3PORTS

|                             |                               | SMS Log                                                                                |
|-----------------------------|-------------------------------|----------------------------------------------------------------------------------------|
| Information                 | in the second second in the   |                                                                                        |
|                             | Date/Time Mobile Number       |                                                                                        |
| Configuration               | 2017/06/28 18:57:310922725209 | UPS Agent(My Office)<192.168.66.102>:UPS communication has been lost. (Send SMS Failed |
| Log Information             | 2017/06/28 18:56:100917461725 | UPS Agent(My Office)<192.168.66.102>:UPS communication has been lost. (Send SMS Failed |
| CALL PROPERTY OF THE OWNER. | 2017/06/28 18:54:490955055657 | UPS Agent(My Office)<192.168.66.102>:UPS communication has been lost. (Send SMS Failed |
| Event Log<br>SMS Log        | 2017/06/27 19:13:420922725209 | UPS Agent(My Office)<192.168.66.103>:Utility power has been restored.                  |
| Data Log                    | 2017/06/27 19:13:090917461725 | UPS Agent(My Office)<192.168.66.103>:Utility power has been restored.                  |
| Battery Test Log            | 2017/06/27 19:12:360955055657 | UPS Agent(My Office)<192.168.66.103>:Utility power has been restored.                  |
|                             | 2017/06/27 19:12:030922725209 | UPS Agent(My Office)<192.168.66.103>:UPS has switched to battery power.                |
| Help                        | 2017/06/27 19:11:300917461725 | UPS Agent(My Office)<192.168.66.103>:UPS has switched to battery power.                |
|                             | 2017/06/27 19:10:570955055657 | UPS Agent(My Office)<192.168.66.103>:UPS has switched to battery power.                |

#### ■ Log Information > Data Log

It records UPS Input Voltage/Output Voltage/ Frequency/ Loading/Capacity/ Temperature. When connects with NetFeeler, temperature, humidity will also be recorded. Log capacity is 5000 logs. When reach to the limit, it rewrites on the previous logs. Logs can be saved in CSV format by clicking on "Save Data Log".

#### csv file name as below

NetAgent 9 → datalog\_year/month.csv <sup>,</sup> e.g.:datalog\_201706 NetAgent II → upsdata.cs

| ormation      | Log Information >   | Data Log             |                  | Page       | e nun                 | nber             |                  |             |                |              |
|---------------|---------------------|----------------------|------------------|------------|-----------------------|------------------|------------------|-------------|----------------|--------------|
| nfiguration   | Data Log            |                      |                  |            | Ļ                     |                  |                  |             |                |              |
|               |                     |                      | 12345            | 678910     | 11 12 13              | 14 15 16 17 1    | 8 19 20 Next     | 2           |                |              |
| g Information | Date/Time           | nput Volt.(V) Output | Volt.(V) Freq. ( | Hz) Load(% | 6) Capacity           | (%) Battery Vol  | t.(V) Cell Volt. | (V) Temp.   | Env. Temp.     | Env. Humidit |
| a 😄           | 2017/06/25 22:39:38 | 220.1 220.1          | 50.0             | 10         | 100                   | 325.20           | 27.10            | 30.1°C 86.1 | F 32.5°C 90.5  | F 71         |
| Test Log      | 2017/06/25 22:38:37 | 220.1 220.1          | 50.0             | 10         | 100                   | 325:20           | 27.10            | 30.1°C 86.1 | °F 32.5°C 90.5 | F 70         |
| ip 1          | 2017/06/25 22:37:36 | 220.1 220.1          | 50.0             | 10         | 100                   | 325.20           | 27.10            | 30.1°C 86.1 | F 33.0°C 91.4  | F 69         |
| 4             | 2017/06/25 22:36:35 | 220.1 220.1          | 50.0             | 10         | NON                   | 205.00           | 27.10            | 30.1°C 86.1 | F 33.5°C 92.3  | F 68         |
|               | 2017/06/25 22:35:34 | 220.1 220.1          | 50.0             | 10         | and the second second | /06/24           | 27.10            | 30.1°C 86.1 | F 33.5°C 92.3  | F 68         |
|               | 2017/06/25 22:34:33 | 220.1 220.1          | 50.0             | 10         |                       | /06/25           | 27.10            | 30.1°C 86.1 | °F 33.5°C 92.3 | F 68         |
|               | 2017/06/25 22:33:32 | 220.1 220.1          | 50.0             | 100        |                       | /06/26           | 27.10            | 30,1°C 86,1 | F 33.5°C 92.3  | F 68         |
|               | 2017/06/25 22:27:43 | 220.1 220.1          | 50.0             | 100        |                       | /06/27           | 27.10            | 30.1°C 86.1 | °F 32.5°C 90.5 | F71          |
|               | 2017/06/25 22:26:24 | 220.1 220.1          | 50.0             | 10         |                       | /07/27<br>/08/27 | 27.10            | 30.1°C 86.1 | F 33.0°C 91.4  | F 71         |
|               | 2017/06/25 22:25:23 | 220.1 220.1          | 50.0             | 10         | 100                   | 325.20           | 27.10            | 30.1°C 86.1 | F 33.0°C 91.4  | F 68         |
|               | 0017/06/06 00-04-01 |                      | 50.0             | In         | 100                   | 205.20           | 07.10            |             | E 22 0 0 01 4  |              |
|               |                     | Date of Datal        | og 2017/06/2     | 25 🔻       |                       |                  | Save Da          | a Log Ci    | ear   Help     | J            |

| datalog_2017062 |      | I. Select dat. file | to delete |
|-----------------|------|---------------------|-----------|
| datalog_2017062 | .dat |                     |           |
| datalog_2017062 |      |                     |           |
| datalog_2017062 |      |                     |           |
| datalog_2017092 |      |                     | 2. Delete |

# NetAgent Mini & NetAgent II

|                  |                     |             |              |            |      |          | Data Log      |               |              |
|------------------|---------------------|-------------|--------------|------------|------|----------|---------------|---------------|--------------|
| Information      |                     |             |              |            | 1    |          |               |               |              |
| A                | Date/Time           | Input Volt. | Output Volt. | Freq. (Hz) | Load | Capacity | Temp.         | Env. Temp.    | Env. Humidit |
| Configuration    | 2017/06/27 19:30:00 | 220.1       | 220.1        | 50.0       | 10   | 100      | 30.1°C 86.1°F | 26.4°C 79.5°F |              |
| Log Information  | 2017/06/27 19:29:00 | 220.1       | 220.1        | 50.0       | 10   | 100      | 30.1°C 86.1°F | 26.4°C 79.5°F |              |
| Event Log        | 2017/06/27 19:27:59 | 220.1       | 220.1        | 50.0       | 10   | 100      | 30.1°C 86.1°F | 25.9°C 78.6°F |              |
| Data Log         | 2017/06/27 19:26:58 | 220.1       | 220.1        | 50.0       | 10   | 100      | 30.1°C 86.1°F | 25.9°C 78.6°F |              |
| Battery Test Log | 2017/06/27 19:25:57 | 220.1       | 220.1        | 50.0       | 10   | 100      | 30.1°C 86.1°F | 25.9°C 78.6°F |              |
|                  | 2017/06/27 19:24:57 | 220.1       | 220.1        | 50.0       | 10   | 100      | 30.1°C 86.1°F | 25.9°C 78.6°F |              |
| Help             | 2017/06/27 19:23:56 | 220.1       | 220.1        | 50.0       | 10   | 100      | 30.1°C 86.1°F | 25.9°C 78.6°F |              |
|                  | 2017/06/27 19:10:23 | 220.1       | 220.1        | 50.0       | 10   | 100      | 30.1°C 86.1°F | 26.4°C 79.5°F |              |

V

■ Log Information > Battery Test Log To record the UPS Self-Test and it shows in graphic. UPS Self-Test option is available under System Information > Remote Contro.

| NetAgent 9 Mini & NetAge                                                                                                 | Do you want to run this application?                                                                                                    | chnologies, Inc.<br>16.103<br>may put your computer and personal<br>at the location and publisher above. |                                         |
|----------------------------------------------------------------------------------------------------|----------------------------------------------------------------------------------------------------|----------------------------------------------------------------------------------------------------|-----------------------------------------|
| Information Configuration Log Information Event Log Data Log Battery Test Log Help                                       | nation > Battery Test Log<br>est Log<br>Battery Testing Start Date/Time<br>2017/06/27 08:23:01<br>2017/06/27 16:32:46                                                                                                    | Battery Testing Duration<br>00:04:49<br>00:09:46                                                         | Operation<br>Save Delete<br>Save Delete |
| Battery Capacity (%)<br>Loading<br>Temperature (°C)                                                                      | 100<br>90<br>80<br>70<br>60<br>50<br>40<br>30<br>20<br>10<br>0<br>1 2 3 4<br>Date : 2017/                                                                                                    | 5 6 7 8 9<br>706/27 Time : 16:32:46                                                                      |                                         |
| Information System Status Basic Information Current Status Remote Control  Meter/Chart SMS Modem Status Unterview Secure | Information > Remote Control<br>UPS Testing<br><ul> <li>10-Second Test</li> <li>Deep Battery Test for 10 minute(</li> <li>Test until battery capacity below 10</li> <li>Test Until Battery Low</li> <li>Cancel Test</li> </ul> | ( <b>s</b> )                                                                                             |                                         |

# NetAgent Mini & NetAgent II

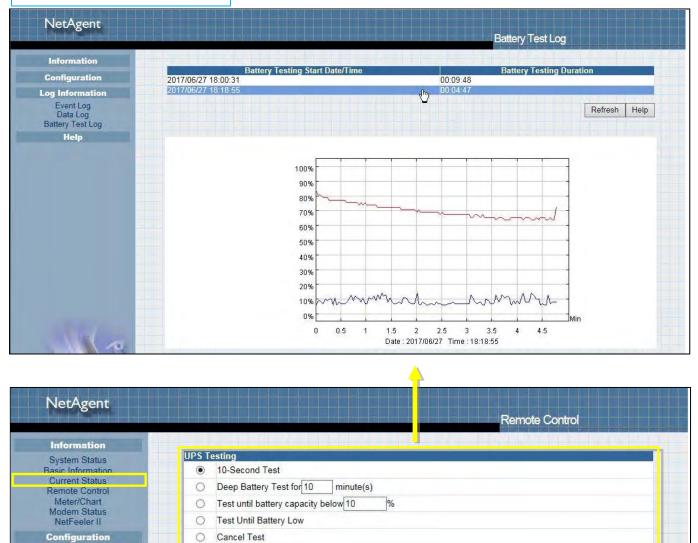

#### Help > Search NetAgent

This to display all the found NetAgent within network with its serial number; Mac Address; Hardware/Firmware version and its IP address. Double click on the highlighted unit to open the webpage of such device.

#### NetAgent 9 Mini & NetAgent 9 Information Search NetAg × Configuration **IP Address** Device MAC Address Hardware Firmware Log Information 3926404591 00:03:EA:08:2D:EF **HBT506** 2.48.BT506.EAST 192.168.66.102 00:03:EA:13:F9:DE 3.5.DY520.a 192.168.66.104 🚹 Help 3927177694 17 Search NetAgent 🛱 Serial Port Debug Refr Help Help About

## NetAgent Mini & NetAgent II

|                                              |                      |                                  |                    | Browse                  | NetAgent                     |
|----------------------------------------------|----------------------|----------------------------------|--------------------|-------------------------|------------------------------|
| Information                                  |                      |                                  |                    |                         |                              |
| Configuration                                | Device<br>3927177694 | MAC Address<br>00:03:EA:13:F9:DE | Hardware<br>HDY520 | Firmware<br>3.5.DY520.a | IP Address<br>192.168.66.104 |
| Log Information                              | 3927225097           | 00 03 EA 14 B3 09                | HBY506             | 3.5.BY506               | 192.168.66.103               |
| Help                                         |                      |                                  | -                  |                         | Refresh Help                 |
| Search NetAgent<br>Serial Port Debug<br>Help |                      |                                  |                    |                         |                              |

#### ■ Help > Serial Port Debug

It shows the communication status between NetAgent and UPS by Sent and Received columns. Command can send automatically by NetAgent, or manually enter the command to UPS. (Java is required)

#### **Port Information**

This is to configure the communication parameter between NetAgent and UPS. Parameters are Debug Mode; Port; Speed (Baud), Data Bits; Parity and Stop Bits. Two encoding formats: ASCII or Hexadecimal.

If Debug mode is set as manually, user may enter its parameter under Send Contents column.

#### Sent Information

This column shows the real time sent command

#### **Received Information**

This display the response that NetAgent receives from UPS

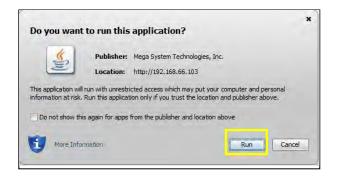

## NetAgent 9 Mini & NetAgent 9

| Configuration Debug Information                                                                                                    | ation                                                                    |  |
|----------------------------------------------------------------------------------------------------|--------------------------------------------------------------------------|--|
| Log Information     Debug Mode       Help     Port       arch NetAgent     Speed(baud)       rial Port Debug (2)     Data Bits       lp     Parity       out     Stop Bits | Auto     ▼       UPS ▼       2400 ▼       8 ▼       None ▼       1 Bit ▼ |  |

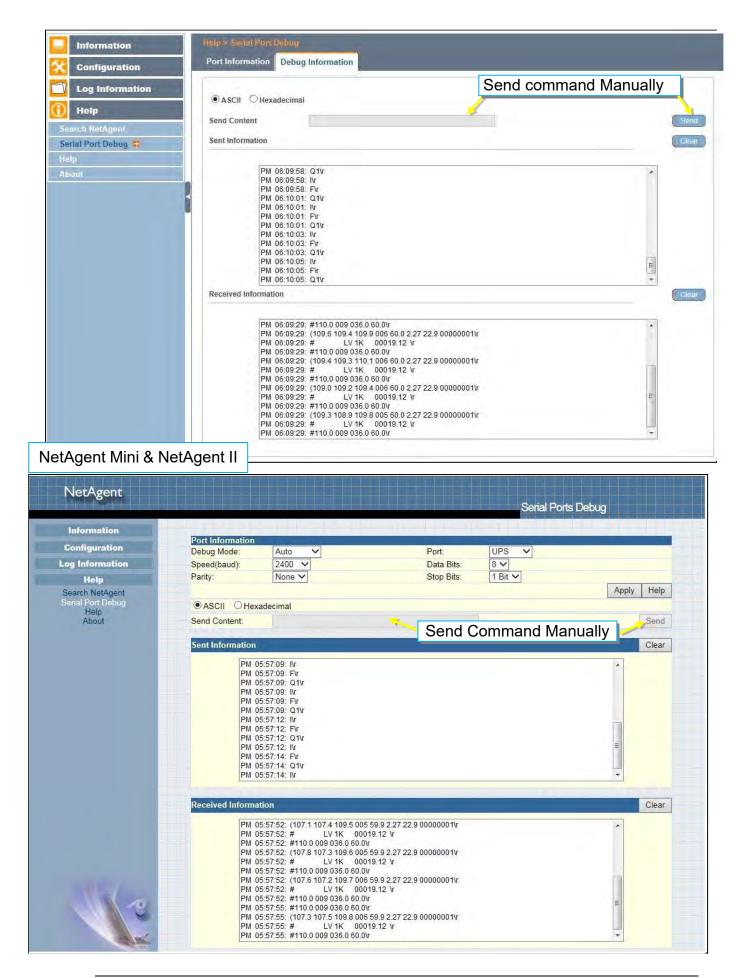

#### Help > Help

This is to help to illustrate each feature/option that NetAgent offers

| NetAgent 9 Mini &                                                                                                    | NetAgent 9                                                                                                    |
|----------------------------------------------------------------------------------------------------|----------------------------------------------------------------------------------------------------|
| System Status 🖨<br>Basic Information                                                                                                    | System Information This section is to show NetAgent system information. Values in Hardware Version/Firmware Version/Serial Number/System Time, are provided by NetAgent itself. Other values are user settings from the Configuration pages. |
| Current Status Remote Control Meter/Chart SMS Modern Status                                                                                                    | Network Status This section is to show NetAgent Network settings. The MAC address is provided by NetAgent. All other values in this section are user settings from the Configuration pages.                                                  |
| Modem Basic Info.<br>NetSwitch Status<br>NetFeoler II                                                                                                    | Wireless Status         (Only with BX Models).           This section is to show the information that wireless network obtained.                                                                                                    |
| Configuration Configuration Co | This page is to show NetAgent system information and Network settings. Values shown here are either provided by NetAgent itself or they are user settings from the Configuration pages.                                                      |

# NetAgent Mini & NetAgent II

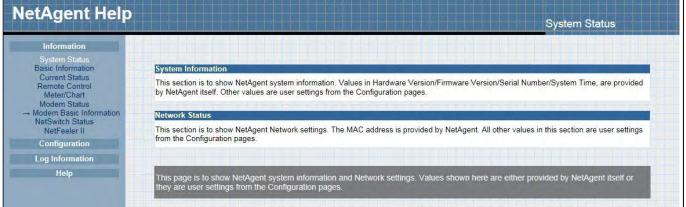

#### ■ Help > About

#### About

It shows NetAgent's hardware/firmware and serial number.

#### Save/Restore Settings

#### Save Current Configuration

Click on Save to save the configuration to your PC. The text file will have a default format of YYYY\_MMDD\_####.cfg. Administrator permission required.

#### Restore previous configuration

Use this function to restore a \*.cfg configuration that has been saved earlier. Click Browse... to the location of the file and click **Restore**.

#### Reset to factory default

This function will reset all settings to its default value.

#### NetAgent 9 Mini & NetAgent 9

| og Information | About                          |            |    |                                                      |
|----------------|--------------------------------|------------|----|------------------------------------------------------|
| og momaton     | Firmware Version               | 3.5.BY506  |    |                                                      |
| leip           | Hardware Version               | HBY506     |    |                                                      |
| h NetAgent     | Serial Number                  | 3927225097 |    |                                                      |
| Port Debug     |                                |            |    |                                                      |
| t 🖬            | Save current configuration     |            |    |                                                      |
|                | Restore previous configuration |            | 瀏覽 |                                                      |
|                | Reset to factory default       |            |    | (                                                    |
|                |                                |            |    | <b>Technologies, Inc.</b><br>060 Fax:+886-2-87922066 |

#### **Firmware Update Settings**

Default FTP server is set as <u>ftp.icv99.com</u> with its username/password. Click on Update Now, NetAgent will connects to the FTP server and upgrade to the latest firmware version accordingly. Or, it could upgrade per preset time

| Information               | Help > About                                                        | 5-                |                 |                                                                                                    |
|---------------------------|---------------------------------------------------------------------|-------------------|-----------------|----------------------------------------------------------------------------------------------------|
| Configuration             | About Firmware Update Settings                                      |                   |                 |                                                                                                    |
| Log Information           | FTP Server                                                          | ftp.icv99.com     |                 |                                                                                                    |
| 🕕 Help                    | User                                                                | netagent9         |                 |                                                                                                    |
| Search NetAgent           | Password                                                            | ********          |                 |                                                                                                    |
| Serial Port Debug<br>Help |                                                                     |                   |                 | Update Now >> Apply                                                                                |
| About                     | Auto Update                                                         | Every NO 🔽 At     | (Hour : Minute) | Apply                                                                                              |
| Í                         | Update Firmware from FTP Client                                     | Enable 💌          |                 | Apply<br>Firmware Update                                                                           |
| download t                | NetAgent's FTP fir<br>the appropriate firm<br>I upgrade through FTF | nware version fro | m the E-mailine | Technologies, Inc.<br>160 Fax:+886-2-87922066<br>atagent@megatec.com.tw<br>tp://www.megatec.com.tw |

#### NetAgent Mini & NetAgent II

|                                      |                                                                                     |                   | About                                                   |            |
|--------------------------------------|-------------------------------------------------------------------------------------|-------------------|---------------------------------------------------------|------------|
| Information                          |                                                                                     |                   |                                                         |            |
| Configuration                        | About<br>Firmware Version                                                           | 2.48.BT506.EAST   |                                                         |            |
| og Information                       | Hardware Version                                                                    | HBT506            |                                                         |            |
|                                      | Serial Number                                                                       | 3926404591        |                                                         |            |
| Help                                 | Save/Restore Settings                                                               |                   |                                                         |            |
| Search NetAgent<br>Serial Port Debug | Save current configuration                                                          |                   |                                                         | Save       |
| Help                                 | Restore previous configuration                                                      | 瀏覽                |                                                         | Restore*   |
|                                      |                                                                                     | 一个月 …             |                                                         |            |
|                                      | Reset to factory default                                                            |                   |                                                         | Reset      |
|                                      | *: This upload function could not be used<br>Firmware Update Settings<br>FTP Server | ftp.icv99.com     |                                                         |            |
|                                      | User                                                                                | netageast         |                                                         |            |
|                                      | Password                                                                            |                   |                                                         |            |
|                                      |                                                                                     |                   | Update Now >>                                           | Apply      |
|                                      | Auto Update                                                                         | Every NO At 02:00 | (Hour : Minute)                                         | Apply      |
|                                      | Update Firmware from FTP Client                                                     | Enable 🔽          |                                                         | Apply*     |
|                                      | * : System will reboot when these items ha                                          | ive been Applied  |                                                         |            |
| N/a                                  |                                                                                     |                   | Mega System Technolo<br>Tel:+886-2-87922060 Fax:+886-2- | -87922066  |
|                                      |                                                                                     |                   | E-mail:netagent@megal                                   | rec.com.tw |

#### <u>Update Firmware from FTP Client</u> -Select on Enable

-Download the appropriate firmware version from website (<u>http://www.megatec.com.tw</u>)

-Unzip the file and known the directory path

| pment Tracking | NetAgent 9                                                                                                    |                                                         |                     |  |
|----------------|----------------------------------------------------------------------------------------------------|---------------------------------------------------------|---------------------|--|
|                | NetAgent Firmware download pro<br>1. Check your CURRENT FIRMWAF<br>2. Locate your MODEL NUMBER sh<br>3. Choose the correct firmware vers |                                                         |                     |  |
|                | 🕺 🤔 Please download the Firmware c                                                                                                    | orresponding to your Model Type from the table below. 🥒 | 3                   |  |
|                | Model                                                                                                    | NEW Firmware name                                       | R Date              |  |
|                | DY520                                                                                                    | <u>3.5.DY520.a.zip</u>                                  | 23rd mber, 2016     |  |
|                | DL520                                                                                                    | <u>3.5.DL520.zip</u>                                    | 23rd ber, 2018      |  |
|                | CY504                                                                                                    | <u>3.5.CY504.zip</u>                                    | 23rdr, 2016         |  |
|                | BY506                                                                                                    | 3.5.BY506.zip                                           | 23rd Decomber, 2016 |  |
|                | DX520                                                                                                    | 3.5.DX520.zip                                           |                     |  |
|                | CX504                                                                                                    | 3.5.CX504.zip                                           |                     |  |
|                | BX506                                                                                                    | 3.5.BX506.zip<br>Marnine: BX unitwith 3.1 BX508 MUST    |                     |  |
|                |                                                                                                    |                                                         |                     |  |

#### -Execute ftp + NetAgent's IP address

| Netility                 |                      |                                                      |
|--------------------------|----------------------|------------------------------------------------------|
| MWSnap - Shortcut        | t                    |                                                      |
| UPS Simulator - Shortcut | Documents            |                                                      |
| UPSilon for Windows      | Pictures             |                                                      |
| SNMPView for Windows     | Music                |                                                      |
| ClientMate For Windows   | Computer             |                                                      |
| MIB Browser              | Control Panel        | 🖾 Run                                                |
| Configure Java           | Devices and Printers | Type the name of a program, folder, document, or     |
| iMConfig                 | Default Programs     | Internet resource, and Windows will open it for you. |
| Getting Started          | Help and Support     | Open: ftp 192.168.66.133                             |
| All Programs             | Run                  |                                                      |
| arch programs and files  | Shut down            | OK Cancel Browse                                     |

-FTP login

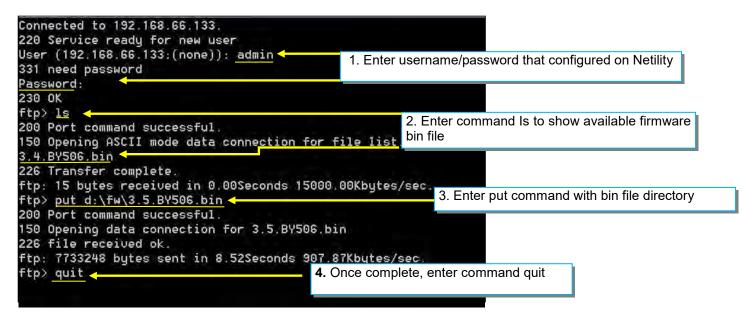

# Chapter 5. Telnet/ SSH

Despite to login to the NetAgent's webpage, it could also access via Telnet or SSH

- Ensure NetAgent port 22 is enabled when using SSH connection and username/password are required.
- When using Telnet, port 23 must be enabled

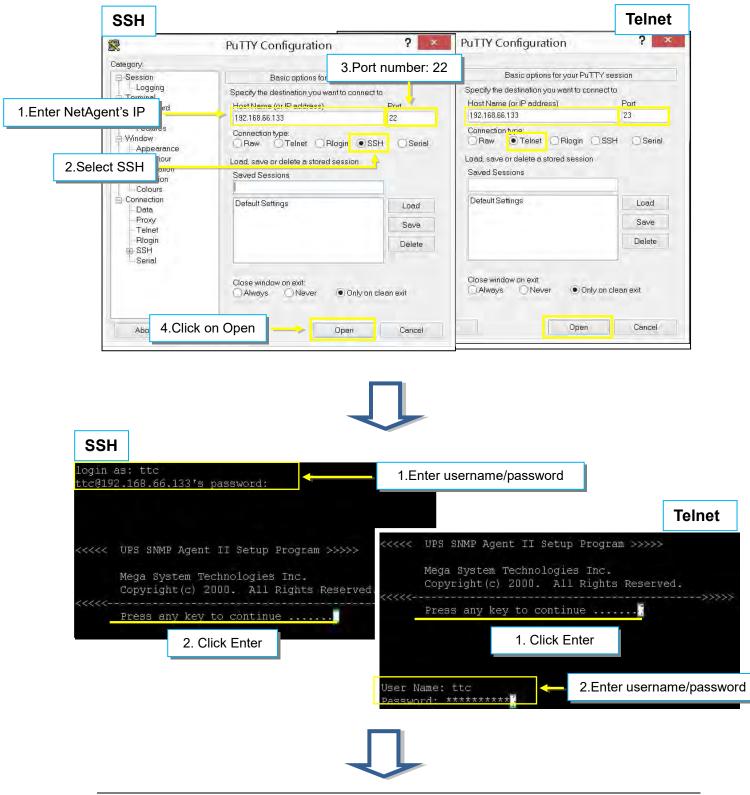

Enter to the Main Menu and enter the number of the option under <u>Select =></u> and press ENTER

| <<<<<  | Main Menu >>>>>                       |
|--------|---------------------------------------|
| <<<<   | >>>>>>                                |
| 1. Set | IP Address.                           |
| 2. Set | : SNMP MIB System.                    |
| 3. Set | SNMP Access Control.                  |
| 4. Set | : SNMP Trap Notification.             |
| 5. Set | UPS Properties.                       |
| 6. Set | : UPS Devices Connected.              |
| 7. Set | z System Time & Time Server.          |
| 8. Set | : Web and Telnet User Account.        |
| 9. Set | 5 E-mail.                             |
| a. Res | set Configuration to Default & Reboot |
| b. Set | : Environment Group.                  |
| c. Sau | ve & Reboot.                          |
| 0. Ex: | it Without Saving.                    |
| Select | s ⇒ 1/ ← Select                       |

1.Set IP Address :

This function allows you to setup IP Address, Gateway Address, Subnet Mask <u>2.Set SNMP MIB System</u>:

To set the MIB system group parameters.

3.Set SNMP Access Control :

To set the Manager IP, Community, Access Permission.

4.Set SNMP Trap Notification :

To set Trap notification

5.Set UPS Properties :

To setup the Communication Type of UPS, UPS Device Name and Battery Replacement Date.

6.Set UPS Device Connect :

To setup the System Name, Rating which connected., Connected.

7.Set System Time & Time Server :

To setup the System date, time and two time servers.

8.Set Web and Telnet user Account :

This is allows to set users account's authority.

9.Set E-mail :

To set e-mail accounts to receive power event notification for emergency management. a.Reset configuration to Default & Reboot :

Set all values to their default settings.

b.Set Environment Group :

To set critical value for environmental sensor

<u>c.Save & Reboot</u> :

Save the current configuration data, including any changes you have made, and reboot the Net Agent.

0.Exit Without Saving :

Exit, all configuration changes will be lost

# Chapter 6. ClientMate

ClientMate is shutdown software for PC that connects with NetAgent. This utility is for the Windows platform. When the ClientMate gets the power failure signal from the NetAgent. The ClientMate will save the files and shutdown the system gracefully. When the hardware installation of the NetAgent has been completed, install the ClientMate on any of the Windows system on the network. When ClientMate detects AC Fail, Battery Low, Schedule Shutdown signals from the NetAgent, it will save the file and shutdown the system gracefully to avoid system crash.

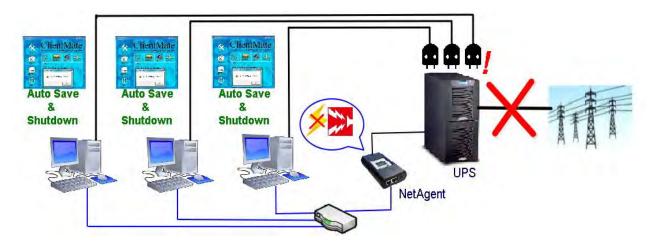

#### Installation and setup

ClientMate software is available in the CD provided with NetAgent. After installed, it save under directory of

All Program >NetAgent > ClientMate > ClientMate for Windows

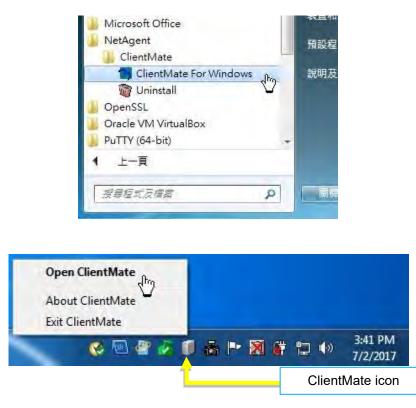

#### **Operation Interface**

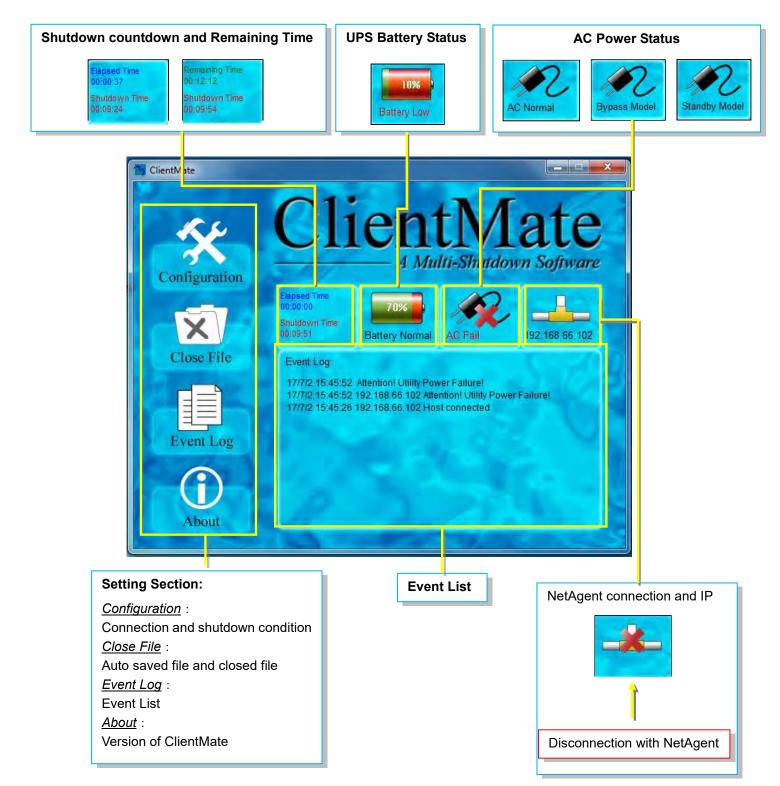

#### Configuration

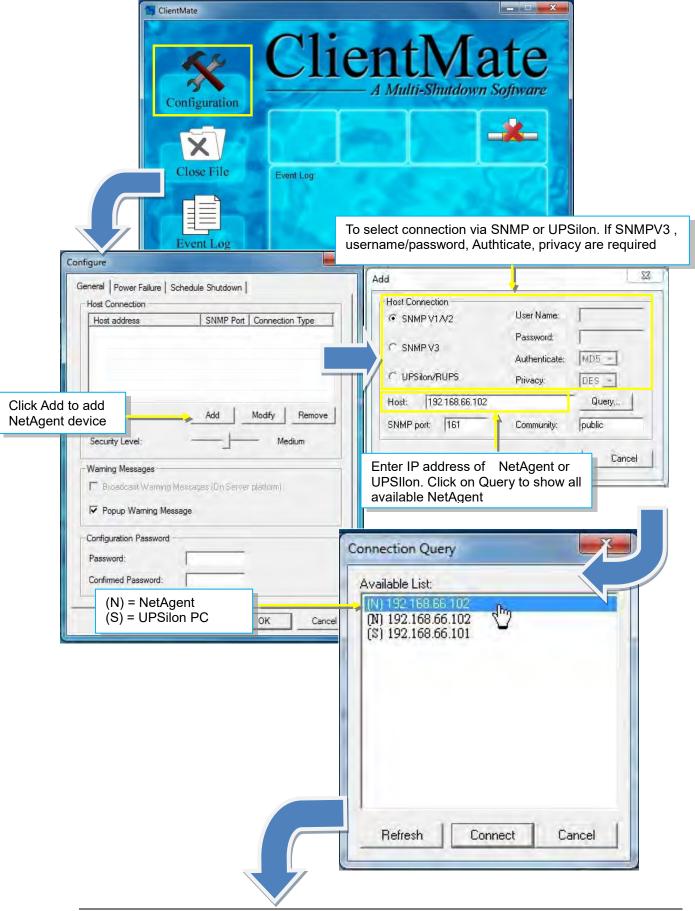

| Host address         SNMP Port         Connection Type           192.168.66.102         161         SNMP V1/V2                                                                                                    |                                                                                                    |
|----------------------------------------------------------------------------------------------------|----------------------------------------------------------------------------------------------------|
| Add Modify Remo<br>Security Level: Medium<br>Warning Messages                                                                                                    | If connect with multi NetAgent, shutdown condition<br>be perform by security level.<br>Low : All NetAgent with AC failure condition<br>Medium : 50% NetAgent device has AC failure con<br>High : AC failure from any/single NetAgent would<br>shutdown                                                                                                    |
| Broadcast Warning Messages (On Server platform)      Popup Warning Message                                                                                                    | If to have pop warning message                                                                                                    |
| Configuration Password Password: Confirmed Password:                                                                                                    | If password is required for any configuration change                                                                                                    |
| iquire X                                                                                                    |                                                                                                    |
| igure                                                                                                    | General   Power Failure Schedule Shutdown                                                                                                    |
| eneral Power Failure Schedule Shutdown<br>System Shutdown<br>C Use Windows ACPI Interface ACPI >><br>C Client Mate shutdown Windows by Hibernation                                                                                                    | General     Power Failure     Schedule Shutdown       Schedule Shutdown     Shutdown       Shutdown Windows by     Hibernation       Notify Scheduled Shutdown before     10 ÷ Min.                                                                                                    |
| eneral Power Failure Schedule Shutdown System Shutdown                                                                                                    | General       Power Failure       Schedule Shutdown         Schedule Shutdown       Shutdown Windows by       Htbernation         Notify Scheduled Shutdown before       10 ÷       Min.         Commence system shutdown before       3 ÷       Min.         Additional Actions       Auto save application opened files       Bun annitication before shutdown computer                                                                                                    |
| eneral       Power Failure       Schedule Shutdown         System Shutdown       ACPI >>         C       Use Windows ACPI Interface       ACPI >>         Image: Commence computer shutdown sequence in       Image: Commence computer shutdown sequence in       Image: Commence computer shutdown sequence in         When Battery Low, commence computer shutdown sequence in       Image: Commence computer shutdown when Battery Capacity lower than       Image: Commence computer shutdown when Battery Capacity lower than         Additional Actions       Image: Computer shutdown computer shutdown computer shutdow | General       Power Failure       Schedule Shutdown         Schedule Shutdown       Shutdown         Shutdown Windows by       Hibernation •         Notify Scheduled Shutdown before       10 •         Commence system shutdown before       3 •         Additional Actions                                                                                                    |
| aneral       Power Failure       Schedule Shutdown         System Shutdown <ul> <li>Use Windows ACPI Interface</li> <li>ClientMate shutdown Windows by</li> <li>Hibernation</li> <li>When AC failed, commence computer shutdown sequence in</li> <li>When Battery Low, commence computer shutdown sequence in</li> <li>Commence computer shutdown when Battery Capacity lower than</li> <li>Additional Actions</li> <li>Auto save application opened files</li> <li>Run application before shutdown computer</li> </ul>                                                                                                    | General       Power Failure       Schedule Shutdown         Schedule Shutdown       Schedule Shutdown         Shutdown       Windows by         Hibernation       I         Notify Scheduled Shutdown before       I         Commence system shutdown before       I         Additional Actions       Auto save application opened files         Bun annitication before shutdown computer         Auto save opened file       Browser,         Image: To execute any application file such as .bat |

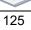

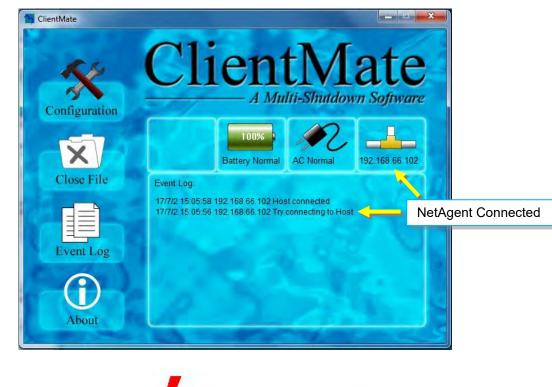

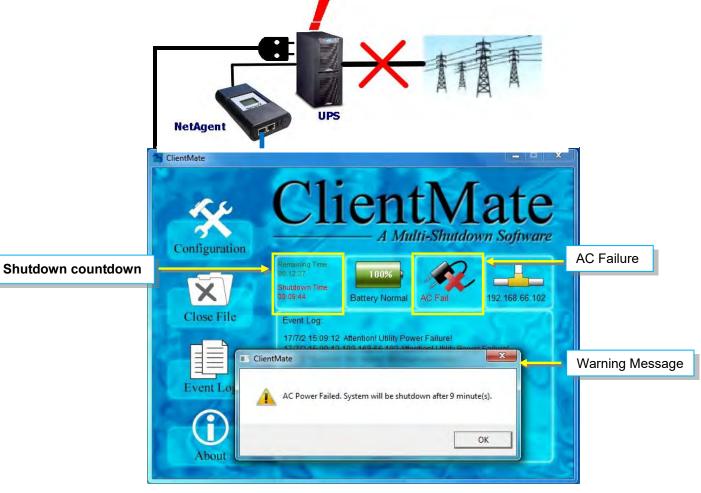

#### Close File

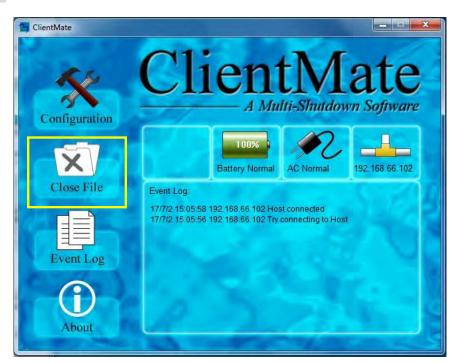

If select to auto save file before shutdown, ClientMate will save the file and file can be check from Closed File

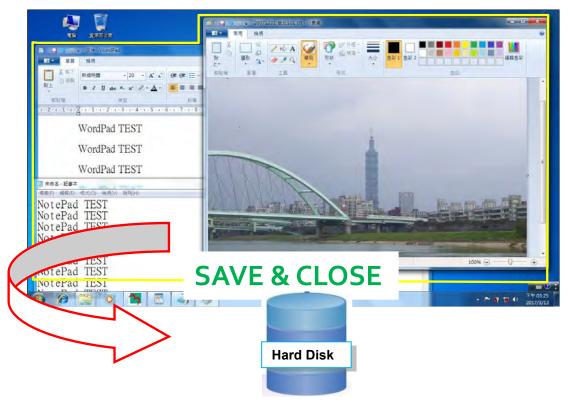

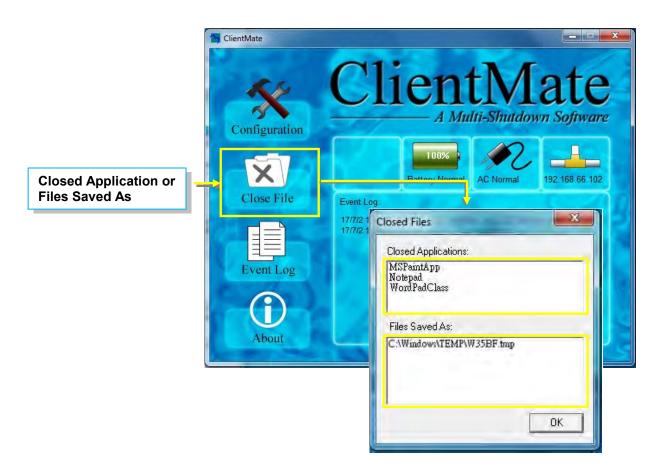

#### Event Log

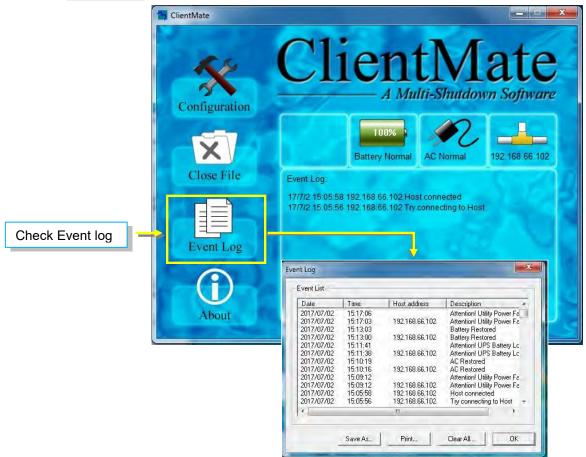

#### About

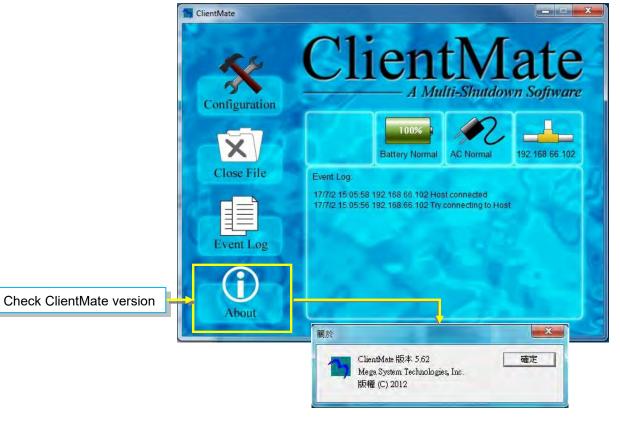

# Chapter 7. SNMP View

SNMPView is a NMS software to remotely monitor and control multiple UPS with NetAgent.. When an event occurs, SNMPView can be programmed to send an email or trapr to inform the designated network manager. It can also inform the user of the UPS current condition or configuration, perform self-test, send a history file, turn the UPS On/Off and more.

#### Installation and setup

SNMP View software is available in the CD provided with NetAgent. After installed, it saves under directory of

<u>All Programs >NetAgent > SNMPView > SNMP for Windows</u>

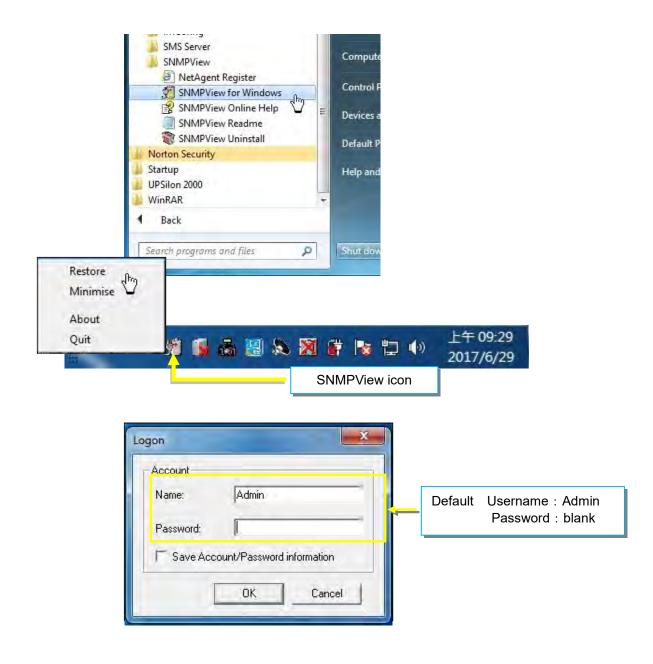

#### **Operation Interface**

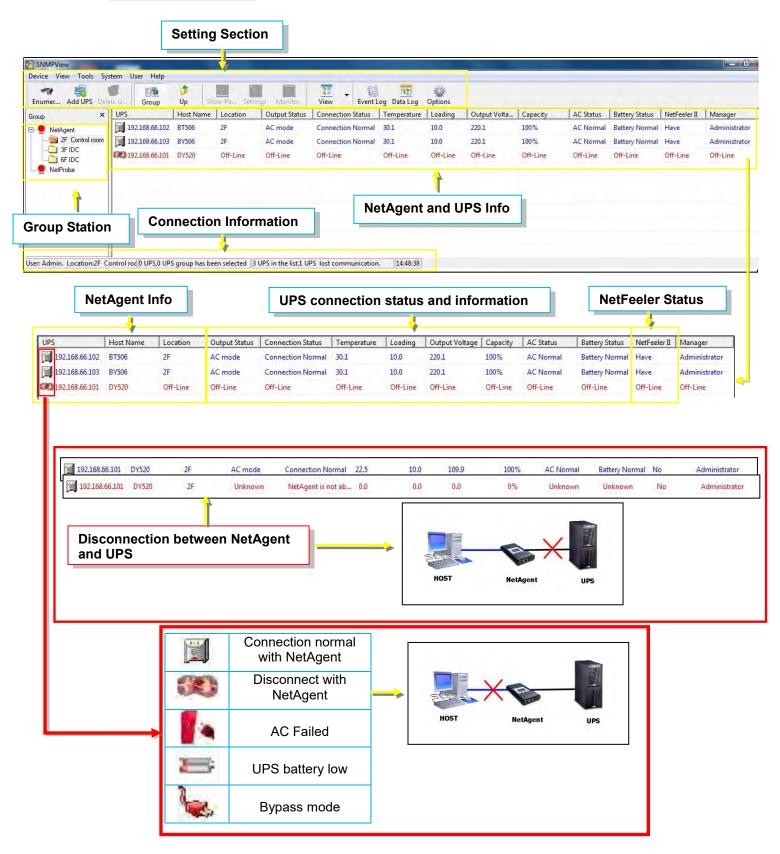

#### Setting Tab/Device

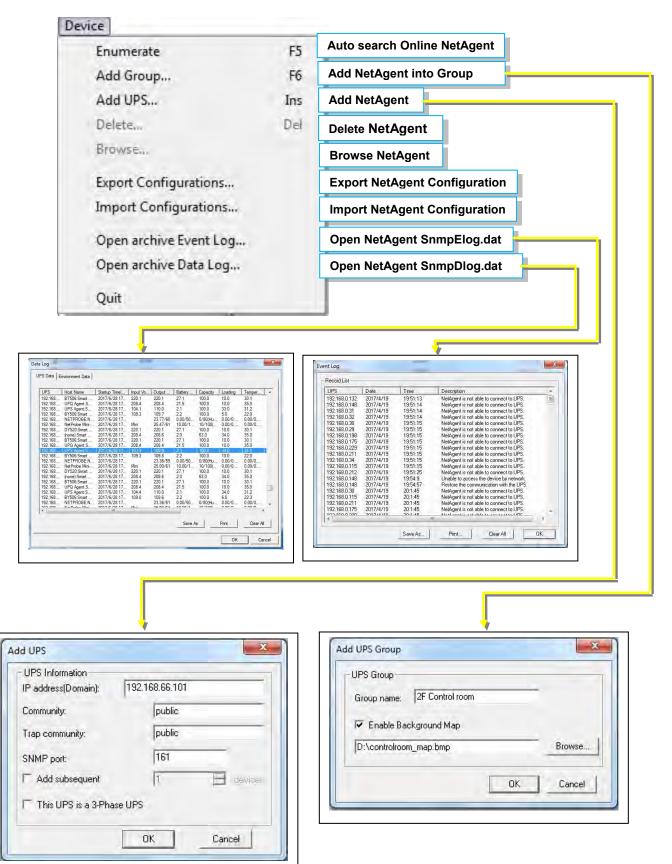

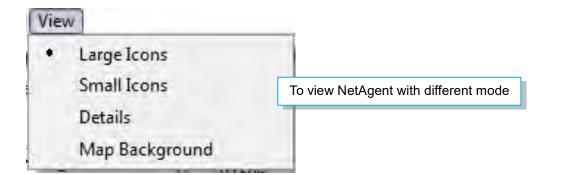

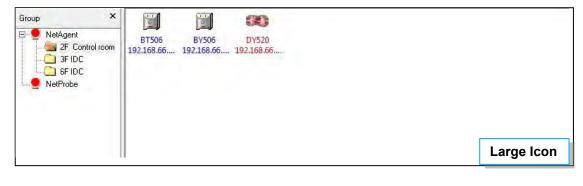

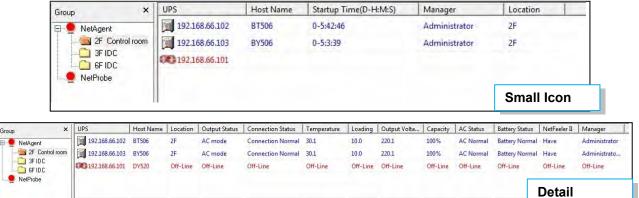

Group

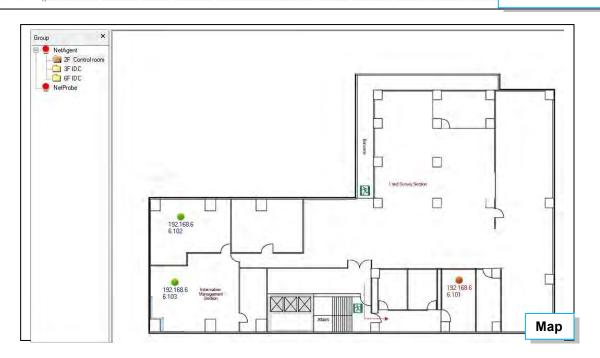

| UPS Monitor<br>Show Panel<br>Up<br>Find Ctrl+ F<br>SNMP Management<br>Change Address<br>Change Address                                                                                                    | UPS Settings                                                                                                    | Parameter and alarm setting                                                                                                    |
|----------------------------------------------------------------------------------------------------|----------------------------------------------------------------------------------------------------|----------------------------------------------------------------------------------------------------|
| Show Panel<br>Up<br>Find Ctrl+ F<br>SNMP Management<br>Change Address                                                                                                    |                                                                                                    | To view UPS status                                                                                                    |
| Up         Find         SNMP Management         Change Address         Weither in the state window         Find NetAgent node         Change NetAgent IP         Weither in the state window         Weither in the state window                                                                                                    |                                                                                                    | UPS data in Chart                                                                                                    |
| Find Ctrl+F<br>SNMP Management<br>Change Address                                                                                                    | Up                                                                                                    | Last window                                                                                                    |
| SNMP Management<br>Change Address                                                                                                    |                                                                                                    |                                                                                                    |
| Change Address       Change NetAgent IP         Image NetAgent IP       Image NetAgent IP         Image NetAgent IP       Image NetAgent IP         Image NetAll IP       Image NetAgent IP <td>SNMP Management.</td> <td></td>                                                                                                    | SNMP Management.                                                                                                    |                                                                                                    |
| US       Management         US       Management         US       Management <td< td=""><td></td><td></td></td<>                                                                                                    |                                                                                                    |                                                                                                    |
| Device information         Device information         Product         Product </td <td></td> <td></td>                                                                                                    |                                                                                                    |                                                                                                    |
| Device information         Device information         Product         Product </td <td></td> <td></td>                                                                                                    |                                                                                                    |                                                                                                    |
| UPS Model       Since UPS         UPS Model       Cancel         UPS Model       Cancel         Mill Cal Decision       Calcel         Mill Cal Decision       Calcel       Calcel         Mill Cal Decision       Mangel       OK         Mangel       OK       Mangel       Mangel         Mangel       OK       Mangel       OK         Mangel       OK       Mangel       OK         Mangel       OK       Mangel       OK         Mangel       Obdel       Deve       Obdel       Deve       Other         Mangel       Mangel       Obdel       Deve       Other       Other       Other       Ot                                                                                                    | Device Information                                                                                                    | Find                                                                                                    |
| Bit Brassberger       Selected MB Cott         Bit Brassberger       Selected MB Cott                                                                                                    | IP Address: 192.168.66.103                                                                                                    |                                                                                                    |
| Wid-Status       Add >>>         Wid-Status       Add >>>         Wid-Status       Booker-RPS00         Wid-Status       Booker-RPS00         Wid-Status       Booker-RPS00         Wid-Status       Booker-RPS00         Wid-Status       Booker-RPS00         Wid-Status       Booker-RPS00         Wid-Status       Booker-RPS00         Wid-Stat                                                                                                    | Cell in the MIB Selected MIB Cells UPS UpsSmartOutputVoltage                                                                                                    |                                                                                                    |
| Image: Instructure       Image: Instructure         Image: Instructure       Image: Instructure         Image: Instruc                                                                                                    | E [UPSBatery]<br>(UPSInput)                                                                                                    |                                                                                                    |
| LapsSmat/Dulpat.Load         C Delete           HIB Cell Description         His Cell Description           HIB Cell Description         Description           His Cell Description         His Cell Description           His Cell Description         Description           His Cell Description         Description           His Cell Descret                                                                                                    | [Basic UPS]     [Smart UPS]     [Add >>                                                                                                    |                                                                                                    |
| Image:       OK         Image:       OK         Image: <td>upsSmartOutputFrequency</td> <td></td>                                                                                                    | upsSmartOutputFrequency                                                                                                    |                                                                                                    |
| Image:       OK         Image:       OK         Image: <td></td> <td></td>                                                                                                    |                                                                                                    |                                                                                                    |
| Upper Sensitivity         Upper Sensitivity         Upper Sensit         Upper Sensit         Upp                                                                                                    |                                                                                                    |                                                                                                    |
| a       Statup Time(D-MAA)       Manager         0-41/31       Adm         0       0-41/31         0       0-41/31         0       0         0       0         0       0         0       0         0       0         0       0         0       0         0       0         0       0         0       0         0       0         0       0         0       0         0       0         0       0         0       0         0       0         0       0         0       0         0       0       0       0       0       0       0       0       0       0       0       0       0       0       0       0       0       0       0       0       0       0       0       0       0       0       0       0       0       0       0       0       0       0       0       0       0       0       0       0       0       0       0       0 <td></td> <td></td>                                                                                                    |                                                                                                    |                                                                                                    |
| Print (n)       Perce - (PY30)       Perce - (PY30)         IF perce - (PY30)       Imput Voltage       Device - (PY30)       Imput Voltage       Control       Settings(192.168.66.103)         If perce - (PY30)       Imput Voltage       Output Voltage       Control       Settings(192.168.66.103)         If perce - (PY30)       Imput Voltage       Output Voltage       Control       Settings(192.168.66.103)         If perce - (PY30)       Imput Voltage       Output Voltage       Control       Settings(192.168.66.103)         If perce - (PY30)       Imput Voltage       Output Voltage       Control       Settings(192.168.66.103)         If perce - (PY30)       Imput Voltage       Output Voltage       Control       Imput Voltage       Control         Imput Voltage       Imput Voltage       Output Voltage       Control       Imput Voltage       Control       Imput Voltage         Imput Voltage       Imput Fequency       Imput Fequency<                                                                                                    | iso oro dod internet private enterprises ppc products bardware ups upsputput upssmattoutp                                                                                                    |                                                                                                    |
| Print (n)       Perce - (PY30)       Perce - (PY30)         IF perce - (PY30)       Imput Voltage       Device - (PY30)       Imput Voltage       Control       Settings(192.168.66.103)         If perce - (PY30)       Imput Voltage       Output Voltage       Control       Settings(192.168.66.103)         If perce - (PY30)       Imput Voltage       Output Voltage       Control       Settings(192.168.66.103)         If perce - (PY30)       Imput Voltage       Output Voltage       Control       Settings(192.168.66.103)         If perce - (PY30)       Imput Voltage       Output Voltage       Control       Settings(192.168.66.103)         If perce - (PY30)       Imput Voltage       Output Voltage       Control       Imput Voltage       Control         Imput Voltage       Imput Voltage       Output Voltage       Control       Imput Voltage       Control       Imput Voltage         Imput Voltage       Imput Fequency       Imput Fequency<                                                                                                    | iso org dod internet private enterprises ppc products hardware ups.upsou/put upssmaltoutp                                                                                                    |                                                                                                    |
| Description       Data Log       Environment Log       Control         1 EvertLide   Desclop   Environment Log       000 mm (100 mm (100                                                                                               | iso org dod internet private enterprises ppc products hardware ups.upsou/put upssmaltoutp                                                                                                    |                                                                                                    |
| 1827260       1827260       1827464         Aking — Dupud Witting — Terreholder — Finance (Loding – Calcoly)         Terreholder — Terreholder — Finance (Loding – Calcoly)         Terreholder — Terreholder — Finance (Loding – Calcoly)         Terreholder — Terreholder — Finance (Loding – Calcoly)         16210       2011       162112       2011       162112       2011         16210       2011       162112       201       16212       201         16210       2001       162112       200       162112       200         16210       2001       162112       200       162112       200         16211       200       162112       200       162112       200         16211       100       162112       100       162112       100         16211       100       162112       100       162112       100         16211       100       162112       100       162112       100         16211       100       162112       100       162112       100         16211       100       162112       100       162112       100         16211       100       162112       100       162112       100       16211       160                                                                                                    | Iso org dod internet private enterprises pic products hardware ups.upsoulput upssmattoutp     Ut upsSmattOutpoilLoad 1.361,41,9351,11,42.3     The current UPS load expressed in percent of rated sapacity.                                                                                                    |                                                                                                    |
| 1827260       1827260       1827464         Aking — Dupud Witting — Terreholder — Finance (Loding – Calcoly)         Terreholder — Terreholder — Finance (Loding – Calcoly)         Terreholder — Terreholder — Finance (Loding – Calcoly)         Terreholder — Terreholder — Finance (Loding – Calcoly)         16210       2011       162112       2011       162112       2011         16210       2011       162112       201       16212       201         16210       2001       162112       200       162112       200         16210       2001       162112       200       162112       200         16211       200       162112       200       162112       200         16211       100       162112       100       162112       100         16211       100       162112       100       162112       100         16211       100       162112       100       162112       100         16211       100       162112       100       162112       100         16211       100       162112       100       162112       100         16211       100       162112       100       162112       100       16211       160                                                                                                    | Manager     Manager     M | nvironment Log                                                                                                    |
| 1827260       1827260       1827464         Aking — Dupud Witting — Terreholder — Finance (Loding – Calcoly)         Terreholder — Terreholder — Finance (Loding – Calcoly)         Terreholder — Terreholder — Finance (Loding – Calcoly)         Terreholder — Terreholder — Finance (Loding – Calcoly)         16210       2011       162112       2011       162112       2011         16210       2011       162112       201       16212       201         16210       2001       162112       200       162112       200         16210       2001       162112       200       162112       200         16211       200       162112       200       162112       200         16211       100       162112       100       162112       100         16211       100       162112       100       162112       100         16211       100       162112       100       162112       100         16211       100       162112       100       162112       100         16211       100       162112       100       162112       100         16211       100       162112       100       162112       100       16211       160                                                                                                    | Manager     Manager     M | nvironment Loa   Controp<br>Environment   Delails   E Settings(192.168.66.103)<br>put Voltage Capacity UPS Loa<br>General   E-Maii   Trap List   SMS Notification   UPS Loading   Comm                                                                                                    |
| 162.10       201       162.11       201       162.11       201       162.11       201       162.11       201       162.11       201       162.11       201       162.11       201       162.11       201       162.11       201       162.11       201       162.11       201       162.11       201       162.11       201       162.11       201       162.11       201       162.11       201       162.11       100       162.11       100       162.11       100       162.11       100       162.11       100       162.11       100       162.11       100       162.11       100       162.11       100       162.11       100       162.11       100       162.11       100       162.11       100       162.11       100       162.11       100       162.11       100       162.11       100       162.11       100       162.11       100       162.11       100       162.11       100       162.11       100       162.11       100       162.11       100       162.11       100       162.11       100       162.11       100       162.11       100       162.11       100       162.11       100       162.11       100       162.11       100       162.1                                                                                                    | Manager     Manager     M | nvironment Loa   Control<br>Environment   Details   E Settings(192.168.66.103)<br>pul Vollage Capacity UPS Loa<br>2001 200 200 400<br>Chill 1 700 200 400<br>UPS Name: 077060<br>Location: 27F                                                                                                    |
| Communication has been made AC Power Normal Retrey Ve Normal Retrey Ve Normal Retrey Ve Normal Retrey Ve Normal Retrey Normal Retrey Normal Re | ieo.org.dod internet private enterprivate spic. products hardware.ups.upsoutput upssmattoulp         iso.org.dod internet private enterprivate spic.products hardware.ups.upsoutput upssmattoulp           it upsSmattOutputLoad + 1.38 1.41.395 1.11 /4.2.3         The current UPS load expressed in percent of rated capacity.           Manage         OK           Manage         OK           It upsSmattoutput upssmattoutput upssmattoutput u                                                                                                    | Invironment Log   Control<br>Environment   Defails   E<br>put Voltage Capacity UPS Los<br>General   E-Mail   Trap List   SMS Notification   UPS Loading   Comm<br>UPS Name:<br>Location: 2F<br>Manager   Administrator<br>States are<br>Manager   Administrator                                                                                                    |
| Communication has been made AC Power Normal Retrey Ve Normal Retrey Ve Normal Retrey Ve Normal Retrey Ve Normal Retrey Normal Retrey Normal Re | Manager         OK           # Statup Tree(D+MAS)         Manager           # Statup Tree(D+MAS)         Manager           # Statup Tree         Tree/Name                                                                                                    | nvironment Loa Control<br>Environment Loa Control<br>Environment Details   E<br>put Voltage Capacity UPS Loa<br>200 200 400<br>CT 1 7 2 400<br>Separature 100 Yr<br>Separature 100 Yr<br>Separature 10 |
|                                                                                                    | Manager         OK           # Statup Tree(D+MAS)         Manager           # Statup Tree(D+MAS)         Manager           # Statup Tree         Tree/Name                                                                                                    | Invironment Log Control<br>Environment Log Control<br>Environment Log Control<br>Environment Log Control<br>Environment Log Control<br>Environment Log Control<br>Environment Log Control<br>Sectings(192.168.66.103)<br>General E-Mail Trap List SMS Notification UPS Loading Comm<br>UPS Name: UV500<br>Location: 2F<br>Manager: Administrator<br>Community: public<br>Trap community: public<br>SNMP port: 161<br>Polling Interval: 5 ± Sec (default 10 a                                                                                                    |
| Enable Broadcastng Warning Message (only for NT/2000/XP)                                                                                                    | Ifeo org. dod internet private enterprises pic. products hardware, ups. upsoulput, upssmattoulp         Itest upssmattoulp           Iffeo org. dod internet private enterprises pic. products hardware, ups. upsoulput, upssmattoulp         Itest upssmattoulp           Iffeo org. dod internet private enterprises pic. products hardware, ups. upsoulput, upssmattoulp         Itest upssmattoulp           Manage:         OK                                                                                                    | AC Power Normal Control Points View View View View View View View View                                                                                                    |

UPS 192 16 6 103 Dia

Own 194

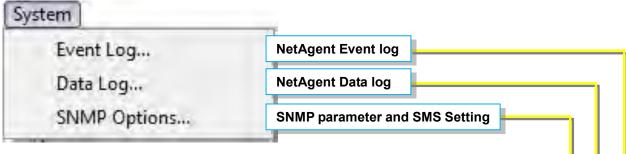

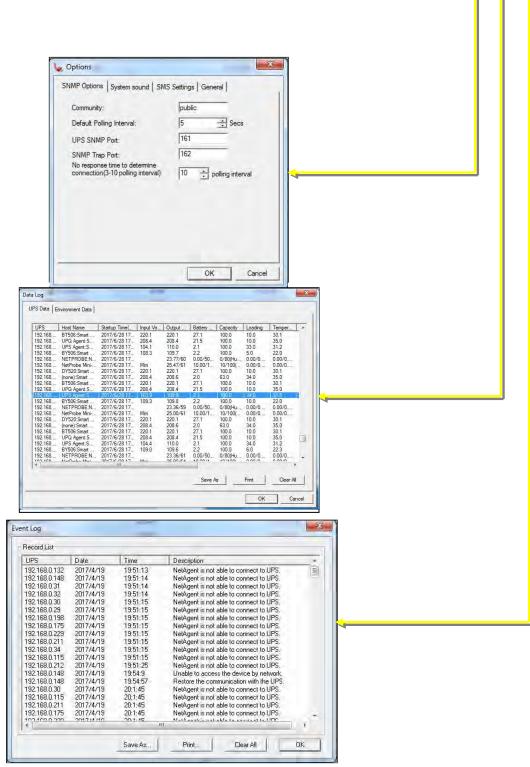

| Change Password Change SNMP View password | r Help             |                       |       |
|-------------------------------------------|--------------------|-----------------------|-------|
| Account Management                        | Change Password    | Change SNMP View pass | sword |
| Add new user account                      | Account Management | Add new user account  |       |

| count List | 1       | 7            |
|------------|---------|--------------|
| Account    | Role    |              |
| Admin      | Manager |              |
| ic.        | Guest   |              |
|            |         |              |
|            |         |              |
|            |         | ↓ <b>↓ →</b> |
|            |         |              |
|            |         |              |
|            |         |              |
|            |         |              |
|            |         |              |
|            |         |              |
|            |         |              |

| Account Information   |           |  |
|-----------------------|-----------|--|
| Old password:         | xxx       |  |
| New password:         | ***       |  |
| Confirm new password: |           |  |
|                       | DK Cancel |  |

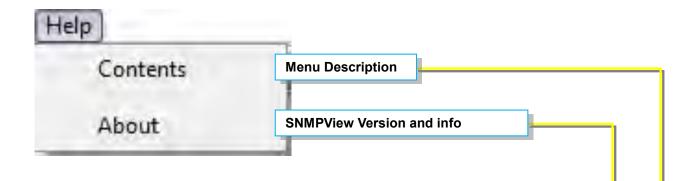

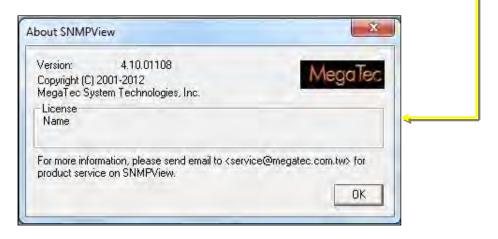

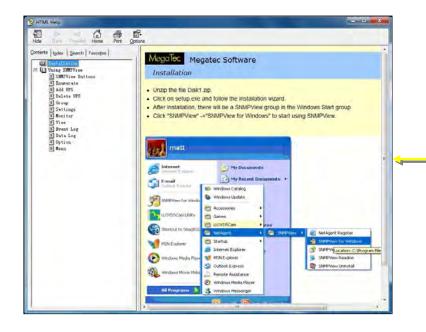

# Chapter 8. iMConfig

iMConfig is a tool software that allows user to change the same parameter on multi NetAgent simultaneously.

#### Installation and setup

iMConfig is available in the CD provided with NetAgent. After installed, it saves under directory of

All Programs > NetAgent> iMConfig

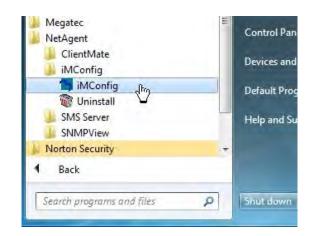

## **Operation Interface**

| iMConfig                                                                       |                       |           |                            |           |         |                |
|--------------------------------------------------------------------------------|-----------------------|-----------|----------------------------|-----------|---------|----------------|
| Device Tools View System Hel<br>Control of the System Hel<br>Device Add Device | P<br>Delete           | Group De  | vice Setting Browse Device | R<br>View | +       | System Setting |
| ciroup 👝                                                                       | JPS IP                | Host Name | Manager                    | Location  | Setting | Progress       |
| E 🦉 recinology building                                                        | 192.168.66.102        | BT506     | Administrator              | 2F        | Ready   |                |
|                                                                                | 192.168.66.103        | BY506     | Administrator              | 2F        | Ready   |                |
| - Ci 3F IDC                                                                    | 192.168.66.101        | DY520     | Administrator              | 2F        | Ready   |                |
| H I I I I I I I I I I I I I I I I I I I                                        |                       |           | -                          |           |         |                |
| 1 1                                                                            |                       |           | 1                          |           |         |                |
|                                                                                |                       |           |                            |           |         |                |
| Group Station                                                                  |                       | NetAgen   | t Information              |           |         |                |
| Group Station                                                                  |                       | NetAgen   | t Information<br>Connectio | n Normal  |         |                |
| Group Station                                                                  |                       | NetAgen   |                            |           |         |                |
|                                                                                | IPS,0 UPS group has l |           | Connectio                  | ith NetAg |         |                |
|                                                                                | JPS,0 UPS group has b |           | Connectio<br>Disconnect w  | ith NetAg | jent    |                |
|                                                                                | IPS,0 UPS group has b |           | Connectio<br>Disconnect w  | ith NetAg | jent    |                |

#### Setting Tab

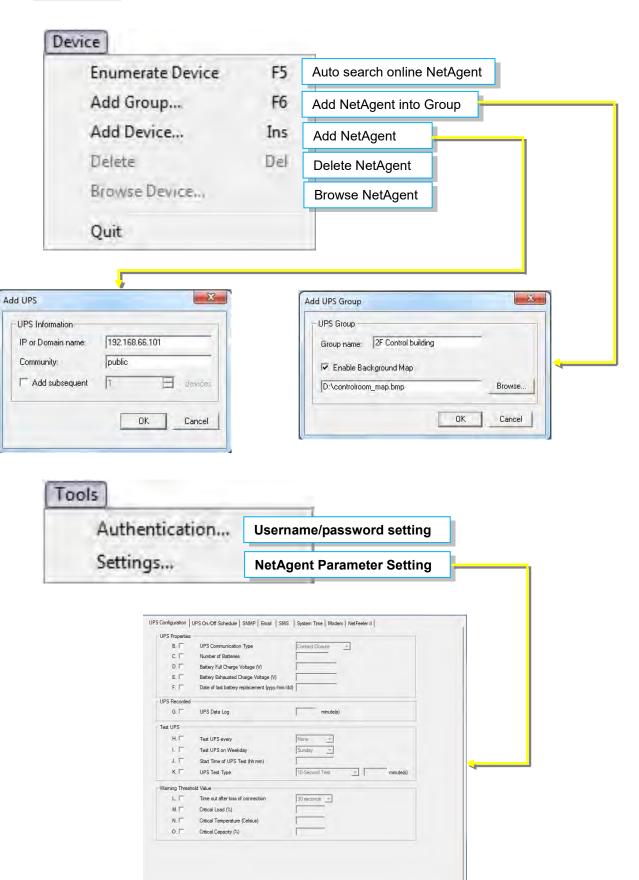

OK Cancel

| • | Large Icons    |                          |
|---|----------------|--------------------------|
|   | Small Icons    | View with different mode |
|   | Map Background |                          |

| Group ×<br>Technology building<br>2F Control room<br>3F IDC<br>6F IDC | BT506<br>192.168.66<br>3 | 9<br>192.168.66 |            |
|-----------------------------------------------------------------------|--------------------------|-----------------|------------|
|                                                                       |                          |                 | Large icon |

| Group                                                                                                    | × UPS IP                  | Host Name | Manager       | Location | Setting Pro | gress      |
|----------------------------------------------------------------------------------------------------|---------------------------|-----------|---------------|----------|-------------|------------|
| <ul> <li>➡ Technology building</li> <li>➡ 2F Control room</li> <li>➡ 3F IDC</li> <li>➡ 6F IDC</li> </ul> | 192.168.66.102            | BT506     | Administrator | 2F       | Ready       |            |
|                                                                                                    |                           | BY506     | Administrator | 2F       | Ready       |            |
|                                                                                                    | <b>300</b> 192.168.66.101 | DY520     | Administrator | 2F       | Ready       |            |
|                                                                                                    |                           |           |               |          |             | Small icon |

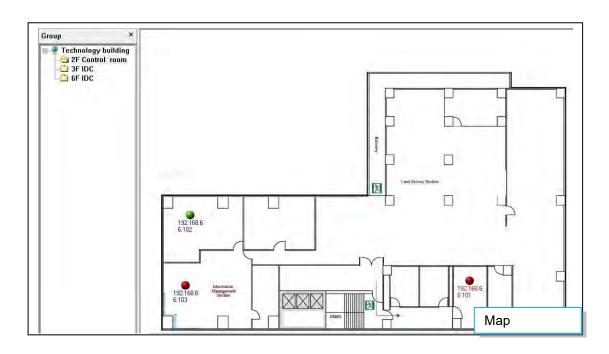

| System Opt | ions                     | SNMP community & port settir |
|------------|--------------------------|------------------------------|
|            |                          | Į                            |
|            | System Options           | X                            |
|            | General<br>Community:    | public                       |
|            | UPS SNMP Port:           | 161                          |
|            | Advance                  |                              |
|            | The Name format<br>view: | at map IP or Domain name     |

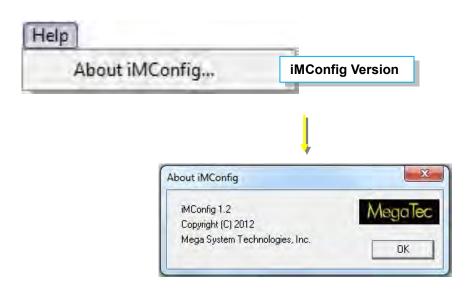

### Chapter 9. SMS Server Software

SMS notification can be send by modem that connects to 3 ports NetAgent II or NetAgent 9 (BX/BY) model directly, or , it can also be achieved by the remote PC that has SMS Server software installed with modem connected

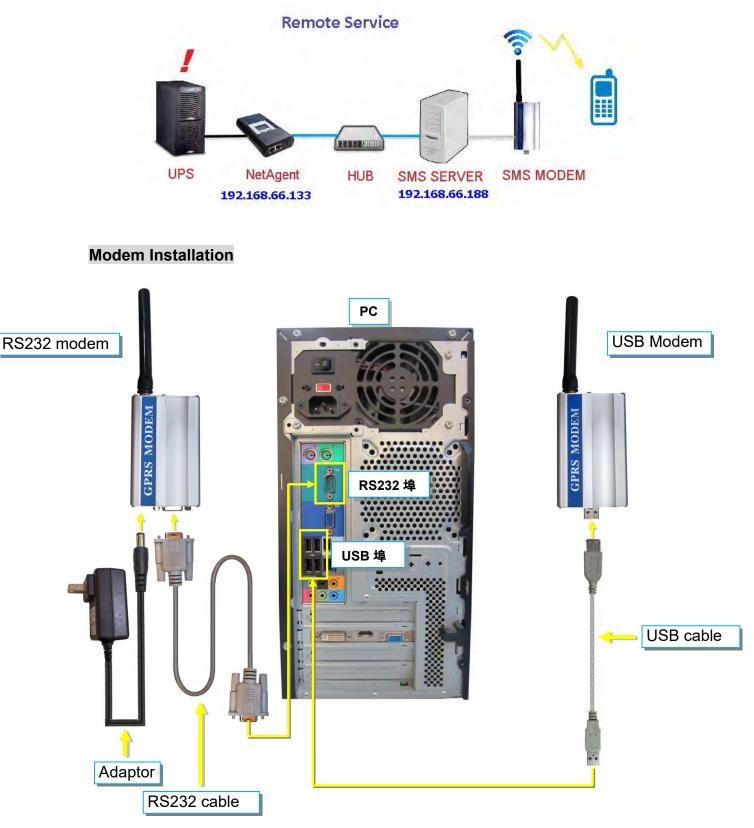

#### SMS Server Software Installation

SMS Server software is available in the CD provided with NetAgent. After installed, it saves under directory of

All Programs > NetAgent>SMS Server>SMS Server Manager

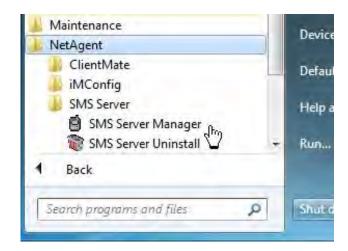

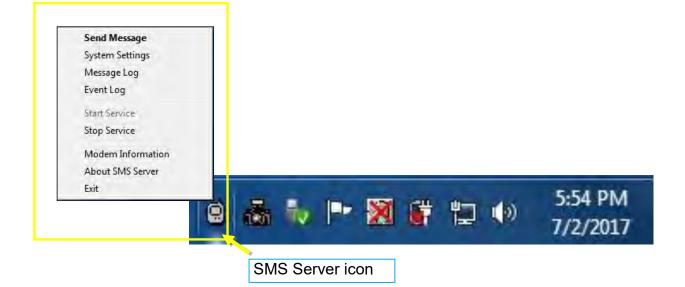

#### Settings

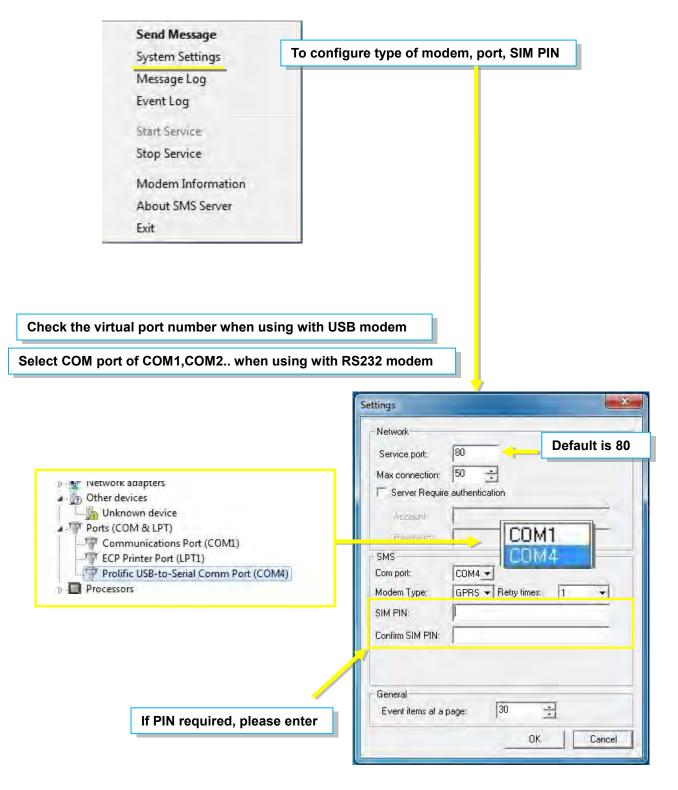

| A CONTRACTOR OF A CONTRACTOR OF A CONTRACTOR O |                                                                     |
|----------------------------------------------------------------------------------------------------|---------------------------------------------------------------------|
| Send Message                                                                                                    |                                                                     |
| System Settings                                                                                                    |                                                                     |
| Message Log                                                                                                    |                                                                     |
| Event Log                                                                                                    |                                                                     |
| Start Service                                                                                                    |                                                                     |
| Stop Service                                                                                                    |                                                                     |
| Modem Information                                                                                                    | To check modem information and connection st                        |
| About SMS Server                                                                                                    |                                                                     |
| Exit                                                                                                    |                                                                     |
| 17.15                                                                                                    |                                                                     |
|                                                                                                    |                                                                     |
|                                                                                                    | •                                                                   |
|                                                                                                    |                                                                     |
|                                                                                                    |                                                                     |
|                                                                                                    |                                                                     |
|                                                                                                    | Modem Information                                                   |
|                                                                                                    | Modern Information                                                  |
|                                                                                                    | Modem Information                                                   |
|                                                                                                    | GSM Modem Status<br>Modem Type: GPRS<br>Modem Connection: Connected |
|                                                                                                    | GSM Modem Status<br>Modem Type: GPRS                                |

PIN authentication:

Modern Type:

Modem firmware:

SMS central number: Modem Information

-Ensure all settings are correct and modem is connected with signal in order to send SMS successfully

Password is confirmed. 886935874443

SIEMENS

**REVISION 04.10** 

ΟK

MC55

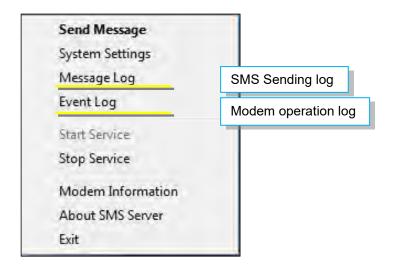

|        |       |                                                                                                    |         |                              | NO.                 | Туре              | Number      | Address      | Hesult      | Time                           | Content           |
|--------|-------|----------------------------------------------------------------------------------------------------|---------|------------------------------|---------------------|-------------------|-------------|--------------|-------------|--------------------------------|-------------------|
|        |       |                                                                                                    |         |                              | 1                   | System I          | 00000000000 |              | FAIL        | 2017/05/14 11 39:04            | Senal commu       |
|        |       |                                                                                                    |         |                              | 2                   | System I          | 00000000000 | 127.0        |             | 2017/05/14 11:42:03            | Service start     |
|        |       |                                                                                                    |         |                              | 3                   | System I          | 0000000000  | 127.0        |             | 2017/05/14 11:42:03            | Serial commu      |
|        | and a |                                                                                                    |         |                              |                     |                   | 000         | 127.0        |             | 2017/05/14 11:47:41            | Service start     |
| essage | List  |                                                                                                    |         |                              |                     |                   |             | 127.0        |             | 2017/05/14 11:47:41            | Serial commu      |
|        |       |                                                                                                    |         |                              |                     |                   | 000         | 127.0        |             | 2017/05/14 15:36:58            | Service start     |
| NO.    | Туре  | Number                                                                                                    | Address | Result                       | Time                | Content           | 000         | 127.0        |             | 2017/05/14 15:36:58            | Serial commu      |
|        |       | The second second second second second second second second second second second second second second second se | 192.1   | A CONTRACTOR OF A CONTRACTOR | 2017/05/10 19:13:44 | 1 2 2 3 1 3 2 3 3 |             | 127.0        |             | 2017/05/14 16:39:45            | Service start     |
| 1      | Send  | 0955655657                                                                                                    |         |                              |                     | UPS Ag            |             | 127.0        |             | 2017/05/14 16:39:45            | Serial commu      |
| 2      | Send  | 0917461025                                                                                                    | 192.1   |                              | 2017/05/10 19:14:59 | UPS Ag            |             |              |             | 2017/05/15 09:27:35            | Service start     |
| 3      | Send  | 0922726209                                                                                                    | 192.1   |                              | 2017/05/10 19:22:33 | UPS Ag            |             |              |             | 2017/05/15 09:27:35            | Serial commu      |
| 4      | Send  | 0955955657                                                                                                    | 192.1   | OK                           | 2017/05/10 19:23:14 | UPS Ag            |             | 127.0        |             | 2017/05/16 08:49:24            | Service start     |
|        |       |                                                                                                    |         |                              |                     |                   | 000         | 127.0        |             | 2017/05/16 08:49:24            | Serial commu      |
|        |       |                                                                                                    |         |                              |                     |                   | 000         | 127.0        |             | 2017/05/17 08:54:44            | Service start     |
|        |       |                                                                                                    |         |                              |                     |                   | 000         | 127.0        |             | 2017/05/17 08:54:44            | Serial commu      |
|        |       |                                                                                                    |         |                              |                     |                   | 000         | 127.0        |             | 2017/05/17 14:32:47            | Service start     |
|        |       |                                                                                                    |         |                              |                     |                   | 000         | 127.0        |             | 2017/05/17 14:32:47            | Serial commu      |
|        |       |                                                                                                    |         |                              |                     |                   | 000         |              |             | 2017/05/17 15:20:53            | Service start     |
|        |       |                                                                                                    |         |                              |                     |                   | 000         | 127.0        |             | 2017/05/17 15:20:53            | Serial commu      |
|        |       |                                                                                                    |         |                              |                     |                   | 000         | 127.0        |             | 2017/05/18 09:26:49            | Service start     |
|        |       |                                                                                                    |         |                              |                     |                   | 000         | 127.0        |             | 2017/05/18 09:26:49            | Serial commu      |
|        |       |                                                                                                    |         |                              |                     |                   | 000         | 127.0        |             | 2017/05/18 10:02:41            | Service start     |
|        |       |                                                                                                    |         |                              |                     |                   | 000         | 127.0        |             | 2017/05/18 10:02:41            | Serial commu      |
|        |       |                                                                                                    |         |                              |                     |                   | 000         | 127.0        |             | 2017/05/21 08:47:52            | Service start     |
|        |       |                                                                                                    |         |                              |                     |                   | 000         | 127.0        |             | 2017/05/21 08:47:52            | Serial commu      |
|        |       |                                                                                                    |         |                              |                     |                   | 000         | 192.1        |             | 2017/05/21 13:46:35            | No this URL.      |
|        |       |                                                                                                    |         |                              |                     |                   | 000         | 192.1        |             | 2017/05/21 13:46:37            | No this URL.      |
|        |       |                                                                                                    |         |                              |                     |                   | 000         | 192.1        |             | 2017/05/21 13:46:41            | No this URL.      |
|        |       |                                                                                                    |         |                              |                     |                   | 000         | 192.1        |             | 2017/05/21 13:46:57            | No this URL.      |
|        |       |                                                                                                    |         |                              |                     |                   | 000         | 192.1        | FAIL        | 2017/05/21 13:47:01            | No this URL.      |
|        |       |                                                                                                    |         |                              |                     |                   |             | au:          |             |                                |                   |
|        |       |                                                                                                    |         |                              |                     |                   | is p        | age 1 there. | are 30 iter | ns in this page, total 46 page | es Double-Click t |
|        |       |                                                                                                    |         |                              |                     |                   |             | -            |             |                                | 1                 |
|        |       |                                                                                                    |         |                              |                     |                   | - 1         | Page Up P    | age Dowr    | Page: 1 💌 Delet                | te OK             |
|        |       |                                                                                                    |         |                              |                     |                   |             |              | -           |                                |                   |
|        |       |                                                                                                    |         |                              |                     |                   |             |              |             |                                |                   |
| -      | _     |                                                                                                    | ju .    | -                            |                     |                   | - 6         |              |             |                                |                   |
|        |       |                                                                                                    |         |                              | 1                   |                   |             |              |             |                                |                   |

| Send Message      | Enter mobile number and SMS content |
|-------------------|-------------------------------------|
| System Settings   |                                     |
| Message Log       |                                     |
| Event Log         |                                     |
| Start Service     |                                     |
| Stop Service      |                                     |
| Modem Information |                                     |
| About SMS Server  |                                     |
| Exit              |                                     |

| Message                                                              |      |
|----------------------------------------------------------------------|------|
| Number(international number<br>starting with a plus sign ("+")<br>): | Send |
| Content(long message,maxium 500 characters):                         |      |
| SMS TESTI                                                            |      |
|                                                                      | -    |
| 4                                                                    |      |
|                                                                      | ОК   |

When SMS Server software installation and connection are both complete, the IP address of PC may be entered in the NetAgent's SMS webpage and select "Use Remote Service". Such NetAgent would then be able to send SMS notification via this SMS Server PC

| Information                                                                                                    | Configuration > SMS SMS Setting Mobile for Event Log                                                 |                                                                |                  |
|----------------------------------------------------------------------------------------------------|----------------------------------------------------------------------------------------------------|----------------------------------------------------------------|------------------|
| UPS Configuration<br>UPS On/Off Schedule<br>Network<br>SNMP<br>Email<br>SMS<br>Web/Telnet<br>System Time<br>SMS Modem<br>NetSwitch<br>NetFeeler<br>Modbus | Send SMS When Event Occurs<br>SMS Server<br>SMS Port<br>Account Name<br>Password<br>Sending test SMS | Use Remote Service ▼         192.168.66.188       ×         80 | Apply Reset Help |

### Chapter 10. Appendix

When Netility and NetAgent's username/password are lost, please follow the steps below to clear or check the configuration

- 1. Get the PC that is under same network as NetAgent-SNMP card
- Open up the browser and type <u>http://xxx.xx/password.cgi</u> (xx.xxx is the IP address of the NetAgent)

| 60   | <b>Y</b> 192 | 2.168.66 | .133/pas | sword.cg | μ.Q. |       | Y Yahooi | 5摩     | ×    |    |    |      |            | _ <b>□ ×</b><br>命文邸  |
|------|--------------|----------|----------|----------|------|-------|----------|--------|------|----|----|------|------------|----------------------|
| ♠ 首頁 | 信箱           | 新聞       | 股市       | 氣象       | 運動   | Yahoo | TV 娛樂    | Flickr | 購物中心 | 商城 | 拍賣 | 更多 🗸 | 6 <u>.</u> | 設定 Yahoo 為首頁 🛛 📕 🗸 📩 |
| YAH  |              | 1        | _        |          |      |       |          |        |      |    | 錮  |      | ,          |                      |

3. Enter ID: admin

Password: Enter the master password for the device

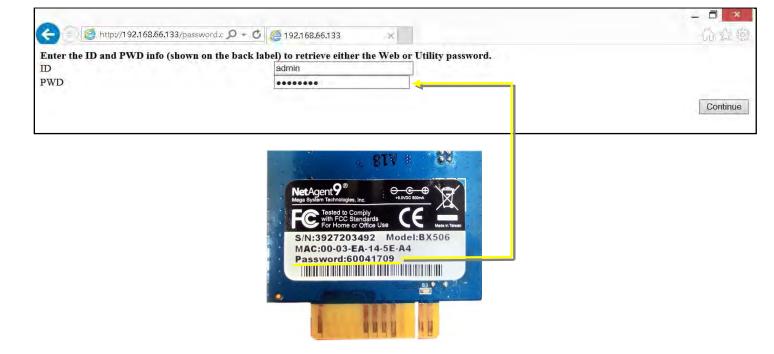

4. Press continue and clear

| C ( http://192                                                                                                    | .168.66.133/password.c 🔎 - 🖸 🎯 192.168.66.133                                                                                                    | × |                             | 品品感       |
|----------------------------------------------------------------------------------------------------|----------------------------------------------------------------------------------------------------|---|-----------------------------|-----------|
| Web passwords:<br>UserName:amy<br>UserName:ttc<br>UserName:cynthia<br>UserName:su<br>UserName:alex<br>UserName:finy<br>UserName:scott<br>UserName:xx777 | Password:123456<br>Password:1234567890<br>Password:1234567890<br>Password:0987654321<br>Password:54321<br>Password:12345<br>Password:qwerst<br>Password:aassdd |   |                             |           |
| Utility password:123                                                                                                    | Netility password                                                                                                    |   | Clear all username/password | Clear Ali |

# **Agent Net**

Agent SNMP UPS

Manuel d'utilisation

Pour obtenir les renseignements les plus à jour, veuillez consulter la traduction originale en anglais. Si vous avez des questions surl'exactitudedesspécifications traduites, des informations de garantie, des caractéristiques du produit, etc., veuillez contacter notre équipe de service à la clientèle.

#### Guide de l'utilisateur de NetAgent

Version 7.0

Informations sur le droit d'auteur

Copyright © 2000-2017, Mega System Technologies, Inc. Tous droits réservés. La reproduction sans autorisation est interdite.

#### Assistance technique et coordonnées

Mega System Technologies, Inc. Tél: +886-2-87922060

Télécopieur : +886-2-87922066

Web : www.megatec.com.tw

Courriel :<u>service@megatec.com.tw</u>

#### Contenu

| Chapitre | 1. Introduction                                      |    |
|----------|------------------------------------------------------|----|
| 1.1      | Caractéristiques1                                    |    |
| 1.2      | Applications2                                        | 2  |
| Chapitre | 2. Série NetAgent 4                                  | !  |
| 2.1      | NetAgent Mini4                                       |    |
| 2.1.     | 1 NetAgent Mini Outlook5                             | 1  |
| 2.1.2    | 2 Indication par LED du NetAgent Mini6               |    |
| 2.2      | Modèles NetAgent II                                  | ,  |
| 2.2.     | 1 NetAgent II Outlook                                | 7  |
| 2.2.2    | 2 Indication par LED de NetAgent II10                | D  |
| 2.3      | NetAgent Mini 9/NetAgent 9 1                         | 1  |
| 2.3.1    | 1 Outlook de NetAgent Mini 9 1                       | 2  |
| 2.3.2    | 2 Indication par LED du NetAgent Mini 91             | 4  |
| 2.4      | Série NetAgent 91                                    | 6  |
| 2.4.1    | 1 Outlook de NetAgent 9 1                            | 6  |
| 2.4.2    | 2 Indication par LED de NetAgent 9 2                 | 0  |
| 2.5      | Accessoires du paquet NetAgent Mini 9 / NetAgent 9 2 | 1  |
| Chapitre | 3. Installation de NetAgent 2                        | 22 |
| 3.1      | Installation du matériel 2                           | 2  |
|          | Agent Internet interne                               | 22 |
|          | NetAgent Mini externe                                | 23 |
|          | Agent externe NetAgent II/9                          | 24 |
| 3.2      | Installation du logiciel                             | 25 |
| Chapitre | 4. Configuration de NetAgent 2                       | 6  |
| 4.1      | Présentation 2                                       | 6  |
| 4.2      | Procédure de connexion à NetAgent2                   | 7  |
| 4.3      | Installation et configuration de Netility2           | 29 |
| 4.4      | Paramétrage de NetAgent                              | 38 |
| 4.4.     | 1 Interface Web                                      | 38 |
| 4.4.2    | 2 Structure du répertoire des options NetAgent 4     | 10 |
| 4.4.3    | 3 Options de configuration de NetAgent4              | 11 |
|          | Informations > État du système4                      | 11 |
|          | Informations > Informations de base4                 | 13 |
|          | Informations > État actuel4                          | 4  |
|          | Renseignements > Télécommande                        | 45 |

|              | Informations > Compteur/Graphique                       | 46    |
|--------------|---------------------------------------------------------|-------|
|              | Informations > État du modem SMS                        | 48    |
|              | Informations > État du NetSwitch                        | 49    |
|              | Renseignements > NetFeeler (NetFeeler II)               | 50    |
|              | Configuration > Configuration de l'onduleur             | . 51  |
|              | Configuration > Programme de marche/arrêt de l'onduleur | . 54  |
|              | Configuration > Réseau                                  | 58    |
|              | Configuration > Sans fil                                | 66    |
|              | Configuration > SNMP                                    | 68    |
|              | Configuration > Courrier électronique                   | . 75  |
|              | Configuration > SMS                                     | . 80  |
|              | Configuration > Web/Telnet                              | . 83  |
|              | Configuration > Heure du système                        | . 88  |
|              | Configuration > Modem SMS                               | . 90  |
|              | Configuration > NetSwitch                               | . 95  |
|              | Configuration > NetFeeler                               | 100   |
|              | Configuration > MODBUS                                  | 103   |
|              | Configuration > Langue                                  | 106   |
|              | Informations du journal > Journal des événements        | . 107 |
|              | Informations du journal > Journal SMS                   | 108   |
|              | Informations du journal > Journal de données            | 109   |
|              | Informations du journal > Journal de test de batterie   | 111   |
|              | Aide > Recherche NetAgent                               | 113   |
|              | Aide > Débogage du port série                           | 114   |
|              | Aide > Aide                                             | 116   |
|              | Aide > À propos de                                      | 117   |
| Chapitre 5.  | Telnet/SSH                                              | 120   |
| Chapitre 6.  | ClientMate                                              | 122   |
| Chapitre 7.  | Vue SNMP                                                | 130   |
| Chapitre 8.  | iMConfig 1                                              | 38    |
| Chapitre 9.  | Logiciel de serveur SMS1                                | 42    |
| Chapitre 10. | Annexe14                                                | 48    |

### Chapitre 1. Introduction

#### 1.1 Caractéristiques

NetAgent est la carte SNMP (Simple Network Management Protocol) pour la surveillance des onduleurs. Non seulement il est possible de contrôler à distance l'onduleur et d'obtenir son état actuel, mais le NetAgent doté de 3 ports ou de ports USB peut également fournir d'autres fonctions, par exemple. connectez-vous à un modem compatible pour envoyer une notification par texto, ou à notre NetFeeler II et ses capteurs supplémentaires pour la température ambiante, l'humidité et l'état de l'eau. Ce produit est conçu pour les onduleurs à interface « Closure de contact » et « RS232 ». Le protocole de communication comprend la fermeture de contact, RS232 [MegaTec], Phoenixtec], SEC 2400, SEC 9600, Megatec Three Phase, ...etc. NetAgent fournit une procédure d'installation simple et facile. Le CD fournit avec NetAgent plusieurs logiciels permettant à l'utilisateur de configurer l'adresse IP ; surveillance centralisée et arrêt multiple sur différents systèmes d'exploitation. D'autres configurations avancées peuvent être réalisées dans le navigateur Web.

#### Fonctionnalités:

- Fournit SNMP MIB pour surveiller et contrôler l'onduleur
- Détection automatique Fast Ethernet 10M/100M(10 M/100 M/I000M est offert pour modèle spécifique)
- Gérer et configurer via Telnet, navigateur Web ou NMS
- Prise en charge des protocoles TCP/IP, UDP, SNMP, Telnet, SNTP, PPP, HTTP, HTTPS,
   SMTP et Modbus
- Prise en charge du cryptage SSL/TLS et SSH
- Fournir des outils de configuration et de mise à niveau faciles grâce à notre logiciel Envoyer
- SNMP TRAP Netility ; Courriel et textos pour la notification des événements. Rapport d'historique
- quotidien UPS par courriel automatique
- Faites un arrêt en douceur avec notre logiciel ClientMate
- Module complémentaire optionnel NetFeeler II pour capteur de température, d'humidité, d'eau, de fumée et de porte

### 1.2 Applications

#### -NetAgent permet de surveiller l'onduleur sur le réseau

Lorsque l'onduleur se connecte à NetAgent, le gestionnaire du système peut vérifier chaque état de l'onduleur à l'aide d'un ordinateur sur lequel un navigateur est installé. Le gestionnaire peut surveiller et contrôler l'onduleur en entrant simplement l'adresse IP du NetAgent qui se connecte à l'onduleur. Lorsqu'une condition d'alimentation anormale survient, NetAgent peut aussi envoyer les informations d'interruption au gestionnaire du système pour qu'il prenne les mesures appropriées.

#### -NetAgent fournit des utilitaires d'arrêt

Lorsqu'un ordinateur installe notre logiciel d'arrêt sur le réseau qui se connecte à NetAgent, lorsque l'onduleur est en panne de courant ou en cas de batterie faible, le logiciel ferme tous les fichiers du système d'exploitation et s'arrête normalement. Cela pourrait empêcher que le système ne soit corrompu en cas de panne de courant.

#### -NetAgent II pour la surveillance environnante

3 ports NetAgent ou NetAgent avec ports USB peuvent se connecter au capteur optionnel NetFeeler II pour obtenir les signaux de température/humidité/fumée/incendie environnants. Ces informations pourraient également être révélées sur la page Web de NetAgent. Lorsqu'une condition anormale survient, elle peut aussi être envoyée sous forme de piège au gestionnaire du système.

Quand avons-nous besoin du NetAgent ?

- Lorsque nous devons surveiller et contrôler à distance les conditions de l'onduleur. Par exemple, le gestionnaire du système pourrait utiliser Internet pour contrôler toutes les conditions de l'onduleur à travers le pays. Lorsque l'utilitaire d'arrêt est installé, il peut fermer tous les fichiers et arrêter le système lorsqu'une condition d'alimentation anormale se produit.
- Lorsque nous devons surveiller les conditions environnantes de la salle des serveurs, de l'entrepôt, du bureau, etc. L'utilisateur peut lire les données par le biais de la page Web NetAgent.

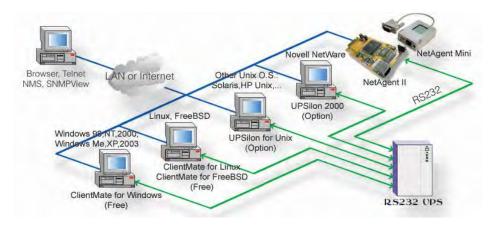

Fig.1 Schéma de connexion réseau de NetAgent et du logiciel d'arrêt

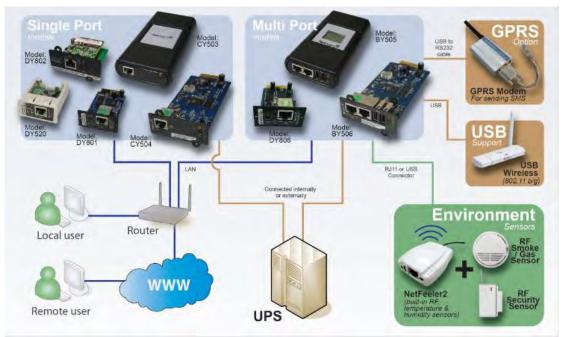

Fig. 2 Schéma de connexion NetAgent 9 avec NetFeeler

# Chapitre 2. Série NetAgent

# 2.1 NetAgent Mini

|                                           | Modèle Mini NetAgent                                                                                                    |         |         |              |               |             |             |                      |                |  |  |
|-------------------------------------------|----------------------------------------------------------------------------------------------------|---------|---------|--------------|---------------|-------------|-------------|----------------------|----------------|--|--|
| Nom du modèle                             | Contenu du colis                                                                                                    | Interne | Externe | RJ45<br>Port | RS232<br>Port | ENV<br>Port | USB<br>Port | Célibataire<br>Phase | Trois<br>Phase |  |  |
| DP520<br>DT520                            | 1. Carte SNMP NetAgent Mini<br>2. CD de l'utilitaire NetAgent<br>3. Guide d'installation rapide (facultatif)                                                | V       |         | V            |               |             |             | V                    | V              |  |  |
| DP801<br>DT801                            | 1. Carte SNMP NetAgent Mini<br>2. CD de l'utilitaire NetAgent<br>3. Guide d'installation rapide (facultatif)                                                | v       |         | V            |               |             |             | V                    | V              |  |  |
| DP802<br>DT802                            | 1. Carte SNMP NetAgent Mini<br>2. CD de l'utilitaire NetAgent<br>3. Guide d'installation rapide (facultatif)                                                | v       |         | V            |               |             |             | V                    | v              |  |  |
| DP522<br>DT522                            | 1. Carte SNMP NetAgent Mini<br>2. CD de l'utilitaire NetAgent<br>3. Guide d'installation rapide (facultatif)<br>4. Adaptateur                               |         | v       | V            |               |             |             | V                    | V              |  |  |
| DP523<br>DT523<br>(Contact sec seulement) | <ol> <li>Carte SNMP NetAgent Mini</li> <li>CD de l'utilitaire NetAgent</li> <li>Guide d'installation rapide (facultatif)</li> <li>Adaptateur</li> </ol>     |         | v       | V            |               |             |             | V                    | V              |  |  |
| DP532<br>DT532                            | <ol> <li>Carte SNMP NetAgent Mini</li> <li>CD de l'utilitaire NetAgent</li> <li>Guide d'installation rapide (facultatif)</li> <li>Adaptateur</li> </ol>     |         | v       | V            |               |             |             | V                    | V              |  |  |
| DP630                                     | <ol> <li>Carte SNMP mini-USB NetAgent</li> <li>CD de l'utilitaire NetAgent</li> <li>Guide d'installation rapide (facultatif)</li> <li>Adaptateur</li> </ol> |         | V       | V            |               |             |             | V                    | V              |  |  |

### 2.1.1 NetAgent Mini Outlook

| DP/DT520                                                                                                    | DP/DT522 | DP/DT523                                                                                                    | DP/DT532 |
|----------------------------------------------------------------------------------------------------|----------|----------------------------------------------------------------------------------------------------|----------|
| And the second second sec |          |                                                                                                    |          |
| DP/DT801                                                                                                    | DP/DT802 | DP630                                                                                                    |          |
|                                                                                                    |          | and the second second s |          |

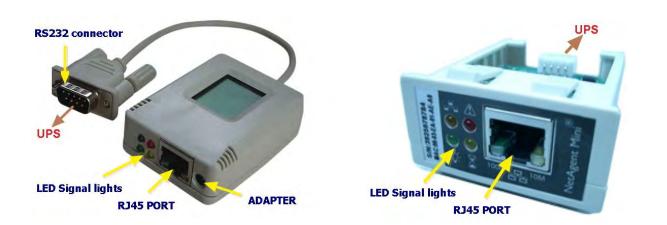

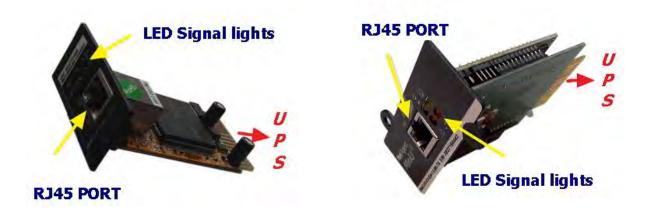

#### 2.1.2 Indication LED du NetAgent Mini

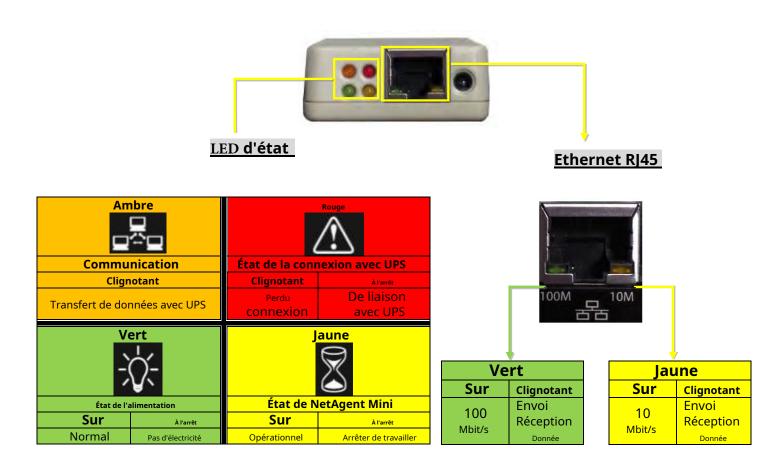

REMARQUE : lors de l'écriture du micrologiciel, les voyants rouge et jaune clignotent en alternance.

### 2.2 Modèles NetAgent II

| Modèle NetAgent II |                                                                                                    |         |         |      |       |     |     |                                 |                |
|--------------------|----------------------------------------------------------------------------------------------------|---------|---------|------|-------|-----|-----|---------------------------------|----------------|
| Nom du modèle      | Contenu de l'emballage                                                                                                    | Interne | Externe | RJ45 | RS232 | ENV | USB | <sup>Célibataire</sup><br>Phase | Trois<br>Phase |
| CP503<br>CT503     | <ol> <li>Carte SNMP NetAgent</li> <li>CD de l'utilitaire NetAgent</li> <li>Guide d'installation rapide (facultatif)</li> <li>Câble M2501 (pour UPS à contact sec)</li> <li>Câble M2502 ou M2505 (pour UPS RS232)</li> <li>Adaptateur</li> </ol>                                   |         | v       | v    |       |     |     | v                               | V              |
| CP504<br>CT504     | 1. Carte SNMP NetAgent<br>2. CD de l'utilitaire NetAgent<br>3. Guide d'installation rapide (facultatif)                                                                                                    | v       |         | v    |       |     |     | V                               | V              |
| BT505              | <ol> <li>Carte SNMP NetAgent</li> <li>CD de l'utilitaire NetAgent</li> <li>Guide d'installation rapide (facultatif)</li> <li>Câble M2501 (pour UPS à contact sec)</li> <li>Câble M2502 ou M2505 (pour UPS RS232)</li> <li>Câble M2506 (pour modem)</li> <li>Adaptateur</li> </ol> |         | V       | v    | v     | V   |     | V                               | V              |
| BT506              | 1. Carte SNMP NetAgent<br>2. CD de l'utilitaire NetAgent<br>3. Guide d'installation rapide (facultatif)<br>4. Câble M2506 (pour modem)<br>5. Adaptateur                                                                                                    | v       |         | v    | v     | V   |     | v                               | V              |

REMARQUE : Les modèles CP/CT ne sont plus fabriqués.

# 2.2.1 NetAgent II Outlook

| CP/CT 503 | CP/CT 504 |
|-----------|-----------|
|           |           |
| BT505     | BT506     |
|           |           |

# -NetAgent II à un port

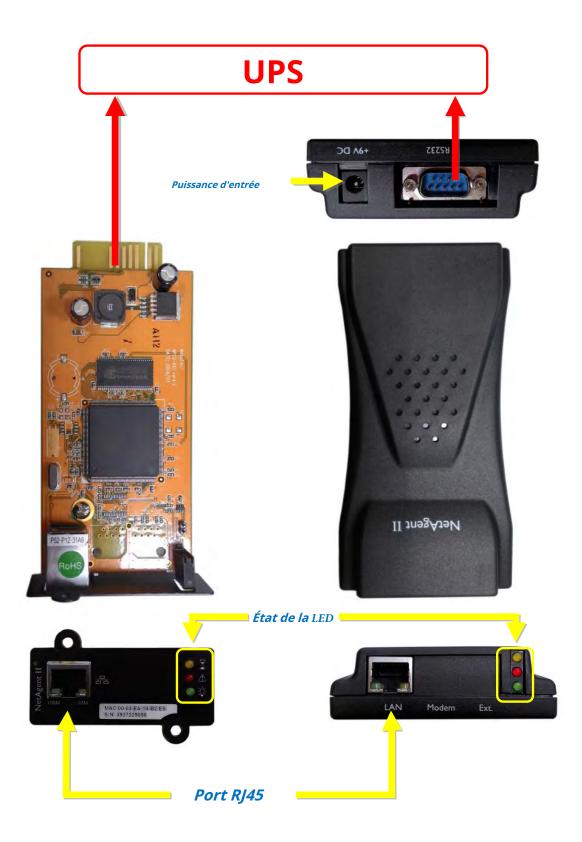

# -NetAgent II à trois ports

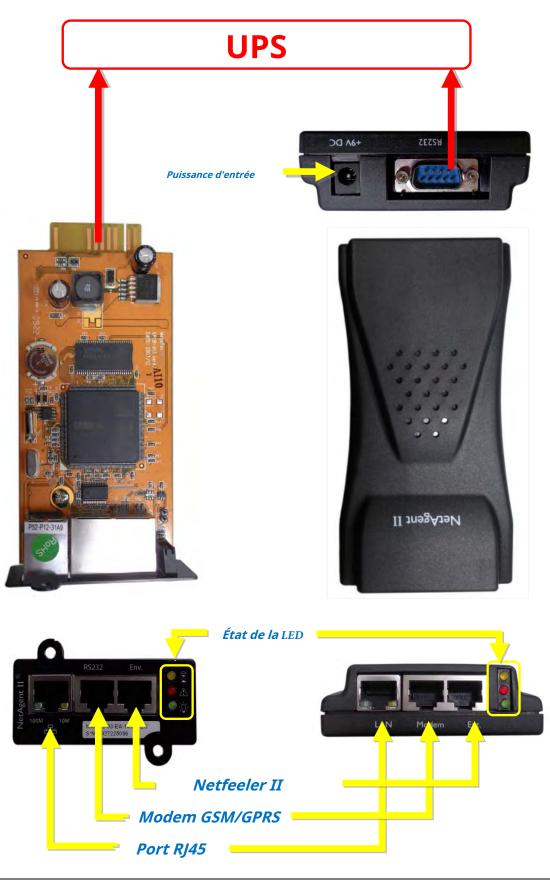

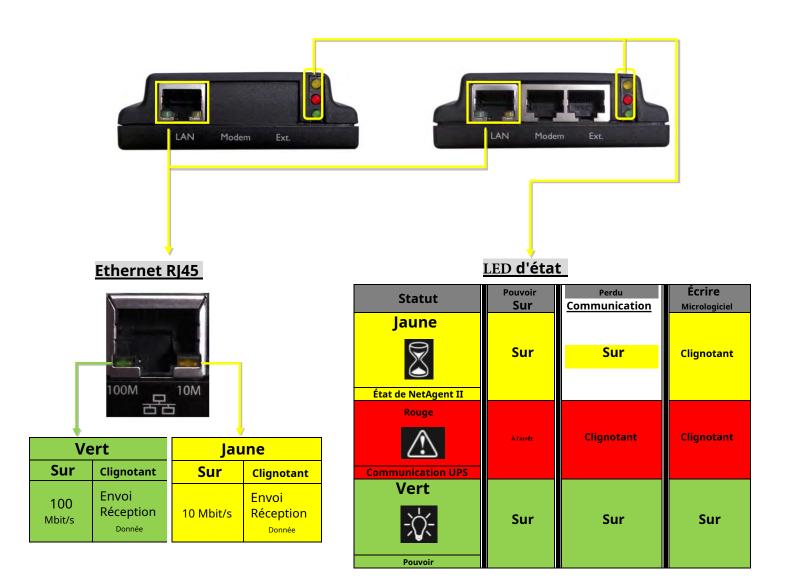

REMARQUE : lors de l'écriture du micrologiciel, les voyants rouge et jaune clignotent en alternance.

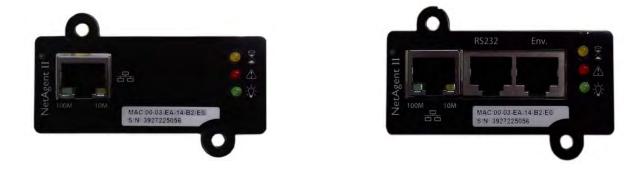

### 2.3 NetAgent Mini 9/ NetAgent 9

### Modèles NetAgent Mini 9

|                                | Modèle NetAgent Mini 9                                                                                                    |         |         |      |       |     |     |                                 |                |
|--------------------------------|----------------------------------------------------------------------------------------------------|---------|---------|------|-------|-----|-----|---------------------------------|----------------|
| Nom du modèle                  | Contenu du colis                                                                                                    | Interne | Externe | RJ45 | RS232 | ENV | USB | <sup>Célibataire</sup><br>Phase | Trois<br>Phase |
| DX520<br>DY520                 | 1. Carte SNMP NetAgent Mini 9<br>2. CD de l'utilitaire NetAgent<br>3. Guide d'installation rapide (facultatif)                                                | v       |         | V    |       |     |     | v                               | v              |
| DX801<br>DY801                 | 1. Carte SNMP NetAgent Mini 9<br>2. CD de l'utilitaire NetAgent<br>3. Guide d'installation rapide (facultatif)                                                | v       |         | V    |       |     |     | v                               | v              |
| DX802<br>DY802                 | 1. Carte SNMP NetAgent Mini 9<br>2. CD de l'utilitaire NetAgent<br>3. Guide d'installation rapide (facultatif)                                                | v       |         | V    |       |     |     | V                               | V              |
| DX806<br>DY806                 | 1. Carte SNMP NetAgent Mini 9<br>2. CD de l'utilitaire NetAgent<br>3. Guide d'installation rapide (facultatif)<br>4. Câble M2509 (USB)                        | v       |         | V    |       |     | v   | v                               | v              |
| DY807                          | 1. Carte SNMP NetAgent Mini 9<br>2. CD de l'utilitaire NetAgent<br>3. Guide d'installation rapide (facultatif)                                                | v       |         | v    |       |     | v   | v                               | v              |
| DX522<br>DY522                 | 1. Carte SNMP NetAgent Mini 9<br>2. CD de l'utilitaire NetAgent<br>3. Guide d'installation rapide (facultatif)<br>4. Adaptateur                               |         | v       | V    |       |     |     | V                               | V              |
| DX523<br>DY523<br>(Contact sec | <ol> <li>Carte SNMP NetAgent Mini 9</li> <li>CD de l'utilitaire NetAgent</li> <li>Guide d'installation rapide (facultatif)</li> <li>Adaptateur</li> </ol>     |         | v       | v    |       |     |     | V                               | V              |
| DX532<br>DY532                 | 1. Carte SNMP NetAgent Mini 9<br>2. CD de l'utilitaire NetAgent<br>3. Guide d'installation rapide (facultatif)<br>4. Adaptateur                               |         | v       | v    |       |     |     | v                               | v              |
| DX630<br>DY630                 | <ol> <li>Carte SNMP USB NetAgent Mini 9</li> <li>CD de l'utilitaire NetAgent</li> <li>Guide d'installation rapide (facultatif)</li> <li>Adaptateur</li> </ol> |         | v       | v    |       |     |     | V                               | v              |

### 2.3.1 NetAgent Mini 9 Outlook

| NetAgent Mini Série 9 |           |           |           |  |  |  |
|-----------------------|-----------|-----------|-----------|--|--|--|
| DX/DY 520             | DX/DY 522 | DX/DY 523 | DX/DY 532 |  |  |  |
|                       |           |           |           |  |  |  |
| DX/DY 801             | DX/DY 802 | DX/DY 806 | DY 807    |  |  |  |
|                       |           |           |           |  |  |  |
| DX/DY 630             |           |           |           |  |  |  |
|                       |           |           |           |  |  |  |

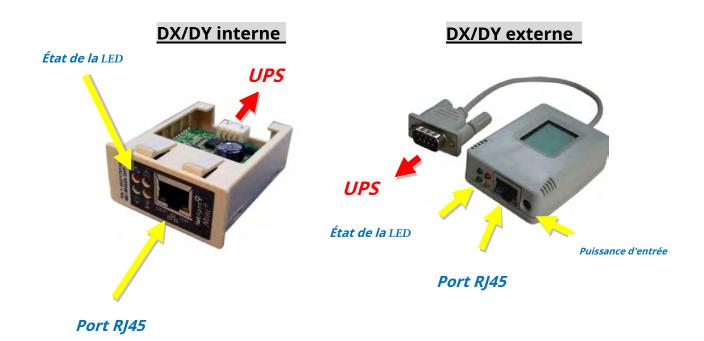

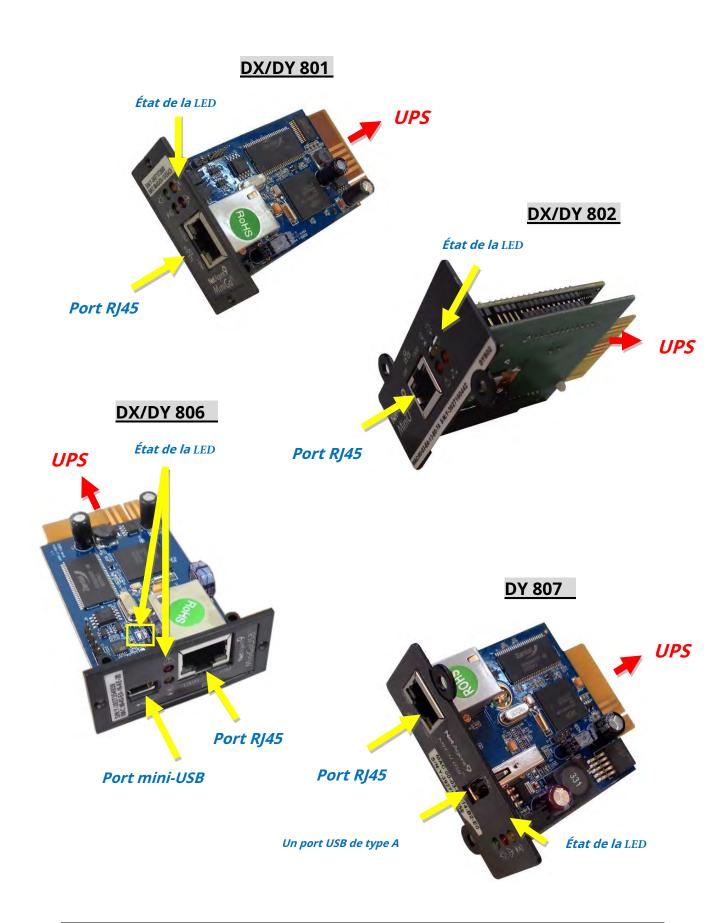

#### 2.3.2 Indication LED du NetAgent Mini 9

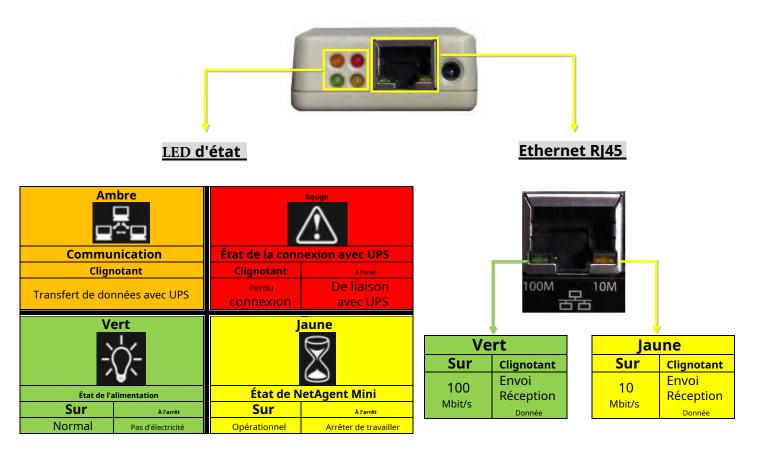

REMARQUE : Lors de l'écriture du micrologiciel, la LED rouge clignote en alternance, NE retirez AUCUNE alimentation

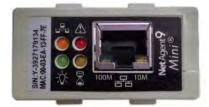

DX/DY 520 interne

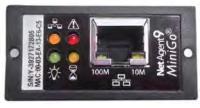

DX/DY 801

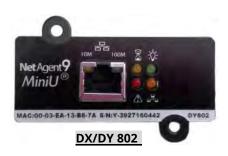

| D5<br>Vert<br>Pouvoir<br>Sur<br>Normal<br>Normal<br>Rou<br>Connexid<br>Clignotant<br>Perdu<br>Connexion                                                                                                    | De liaison<br>avec UPS                                      |                                                        |           |                      |                            |  |  |  |  |
|----------------------------------------------------------------------------------------------------|-------------------------------------------------------------|--------------------------------------------------------|-----------|----------------------|----------------------------|--|--|--|--|
| Jaur<br>État de NetAg<br>Sur<br>Opérationnel                                                                                                    | Jent Mini 9<br>Arrêt<br>Arrêt<br>Travailler<br>Com<br>Envoi | D4<br>Bleu<br>D4<br>Clignotant<br>/réception<br>Donnée | ouvoir    | Perdu                | Écrire                     |  |  |  |  |
| SHORE DE LA CALLANDINA DE LA CALLANDINA DE | Ja<br>NetAg                                                 | ent Mini 9<br>tatut                                    |           | <u>Communication</u> | Micrologiciel<br>À l'arrêt |  |  |  |  |
| Net Agent 9                                                                                                    | で<br>本<br>一<br>な<br>一<br>Comm                               | UPS<br>unication                                       | À l'arrêt | Clignotant           | Clignotant                 |  |  |  |  |
| MAC 00-03-EA-14-82-E0<br>5 N:Y-3927225056                                                                                                    | 5                                                           | ert<br>X                                               | Sur       | Sur                  | Sur                        |  |  |  |  |

### 2.4 NetAgent Série 9

|               | Modèle NetAgent 9                                                                                                    |         |         |      |       |     |     |                                 |                |
|---------------|----------------------------------------------------------------------------------------------------|---------|---------|------|-------|-----|-----|---------------------------------|----------------|
| Nom du modèle | Contenu du colis                                                                                                    | Interne | Externe | RJ45 | RS232 | ENV | USB | <sup>Célibataire</sup><br>Phase | Trois<br>Phase |
| CX/CY 503     | <ol> <li>Carte SNMP NetAgent 9</li> <li>CD de l'utilitaire NetAgent</li> <li>Guide d'installation rapide (facultatif)</li> <li>Câble M2501 (pour onduleur à contact sec)</li> <li>Câble M2502 ou M2505 (pour UPS RS232)</li> <li>Adaptateur</li> </ol>                                                                                    |         | v       | v    |       |     |     | V                               | V              |
| CX/CY 504     | 1. Carte SNMP NetAgent 9<br>2. CD de l'utilitaire NetAgent<br>3. Guide d'installation rapide (facultatif)                                                                                                    | v       |         | v    |       |     |     | V                               | V              |
| BX/BY 505     | <ol> <li>Carte SNMP NetAgent 9</li> <li>CD de l'utilitaire NetAgent</li> <li>Guide d'installation rapide (facultatif)</li> <li>Câble M2501 (pour onduleur à contact sec)</li> <li>Câble M2502 ou M2505 (pour UPS RS232)</li> <li>Câble M2506 (pour ModBus sur RS485)</li> <li>Carte de convertisseur RS485</li> <li>Adaptateur</li> </ol> |         | v       | v    |       | v   | v   | V                               | V              |
| BX/BY 506     | <ol> <li>Carte SNMP NetAgent 9</li> <li>CD de l'utilitaire NetAgent</li> <li>Guide d'installation rapide (facultatif)</li> <li>Câble M2506 (pour ModBus sur RS485)</li> <li>Carte de conversion RS485</li> </ol>                                                                                                    | v       |         | v    |       | v   | v   | V                               | V              |

### 2.4.1 NetAgent 9 Outlook

| CX/CY 503           | CX/CY 504 |  |  |  |  |  |
|---------------------|-----------|--|--|--|--|--|
| Harting Contraction |           |  |  |  |  |  |
| BX/BY 505           | BX/BY 506 |  |  |  |  |  |
| C.L.L.L.S           |           |  |  |  |  |  |

# -NetAgent 9 à un port

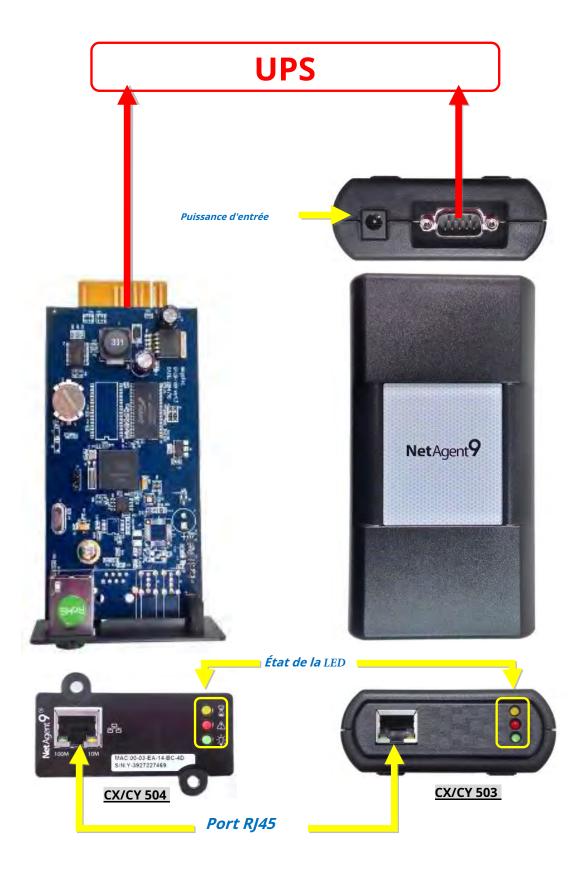

### -NetAgent 9 avec ports USB

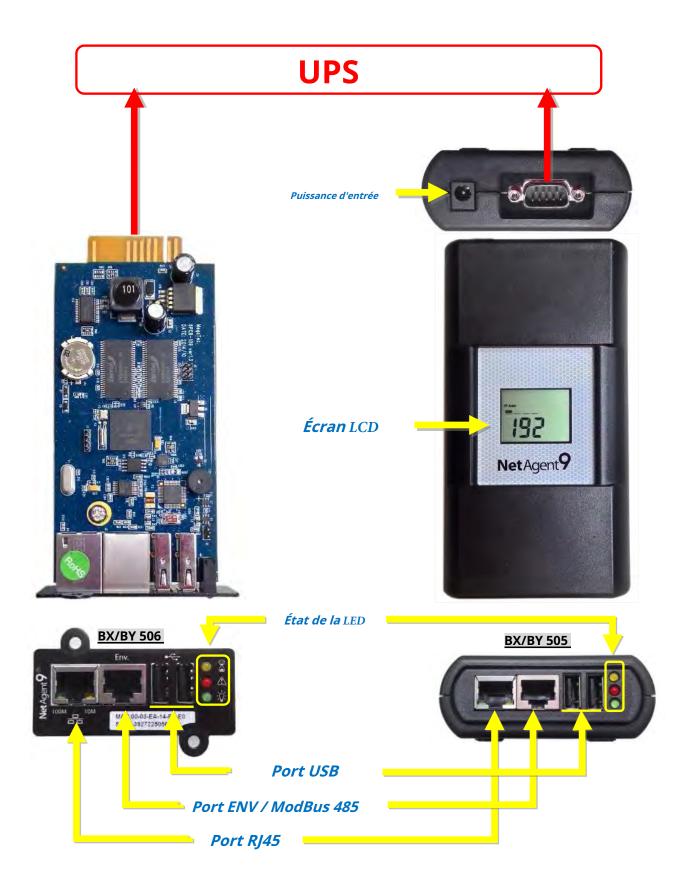

-Module complémentaire de port USB NetAgent 9

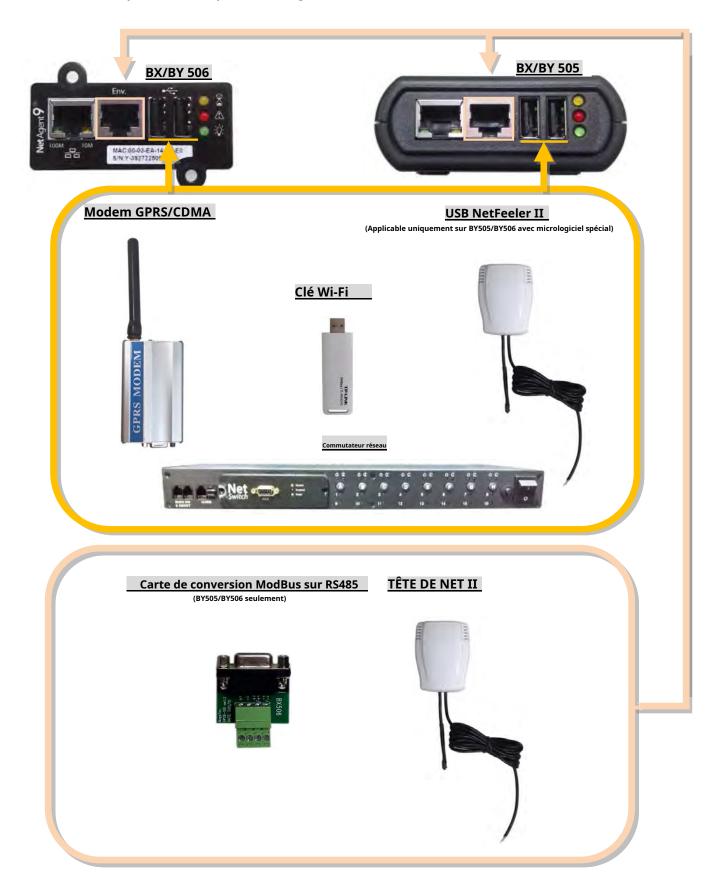

#### 2.4.2 Indication LED de NetAgent 9

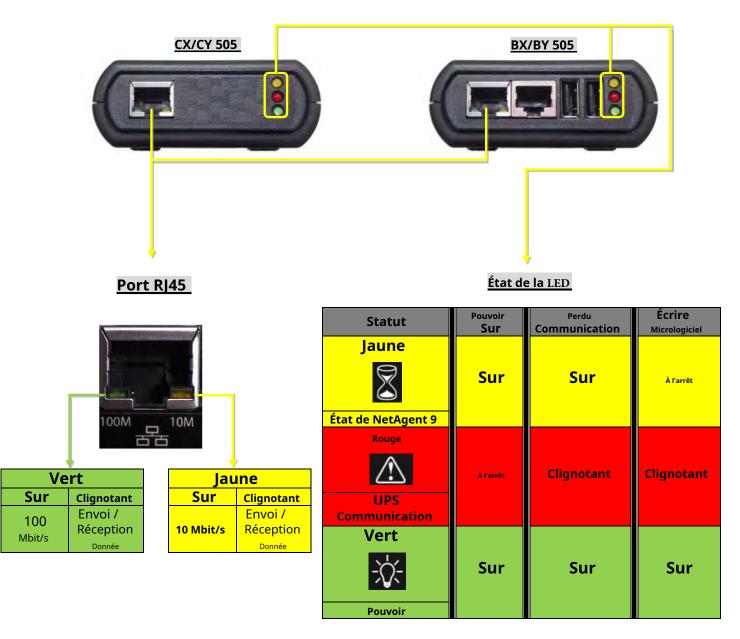

REMARQUE : lors de l'écriture du micrologiciel, la LED rouge clignote en alternance, NE retirez AUCUNE alimentation

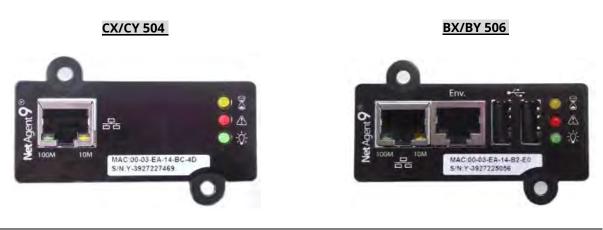

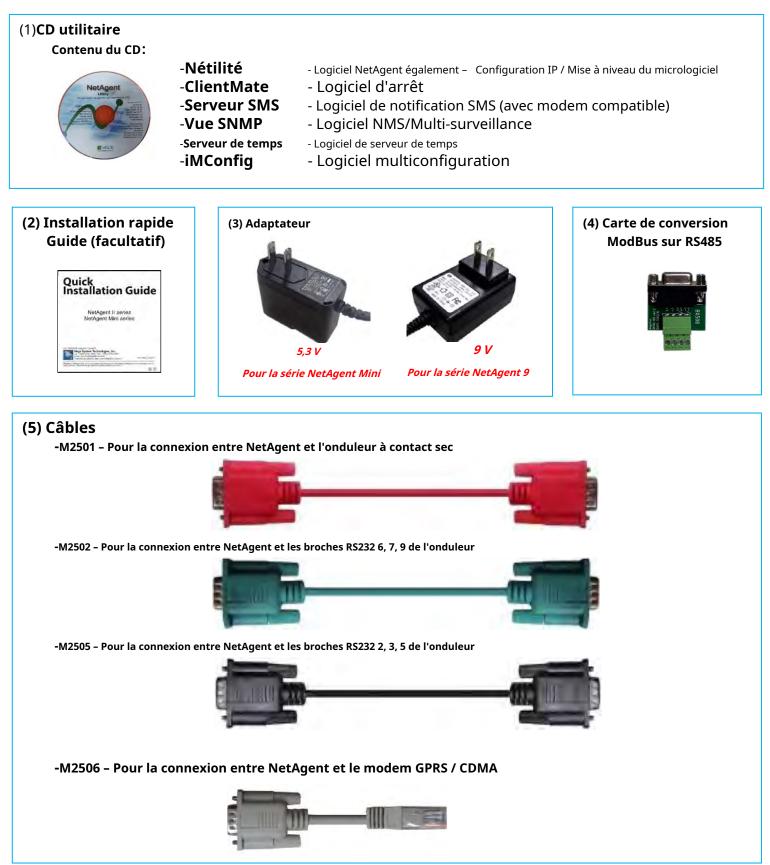

#### 2.5 Accessoires du paquet NetAgent Mini 9 / NetAgent 9

#### Chapitre 3. Installation de NetAgent

#### 3.1 Installation du matériel

- Agent Internet interne

#### -REMARQUE: Éteignez l'onduleur avant l'installation

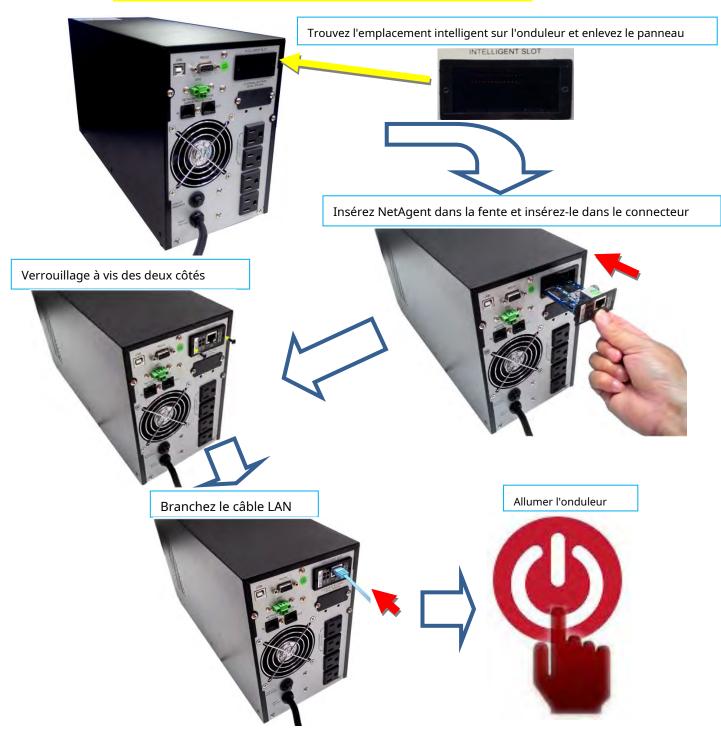

### NetAgent Mini externe -Éteignez l'onduleur avant l'installation

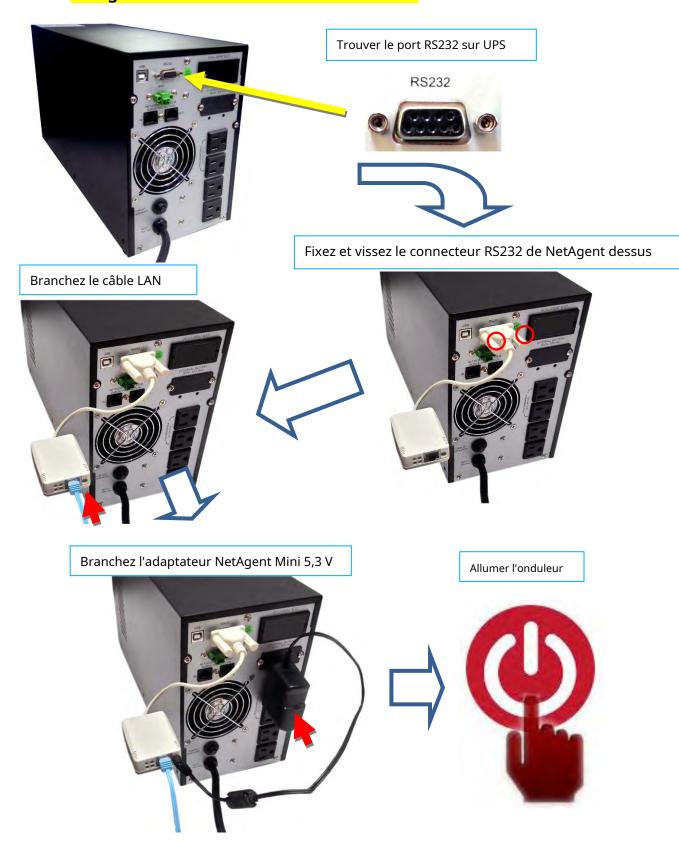

#### Agent externe NetAgent II/9

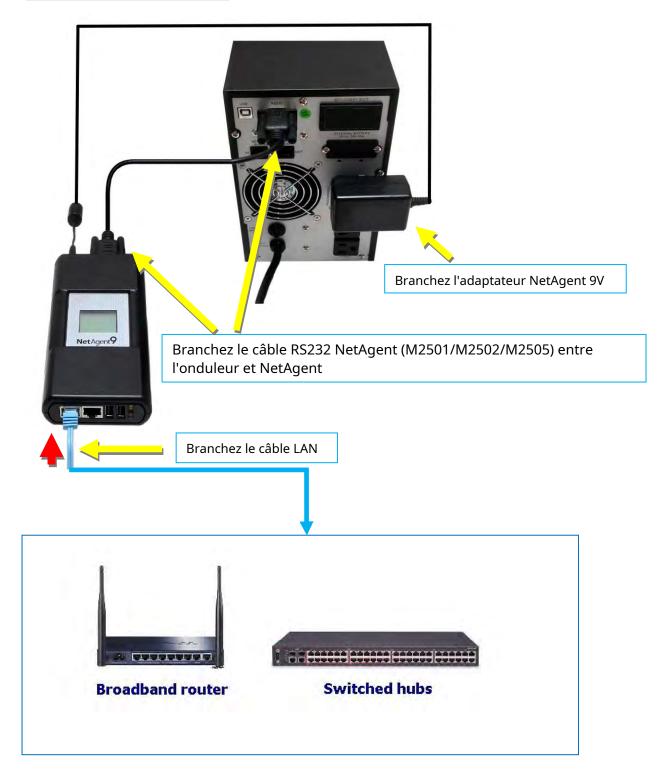

# 3.2 Installation du logiciel

Le CD de l'utilitaire NetAgent offre plusieurs logiciels de gestion et d'arrêt. Insérez le CD dans le lecteur de CD-ROM et le logiciel peut être sélectionné sous **[Installation du programme]** 

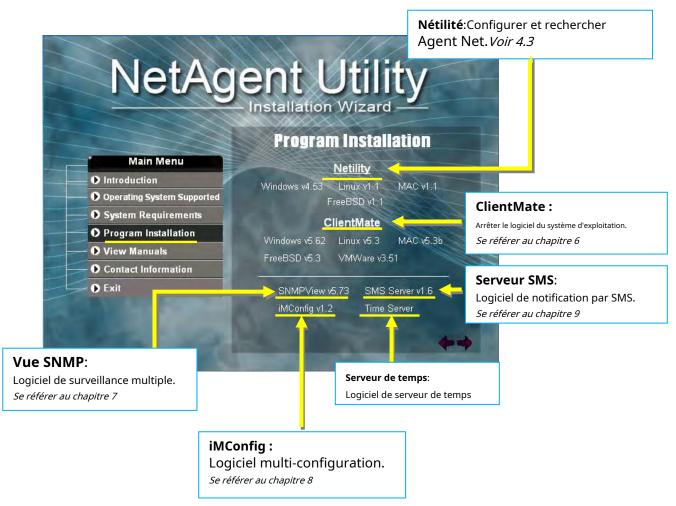

Si le PC n'exécute pas automatiquement le programme du CD, veuillez sélectionner dans la gestion des fichiers

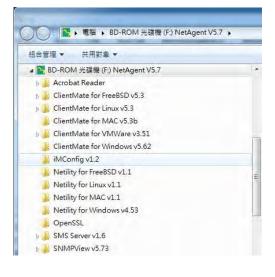

# Chapitre 4. Configuration de NetAgent

# 4.1 Introduction

NetAgent peut être connecté via le Web ou HyperTerminal avec le protocole et le cryptage HTTP/HTTPS/SSH/Telnet. Entrez l'adresse IP de NetAgent pour configurer et surveiller l'état de l'onduleur.

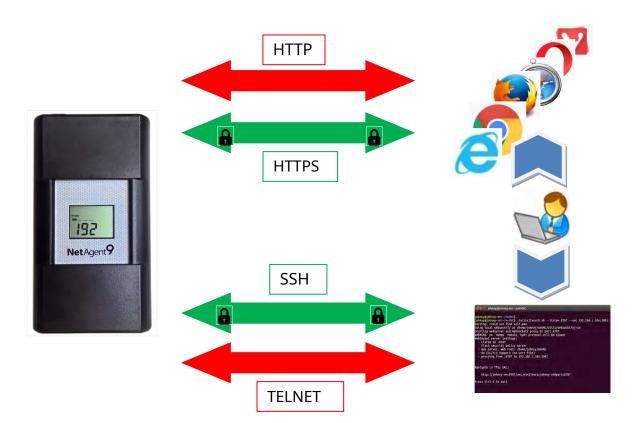

# 4.2 Procédure de connexion à NetAgent

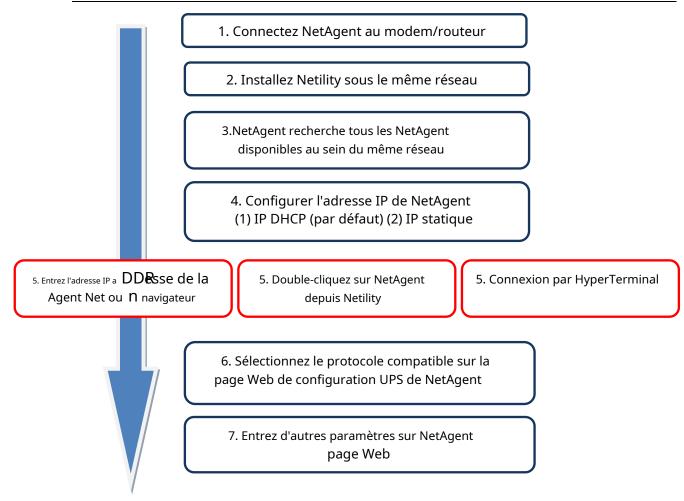

**NOTE 1:** Chaque NetAgent possède son numéro de série / adresse MAC et son mot de passe uniques. Ceci est disponible sur l'étiquette de chaque unité. Cela permet d'identifier les informations de la carte sur Netility

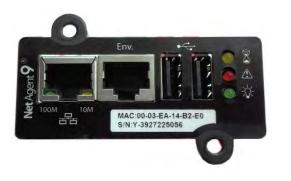

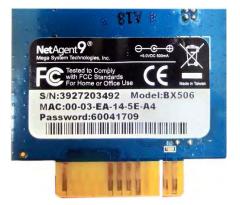

**NOTE 2:** NetAgent avec écran LCD peut obtenir les informations IP à partir de celui-ci.

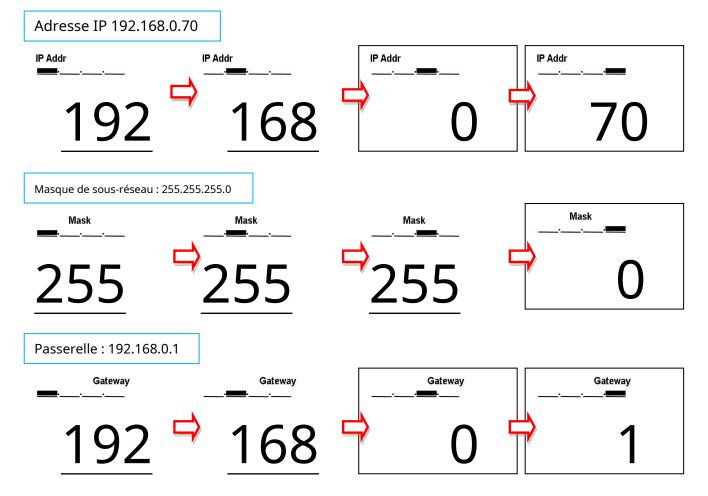

Exemple de format d'affichage LCD comme ci-dessous

Lorsque l'adresse IP de NetAgent est connue, entrez cette adresse IP dans le navigateur pour vous connecter. Si le modèle NetAgent n'est pas LCD, installez le logiciel Netility pour rechercher et configurer son adresse IP.

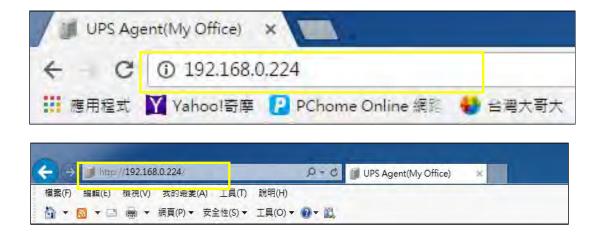

# 4.3Installation et configuration de Netility

### - Installation de Netility

Netility est un logiciel qui aide l'utilisateur à rechercher tous les NetAgent disponibles sur le réseau ainsi qu'à configurer l'adresse IP et la mise à niveau du micrologiciel. Montez le CD de l'utilitaire NetAgent sur le CD-ROM et cliquez sur Installation du programme > Netility > Windows v4.53

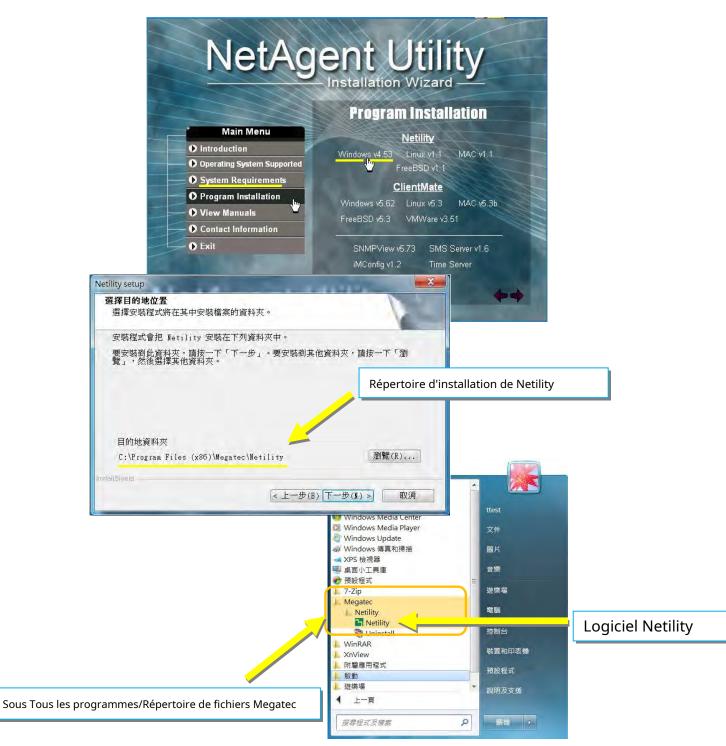

Fonctionnement et configuration de Netility

Les pages principales de Netlity sont divisées en 2 sections :

#### 1. Liste des agents NetAgent en ligne 2. Sélection des fonctions

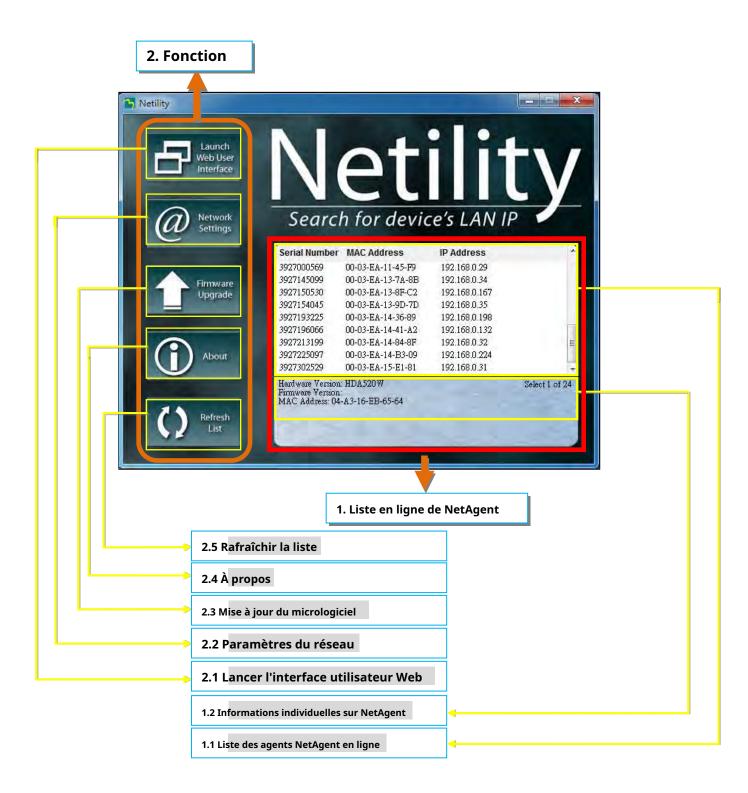

### 1.1 Liste des agents NetAgent en ligne

Lorsque vous ouvrez Netility, il recherche automatiquement tous les NetAegnt en ligne disponibles sur le réseau avec son numéro de série, son adresse IP et son adresse MAC. Double-cliquez sur le NetAgent spécifique avec une adresse IP valide, il sera dirigé vers la page Web du NetAgent. ( La liste s'actualise automatiquement toutes les 2 minutes )

| Launch<br>Web User<br>Interface |                                 | et                                                                                                    | llit v                                                                                                    |                                                                                                    |         |       |
|---------------------------------|---------------------------------|----------------------------------------------------------------------------------------------------|----------------------------------------------------------------------------------------------------|----------------------------------------------------------------------------------------------------|---------|-------|
| Network<br>Settings             | Search                          | h for devid                                                                                                    | e's LAN IP                                                                                                    |                                                                                                    |         |       |
|                                 | Serial Number                   | MAC Address                                                                                                    | IP Address                                                                                                    |                                                                                                    |         |       |
|                                 | 3927000569                      | 00-03-EA-11-45-F9                                                                                                    | 192.168.0.29                                                                                                    |                                                                                                    |         |       |
| Firmware                        | 3927145099                      | 00-03-EA-13-7A-8B                                                                                                    | 192.168.0.34                                                                                                    |                                                                                                    |         |       |
| Upgrade                         | 3927150530                      | 00-03-EA-13-8F-C2                                                                                                    | 192.168.0.167                                                                                                    |                                                                                                    |         |       |
|                                 | 3927154045                      | 00-03-EA-13-9D-7D                                                                                                    | 192.168.0.35                                                                                                    |                                                                                                    |         |       |
|                                 | 3927193225                      | 00-03-EA-14-36-89                                                                                                    | 192.168.0.198                                                                                                    |                                                                                                    |         |       |
|                                 | 3927196066                      | 00-03-EA-14-41-A2                                                                                                    | 192.168.0.132                                                                                                    |                                                                                                    |         |       |
|                                 | 3927213199                      | 00-03-EA-14-84-8F                                                                                                    | 192.168.0.32                                                                                                    | E .                                                                                                    |         |       |
| About                           | <u>3927225097</u><br>3927302529 | 00-03-EA-14-B3-09<br>00-03-EA-15-E1-81                                                                                                    | 192.168.0.224<br>192.168.0.31                                                                                                    |                                                                                                    |         |       |
|                                 | Hardware Version                | 5 BUS 84 85 842 OF A 5 A                                                                                                    |                                                                                                    | *                                                                                                    |         | 7     |
|                                 |                                 | · H D # 570 00                                                                                                    |                                                                                                    | of 22                                                                                                    |         |       |
| Refresh<br>List                 | Netility<br>Web                 | nch<br>User                                                                                                    | Select                                                                                                    |                                                                                                    | <u></u> |       |
| Refresh                         | Vetility<br>Lau                 | nch<br>User<br>face                                                                                                    | let                                                                                                    | ili                                                                                                    |         |       |
| Refresh                         | Netility                        | nch<br>User<br>face<br>vork<br>ings                                                                                                    | Jet<br>earch fo Double-cli                                                                                                    | quez pour vous                                                                                                    | tv      |       |
| Refresh                         | Netility                        | nch<br>User<br>face<br>work<br>ings<br>Serial                                                                                                    | Jet<br>earch fo Double-cli                                                                                                    | quez pour vous                                                                                                    | tv      |       |
| Refresh                         | Vetility                        | nch<br>User<br>face<br>work<br>ings<br>Serial<br>392701<br>392701                                                                                               | Jearch fo Double-cli<br>Number MAC Address<br>00569 00-03-EA-11-45-F9                                                                                                    | quez pour vous<br>IP Address<br>192.168.0.29                                                                                    | tv      |       |
| Refresh                         | Netility                        | nch<br>User<br>face<br>work<br>ings<br>Serial<br>39270<br>ware                                                                                                  | <b>Jeach</b> fo Double-cli<br><b>Number</b> MAC Address<br>00569 00-03-EA-11-45-F9<br>00-03-EA-13-7A-8B                                                                                                    | quez pour vous<br>IP Address<br>192.168.0.29<br>192.168.0.34                                                                    | tv      |       |
| Refresh                         | Vetility                        | nch<br>User<br>face<br>work<br>Ings<br>Serial<br>39270<br>39271<br>39271<br>39271<br>39271                                                                      | Image: Number         MAC Address           00569         00-03-EA-11-45-F9           00569         00-03-EA-13-7A-8B           00530         00-03-EA-13-7A-8B           00530         00-03-EA-13-7A-8B                                                                                                    | quez pour vous<br>IP Address<br>192.168.0.29<br>192.168.0.34<br>192.168.0.167                                                   | tv      |       |
| Refresh                         | Netility                        | nch<br>User<br>face<br>work<br>ings<br>Serial<br>39270<br>ware                                                                                                  | Number         MAC Address           00569         00-03-EA-11-45-F9           00569         00-03-EA-13-7A-8B           00530         00-03-EA-13-7A-8B           00530         00-03-EA-13-7A-7A-8B           00530         00-03-EA-13-7A-7A-8B           00530         00-03-EA-13-7A-7A-7A-7A-7A-7A-7A-7A-7A-7A-7A-7A-7A-                                                                                                    | quez pour vous<br>IP Address<br>192.168.0.29<br>192.168.0.34                                                                    | tv      |       |
| Refresh                         | Netility                        | nch<br>User<br>face<br>work<br>ings<br>Serial<br>39270<br>39271<br>39271<br>39271<br>39271                                                                      | Mathematical         Maccadress           00369         00-03-EA-11-45-F9           00369         00-03-EA-11-45-F9           003530         00-03-EA-13-8F-C2           00453         00-03-EA-13-8F-C2           00455         00-03-EA-13-8F-C2           00455         00-03-EA-13-8F-C2           00455         00-03-EA-13-8F-C2           00455         00-03-EA-13-8F-C2           00455         00-03-EA-13-8F-C2           00455         00-03-EA-13-8F-C2           00455         00-03-EA-13-8F-C2           00455         00-03-EA-13-8F-C2           00-03-EA-13-8F-C2         00-03-EA-13-8F-C2           00-03-EA-13-8F-C2         00-03-EA-13-8F-C2           00-03-EA-13-8F-C2         00-03-EA-13-8F-C2 | quez pour vous<br>IP Address<br>192.168.0.29<br>192.168.0.34<br>192.168.0.167<br>192.168.0.35                                   | tv      |       |
| Refresh                         | Netility                        | nch<br>User<br>face<br>work<br>ings<br>Ware<br>rade<br>39270<br>39271<br>39271<br>39271<br>39271                                                                | Mac         Address           Double-cli         Double-cli           Number         MAC Address           D0569         00-03-EA-11-45-F9           45099         00-03-EA-13-8F-C2           50530         00-03-EA-13-8F-C2           54045         00-03-EA-13-9D-7D           93225         00-03-EA-14-36-89           96066         00-03-EA-14-41-A2                                                                                                    | IP Address           192.168.0.29           192.168.0.34           192.168.0.167           192.168.0.35           192.168.0.198 | tv      | s bpa |
| Refresh                         | Netility                        | nch<br>User<br>face<br>work<br>ings<br>Ware<br>rade<br>39270<br>39271<br>39271<br>39271<br>39271<br>39271<br>39271<br>39271<br>39271<br>39271<br>39271<br>39271 | Mac         Address           00569         00-03-EA-11-45-F9           45099         00-03-EA-13-8F-C2           50530         00-03-EA-13-8F-C2           54045         00-03-EA-13-9D-7D           93225         00-03-EA-14-45-F9           96066         00-03-EA-14-48-8F                                                                                                    | Quez pour vous<br>IP Address<br>192.168 0.29<br>192.168 0.34<br>192.168 0.35<br>192.168.0.198<br>192.168.0.132                  |         | s bpa |
| Refresh                         | Vetility                        | nch<br>User<br>face<br>work<br>ings<br>Ware<br>rade<br>39270<br>39271<br>39271<br>39271<br>39271<br>39271<br>39271<br>39271<br>39271<br>39271<br>39271<br>39271 | Mac         Address           00569         00-03-EA-11-45-F9           00569         00-03-EA-13-7A-8B           00530         00-03-EA-13-7A-8B           00530         00-03-EA-13-8F-C2           0040-03-EA-13-8F-C2         00-03-EA-14-36-89           00666         00-03-EA-14-36-89           096066         00-03-EA-14-84-8F           13199         00-03-EA-14-81-89           25097         00-03-EA-14-82-09                                                                                                    | quez pour vous<br>IP Address<br>192.168 0.34<br>192.168 0.34<br>192.168 0.35<br>192.168 0.157<br>192.168 0.132<br>192.168 0.32  |         | s bpa |

# $\bigcirc$

| ormation      | Information > System St.    | 1004                                  |                          |         |
|---------------|-----------------------------|---------------------------------------|--------------------------|---------|
| nfiguration   | System Information N        | etwork Status                         |                          | _       |
| g Information |                             |                                       | 1 martine to the         |         |
| lp            | Hardware Version            | HBY506                                | UPS Last Self Test       | -       |
|               | Firmware Version            | 3.5.BY506                             | UPS Next Self Test       | 70.     |
|               | Serial Number               | 3927225097                            | UPS Critical Load        | 80 %    |
|               | System Name                 | UPS Agent                             | UPS Critical Temperature | 70.0 °C |
|               | System Contact              | Administrator                         | UPS Critical Capacity    | 10 %    |
|               | Location                    | My Office                             |                          |         |
|               | System Time                 | 2017/04/30 06:22:30                   |                          |         |
|               | Uptime                      | 23:47:34                              |                          |         |
|               | Warning will be initiated t | 10 minute(s) before Scheduled Shutdow | vn Event                 |         |
|               | Send Email for Daily Repo   | ort (No)                              |                          |         |

1.2 Informations individuelles sur NetAgent

Cliquez sur un NetAgent spécifique, la colonne du bas affiche son matériel, sa version du micrologiciel et son adresse MAC. Il affiche également le nombre total de NetAgents trouvés par Netility et sélectionnés

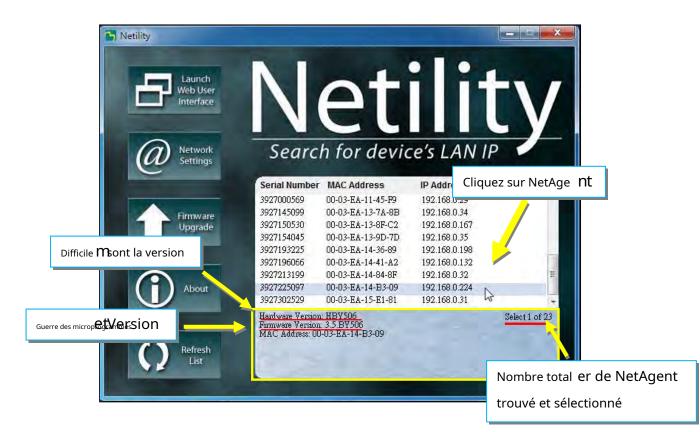

### 2.1 Lancer l'interface utilisateur Web

Sélectionnez un NetAgent spécifique dans la liste et cliquez sur Lancer l'interface utilisateur Web pour vous connecter à la page Web de NetAgent

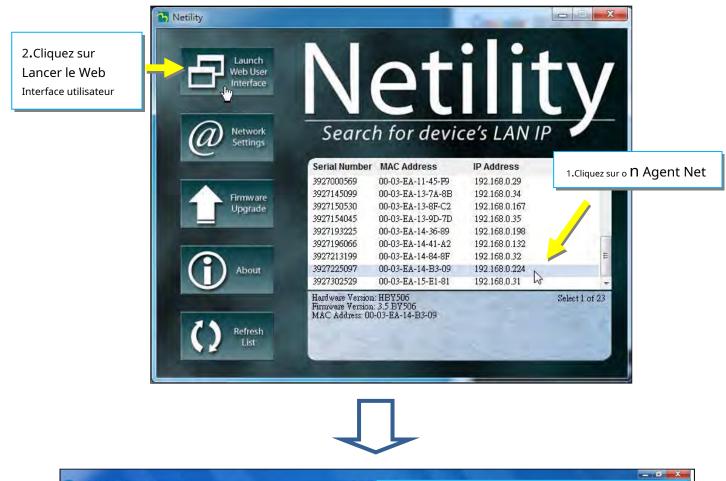

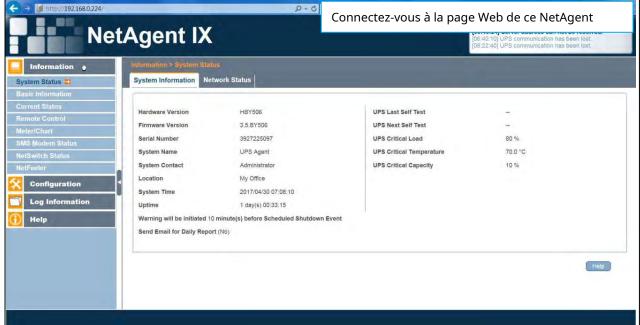

### 2.2 Paramètres du réseau

- Lors de la première connexion de NetAgent, assurez-vous que l'adresse IP et les autres paramètres réseau sont correctement saisis afin de vous connecter à la page Web de NetAgent via un navigateur ou HyperTerminal
- Lorsque vous choisissez d'obtenir l'adresse IP via DHCO ou BOOTP, l'adresse IP et d'autres paramètres réseau seront attribués par le réseau
- NetAgent propose 4 protocoles réseau HTTP / HTTPS / TELNET / SSH pour une gestion tenant compte de la sécurité. En cas de modification du numéro de port, il est nécessaire de saisir l'adresse IP complète avec le numéro de port pour se connecter Par exemple: Le numéro de port HTTP passe à 81

L'adresse complète à saisir dans le navigateur doit être « http://XXXX:81 » (XXXX est l'adresse IP de NetAgent)

Par exemple: Le numéro de port Telnet passe à 24

L'adresse complète à saisir sur HyperTermnal doit être « http://XXXX 24 » (XXXX est l'adresse IP du NetAgent)

- Lorsque le mot de passe NetAgent est activé, il est nécessaire de saisir le mot de passe correct avant d'effectuer toute modification de configuration et mise à niveau du micrologiciel.

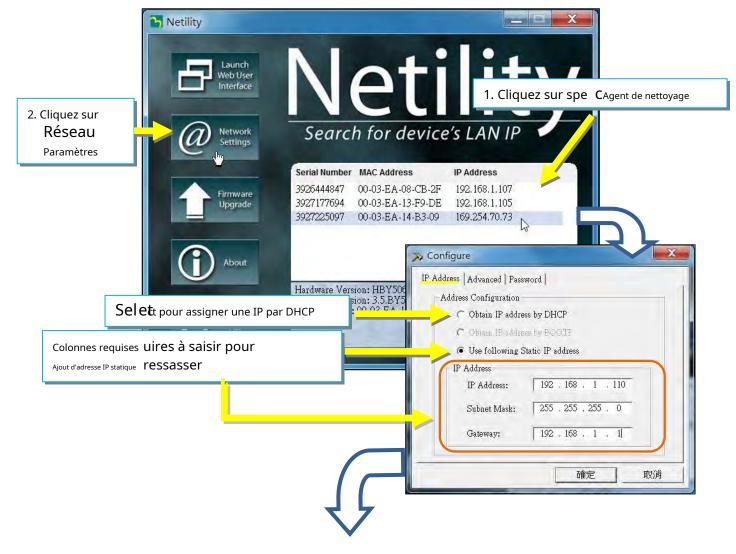

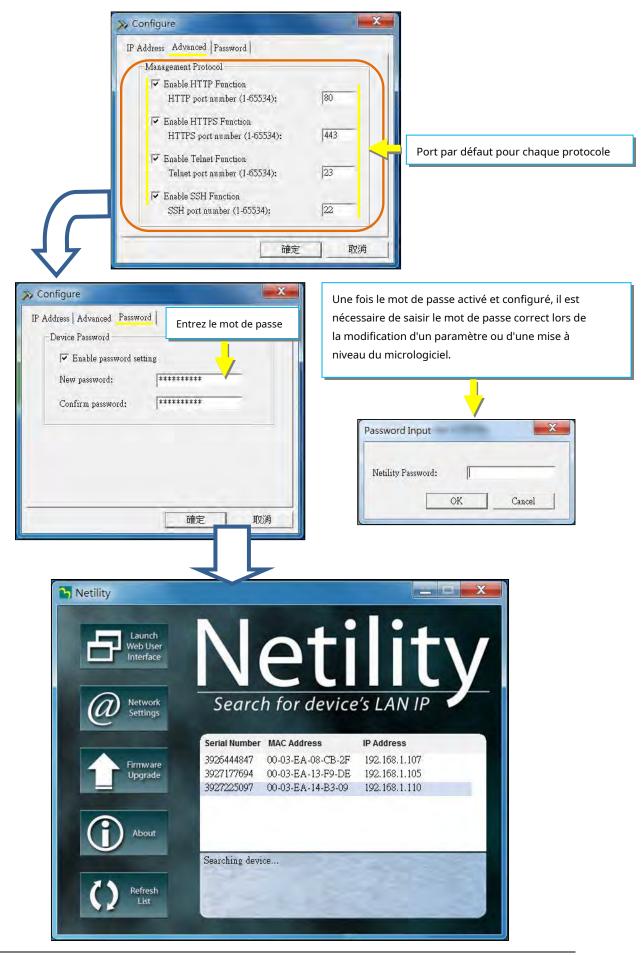

### 2.3 Mise à jour du micrologiciel

- Il s'agit de mettre à niveau ou de recharger le micrologiciel de l'unité NetAgent. La version du micrologiciel est disponible sur le site officiel. Assurez-vous de vérifier le modèle NetAgent et la version matérielle pour la version correcte du micrologiciel (.bin)
- Méthodes de sélection de NetAgent pour la mise à niveau du micrologiciel
  - (1) Cliquez sur un NetAgent spécifique dans la liste Netility
  - (2) Maintenez enfoncée la touche CTRL, puis sélectionnez plusieurs unités NetAgent dans la liste => Cela permet de mettre à niveau plusieurs unités à la fois
  - (3) Cliquez sur le premier NetAgent de la liste, puis appuyez et maintenez la touche MAJ et cliquez sur la dernière unité du NetAgent => Ceci est valable si tous les NetAgent de la liste sont du même modèle

-AVERTISSEMENT: Veuillez vous assurer que les multiples agents sélectionnés sont du même modèle

- En cas d'échec lors de la mise à niveau du micrologiciel, veuillez effectuer à nouveau la mise à niveau jusqu'à ce qu'elle soit effectuée avec succès.
- Lors de la mise à niveau, les LED rouges et jaunes clignotent en alternance, ou la LED rouge clignote. N'enlevez PAS l'alimentation ni le câble du NetAgent. Une fois le micrologiciel réussi à mettre à niveau, NetAgent redémarre automatiquement.

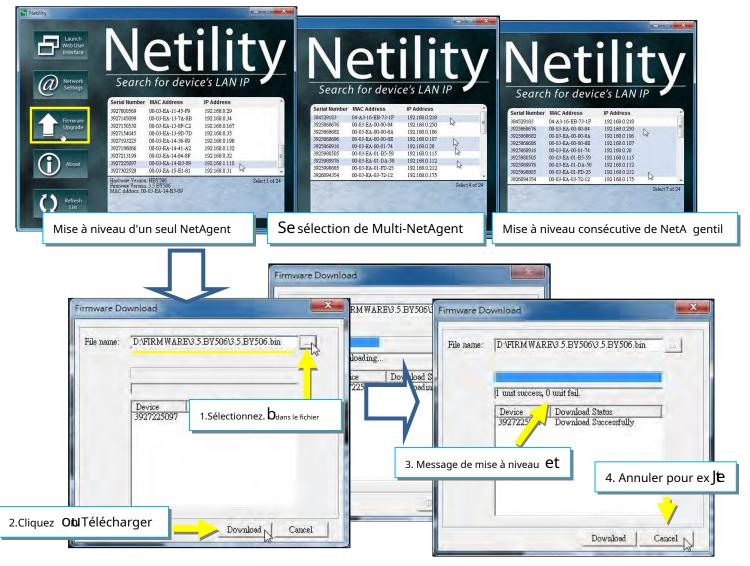

# 2.4 À propos

Voici la version actuelle de Netility

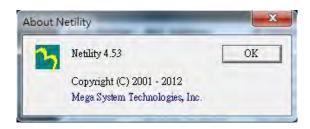

### 2.5 Rafraîchir la liste

La liste sur Netility s'actualise automatiquement toutes les 2 minutes, cependant, une actualisation manuelle est également possible en cliquant sur Actualiser la liste

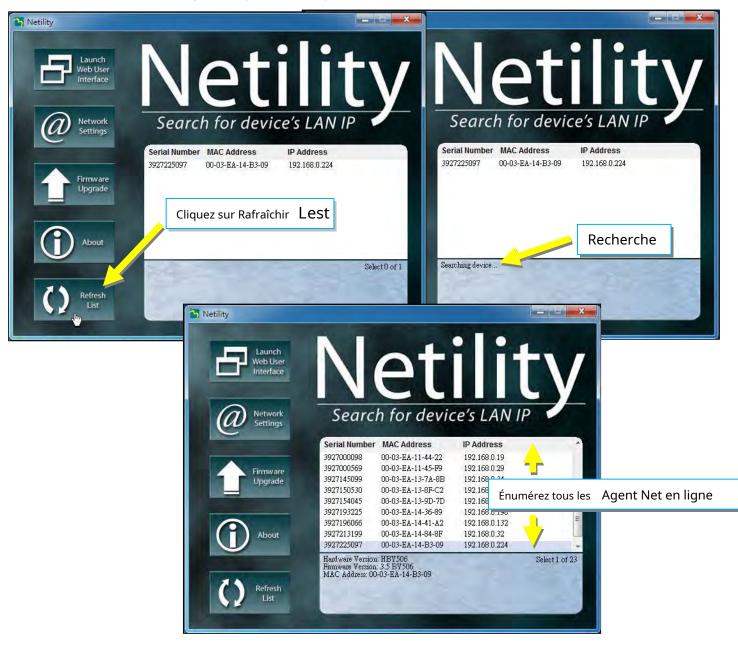

# 4.4.1 Interface Web

# NetAgent 9 Mini et NetAgent 9

| ← → j http://192.168.0.224/ |                                                                                                    | <b>ب و</b> ا                                                                                                    | PS Agent(My Office)                                                                                                | -                                                                                                    | □ ×  |
|-----------------------------|----------------------------------------------------------------------------------------------------|----------------------------------------------------------------------------------------------------|----------------------------------------------------------------------------------------------------|----------------------------------------------------------------------------------------------------|------|
| Ne                          | tAgent IX                                                                                                    | C                                                                                                    |                                                                                                    | Latest Events<br>[06:40:24] Server address can not be resolv<br>[06:40:10] UPS communication has been lost<br>[08:22:40] UPS communication has been lost | ed.  |
| Configuration               | Information > System St<br>System Information                                                                                                    | itus<br>etwork Status                                                                                                    |                                                                                                    |                                                                                                    |      |
| Log Information             | Hardware Version<br>Firmware Version<br>Serial Number<br>System Name<br>System Contact<br>Location<br>System Time<br>Uptime<br>Warning will be initiated<br>Send Email for Daily Rep | HBY506<br>3.5.BY505<br>3927225097<br>UPS Agent<br>Administrator<br>My Office<br>2017/04/30 06:22:30<br>23:47:34<br>10 minute(s) before Scheduled Shutdow<br>ort (No) | UPS Last Self Test<br>UPS Next Self Test<br>UPS Critical Load<br>UPS Critical Temperature<br>UPS Critical Capacity | <br>80 %<br>70.0 °C<br>10 %                                                                                                    |      |
|                             |                                                                                                    |                                                                                                    |                                                                                                    |                                                                                                    | telp |

| > 🎒 http://192.168.0.106/                                                                                        |                                                                                                    | 0 · Q                                                                  | BP506(TTEST)                          | ×                                                 |                              | ft 1 |
|----------------------------------------------------------------------------------------------------|----------------------------------------------------------------------------------------------------|------------------------------------------------------------------------|---------------------------------------|---------------------------------------------------|------------------------------|------|
| NetAgent                                                                                                    |                                                                                                    |                                                                        |                                       |                                                   |                              |      |
| Information                                                                                                    |                                                                                                    |                                                                        |                                       |                                                   |                              |      |
| Configuration                                                                                                    | System Information                                                                                                  |                                                                        |                                       |                                                   |                              |      |
| and the second second second second second second second second second second second second second second second | Hardware Version                                                                                                    | HBP506                                                                 |                                       | UPS Last Self Test                                |                              |      |
| Log Information                                                                                                  | Firmware Version                                                                                                    | 2.48.BP506.EAST                                                        |                                       | UPS Next Self Test                                | 80 %                         |      |
| Help                                                                                                    | Serial Number                                                                                                    | 3926040547                                                             |                                       | UPS Critical Load                                 | 70.0 °C                      |      |
| morp                                                                                                    | System Name<br>System Contact                                                                                       | BP506<br>Administrator                                                 |                                       | UPS Critical Temperature<br>UPS Critical Capacity | 10 %                         |      |
|                                                                                                    | Location                                                                                                    | TTEST                                                                  |                                       | UPS Chical Capacity                               | 10 %                         |      |
|                                                                                                    | System Time                                                                                                    | 2017/04/30 06:36:18                                                    |                                       |                                                   |                              |      |
|                                                                                                    | Uptime                                                                                                    | 00:42:19                                                               |                                       |                                                   |                              |      |
|                                                                                                    | Warning will be initiated<br>Send Email for Daily Re                                                                | d 10 minute(s) before Schedule<br>port (No)                            | ed Shutdown Event                     |                                                   |                              |      |
|                                                                                                    | Send Email for Daily Re                                                                                             | d 10 minute(s) before Schedule<br>port (No)                            | ed Shutdown Event                     |                                                   |                              |      |
|                                                                                                    | Send Email for Daily Re                                                                                             | eport (No)                                                             |                                       |                                                   | 102 169 0 1                  |      |
|                                                                                                    | Send Email for Daily Re<br>Network Status<br>MAC Address                                                            | port (No)<br>00:03:EA:02:9F:E3                                         | Primary DN                            | IS Server                                         | 192.168.0.1                  |      |
|                                                                                                    | Send Email for Daily Re<br>Network Status<br>MAC Address<br>Connection Type                                         | port (No)<br>00:03:EA:02:9F:E3<br>100Mbps Full-Duplex                  | Primary DN<br>Secondary               | IS Server<br>DNS Server                           |                              | _    |
|                                                                                                    | Send Email for Daily Re<br>Network Status<br>MAC Address<br>Connection Type<br>IP Address                           | 00:03:EA:02:9F:E3<br>100Mbps Full-Duplex<br>192.168.0.106              | Primary DN<br>Secondary<br>Time Serve | IS Server<br>DNS Server                           | 192.168.0.1<br>time.nist.gov | _    |
|                                                                                                    | Send Email for Daily Re<br>Network Status<br>MAC Address<br>Connection Type<br>IP Address<br>Subnet Mask            | port (No)<br>00:03:EA:02:9F:E3<br>100Mbps Full-Duplex                  | Primary DN<br>Secondary               | IS Server<br>DNS Server                           |                              |      |
|                                                                                                    | Send Email for Daily Re<br>Network Status<br>MAC Address<br>Connection Type<br>IP Address                           | 00:03:EA:02:9F:E3<br>100Mbps Full-Duplex<br>192.168.0.106<br>255.255.0 | Primary DN<br>Secondary<br>Time Serve | IS Server<br>DNS Server                           |                              |      |
|                                                                                                    | Send Email for Daily Re<br>Network Status<br>MAC Address<br>Connection Type<br>IP Address<br>Subnet Mask<br>Gateway | 00:03:EA:02:9F:E3<br>100Mbps Full-Duplex<br>192.168.0.106<br>255.255.0 | Primary DN<br>Secondary<br>Time Serve | IS Server<br>DNS Server                           |                              | Help |
|                                                                                                    | Send Email for Daily Re<br>Network Status<br>MAC Address<br>Connection Type<br>IP Address<br>Subnet Mask<br>Gateway | 00:03:EA:02:9F:E3<br>100Mbps Full-Duplex<br>192.168.0.106<br>255.255.0 | Primary DN<br>Secondary<br>Time Serve | IS Server<br>DNS Server                           |                              | Help |
|                                                                                                    | Send Email for Daily Re<br>Network Status<br>MAC Address<br>Connection Type<br>IP Address<br>Subnet Mask<br>Gateway | 00:03:EA:02:9F:E3<br>100Mbps Full-Duplex<br>192.168.0.106<br>255.255.0 | Primary DN<br>Secondary<br>Time Serve | IS Server<br>DNS Server                           |                              | Help |

### -Affichage de l'interface Web

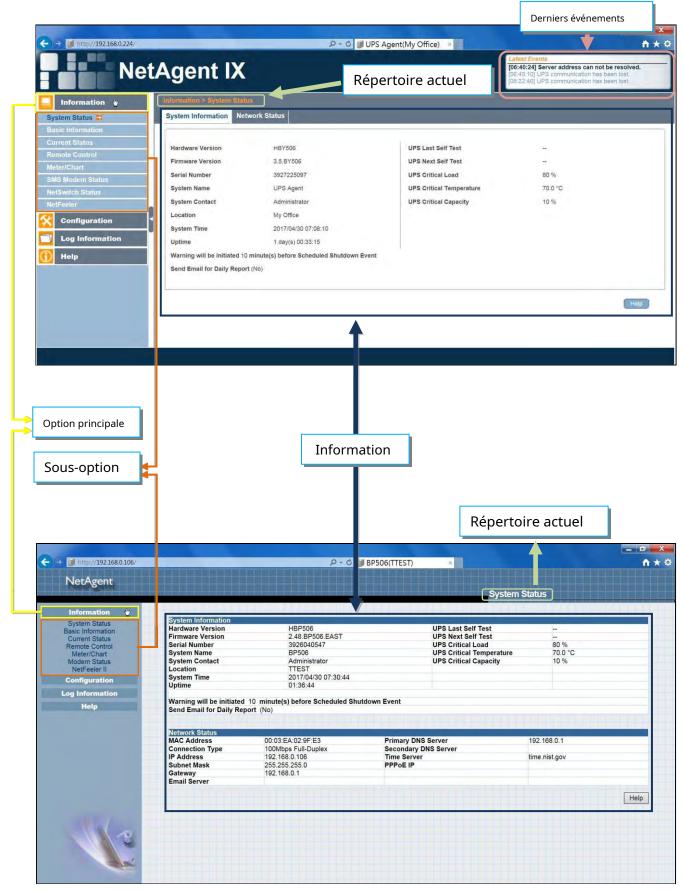

# 4.4.2 Structure du répertoire des options NetAgent

| NetAgent 9 Port unique / Mini |  |
|-------------------------------|--|
| Information                   |  |
| System Status                 |  |
| Basic Information             |  |
| Current Status                |  |
| Remote Control                |  |
| Meter/Chart                   |  |
| SMS Modem Status              |  |
| NetSwitch Status              |  |
| NetFeeler                     |  |
| Configuration                 |  |
| UPS Configuration             |  |
| UPS On/Off Schedule           |  |
| Network                       |  |
| Wireless                      |  |
| SNMP                          |  |
| Email                         |  |
| SMS                           |  |
| Web/Telnet                    |  |
| System Time                   |  |
| SMS Modem                     |  |
| NetSwitch                     |  |
| NetFeeler                     |  |
| Modbus                        |  |
| Language                      |  |
| Log Information               |  |
| EventLog                      |  |
| SMS Log                       |  |
| Data Log                      |  |
| Battery Test Log              |  |
| 🕕 Help                        |  |
| Search NetAgent               |  |
| Serial Port Debug             |  |
| Help                          |  |
| About                         |  |

| NetAgent II 3 ports                                                                                                    | ]⊷  |
|----------------------------------------------------------------------------------------------------|-----|
| Port unique NetAgent / Mini                                                                                                    | ┣┓╽ |
| Information                                                                                                    | Πŕ  |
| System Status<br>Basic Information<br>Current Status<br>Remote Control<br>Meter/Chart<br>Modem Status<br>NetSwitch Status<br>NetFeeler II                              | X   |
| Configuration                                                                                                    | H   |
| UPS Configuration<br>UPS On/Off Schedule<br>Network<br>SNMP<br>Email<br>SMS<br>Modem Port<br>NetFeeler II<br>NetSwitch Action<br>WEB/Telnet<br>System Time<br>Language | X   |
| Log Information                                                                                                    |     |
| Event Log<br>Data Log<br>Battery Test Log                                                                                                    |     |
| Help                                                                                                    |     |
| Search NetAgent<br>Serial Port Debug<br>Help<br>About                                                                                                    |     |

### 4.4.3 Options de configuration de NetAgent

# - Informations > État du système

### - Informations sur le système

Ici sont affichées toutes les informations de base de NetAgent telles que la version du matériel/ micrologiciel ; Numéro de série ; Disponibilité, etc.

| Ne                                                                                                    | etAgent IX                                                                                                    |                                                                                                    |                                                                                                    | Latest Events<br>[06:40:24] Server address can not be resolved.<br>[06:40:10] UPS communication has been lost.<br>[06:22:40] UPS communication has been lost. |
|----------------------------------------------------------------------------------------------------|----------------------------------------------------------------------------------------------------|----------------------------------------------------------------------------------------------------|----------------------------------------------------------------------------------------------------|----------------------------------------------------------------------------------------------------|
| Information 🖕                                                                                                    | Information > System State                                                                                                  | 15                                                                                                    |                                                                                                    |                                                                                                    |
| ystem Status 📮                                                                                                    | System Information Net                                                                                                    | work Status                                                                                                    |                                                                                                    |                                                                                                    |
| asic Information<br>urrent Status<br>emote Control<br>leter/Chart<br>MS Modern Status<br>etSwitch Status<br>etFeeler<br>Configuration<br>Log Information | Hardware Version<br>Firmware Version<br>Serial Number<br>System Name<br>System Contact<br>Location<br>System Time<br>Uptime | HBY506<br>3.5.BY506<br>3927225097<br>UPS Agent<br>Administrator<br>My Office<br>2017/04/30 07:08:10<br>1 day(s) 00:33:15 | UPS Last Self Test<br>UPS Next Self Test<br>UPS Critical Load<br>UPS Critical Temperature<br>UPS Critical Capacity | <br>80 %<br>70.0 °C<br>10 %                                                                                                    |
| Help                                                                                                    | Warning will be initiated 10<br>Send Email for Daily Repor                                                                  | minute(s) before Scheduled Shutdown Ev                                                                                   | ent                                                                                                    | Нар                                                                                                    |

|                                                                                                    | ╴┾╦╤╪╪┝┼┡╤╀╆╂┧                |                                                                                                    | Syste                                                                                                    | m Statu  | IS     |
|----------------------------------------------------------------------------------------------------|-------------------------------|----------------------------------------------------------------------------------------------------|----------------------------------------------------------------------------------------------------|----------|--------|
| Information                                                                                                    |                               |                                                                                                    |                                                                                                    |          |        |
| System Status                                                                                                    | System Information            | and the second second second second second second second second second second second second second second second | and the second second second second second second second second second second second second second second second |          |        |
| Basic Information                                                                                                    | Hardware Version              | HBP506                                                                                                    | UPS Last Self Test                                                                                               | -        |        |
| Current Status                                                                                                    | Firmware Version              | 2.48.BP506.EAST                                                                                                  | UPS Next Self Test                                                                                               | -        |        |
| Remote Control                                                                                                    | Serial Number                 | 3926040547                                                                                                    | UPS Critical Load                                                                                                |          | 0 %    |
| Meter/Chart                                                                                                    | System Name                   | UPS Agent                                                                                                    | UPS Critical Tempera                                                                                             |          | 0.0 °C |
| Modem Status                                                                                                    | System Contact                | Administrator                                                                                                    | UPS Critical Capacity                                                                                            | 1        | 0 %    |
| NetFeeler II                                                                                                    | Location                      | My Office                                                                                                    |                                                                                                    |          |        |
| Configuration                                                                                                    | System Time                   | 2017/05/01 13:20:14                                                                                              |                                                                                                    |          |        |
| Log Information                                                                                                    | Uptime                        | 00:03:37                                                                                                    |                                                                                                    |          |        |
| and an other states of the states of the sta | Warning will be initia        | ted 10 minute(s) before Scl                                                                                      | heduled Shutdown Event                                                                                           |          |        |
| Help                                                                                                    | Send Email for Daily          | Report (No)                                                                                                    |                                                                                                    |          |        |
|                                                                                                    |                               |                                                                                                    |                                                                                                    |          |        |
|                                                                                                    |                               |                                                                                                    |                                                                                                    |          |        |
|                                                                                                    | Network Status<br>MAC Address | 00:03:EA:02:9F:E3                                                                                                | Primary DNS Server                                                                                               | 192,168  | 204    |
|                                                                                                    | Connection Type               | 100Mbps Full-Duplex                                                                                              | Secondary DNS Server                                                                                             | 192.100  | 5.0.1  |
|                                                                                                    | IP Address                    | 192,168.0,106                                                                                                    | Time Server                                                                                                    | time.nis | taov   |
|                                                                                                    | Subnet Mask                   | 255.255.255.0                                                                                                    | PPPoE IP                                                                                                    | unic.ms  | a.gov  |
|                                                                                                    | Gateway                       | 192.168.0.1                                                                                                    | TTTVE IF                                                                                                    |          |        |
|                                                                                                    |                               | 104.100.0.1                                                                                                    |                                                                                                    |          |        |
|                                                                                                    |                               |                                                                                                    |                                                                                                    |          |        |
|                                                                                                    | Email Server                  |                                                                                                    |                                                                                                    |          |        |

# - État du réseau

Cette page affiche les renseignements sur le réseau du NetAgent. Avec la série NetAgent9 qui prend en charge IPv6, vous pouvez fonctionner avec un appareil réseau compatible.

| Information     | Information > System Status         |                                               |
|-----------------|-------------------------------------|-----------------------------------------------|
| em Status 📫     | System Information Network Status   |                                               |
| c Information   | Ethernet                            | General                                       |
| ent Status      | MAC Address 00:03:EA:14:B3:09       | Email Server                                  |
| ote Control     | Connection Type 100Mbps Full-Duplex | Time Server time.nist.gov                     |
| r/Chart         |                                     | PPPoE IP                                      |
| Modem Status    |                                     | PPPoE IPv6                                    |
| witch Status    |                                     | E STATUT AL                                   |
| eeler           | IPv4                                | IPv6                                          |
| Configuration   | IP Address 192.168.0.224            | IP Address                                    |
| Log Information | Subnet Mask 255.255.255.0           | LinkLocal Address fe80::203:eaff:fe14:b309/64 |
|                 | Gateway 192.168.0.2                 | 6to4 Address                                  |
| Help            | Primary DNS Server 192.168.0.2      | Gateway                                       |
|                 | Secondary DNS Server                | Primary DNS Server                            |
|                 |                                     | Secondary DNS Server                          |

| NetAgent Mini et NetAgent II |
|------------------------------|
|------------------------------|

| Information                                                                                                    |                      |                             |                                  |       |          |
|----------------------------------------------------------------------------------------------------|----------------------|-----------------------------|----------------------------------|-------|----------|
| and a real of the second of the second of th | System Information   |                             |                                  | -     |          |
| System Status<br>Basic Information                                                                                                    | Hardware Version     | HBP506                      | UPS Last Self Test               |       | L        |
| Current Status                                                                                                    | Firmware Version     | 2.48.BP506.EAST             | UPS Next Self Test               |       | -        |
| Remote Control                                                                                                    | Serial Number        | 3926040547                  | UPS Critical Load                |       | 80 %     |
| Meter/Chart                                                                                                    | System Name          | UPS Agent                   | UPS Critical Temper              | ature | 70.0 °C  |
| Modem Status                                                                                                    | System Contact       | Administrator               | UPS Critical Capacit             |       | 10 %     |
| NetFeeler II                                                                                                    | Location             | My Office                   |                                  |       |          |
| Configuration                                                                                                    | System Time          | 2017/05/01 13:20:14         |                                  |       |          |
| configuration                                                                                                    | Uptime               | 00:03:37                    |                                  |       |          |
| Log Information                                                                                                    |                      |                             |                                  |       |          |
| Mala                                                                                                    |                      | ated 10 minute(s) before Sc | heduled Shutdown Event           |       |          |
| Help                                                                                                    | Send Email for Daily | Report (No)                 |                                  |       |          |
|                                                                                                    |                      |                             |                                  |       |          |
|                                                                                                    | Network Status       |                             | and a state of the second second | -     | 2.00     |
|                                                                                                    | MAC Address          | 00:03:EA:02:9F:E3           | Primary DNS Server               | 192.1 | 68.0.1   |
|                                                                                                    | Connection Type      | 100Mbps Full-Duplex         | Secondary DNS Server             |       |          |
|                                                                                                    | IP Address           | 192.168.0.106               | Time Server                      | time. | nist.gov |
|                                                                                                    | Subnet Mask          | 255,255,255,0               | PPPoE IP                         |       |          |
|                                                                                                    | Gateway              | 192.168.0.1                 |                                  |       |          |
|                                                                                                    | Email Server         |                             |                                  |       |          |
|                                                                                                    |                      |                             |                                  |       |          |

### -Informations > Renseignements de base

Г

Cette page affiche les informations UPS/Informations sur la batterie/Informations nominales. Les données sont obtenues à partir de la réponse de l'UPS ou des paramètres de la page Web [Configuration UPS]

| Information       | Information > Basic Information  |             |  |
|-------------------|----------------------------------|-------------|--|
| tem Status        | UPS Information                  |             |  |
| sic Information 😅 | UPS Manufacturer                 | Megatec_UPS |  |
| rent Status       | UPS Firmware Version             | 20170001    |  |
| note Control      | UPS Model                        | BEST_UPS    |  |
| er/Chart          |                                  |             |  |
| S Modem Status    | Battery Information              | 00100101    |  |
| Switch Status     | Date of last battery replacement | 2016/01/01  |  |
| Feeler            | Number of Batteries              | 2           |  |
| Configuration     | Battery Charge Voltage           | 2.267 V     |  |
| configuration     | Rating Information               |             |  |
| Log Information   | Voltage Rating                   | 220.0 V     |  |
| Help              | Frequency Rating                 | 50.0 Hz     |  |
|                   | Battery Voltage Rating           | 24.01 V     |  |
|                   |                                  |             |  |

|                   |                                  |                                                                                                    | Basic Information |       |
|-------------------|----------------------------------|----------------------------------------------------------------------------------------------------|-------------------|-------|
| Information       |                                  |                                                                                                    |                   |       |
| System Status     | UPS Information                  | and the second second second second second second second second second second second second second second second |                   |       |
| Basic Information | UPS Manufacturer                 | Megatec_UPS                                                                                                    |                   |       |
| Current Status    | UPS Firmware Version             | 20170001                                                                                                    |                   |       |
| Remote Control    | UPS Model                        | BEST_UPS                                                                                                    |                   |       |
| Meter/Chart       |                                  |                                                                                                    |                   |       |
| Modem Status      | Battery Information              |                                                                                                    |                   |       |
| NetFeeler II      | Date of last battery replacement | 2006/01/01                                                                                                    |                   |       |
| Configuration     | Number of Batteries              | 2                                                                                                    |                   |       |
| configuration     | Battery Charge Voltage           | 2.267V                                                                                                    |                   |       |
| Log Information   |                                  |                                                                                                    |                   |       |
|                   | Rating Information               |                                                                                                    |                   |       |
| Help              | Voltage Rating                   | 220.0V                                                                                                    |                   |       |
|                   | Frequency Rating                 | 50.0Hz                                                                                                    |                   |       |
|                   | Battery Voltage Rating           | 24.01V                                                                                                    |                   |       |
|                   |                                  |                                                                                                    |                   |       |
|                   |                                  |                                                                                                    |                   | Help  |
|                   |                                  |                                                                                                    |                   | Theip |

# -Informations > État actuel

Cette page affiche l'état actuel de l'entrée/sortie de l'onduleur et de la batterie. Temps de rafraîchissement de l'état peut être configuré. Lorsqu'une condition anormale survient, elle s'affiche en rouge.

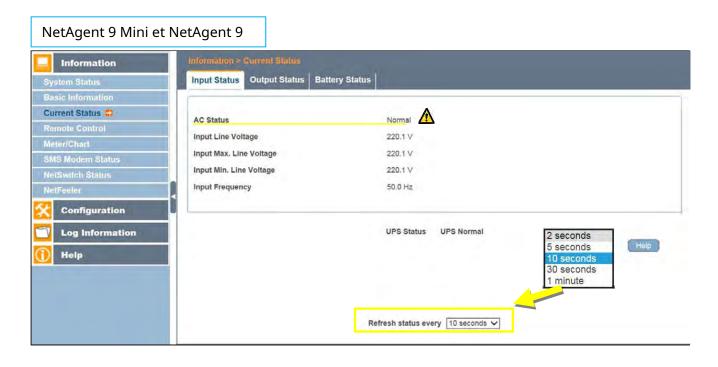

|                                    |                                   | Current Status                                                                                                    |  |
|------------------------------------|-----------------------------------|----------------------------------------------------------------------------------------------------|--|
| Information                        | Refresh status every 10 seconds V |                                                                                                    |  |
| System Status<br>Basic Information | Reiresh status every 10 seconds V |                                                                                                    |  |
| Current Status<br>Remote Control   | UPS Status                        | UPS Normal                                                                                                    |  |
| Meter/Chart                        | Input Status                      |                                                                                                    |  |
| Modem Status<br>NetFeeler II       | AC Status                         | On Battery                                                                                                    |  |
|                                    | Input Line Voltage                | 220.1 V                                                                                                    |  |
| Configuration                      | Input Max. Line Voltage           | 220.1 V                                                                                                    |  |
| Log Information                    | Input Min. Line Voltage           | 220.1 V                                                                                                    |  |
| Log momation                       | Input Frequency                   | 50.0 Hz                                                                                                    |  |
| Help                               |                                   |                                                                                                    |  |
|                                    | Output Status                     | the second second |  |
|                                    | Output Voltage                    | 220.1 V                                                                                                    |  |
|                                    | Output Status                     | On Battery                                                                                                    |  |
|                                    | UPS load                          | 30 %                                                                                                    |  |
|                                    | Battery Status                    |                                                                                                    |  |
|                                    | Temperature                       | 30.1 °C (86.1 °F)                                                                                                    |  |
|                                    | Battery Status                    | Battery Low                                                                                                    |  |
|                                    | Battery Capacity                  | 100 %                                                                                                    |  |
|                                    | Battery Voltage                   | 325.2 V                                                                                                    |  |
|                                    | Time on Battery                   | 00:02:14                                                                                                    |  |
|                                    | Estimated Battery Remaining Time  | 1 day(s) 09:20:00                                                                                                    |  |
|                                    | UPS Last Self Test                |                                                                                                    |  |
|                                    | UPS Next Self Test                | -                                                                                                    |  |

# -Renseignements > Télécommande

Ici, l'utilisateur peut effectuer plusieurs tests sur l'onduleur à distance. Une fois l'option sélectionnée, veuillez cliquer sur Appliquer pour l'exécuter.

| NetAgent 9 Mini et Net                                                                                      | Agent 9                                                                                                    |
|----------------------------------------------------------------------------------------------------|----------------------------------------------------------------------------------------------------|
| Information                                                                                                 | Information > Remote Control                                                                                                    |
| System Status<br>Basic Information<br>Current Status<br>Remote Control =<br>Meter/Chart<br>SMS Modem Status | UPS Testing         In Jose Cond Test         Deep Battery Test for 10 minute(s)         Test until battery capacity below 10 %         Test Until Battery Low         Cancel Test                        |
| NetSwitch Status NetFeeler Configuration Log Information Help                                               | Miscellaneous          Turn off UPS when AC power Fails         Put UPS in Sleep mode for 60 minute(s)         Wake up UPS         Reboot UPS         UPS Buzzer On/Off         Sélectionner et appliquer |

| NetAgent                         | Remote Control                           |  |
|----------------------------------|------------------------------------------|--|
|                                  |                                          |  |
| Information<br>System Status     | UPS Testing                              |  |
| Basic Information                | 10-Second Test                           |  |
| Current Status<br>Remote Control | O Deep Battery Test for 10 minute(s)     |  |
| Meter/Chart<br>Modem Status      | O Test until battery capacity below 10 % |  |
| NetFeeler II                     | O Test Until Battery Low                 |  |
| Configuration                    | O Cancel Test                            |  |
| Log Information                  | Miscellaneous                            |  |
| Help                             | O Turn off UPS when AC power Fails       |  |
|                                  | Put UPS in Sleep mode for 60 minute(s)   |  |
|                                  | O Wake up UPS                            |  |
|                                  | O Reboot UPS                             |  |
|                                  | UPS Buzzer On/Off                        |  |

### -Informations > Compteur/Graphique

Ceci permet d'afficher l'entrée, la sortie, la température, la fréquence, etc. Java est requis.

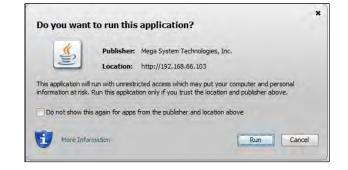

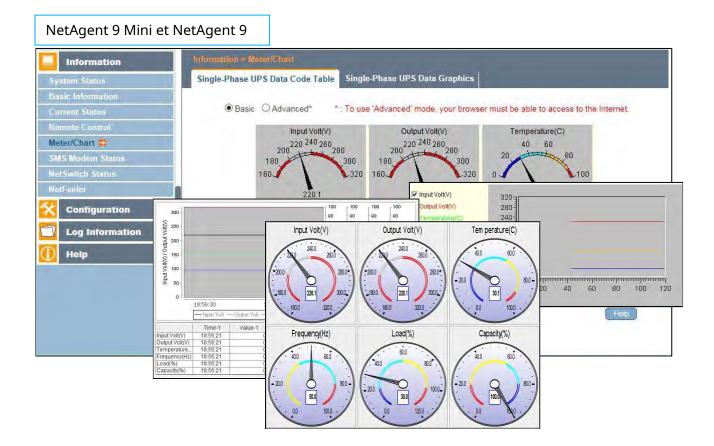

### 46

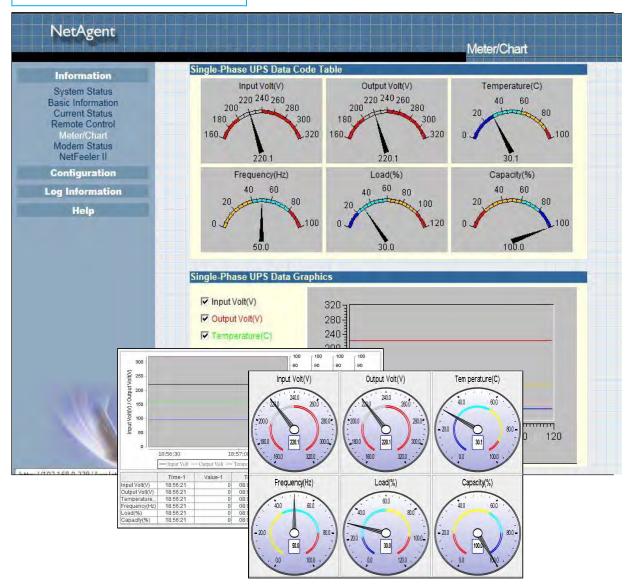

# -Informations > État du modem SMS

Cette page affiche l'état du modem lorsque le modem GPRS se connecte à NetAgent 9 ou NetAgent II (3 ports)

| NetAgent 9                                                                                                    |                                                                                                    |                                                                                                    |     |
|----------------------------------------------------------------------------------------------------|----------------------------------------------------------------------------------------------------|----------------------------------------------------------------------------------------------------|-----|
| Information                                                                                                    | Information > SMS Modern Status                                                                                                    |                                                                                                    |     |
| Information System Status Basic Information Current Status Remote Control Meter/Chart SMS Modem Status NetFeeler Configuration Log Information Help | Information > SMS Modern Status<br>Modern Information<br>Modern Manufacturer<br>Modern Model<br>Modern Firmware Version<br>GSM Modern Current Status<br>Service Provider<br>Central number of SMS service<br>Signal Strength<br>SIM card PIN is correct or not | SIEMENS<br>MC55<br>REVISION 04,00<br>TWN GSM 1800<br>886935874443<br>54%<br>SIM card PIN correct or no PIN configured | Нер |
|                                                                                                    |                                                                                                    |                                                                                                    |     |

| NetAgent                                                                                                    |                                                                                                    |                                                                          |          |
|----------------------------------------------------------------------------------------------------|----------------------------------------------------------------------------------------------------|--------------------------------------------------------------------------|----------|
| Information                                                                                                    |                                                                                                    | Wode                                                                     | m Status |
| System Status<br>Basic Information<br>Current Status<br>Remote Control<br>Meter/Chart<br>Modem Status<br>NetFeeler II<br>Configuration | Modem Information           Modem Manufacturer           Modem Model           Modem Firmware Version           GSM Modem Current Status           Service Provider           Central number of SMS service           Signal Strength | SIEMENS<br>MC55<br>REVISION 04.00<br>TWN GSM 1800<br>886935874443<br>38% |          |
| Log Information                                                                                                    | SIM card PIN is correct or not                                                                                                    | SIM card PIN correct or no PIN configured                                |          |
| Help                                                                                                    |                                                                                                    |                                                                          | Help     |

# -Informations > État du NetSwitch

Si NetAgent se connecte à notre NetSwitch pour contrôler la prise à distance, cette page affiche l'état de chaque prise et chaque prise peut être activée/désactivée manuellement

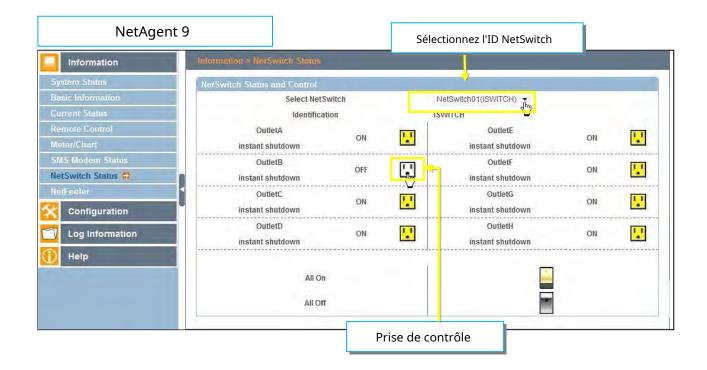

| NetAgent                                          |                                              |               | NetSwit                          | ch Status |
|---------------------------------------------------|----------------------------------------------|---------------|----------------------------------|-----------|
| Information                                       |                                              |               |                                  |           |
| System Status                                     | NetSwitch Status and Co<br>Select NetSwitch: | NetSwitch01 V | o turn on or off the specific ou | tlet)     |
| Basic Information<br>Current Status               | Identification                               | ISWITCH       |                                  |           |
| Remote Control<br>Meter/Chart<br>NetSwitch Status | OutletA<br>instant shutdown                  | ON 🔽          | OutletE<br>instant shutdown      | ON 🔽      |
| NetFeeler II<br>Configuration                     | OutletB<br>instant shutdown                  | OFF           | OutletF<br>instant shutdown      | ON 🛄      |
| Log Information                                   | OutletC<br>instant shutdown                  | ON 🔽          | OutletG<br>instant shutdown      | ON 📘      |
| Help                                              | OutletD<br>instant shutdown                  | ON 🔽          | OutletH<br>instant shutdown      | ON 🔽      |
|                                                   |                                              | All On        |                                  |           |
|                                                   |                                              | All Off       |                                  |           |

# -Informations > NetFeeler (NetFeeler II)

Cette page affiche l'état environnemental lorsque NetFeeler/NetFeeler II et ses accessoires sont connectés à NetAent.

| Information       | Information > NetFeeler   |                   |                   |                  |
|-------------------|---------------------------|-------------------|-------------------|------------------|
| System Status     | NetFeeler Status          |                   |                   |                  |
| Basic Information | Environmental Temperature | 29.1 °C (84.3 °F) | Security1 Status  | Normal           |
| Current Status    | Environmental Humidity    | 54 %              | Security2 Status  | Normal           |
| Remote Control    | Water Status              | Alarm             | Security3 Status  | Normal           |
| Meter/Chart       | Gas Status                | Normal            | Security4 Status  | Normal           |
| SMS Modern Status | Smoke Status              | Normal            | Security5 Status  | Normal           |
| NetSwitch Status  |                           |                   | Security6 Status  | Normal           |
| NetFeeler         |                           |                   | Security7 Status  | Normal           |
| Configuration     |                           | Refresh status    | every 5 seconds • | Reset Alarm Help |

| NetAgent                           |                                   |                   |
|------------------------------------|-----------------------------------|-------------------|
| Heb gent                           |                                   | NetFeeler II      |
| Information                        | Refresh status every 10 seconds - |                   |
| System Status<br>Basic Information | Active status every               |                   |
| Current Status                     | NetFeeler II Status               |                   |
| Remote Control<br>Meter/Chart      | Environmental Temperature         | 27.3 °C (81.1 °F) |
| Modem Status                       | Environmental Humidity            | 58 %              |
| NetFeeler II                       | Water Status                      | Alarm             |
| Configuration                      | Gas Status                        | Normal            |
|                                    | Smoke Status                      | Normal            |
| Log Information                    | Security1 Status                  | Normal            |
| Help                               | Security2 Status                  | Normal            |
|                                    | Security3 Status                  | Normal            |
|                                    | Security4 Status                  | Normal            |
|                                    | Security5 Status                  | Normal            |
|                                    | Security6 Status                  | Normal<br>Normal  |
|                                    | Security7 Status                  |                   |
|                                    |                                   |                   |
|                                    |                                   | Reset Alarm He    |

- Configuration > Configuration de l'onduleur
- Propriétés de l'onduleur (veuillez vous référer aux spécifications de votre onduleur)

### Type de communication UPS :

Afin de permettre à NetAgent et UPS d'établir la communication, sélectionnez le protocole compatible pris en charge par votre UPS dans la liste. Un mauvais protocole sélectionné entraînerait l'absence totale de communication. (Megatec est le protocole par défaut)

### Nombre de batteries :

Entrez le numéro de batterie dont dispose l'onduleur.

Tension de charge complète de la batterie (V) :

Entrez le numéro de la tension de charge complète par cellule de batterie. (2.267 est la valeur par défaut, il est recommandé de ne pas la modifier)

Tension de charge de la batterie épuisée (V) ):

Entrez le nombre de tensions épuisées par cellule de batterie. (1.667 est la valeur par défaut, il est recommandé de ne pas la modifier)

Date du dernier remplacement de la batterie (mm/jj/aaaa) : Entrez la

date du dernier remplacement de la batterie pour enregistrement

| og Warning Thres      | MegaTec<br>2<br>2.267<br>1.667 | UPS C                                                                                                    | Reset Help    |
|-----------------------|--------------------------------|----------------------------------------------------------------------------------------------------|---------------|
| e (V)<br>Voltage (V)  | 2<br>2.267<br>1.667            |                                                                                                    |               |
| e (V)<br>Voltage (V)  | 2<br>2.267<br>1.667            |                                                                                                    |               |
| Voltage (V)           | 2.267<br>1.667                 |                                                                                                    |               |
| Voltage (V)           | 1.667                          |                                                                                                    |               |
| and the second of the |                                |                                                                                                    |               |
| and the second of the |                                |                                                                                                    |               |
|                       |                                |                                                                                                    |               |
|                       |                                |                                                                                                    |               |
|                       |                                |                                                                                                    |               |
|                       |                                |                                                                                                    |               |
|                       |                                |                                                                                                    |               |
|                       |                                | UPS C                                                                                                    | configuration |
|                       |                                | UPS C                                                                                                    | onfiguration  |
|                       |                                |                                                                                                    |               |
|                       |                                |                                                                                                    |               |
|                       |                                | and the second second se |               |
| а Туре                |                                | MegaTec                                                                                                    | - Thy         |
|                       |                                | 2                                                                                                    |               |
| Voltage (V)           |                                | 2.267                                                                                                    |               |
| Charge Voltage (V)    |                                | 1.667                                                                                                    |               |
| eplacement (mm/dd/    | /уууу)                         |                                                                                                    |               |
|                       |                                |                                                                                                    |               |
|                       |                                | 1                                                                                                    | minute        |
|                       |                                | 1                                                                                                    | minute        |
|                       | e e.e eee                      |                                                                                                    |               |
|                       |                                | None                                                                                                    | ✓             |
| est (hh:mm)           |                                |                                                                                                    |               |
|                       |                                | 10-Second Test                                                                                                    | ~             |
| l Value               |                                |                                                                                                    |               |
| f connection          |                                | 30 seconds                                                                                                    | V             |
|                       |                                | 80                                                                                                    |               |
|                       |                                | 70.0                                                                                                    |               |
| (°C)                  |                                | 10                                                                                                    |               |
|                       |                                |                                                                                                    |               |
|                       | e (°C)                         |                                                                                                    | e (°C) 70.0   |

### -Journal de test

Testez UPS tous les :

Semaine / 2 semaines / mois / trimestre UPS peuvent être sélectionnés <u>Heure de début du test UPS (hh:mm)</u>: Pour saisir l'heure de début du test <u>Type de test UPS</u>:

L'option de test peut être sélectionnée dans la liste déroulante\_

*Journal de données UPS* :

Pour saisir l'intervalle de temps pour actualiser les données

| Information                                                                                                    | Configuration > UPS Configuration                                                                                                    |                                                                                          |                        |
|----------------------------------------------------------------------------------------------------|----------------------------------------------------------------------------------------------------|------------------------------------------------------------------------------------------|------------------------|
| Configuration                                                                                                    | UPS Properties Test Log Warning Thres                                                                                                    | hold Value                                                                               |                        |
| PS Configuration                                                                                                    | Test UPS                                                                                                    |                                                                                          |                        |
| PS On/Off Schedule                                                                                                    | Test UPS every                                                                                                    | None The                                                                                 |                        |
| etwork                                                                                                    | Start Time of UPS Test (hh:mm)                                                                                                    |                                                                                          |                        |
| IMP                                                                                                    | UPS Test Type                                                                                                    | 10-Second Test                                                                           | ~                      |
| nail                                                                                                    | UF 3 Test Type                                                                                                    | 10-Second Test                                                                           | × .                    |
| IS                                                                                                    | UPS Recorder                                                                                                    |                                                                                          |                        |
| s<br>b/Telnet                                                                                                    | UPS Data Log                                                                                                    | 1 Minute(s                                                                               | ) (0 = Stop Recording) |
|                                                                                                    |                                                                                                    | in indice(s                                                                              | (u = Stop Recording)   |
| stem Time                                                                                                    |                                                                                                    |                                                                                          |                        |
| IS Modem                                                                                                    |                                                                                                    |                                                                                          |                        |
| tSwitch                                                                                                    |                                                                                                    |                                                                                          | Apply Reset He         |
| Agapt Mini at I                                                                                                    | VotA gopt II                                                                                                    |                                                                                          | V                      |
| Agent Mini et l                                                                                                    |                                                                                                    |                                                                                          |                        |
|                                                                                                    |                                                                                                    |                                                                                          |                        |
|                                                                                                    |                                                                                                    |                                                                                          |                        |
| NetAgent                                                                                                    |                                                                                                    |                                                                                          |                        |
| NetAgent                                                                                                    |                                                                                                    | UP                                                                                       | Configuration          |
|                                                                                                    |                                                                                                    | UPS                                                                                      | Configuration          |
| NetAgent<br>Information                                                                                                    | IIPS Properties                                                                                                    | UP                                                                                       | Configuration          |
| Information<br>Configuration                                                                                                    | UPS Properties<br>UPS Communication Type                                                                                                    | UP:<br>MegaTec                                                                           | S Configuration        |
| Information<br>Configuration<br>PS Configuration                                                                                                    |                                                                                                    |                                                                                          |                        |
| Information<br>Configuration<br>PS Configuration                                                                                                    | UPS Communication Type                                                                                                    | MegaTec                                                                                  |                        |
| Information<br>Configuration<br>PS Configuration<br>S On/Off Schedule<br>Network<br>SNIMP                                                                                                    | UPS Communication Type<br>Number of Batteries                                                                                                    | MegaTec 2                                                                                |                        |
| Information<br>Configuration<br>PS Configuration<br>S On/Off Schedule<br>Network                                                                                                    | UPS Communication Type<br>Number of Batteries<br>Battery Full Charge Voltage (V)                                                                                                    | MegaTec<br>2<br>2.267                                                                    |                        |
| Information<br>Configuration<br>PS Configuration<br>S On/Off Schedule<br>Network<br>SNMP<br>Email<br>SMS<br>Modem Port                                                                             | UPS Communication Type<br>Number of Batteries<br>Battery Full Charge Voltage (V)<br>Battery Exhausted Charge Voltage (V)<br>Date of last battery replacement (mm/dd/yyyy)                                                                                                    | MegaTec<br>2<br>2.267                                                                    |                        |
| Information<br>Configuration<br>PS Configuration<br>S On/Off Schedule<br>Network<br>SNMP<br>Email<br>SMS<br>Modem Port<br>NetFeeler II                                                             | UPS Communication Type<br>Number of Batteries<br>Battery Full Charge Voltage (V)<br>Battery Exhausted Charge Voltage (V)<br>Date of last battery replacement (mm/dd/yyyy)                                                                                                    | MegaTec<br>2<br>2.267<br>1.667                                                           |                        |
| Information<br>Configuration<br>PS Configuration<br>S On/Off Schedule<br>Network<br>SNMP<br>Email<br>SMS<br>Modem Port<br>NetFeeler II<br>WEB/Telnet<br>System Time                                | UPS Communication Type<br>Number of Batteries<br>Battery Full Charge Voltage (V)<br>Battery Exhausted Charge Voltage (V)<br>Date of last battery replacement (mm/dd/yyyy)                                                                                                    | MegaTec<br>2<br>2.267                                                                    |                        |
| Information<br>Configuration<br>PS Configuration<br>S On/Off Schedule<br>Network<br>SNMP<br>Email<br>SMS<br>Modem Port<br>NetFeeler II<br>WEB/7eInet<br>System Time<br>Language                    | UPS Communication Type<br>Number of Batteries<br>Battery Full Charge Voltage (V)<br>Battery Exhausted Charge Voltage (V)<br>Date of last battery replacement (mm/dd/yyyy)                                                                                                    | MegaTec<br>2<br>2.267<br>1.667                                                           |                        |
| Information<br>Configuration<br>PS Configuration<br>S On/Off Schedule<br>Network<br>SNMP<br>Email<br>SMS<br>Modem Port<br>NetFeeler II<br>WEB/7eInet<br>System Time<br>Language                    | UPS Communication Type<br>Number of Batteries<br>Battery Full Charge Voltage (V)<br>Battery Exhausted Charge Voltage (V)<br>Date of last battery replacement (mm/dd/yyyy)<br>UPS Recorded<br>UPS Data Log                                                                                                    | MegaTec<br>2<br>2.267<br>1.667                                                           | minute                 |
| Information<br>Configuration<br>25 Configuration<br>3 On/Off Schedule<br>Network<br>SNMP<br>Email<br>SMS<br>Modem Port<br>NetFeeler II<br>WEB/7elnet<br>System Time<br>Language                    | UPS Communication Type<br>Number of Batteries<br>Battery Full Charge Voltage (V)<br>Battery Exhausted Charge Voltage (V)<br>Date of last battery replacement (mm/dd/yyyy)<br>UPS Recorded<br>UPS Data Log<br>Test UPS                                                                                                    | MegaTec<br>2<br>2.267<br>1.667<br>1                                                      |                        |
| Information<br>Configuration<br>25 Configuration<br>35 On/Off Schedule<br>Network<br>SNMP<br>Email<br>SMS<br>Modem Port<br>NetFeeler II<br>WEB/Telnet<br>System Time<br>Language<br>Ig Information | UPS Communication Type<br>Number of Batteries<br>Battery Full Charge Voltage (V)<br>Battery Exhausted Charge Voltage (V)<br>Date of last battery replacement (mm/dd/yyyy)<br>UPS Recorded<br>UPS Data Log<br>Test UPS<br>Test UPS every                                                                                                    | MegaTec<br>2<br>2.267<br>1.667<br>1                                                      | minute                 |
| Information<br>Configuration<br>25 Configuration<br>35 On/Off Schedule<br>Network<br>SNMP<br>Email<br>SMS<br>Modem Port<br>NetFeeler II<br>WEB/Telnet<br>System Time<br>Language<br>Ig Information | UPS Communication Type<br>Number of Batteries<br>Battery Full Charge Voltage (V)<br>Battery Exhausted Charge Voltage (V)<br>Date of last battery replacement (mm/dd/yyyy)<br>UPS Recorded<br>UPS Data Log<br>Test UPS<br>Test UPS<br>Test UPS every<br>Start Time of UPS Test (hh:mm)<br>UPS Test Type                                                                                      | MegaTec<br>2<br>2.267<br>1.667<br>1<br>1<br>None                                         | minute                 |
| Information<br>Configuration<br>25 Configuration<br>35 On/Off Schedule<br>Network<br>SNMP<br>Email<br>SMS<br>Modem Port<br>NetFeeler II<br>WEB/Telnet<br>System Time<br>Language<br>Ig Information | UPS Communication Type<br>Number of Batteries<br>Battery Full Charge Voltage (V)<br>Battery Exhausted Charge Voltage (V)<br>Date of last battery replacement (mm/dd/yyyy)<br>UPS Recorded<br>UPS Data Log<br>Test UPS<br>Test UPS<br>Test UPS<br>Test UPS every<br>Start Time of UPS Test (hh:mm)<br>UPS Test Type<br>Warning Threshold Value                                               | MegaTec<br>2<br>2.267<br>1.667<br>1<br>1<br>1<br>None<br>10-Second Test                  | minute                 |
| Information<br>Configuration<br>PS Configuration<br>S On/Off Schedule<br>Network<br>SNMP<br>Email<br>SMS<br>Modem Port<br>NetFeeler II<br>WEB/Telnet<br>System Time<br>Language<br>og Information  | UPS Communication Type<br>Number of Batteries<br>Battery Full Charge Voltage (V)<br>Battery Exhausted Charge Voltage (V)<br>Date of last battery replacement (mm/dd/yyyy)<br>UPS Recorded<br>UPS Data Log<br>Iest UPS<br>Test UPS<br>Test UPS every<br>Start Time of UPS Test (hh:mm)<br>UPS Test Type<br>Warning Threshold Value<br>Time out after loss of connection                      | MegaTec<br>2<br>2.267<br>1.667<br>1<br>1<br>1<br>None<br>10-Second Test<br>30 seco       | minute                 |
| Information<br>Configuration<br>PS Configuration<br>S On/Off Schedule<br>Network<br>SNMP<br>Email<br>SMS<br>Modem Port<br>NetFeeler II<br>WEB/Telnet<br>System Time<br>Language<br>og Information  | UPS Communication Type<br>Number of Batteries<br>Battery Full Charge Voltage (V)<br>Battery Exhausted Charge Voltage (V)<br>Date of last battery replacement (mm/dd/yyyy)<br>UPS Recorded<br>UPS Data Log<br>Test UPS<br>Test UPS<br>Test UPS every<br>Start Time of UPS Test (hh:mm)<br>UPS Test Type<br>Warning Threshold Value<br>Time out after loss of connection<br>Critical Load (%) | MegaTec<br>2<br>2.267<br>1.667<br>1<br>1<br>1<br>None<br>10-Second Test<br>30 seco<br>80 | minute                 |
| Information<br>Configuration<br>PS Configuration<br>S On/Off Schedule<br>Network<br>SNMP<br>Email<br>SMS<br>Modem Port<br>NetFeeler II<br>WEB/Telnet<br>System Time<br>Language<br>og Information  | UPS Communication Type<br>Number of Batteries<br>Battery Full Charge Voltage (V)<br>Battery Exhausted Charge Voltage (V)<br>Date of last battery replacement (mm/dd/yyyy)<br>UPS Recorded<br>UPS Data Log<br>Iest UPS<br>Test UPS<br>Test UPS every<br>Start Time of UPS Test (hh:mm)<br>UPS Test Type<br>Warning Threshold Value<br>Time out after loss of connection                      | MegaTec<br>2<br>2.267<br>1.667<br>1<br>1<br>1<br>None<br>10-Second Test<br>30 seco       | minute                 |

### -Valeurs de seuil d'avertissement

### Délai d'attente après perte de connexion :

Envoyer une alarme d'avertissement lorsque NetAgent et UPS ont perdu la connexion à cette heure configurée\_

### <u>Charge critique (%</u>):

Lorsque le chargement atteint ce % configuré, NetAgent enverra une alarme d'avertissement

### <u>Température de l'onduleur (°C)</u> :

Lorsque la température de l'onduleur atteint ce degré configuré, NetAgent envoie une alarme d'avertissement

### Capacité critique (%) :

Lorsque la capacité de la batterie de l'onduleur atteint ce % configuré, NetAgent envoie une alarme d'avertissement

| Information                                                                                                    | Configuration > UPS Configuration                                                                                                    |                                                                       |                                                                   |                                        |
|----------------------------------------------------------------------------------------------------|----------------------------------------------------------------------------------------------------|-----------------------------------------------------------------------|-------------------------------------------------------------------|----------------------------------------|
| Configuration                                                                                                    | UPS Properties Test Log Warning Thresh                                                                                                    | ld Value                                                              |                                                                   |                                        |
| PS Configuration<br>PS On/Off Schedule<br>etwork<br>NMP<br>mail<br>MS                                                                                                    | Time out after loss of connection<br>Critical Load (%)<br>Critical Temperature (°C)<br>Critical Capacity (%)                                                                                                    | 30 seconds         X           80         X           70.0         10 |                                                                   |                                        |
| eb/Telnet                                                                                                    |                                                                                                    |                                                                       | ( Appl                                                            | ly, Reset Help                         |
| vstem Time                                                                                                    |                                                                                                    |                                                                       | Аррі                                                              | Reset Help                             |
| NetAgent Mini et N                                                                                                    |                                                                                                    |                                                                       |                                                                   |                                        |
|                                                                                                    |                                                                                                    |                                                                       |                                                                   |                                        |
|                                                                                                    |                                                                                                    |                                                                       |                                                                   |                                        |
| NetAgent                                                                                                    |                                                                                                    |                                                                       |                                                                   |                                        |
|                                                                                                    |                                                                                                    |                                                                       | 1000                                                              | المراجع المراجع ومرجع المراجع والمراجع |
|                                                                                                    |                                                                                                    |                                                                       | UPS Cor                                                           | nfiguration                            |
| Information                                                                                                    |                                                                                                    |                                                                       | UPS Cor                                                           | nfiguration                            |
| Information                                                                                                    | UPS Properties                                                                                                    |                                                                       |                                                                   |                                        |
|                                                                                                    | UPS Communication Type                                                                                                    | MegaTe                                                                | c                                                                 | nfiguration                            |
| Information<br>Configuration<br>UPS Configuration<br>UPS On/Off Schedule                                                                                                    | UPS Communication Type<br>Number of Batteries                                                                                                    |                                                                       | c2                                                                |                                        |
| Information<br>Configuration<br>UPS Configuration<br>UPS On/Off Schedule<br>Network                                                                                                    | UPS Communication Type<br>Number of Batteries<br>Battery Full Charge Voltage (V)                                                                                                    |                                                                       | c<br>2<br>2.267                                                   |                                        |
| Information<br>Configuration<br>UPS Configuration<br>UPS On/Off Schedule<br>Network<br>SNMP<br>Email                                                                                                  | UPS Communication Type<br>Number of Batteries<br>Battery Full Charge Voltage (V)<br>Battery Exhausted Charge Voltage (V)                                                                                                    |                                                                       | c2                                                                |                                        |
| Information<br>Configuration<br>UPS Configuration<br>UPS On/Off Schedule<br>Network<br>SNMP<br>Email<br>SMS                                                                                           | UPS Communication Type<br>Number of Batteries<br>Battery Full Charge Voltage (V)                                                                                                    |                                                                       | c<br>2<br>2.267                                                   |                                        |
| Information<br>Configuration<br>UPS Configuration<br>UPS On/Off Schedule<br>Network<br>SNMP<br>Email<br>SMS<br>Modem Port<br>NetFeeler II                                                             | UPS Communication Type<br>Number of Batteries<br>Battery Full Charge Voltage (V)<br>Battery Exhausted Charge Voltage (V)                                                                                                    |                                                                       | c<br>2<br>2.267                                                   |                                        |
| Information<br>Configuration<br>UPS Configuration<br>UPS On/Off Schedule<br>Network<br>SNMP<br>Email<br>SMS<br>Modem Port<br>NetFeeler II<br>WEB/Telnet                                               | UPS Communication Type<br>Number of Batteries<br>Battery Full Charge Voltage (V)<br>Battery Exhausted Charge Voltage (V)<br>Date of last battery replacement (mm/dd/yyy                                                                                                    |                                                                       | c<br>2<br>2.267<br>1.667                                          |                                        |
| Information<br>Configuration<br>UPS Configuration<br>UPS On/Off Schedule<br>Network<br>SNMP<br>Email<br>SMS<br>Modem Port<br>NetFeeler II                                                             | UPS Communication Type<br>Number of Batteries<br>Battery Full Charge Voltage (V)<br>Battery Exhausted Charge Voltage (V)<br>Date of last battery replacement (mm/dd/yyy)<br>UPS Recorded<br>UPS Data Log                                                                                                    | )                                                                     | c<br>2<br>2.267<br>1.667                                          |                                        |
| Information<br>Configuration<br>UPS Configuration<br>UPS On/Off Schedule<br>Network<br>SNMP<br>Email<br>SMS<br>Modem Port<br>NetFeeler II<br>WEB/Telnet<br>System Time                                | UPS Communication Type<br>Number of Batteries<br>Battery Full Charge Voltage (V)<br>Battery Exhausted Charge Voltage (V)<br>Date of last battery replacement (mm/dd/yyy<br>UPS Recorded<br>UPS Data Log<br>Test UPS                                                                                                    | )                                                                     | c<br>2<br>2.267<br>1.667                                          |                                        |
| Information<br>Configuration<br>UPS Configuration<br>UPS On/Off Schedule<br>Network<br>SNMP<br>Email<br>SMS<br>Modem Port<br>NetFeeler II<br>WEB/Teinet<br>System Time<br>Language<br>Log Information | UPS Communication Type<br>Number of Batteries<br>Battery Full Charge Voltage (V)<br>Battery Exhausted Charge Voltage (V)<br>Date of last battery replacement (mm/dd/yyy<br>UPS Recorded<br>UPS Data Log<br>Test UPS<br>Test UPS every                                                                                                    | )                                                                     | c<br>2<br>2.267<br>1.667                                          |                                        |
| Information<br>Configuration<br>UPS Configuration<br>UPS On/Off Schedule<br>Network<br>SNMP<br>Email<br>SMS<br>Modem Port<br>NetFeeler II<br>WEB/Telnet<br>System Time<br>Language                    | UPS Communication Type<br>Number of Batteries<br>Battery Full Charge Voltage (V)<br>Battery Exhausted Charge Voltage (V)<br>Date of last battery replacement (mm/dd/yyy<br>UPS Recorded<br>UPS Data Log<br>Test UPS<br>Test UPS every<br>Start Time of UPS Test (hh:mm)                                                                                                    | )                                                                     | c<br>2<br>2.267<br>1.667<br>None                                  |                                        |
| Information<br>Configuration<br>UPS Configuration<br>UPS On/Off Schedule<br>Network<br>SNMP<br>Email<br>SMS<br>Modem Port<br>NetFeeler II<br>WEB/Teinet<br>System Time<br>Language<br>Log Information | UPS Communication Type<br>Number of Batteries<br>Battery Full Charge Voltage (V)<br>Battery Exhausted Charge Voltage (V)<br>Date of last battery replacement (mm/dd/yyy<br>UPS Recorded<br>UPS Data Log<br>Test UPS<br>Test UPS<br>Test UPS every<br>Start Time of UPS Test (hh:mm)<br>UPS Test Type                                                                                      | )                                                                     | c<br>2<br>2.267<br>1.667<br>None                                  |                                        |
| Information<br>Configuration<br>UPS Configuration<br>UPS On/Off Schedule<br>Network<br>SNMP<br>Email<br>SMS<br>Modem Port<br>NetFeeler II<br>WEB/Teinet<br>System Time<br>Language<br>Log Information | UPS Communication Type<br>Number of Batteries<br>Battery Full Charge Voltage (V)<br>Battery Exhausted Charge Voltage (V)<br>Date of last battery replacement (mm/dd/yyy<br>UPS Recorded<br>UPS Data Log<br>Test UPS<br>Test UPS<br>Test UPS every<br>Start Time of UPS Test (hh:mm)<br>UPS Test Type<br>Warning Threshold Value                                                           | )                                                                     | c<br>2<br>2.267<br>1.667<br>1<br>None V<br>Test                   | minute                                 |
| Information<br>Configuration<br>UPS Configuration<br>UPS On/Off Schedule<br>Network<br>SNMP<br>Email<br>SMS<br>Modem Port<br>NetFeeler II<br>WEB/Teinet<br>System Time<br>Language<br>Log Information | UPS Communication Type<br>Number of Batteries<br>Battery Full Charge Voltage (V)<br>Battery Exhausted Charge Voltage (V)<br>Date of last battery replacement (mm/dd/yyy<br>UPS Recorded<br>UPS Data Log<br>Test UPS<br>Test UPS<br>Test UPS every<br>Start Time of UPS Test (hh:mm)<br>UPS Test Type<br>Warning Threshold Value<br>Time out after loss of connection                      | )<br>10-Second                                                        | c<br>2<br>2.267<br>1.667<br>1<br>None ✓<br>Test<br>30 seconds ✓   | minute                                 |
| Information<br>Configuration<br>UPS Configuration<br>UPS On/Off Schedule<br>Network<br>SNMP<br>Email<br>SMS<br>Modem Port<br>NetFeeler II<br>WEB/Teinet<br>System Time<br>Language<br>Log Information | UPS Communication Type<br>Number of Batteries<br>Battery Full Charge Voltage (V)<br>Battery Exhausted Charge Voltage (V)<br>Date of last battery replacement (mm/dd/yyy<br>UPS Recorded<br>UPS Data Log<br>Test UPS<br>Test UPS<br>Test UPS every<br>Start Time of UPS Test (hh:mm)<br>UPS Test Type<br>Warning Threshold Value<br>Time out after loss of connection<br>Critical Load (%) | )<br>10-Second                                                        | c<br>2<br>2.267<br>1.667<br>1<br>None<br>Test<br>30 seconds<br>80 | minute                                 |
| Information<br>Configuration<br>UPS Configuration<br>UPS On/Off Schedule<br>Network<br>SNMP<br>Email<br>SMS<br>Modem Port<br>NetFeeler II<br>WEB/Teinet<br>System Time<br>Language<br>Log Information | UPS Communication Type<br>Number of Batteries<br>Battery Full Charge Voltage (V)<br>Battery Exhausted Charge Voltage (V)<br>Date of last battery replacement (mm/dd/yyy<br>UPS Recorded<br>UPS Data Log<br>Test UPS<br>Test UPS<br>Test UPS every<br>Start Time of UPS Test (hh:mm)<br>UPS Test Type<br>Warning Threshold Value<br>Time out after loss of connection                      | )<br>10-Second                                                        | c<br>2<br>2.267<br>1.667<br>1<br>None ✓<br>Test<br>30 seconds ✓   | minute                                 |

- Configuration > Programme de marche/arrêt de
- I'onduleur Action UPS

Lorsque l'événement sélectionné se produit dans la plage horaire configurée, l'onduleur s'arrête

| NetAgent 9 Mini et    | t NetAgent 9               | 1. Plage            | horaire 2. Événement        | 3. Il est temps o | l'éteindre l'onduleur         |
|-----------------------|----------------------------|---------------------|-----------------------------|-------------------|-------------------------------|
| Information           | Configuration > UPS On/Off | Schedure            |                             |                   |                               |
| Configuration         | UPS Action Weekly Sche     | Date Schedule       | Wake On Lan                 |                   | 4. Ajouter un nouveau e évent |
| UPS Configuration     |                            | -                   |                             |                   |                               |
| UPS On/Off Schedule 🛱 | Durinç 00:00 - 23:59       | IT UPS Load Overrun | >ccur, then turn o          | off UPS afte      |                               |
| Network               |                            |                     | <u>d</u> )                  | 4                 |                               |
| SNMP                  | No. During 1               | ime Interval(HH:MM) | Event                       | Delay Time (Min)  |                               |
| Email                 | 1 00:00 - 2                | 3:59                | UPS Load Overrun            | 10                | [Delete]                      |
| SMS                   | 2 00:00 - 2                | 3.59                | AC Power Failed             | 8                 | [Delete]                      |
| Web/Telnet            |                            |                     |                             |                   |                               |
| System Time           | 3 00:00 - 2                |                     | UPS Battery Low             | 15                | [Delete]                      |
| SMS Modem             | 4 00:00 - 2                | 3:59                | UPS Temperature Overrun     | 3                 | [Delete]                      |
| NetSwitch             |                            |                     | <b>_</b>                    |                   |                               |
| NetFeeler             |                            |                     |                             |                   |                               |
| Modbus                |                            |                     | •                           | (App)             | Reset Help                    |
| Language              |                            |                     | Liste des événements prévus | Apply             | reset                         |
| Log Information       |                            |                     |                             | -                 |                               |
| 🕕 Help                |                            |                     |                             |                   |                               |

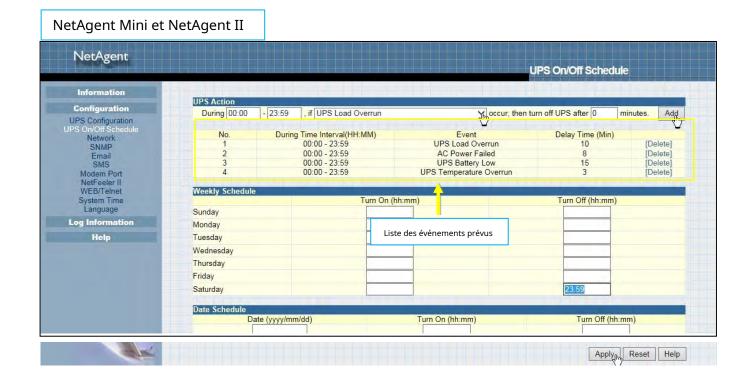

### -Horaire hebdomadaire

Cette section permet de régler l'heure d'activation/désactivation de l'onduleur chaque jour de la semaine.

| NetAgent 9 Mini e                                                                                                  | et NetAgent 9                                                              |                                                                                                    |                                                                                                    |
|----------------------------------------------------------------------------------------------------|----------------------------------------------------------------------------|----------------------------------------------------------------------------------------------------|----------------------------------------------------------------------------------------------------|
| Configuration                                                                                                    | Configuration > UPS On/Off Schedule<br>UPS Action Weekly Schedule Date Sc  | hedule   Wake On Lan                                                                                                    |                                                                                                    |
| UPS Configuration UPS On/Off Schedule  Network SNMP Email SMS Web/Telnet System Time SMS Modem NetSwitch NetFeeler | Sunday<br>Monday<br>Tuesday<br>Wednesday<br>Thursday<br>Friday<br>Saturday | Tum On (hh:mm)<br>05:00<br>00:00<br>00:00 | Turn Off (hh:mm)<br>23:59<br>23:59<br>23: |
| Modbus<br>Language<br>Log Information<br>Help                                                                      | Wa                                                                         | ning will be initiated 10 minutes K before Scheduled                                                                                                    | Apply Reset Help                                                                                                    |

| Information                              | Weekly Schedule                        | Turn On (hh:mm)                 | Turn Off (hh:mm) |
|------------------------------------------|----------------------------------------|---------------------------------|------------------|
| Configuration                            | Sunday                                 | 05:00                           | 23:59            |
| UPS Configuration<br>JPS On/Off Schedule | Monday                                 | 00:00                           | 23:59            |
| IPS On/Off Schedule<br>Network           | Tuesday                                | 00:00                           | 23:59            |
| SNMP                                     | Wednesday                              | 00:00                           | 23:59            |
| Email<br>SMS                             | Thursday                               | 00:00                           | 23:59            |
| Modern Port                              | Friday                                 | 00:00                           | 23:59            |
| NetFeeler II<br>WEB/Telnet               | Saturday                               | 00:00                           | 23:59            |
| Language<br>Log Information              | Date Schedule<br>Date (yyyy/mm/dd)     | Turn On (hh:mm)                 | Turn Off (hh:mm) |
| Help                                     |                                        |                                 |                  |
|                                          | Warning will be initiated 10 minutes V | before Scheduled Shutdown Event |                  |

- Calendrier des dates

Cette section permet de définir l'heure d'activation/désactivation de l'onduleur certains jours.

(par exemple, les jours fériés.) Les paramètres ici remplacent les paramètres de**Horaire hebdomadaire**.

### Un avertissement sera émis \_ avant l'événement d'arrêt prévu

NetAgent enverra un message d'avertissement avant un arrêt programmé. Cette section définit le délai de délai entre l'envoi du message et le démarrage de l'arrêt programmé.

| NetAgent 9 Mini                                                                                                    | et NetAgent 9                                                                                                    |                                                                                                    |                                                                                                    |
|----------------------------------------------------------------------------------------------------|----------------------------------------------------------------------------------------------------|----------------------------------------------------------------------------------------------------|----------------------------------------------------------------------------------------------------|
| Information Configuration                                                                                               | Configuration > UPS Un/Off Schedule<br>UPS Action   Weekly Schedule Date Sch                                        | edule Wake On Lan                                                                                                    |                                                                                                    |
| UPS Configuration<br>UPS On/Off Schedule =<br>Network<br>SNMP<br>Email<br>SMS<br>Web/Telnet<br>System Time<br>SMS Modem | Date (yyyy/mm/dd)<br>2017/05/06<br>2017/08/08<br>2017/09/12<br>2017/10/20<br>2017/10/22<br>2017/11/01<br>2017/12/31 | Turn On (hh:mm)           D5:00           D8:00           D9:00           19:00           04:00           00:00           00:00 | Turn Off (hh:mm)          23:00         23:59         17:00         23:59         18:00         06:00         07:00 |
| NetSwitch<br>NetFeeler<br>Modbus<br>Language<br>Log Information<br>Help                                                 | Wan                                                                                                    | ning will be initiated 10 minutes 곳 before Scheduled                                                                            | Shutdown Event                                                                                                    |

|                                            |                                     |                           |                          | UPS On/Off Schedule   |   |
|--------------------------------------------|-------------------------------------|---------------------------|--------------------------|-----------------------|---|
| Information                                | Date Schedule                       |                           |                          | and the second second |   |
|                                            |                                     | (yyyy/mm/dd)              | Turn On (hh:mm)          | Turn Off (hh:mm)      |   |
| Configuration                              |                                     | 17/05/06                  | 05:00                    | 23:00                 |   |
| UPS Configuration<br>PS On/Off Schedule    |                                     | 17/08/08                  | 08:00                    | 23:59                 |   |
| Network                                    |                                     | 17/09/12                  | 09:00                    | 17:00                 |   |
| SNMP<br>Email                              | 20                                  | 17/10/20                  | 19:00                    | 23:59                 |   |
| SMS                                        | 20                                  | 17/10/22                  | 04:00                    | 18:00                 |   |
| Modem Port                                 | 20                                  | 17/11/01                  | 00:00                    | 06:00                 |   |
| NetFeeler II<br>WEB/Telnet                 | 20                                  | 17/12/31                  | 00:00                    | 07:00                 |   |
| System Time<br>Language<br>Log Information | Warning will be init<br>Wake On Lan | iated 10 minutes ∨ before | Scheduled Shutdown Event |                       |   |
| Help                                       | Host1                               | IP:                       | MAC:                     | Test                  | t |
|                                            | Host2                               | IP:                       | MAC:                     | Test                  | t |
|                                            | Host3                               | IP:                       | MAC:                     | Test                  | t |
|                                            | Host4                               | IP:                       | MAC:                     | Test                  | t |
|                                            | Host5                               | IP:                       | MAC:                     | Test                  | t |
|                                            | Host6                               | IP:                       | MAC:                     | Test                  | t |
|                                            |                                     |                           |                          |                       |   |

- Réveil sur le réseau local

Cette section permet de réveiller le PC au sein du réseau lors de la récupération du secteur ou lorsque la capacité de la batterie atteint le % configuré. (Assurez-vous que le PC prend en charge cette fonction et configurez-la sur « Activée » dans le BIOS.) Entrez l'adresse IP de ce PC et le système recherchera son IP en conséquence.

| VetAgent 9 Mini et N | letAgent 9                   | 1. Adresse IP<br>du PC       | <ol> <li>L'adresse MAC sera<br/>automatiquement recherchée</li> </ol> | - 4. <b>(</b> Test) |
|----------------------|------------------------------|------------------------------|-----------------------------------------------------------------------|---------------------|
| Information          | Configuration > UPS On/Off 5 | ich.                         |                                                                       | 4. [Test]           |
| Configuration        | UPS Action Weekly Sched      | ule Date Schedule Wake On La | n <b>ka</b>                                                           |                     |
| UPS Configuration    | General Settings             |                              |                                                                       |                     |
| UPS On/Off Schedule  | Host1                        | IP: 192.168.1.5              | MAC: 00:18:F3:91:A3:C4                                                | Test                |
| Network              | Host2                        | IP: 192.168.1.4              | MAC: 00:03:EA:08:2D:EF                                                | Test                |
| SNMP                 | Host3                        | IP:                          | MAC:                                                                  | Test                |
| Email                | Host4                        | IP:                          | MAC:                                                                  | Test                |
| SMS                  | Host5                        | IP:                          | MAC:                                                                  | Test                |
| Web/Telnet           | Host6                        | IP:                          | MAC:                                                                  | Test                |
| System Time          | Host7                        | IP:                          | MAC:                                                                  | Test                |
| SMS Modem            | Host8                        | IP:                          | MAC:                                                                  | Test                |
| NetSwitch            | Miscellaneous                |                              |                                                                       |                     |
| NetFeeler            |                              |                              |                                                                       |                     |
| Modbus               | Wake up remote host after    |                              | Condition pour réveiller UPS                                          |                     |
| Language             | Wait until battery capac     | tiy reaches to 30 %.         | Condition pour revenier OFS                                           |                     |
| Log Information      |                              |                              |                                                                       |                     |
|                      |                              |                              |                                                                       |                     |
| 🕕 Help               |                              | 2 Cliques In                 | octulor 1                                                             |                     |
|                      |                              | 2.Cliquez【P                  |                                                                       | ppi 👘 Reset Help    |

|                                                         |                                                                                         |                                                                                                    |                                                                              | UPS On                                 | Off Schedule              |                                      |
|---------------------------------------------------------|-----------------------------------------------------------------------------------------|----------------------------------------------------------------------------------------------------|------------------------------------------------------------------------------|----------------------------------------|---------------------------|--------------------------------------|
| Information                                             | Date Schedule                                                                           |                                                                                                    | T 0 (11 )                                                                    |                                        | T 0(((1) )                |                                      |
| Configuration                                           |                                                                                         | te (yyyy/mm/dd)<br>017/05/06                                                                              | Turn On (hh:mm)                                                              |                                        | Turn Off (hh:mm)<br>23:00 |                                      |
| PS Configuration                                        |                                                                                         | 017/08/08                                                                                                 | 08:00                                                                        |                                        | 23:59                     |                                      |
| 3 On/Off Schedule<br>Network                            |                                                                                         | 017/09/12                                                                                                 | 09:00                                                                        |                                        | 17:00                     |                                      |
| SNMP                                                    |                                                                                         | 017/10/20                                                                                                 | 19:00                                                                        |                                        | 23:59                     |                                      |
| Email<br>SMS                                            | 2                                                                                       | 017/10/22                                                                                                 | 04:00                                                                        |                                        | 18:00                     |                                      |
| Modem Port                                              | 2                                                                                       | 017/11/01                                                                                                 | 00:00                                                                        |                                        | 06:00                     |                                      |
| NetFeeler II                                            |                                                                                         |                                                                                                    |                                                                              |                                        |                           |                                      |
| WEB/Telnet<br>System Time<br>Language<br>og Information | Warning will be in<br>Wake On Lan                                                       | 017/12/31<br>itiated 10 minutes ✓ before Sche                                                             |                                                                              |                                        | 07:00                     |                                      |
| WEB/Telnet<br>System Time<br>Language<br>g Information  | Warning will be in                                                                      |                                                                                                    |                                                                              |                                        | 07:00                     |                                      |
| WEB/Telnet<br>System Time<br>Language                   | Warning will be in<br>Wake On Lan<br>Host1                                              | itiated 10 minutes V before Sche                                                                          | duled Shutdown Event                                                         | 00:18:F3:91:A3:C4                      |                           | Test                                 |
| WEB/Telnet<br>System Time<br>Language<br>og Information | Warning will be in<br>Wake On Lan<br>Host1<br>Host2                                     | itiated 10 minutes ✓ before Sche<br>IP: 192.168.1.5<br>IP: 192.168.1.3                                    | duled Shutdown Event MAC: MAC:                                               | 00:18:F3:91:A3:C4<br>00:03:EA:14:B3:09 |                           | Test                                 |
| WEB/Telnet<br>System Time<br>Language<br>og Information | Warning will be in<br>Wake On Lan<br>Host1<br>Host2<br>Host3                            | itiated 10 minutes ✓ before Sche<br>IP:192.168.1.5<br>IP:192.168.1.3<br>IP:                               | duled Shutdown Event<br>MAC:<br>MAC:<br>MAC:                                 |                                        |                           |                                      |
| WEB/Telnet<br>System Time<br>Language<br>g Information  | Warning will be in<br>Wake On Lan<br>Host1<br>Host2                                     | itiated 10 minutes ✓ before Sche<br>IP: 192.168.1.5<br>IP: 192.168.1.3<br>IP:<br>IP:                      | duled Shutdown Event<br>MAC:<br>MAC:<br>MAC:<br>MAC:<br>MAC:                 |                                        |                           | Test                                 |
| WEB/Telnet<br>System Time<br>Language<br>g Information  | Warning will be in<br>Wake On Lan<br>Host1<br>Host2<br>Host3                            | IP: 192.168.1.5<br>IP: 192.168.1.3<br>IP: 192.168.1.3<br>IP:<br>IP:<br>IP:                                | duled Shutdown Event<br>MAC:<br>MAC:<br>MAC:<br>MAC:<br>MAC:<br>MAC:         |                                        |                           | Test<br>Test                         |
| WEB/Telnet<br>System Time<br>Language<br>g Information  | Warning will be in<br>Wake On Lan<br>Host1<br>Host2<br>Host3<br>Host4                   | itiated 10 minutes ✓ before Sche<br>IP: 192.168.1.5<br>IP: 192.168.1.3<br>IP:<br>IP:                      | duled Shutdown Event<br>MAC:<br>MAC:<br>MAC:<br>MAC:<br>MAC:<br>MAC:<br>MAC: |                                        |                           | Test<br>Test                         |
| WEB/Telnet<br>System Time<br>Language<br>g Information  | Warning will be in<br>Wake On Lan<br>Host1<br>Host2<br>Host3<br>Host4<br>Host5          | IP: 192.168.1.5<br>IP: 192.168.1.3<br>IP: 192.168.1.3<br>IP:<br>IP:<br>IP:                                | duled Shutdown Event<br>MAC:<br>MAC:<br>MAC:<br>MAC:<br>MAC:<br>MAC:         |                                        |                           | Test<br>Test<br>Test<br>Test         |
| WEB/Telnet<br>System Time<br>Language<br>og Information | Warning will be in<br>Wake On Lan<br>Host1<br>Host2<br>Host3<br>Host4<br>Host5<br>Host6 | itiated 10 minutes ✓ before Sche<br>IP: 192.168.1.5<br>IP: 192.168.1.3<br>IP:<br>IP:<br>IP:<br>IP:<br>IP: | duled Shutdown Event<br>MAC:<br>MAC:<br>MAC:<br>MAC:<br>MAC:<br>MAC:<br>MAC: |                                        |                           | Test<br>Test<br>Test<br>Test<br>Test |

# -Configuration > Réseau

Cette page permet de définir les paramètres réseau de NetAgent.

# -IPv4

L'adresse IP de NetAgent et DNS peut être obtenue via une liste déroulante avec l'option Manuellement, via DHCP ou Bootp. Si l'adresse IP et le DNS ont été configurés sur Netility, les informations s'afficheront automatiquement ici

| Information         | Configuration > Network        | -             |                           |
|---------------------|--------------------------------|---------------|---------------------------|
| Configuration       | IPv4 IPv6 Ethernet Dynamic DNS | PPPoE         |                           |
| UPS Configuration   | IP Address                     |               |                           |
| UPS On/Off Schedule | IP Address                     | 192.168.1.100 |                           |
| Network             | Subnet Mask                    | 255.255.255.0 | Manualty                  |
| SNMP                | Gateway                        | 192.168.1.1   |                           |
| Email               | Obtain an IP address           | Manually X    | Using DHCP<br>Using Bootp |
| SMS                 | DNS Server IP                  |               | Using Doolp               |
| Web/Telnet          | Primary DNS Server IP          | 168.95.1.1    |                           |
| System Time         | Secondary DNS Server IP        | 8.8.8.8       |                           |
| SMS Modem           | Obtain DNS Server IP           |               |                           |
| NetSwitch           | Contain Dira Server IP         | Manually Jr   | Automatically             |
| NetFeeler           |                                |               | Automotically             |
| Modbus              |                                |               | Apply Reset Help          |
| Language            |                                |               |                           |
| Log Information     |                                |               |                           |
|                     |                                |               |                           |

|                                          |                         | Network       |             |
|------------------------------------------|-------------------------|---------------|-------------|
| Information                              |                         |               |             |
| Configuration                            | IP Address              |               |             |
|                                          | IP Address              | 192.168.1.100 |             |
| UPS Configuration<br>UPS On/Off Schedule | Subnet Mask             | 255.255.255.0 |             |
|                                          | Gateway                 | 192.168.1.1   | Manually    |
| SNMP<br>Email                            | Obtain an IP address*   | Manually K    | Using DHCP  |
| SMS                                      |                         |               | Using Bootp |
| Modem Port                               | DNS Server IP           |               | Using Doorp |
| NetFeeler II                             | Primary DNS Server IP   | 192.168.1.100 |             |
| WEB/Telnet<br>System Time                | Secondary DNS Server IP | 8.8.8.8 ×     |             |
| Language                                 | - Mandaman -            |               |             |
| Log Information                          | Ethernet                |               |             |

# -IPv6

Toutes les séries NetAgent 9 prennent en charge IPv6. L'adresse IP peut être obtenue à partir de la liste déroulante avec l'option (Automatique) / DHCPV6 sans état / DHCPV6 / Manuel )

- Une fois que vous avez cliqué sur Appliquer, NetAgent redémarrera

|                     | Configuration > Network           |                                                           |
|---------------------|-----------------------------------|-----------------------------------------------------------|
|                     | IPv4 IPv6 Ethernet Dynamic DNS Pl | PPoE                                                      |
| UPS Configuration   | IP Address                        |                                                           |
| UPS On/Off Schedule | IP Address                        | [2001:b011:200b:14f4:49ad:ddeb.7f2                        |
| Network 📫           | IPv6 Prefix                       | 64                                                        |
| SNMP                | Gateway                           | [fe80::16d6:4dff;fe33:e962]                               |
| Email               | Obtain an address *               | Automatic Stateless DHCPV6<br>DHCPV6                      |
| SMS                 | Router Discovery Autoresend       | Yes V Manual                                              |
| Weh/Telnet          | Maximum Number of IPv6 Prefix     | 8 🗸                                                       |
| System Time         | Multicast Address                 | [FF1E::1] : 5000                                          |
| SMS Modern          | ONS Server IP                     |                                                           |
| NetSwitch           | Primary DNS Server                | 2001:b000:168::1                                          |
| NetFeeler           | Secondary DNS Server              | 2001:b000:168::1 ×                                        |
| Modbus              |                                   |                                                           |
| Language            |                                   | *: System will reboot when these items have been Applied. |
| Log Information     |                                   |                                                           |
| 🕕 Help              |                                   | Apply Reset Help                                          |

| stem Status 🛱   | System Information Net | work Status         |                      |                                            |
|-----------------|------------------------|---------------------|----------------------|--------------------------------------------|
| sic Information | Ethernet               |                     | General              |                                            |
| rent Status     | MAC Address            | 00:03:EA:14:B3:09   | Email Server         |                                            |
| note Control    | Connection Type        | 100Mbps Full-Duplex | Time Server          | time.nist.gov                              |
| er/Chart        |                        |                     | PPPoE IP             |                                            |
| S Modern Status |                        |                     | PPPoE IPv6           |                                            |
| Switch Status   |                        |                     |                      |                                            |
| Feeler          | IPv4                   |                     | [ IPv6               |                                            |
| Configuration   | IP Address             | 192.168.1.100       | IP Address           | 2001:b011:200b:14f4:203:eaff.fe14:b309/64  |
| Log Information | Subnet Mask            | 255.255.255.0       | IP Address           | 2001:b011:200b:14f4:49ad:ddeb:7f2e:6b5a/64 |
| Log mormation   | Gateway                | 192.168.1.1         | LinkLocal Address    | fe80::203:eaff:fe14:b309/64                |
| Help            | Primary DNS Server     | 168.95.1.1          | 6to4 Address         |                                            |
|                 | Secondary DNS Server   | 8.8.8               | Gateway              | fe80::16d6:4dff:fe33:e962                  |
|                 |                        |                     | Primary DNS Server   |                                            |
|                 |                        |                     | Secondary DNS Server |                                            |
|                 |                        |                     | - <u>L</u>           |                                            |

| A http://(2001:b011:200b | :14f4:203:eaff:fe14:b309]/   | P + C 🚷 UPS Agent(My Office) × | $\hat{\mathbf{n}} \star \hat{\mathbf{o}}$                                                                                                    |
|--------------------------|------------------------------|--------------------------------|----------------------------------------------------------------------------------------------------|
| Ne                       | etAgent IX                   |                                | Latest Events<br>[05:25:37] Internal diagnostic self-test passed.<br>[05:25:13] Internal diagnostic self-test failed.<br>[05:24:28] Utility power has been restored. |
| Information              | Information > Current Status |                                |                                                                                                    |
| System Status            | Input Status Output Statu    | IS Battery Status              |                                                                                                    |
| Basic Information        |                              |                                |                                                                                                    |
| Current Status           | AC Status                    | Normal                         |                                                                                                    |

# -Ethernet

### Type de connexion

Cette section permet de définir la vitesse de communication entre NetAgent et le réseau.

- Une fois que vous avez cliqué sur Appliquer, NetAgent redémarrera

### Arrêter la communication de l'onduleur quand Ethernet est débranché

Cette section permet de définir si la communication UPS doit être arrêtée lorsque NetAgent se déconnecte d'Ethernet.

# NetAgent 9 Mini et NetAgent 9

|                                                     | Configuration > Network                                                                                      |
|-----------------------------------------------------|----------------------------------------------------------------------------------------------------|
| Configuration                                       |                                                                                                    |
| UPS Configuration<br>UPS On/Off Schedule<br>Network | Auto Sense       Connection Type *       Stop UPS communcation when Ethernet disconnected       No       The |
| SNMP<br>Email<br>SMS<br>Web/Telnet                  | * : System will reboot when these items have been Applied.                                                   |
| System Time<br>SMS Modem<br>NetSwitch               |                                                                                                    |
| NetFeeler<br>Modbus<br>Langvage                     |                                                                                                    |
| Log Information                                     |                                                                                                    |

| Information                                                 | Obtain an IP address*                               | Manually V | 10Mbps 半雙工<br>10Mbps 全雙工 |  |
|-------------------------------------------------------------|-----------------------------------------------------|------------|--------------------------|--|
| Configuration                                               | DNS Server IP                                       |            | 100Mbps 半雙工              |  |
| UPS Configuration<br>UPS On/Off Schedule<br>Network<br>SNMP | Primary DNS Server IP                               | 168.95.1.1 | 100Mbps 全雙工              |  |
|                                                             | Secondary DNS Server IP                             | 8.8.8.8    |                          |  |
| Email                                                       | Ethernet                                            |            |                          |  |
| SMS                                                         | Connection Type*                                    | Auto Sense |                          |  |
| Modern Port<br>NetFeeler II                                 | Stop UPS communcation when Ethernet<br>disconnected | No Thy     |                          |  |
| WEB/Telnet<br>System Time                                   | Modbus on TCP Device ID                             | 1          |                          |  |
| Language                                                    | Dynamic DNS                                         |            |                          |  |
| Log Information                                             | Sevices Provider                                    | None 🗸     |                          |  |
| Help                                                        | Domain Name                                         |            |                          |  |

# -DNS dynamique

Il s'agit d'un service gratuit qui permet à l'utilisateur d'associer une adresse IP dynamique à un nom d'hôte statique. Assurez-vous que le compte/mot de passe a été enregistré auprès du fournisseur de services DNS

### Fournisseur de serviceseuh

Les fournisseurs DNS dynamiques peuvent être sélectionnés dans la liste

### <u>Nom de domaine</u>

Il s'agit du nom de domaine que vous avez créé à partir du fournisseur DDNS sélectionné ci-dessus<u>Nom</u> <u>d'utilisateur</u>

Ceci est le nom de connexion/compte que vous avez créé avec le fournisseur DDNS sélectionné.

### Mot de passe de connexion :

Entrez le mot de passe que vous avez attribué à votre compte DDNS.

Utilisez un serveur STUN externe pour obtenir l'IP publique à enregistrer

Choisir**Oui**pour s'assurer que NetAgent utilise le WAN / IP publique pour mettre à jour

### le serveur DDNS sélectionné

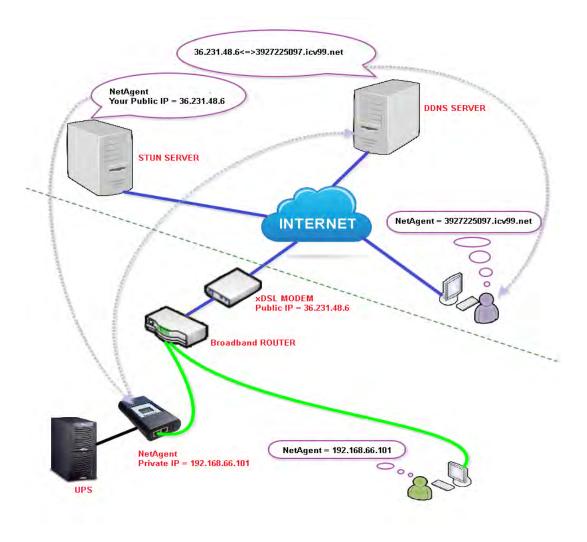

Si vous souhaitez utiliser iCV99.net comme fournisseur de services hébergé par Megatec, suivez les instructions ci-dessous :

1.Assurez-vous que NetAgent est capable de se connecter à Internet. Sélectionnez icv99.net dans la liste déroulante du fournisseur de services. Le nom de domaine et le nom de connexion seront automatiquement remplis avec le numéro de série de l'appareil. Entrez le mot de passe du NetAgent imprimé sur l'étiquette du NetAgent, puis cliquez sur Appliquer.

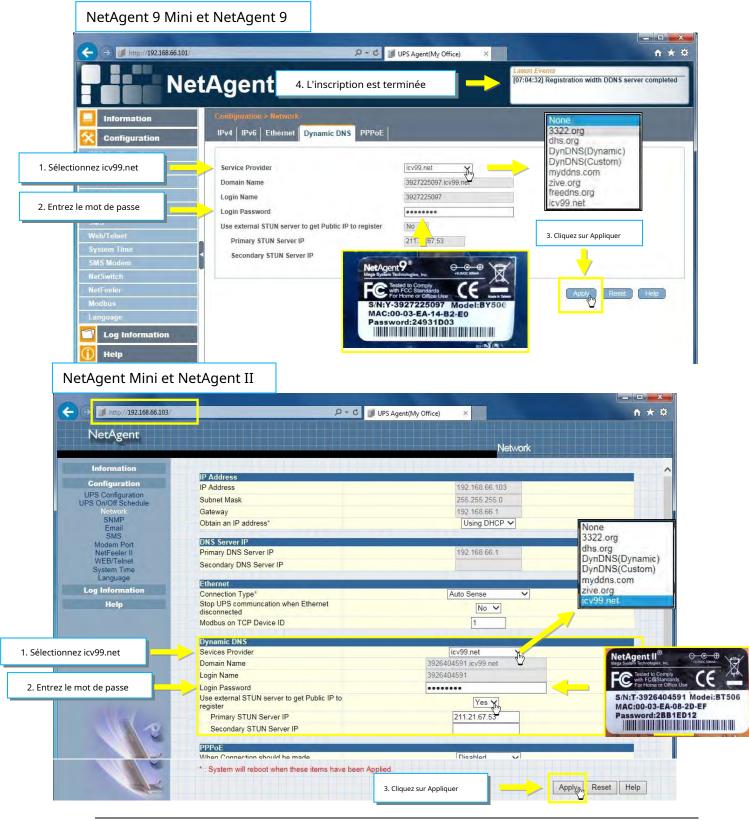

2.Si vous utilisez un routeur, connectez-vous au routeur et dirigez l'adresse IP et le numéro de port sous le serveur virtuel pour la redirection de port. Veuillez vous référer au manuel du routeur

| VIRTUAL SERVER                   | VIR   | TUAL SERVE        | R                |                  |                  |                 |                   |
|----------------------------------|-------|-------------------|------------------|------------------|------------------|-----------------|-------------------|
| PORT FORWARDING                  | The   | Virtual Server op | tion allows ve   | ou to define a s | ingle nublic por | t on your route | r for redirection |
| APPLICATION RULES                | to an | n internal LAN IP | Address and      | Private LAN por  |                  |                 |                   |
| QOS ENGINE                       | onlin | e services such a | as FIP or We     | o Servers,       |                  |                 |                   |
| NETWORK FILTER                   | Save  | e Settings Doi    | n't Save Setting | 15               |                  |                 |                   |
|                                  |       |                   |                  |                  |                  |                 |                   |
| ACCESS CONTROL                   | 24    |                   | SERVERS I        | TST              |                  |                 |                   |
| ACCESS CONTROL<br>WEBSITE FILTER | 24    | VIRTUAL           | SERVERS I        | .IST             |                  |                 |                   |
| WEBSITE FILTER                   | 24 -  | VIRTUAL           | SERVERS I        | .IST             | Port             | Traffic Type    |                   |
| WEBSITE FILTER                   | 24 -  | Name              |                  |                  | Public Port      | Protocol        | Schedule          |
| WEBSITE FILTER                   | 24    |                   |                  | IST              | Public Port      |                 |                   |
| WEBSITE FILTER                   | 24    | Name              |                  |                  | Public Port      | Protocol        | Schedule          |

3.Après 20 minutes, NetAgent devrait se connecter avec son nom de domaine DDNS

| → http://3927225097.icv99.                                                                                                    | .net/ Ø+                                                                                                    | → 🗊 UPS Agent(My Office) 🛛 🗙                                                                                                    | ×■ □                                                                                                    |
|----------------------------------------------------------------------------------------------------|----------------------------------------------------------------------------------------------------|----------------------------------------------------------------------------------------------------|----------------------------------------------------------------------------------------------------|
| ntep://392/22309/.icv99.                                                                                                    | ancy P                                                                                                    |                                                                                                    |                                                                                                    |
| Ne                                                                                                    | tAgent IX                                                                                                    | [11:30:52                                                                                                    | vents<br>1] UPS Load Normal (10%)<br>1] UPS Load Overrun (100%)<br>1] UPS communication has been established. |
| Information<br>stem Status                                                                                                    | Information > Current Status<br>Input Status Output Status Battery Status                                                                                                    | •                                                                                                    |                                                                                                    |
| isic Information                                                                                                    |                                                                                                    |                                                                                                    |                                                                                                    |
| irrent Status 🛱                                                                                                    | AC Status                                                                                                    | Normal                                                                                                    |                                                                                                    |
| emote Control                                                                                                    | Input Line Voltage                                                                                                    | 220.1 V                                                                                                    |                                                                                                    |
| eter/Chart                                                                                                    | Input Max. Line Voltage                                                                                                    | 220.1 V                                                                                                    |                                                                                                    |
| AS Modem Status                                                                                                    | Input Min Line Voltage                                                                                                    |                                                                                                    |                                                                                                    |
|                                                                                                    |                                                                                                    | 220.1 V                                                                                                    |                                                                                                    |
| NetAgent Min                                                                                                    | ni et NetAgent II                                                                                                    | 50.0 Hz                                                                                                    |                                                                                                    |
|                                                                                                    | 3                                                                                                    |                                                                                                    |                                                                                                    |
| A                                                                                                    |                                                                                                    |                                                                                                    |                                                                                                    |
| (<)                                                                                                    | 91.icv99.net/                                                                                                    | P + → UPS Agent(My Office) ×                                                                                                    | n 🤋                                                                                                    |
|                                                                                                    |                                                                                                    |                                                                                                    |                                                                                                    |
| NetAgent                                                                                                    |                                                                                                    |                                                                                                    |                                                                                                    |
| NetAgent                                                                                                    |                                                                                                    |                                                                                                    | Current Status                                                                                                |
|                                                                                                    |                                                                                                    |                                                                                                    | Current Status                                                                                                |
| Information                                                                                                    | Refresh status every 10 seconds ∨                                                                                                    |                                                                                                    | Current Status                                                                                                |
| Information<br>System Status                                                                                                    | Refresh status every 10 seconds V                                                                                                    |                                                                                                    | Current Status                                                                                                |
| Information<br>System Status<br>Basic Information<br>Current Status                                                                                                    | Refresh status every 10 seconds V                                                                                                    |                                                                                                    | Current Status                                                                                                |
| Information<br>System Status<br>Basic Information                                                                                                    | UPS Status                                                                                                    |                                                                                                    | Current Status                                                                                                |
| Information<br>System Status<br>Basic Information<br>Current Status<br>Remote Control<br>Meter/Chart<br>Modern Status                                                    | UPS Status<br>Input Status                                                                                                    | UPS Normal                                                                                                    | Current Status                                                                                                |
| Information<br>System Status<br>Basic Information<br>Current Status<br>Remote Control<br>Meter/Chart<br>Modem Status<br>NetFeeler II                                     | UPS Status                                                                                                    |                                                                                                    | Current Status                                                                                                |
| Information<br>System Status<br>Basic Information<br>Current Status<br>Remote Control<br>Meter/Chart<br>Modern Status                                                    | UPS Status<br>Input Status<br>AC Status<br>Input Line Voltage<br>Input Max. Line Voltage                                                                                                    | UPS Normal<br>220.1 V<br>220.1 V                                                                                                    | Current Status                                                                                                |
| Information<br>System Status<br>Basic Information<br>Current Status<br>Remote Control<br>Meter/Chart<br>Modem Status<br>NetFeeler II                                     | UPS Status<br>AC Status<br>Input Line Voltage<br>Input Max. Line Voltage<br>Input Mar. Line Voltage                                                                                                    | UPS Normal<br>Normal<br>220.1 V<br>220.1 V                                                                                                    | Current Status                                                                                                |
| Information<br>System Status<br>Basic Information<br>Current Status<br>Remote Control<br>Meter/Chart<br>Modem Status<br>NetFeeler II<br>Configuration                    | UPS Status<br>Input Status<br>AC Status<br>Input Line Voltage<br>Input Max. Line Voltage                                                                                                    | UPS Normal<br>220.1 V<br>220.1 V                                                                                                    | Current Status                                                                                                |
| Information<br>System Status<br>Basic Information<br>Current Status<br>Remote Control<br>Meter/Chart<br>Modem Status<br>NetFeeler II<br>Configuration<br>Log Information | UPS Status<br>Input Status<br>AC Status<br>Input Line Voltage<br>Input Max. Line Voltage<br>Input Frequency<br>Output Status                                                                                                    | UPS Normal<br>220.1 V<br>220.1 V<br>220.1 V<br>220.1 V<br>50.0 Hz                                                                                                    | Current Status                                                                                                |
| Information<br>System Status<br>Basic Information<br>Current Status<br>Remote Control<br>Meter/Chart<br>Modem Status<br>NetFeeler II<br>Configuration<br>Log Information | UPS Status<br>AC Status<br>Input Line Voltage<br>Input Max. Line Voltage<br>Input Max. Line Voltage<br>Input Frequency<br>Output Status<br>Output Voltage                                                                                                    | UPS Normal<br>220.1 V<br>220.1 V<br>220.1 V<br>220.1 V<br>220.1 V<br>220.1 V<br>220.1 V<br>220.1 V                                                                                                    | Current Status                                                                                                |
| Information<br>System Status<br>Basic Information<br>Current Status<br>Remote Control<br>Meter/Chart<br>Modem Status<br>NetFeeler II<br>Configuration<br>Log Information | UPS Status<br>Input Status<br>AC Status<br>Input Line Voltage<br>Input Max. Line Voltage<br>Input Frequency<br>Output Status                                                                                                    | UPS Normal<br>220.1 V<br>220.1 V<br>220.1 V<br>220.1 V<br>50.0 Hz                                                                                                    | Current Status                                                                                                |
| Information<br>System Status<br>Basic Information<br>Current Status<br>Remote Control<br>Meter/Chart<br>Modem Status<br>NetFeeler II<br>Configuration<br>Log Information | UPS Status<br>Input Status<br>AC Status<br>Input Line Voltage<br>Input Max. Line Voltage<br>Input Max. Line Voltage<br>Input Frequency<br>Output Status<br>UPS Ioad                                                                                                    | UPS Normal<br>Normal<br>220.1 V<br>220.1 V<br>220.1 V<br>220.1 V<br>50.0 Hz<br>220.1 V<br>50.0 Hz                                                                                                    | Current Status                                                                                                |
| Information<br>System Status<br>Basic Information<br>Current Status<br>Remote Control<br>Meter/Chart<br>Modem Status<br>NetFeeler II<br>Configuration<br>Log Information | UPS Status Input Status AC Status Input Line Voltage Input Max. Line Voltage Input Min. Line Voltage Input Frequency Dutput Status Output Voltage Output Status UPS load Battery Status                                                                                                    | UPS Normal<br>Normal<br>220.1 V<br>220.1 V<br>220.1 V<br>50.0 Hz<br>220.1 V<br>Online<br>10 %                                                                                                    | Current Status                                                                                                |
| Information<br>System Status<br>Basic Information<br>Current Status<br>Remote Control<br>Meter/Chart<br>Modem Status<br>NetFeeler II<br>Configuration<br>Log Information | UPS Status<br>Input Status<br>AC Status<br>Input Line Voltage<br>Input Max. Line Voltage<br>Input Max. Line Voltage<br>Input Frequency<br>Output Status<br>UPS Ioad                                                                                                    | UPS Normal<br>220.1 V<br>220.1 V<br>220.1 V<br>220.1 V<br>20.0 Hz<br>220.1 V<br>50.0 Hz<br>220.1 V<br>Online<br>10 %<br>30.1 °C (86.1 °F )<br>Battery Normal                                             | Current Status                                                                                                |
| Information<br>System Status<br>Basic Information<br>Current Status<br>Remote Control<br>Meter/Chart<br>Modem Status<br>NetFeeler II<br>Configuration<br>Log Information | UPS Status Input Status AC Status Input Line Voltage Input Max. Line Voltage Input Max. Line Voltage Input Frequency Output Status Output Voltage Output Voltage Output Voltage UPS load Battery Status Battery Status Battery Status Battery Capacity                                     | UPS Normal<br>Normal<br>220.1 V<br>220.1 V<br>220.1 V<br>220.1 V<br>50.0 Hz<br>220.1 V<br>Online<br>10 %<br>30.1 °C (86.1 °F )<br>Battery Normal<br>100 %                                                | Current Status                                                                                                |
| Information<br>System Status<br>Basic Information<br>Current Status<br>Remote Control<br>Meter/Chart<br>Modem Status<br>NetFeeler II<br>Configuration<br>Log Information | UPS Status Input Status AC Status Input Line Voltage Input Max. Line Voltage Input Max. Line Voltage Input Frequency Output Voltage Output Voltage Output Status UPS load Battery Status Battery Capacity Battery Voltage                                                                  | UPS Normal<br>Normal<br>220.1 V<br>220.1 V<br>220.1 V<br>220.1 V<br>220.1 V<br>50.0 Hz<br>220.1 V<br>Online<br>10 %<br>30.1 °C (86.1 °F )<br>Battery Normal<br>100 %<br>325.2 V                          | Current Status                                                                                                |
| Information<br>System Status<br>Basic Information<br>Current Status<br>Remote Control<br>Meter/Chart<br>Modem Status<br>NetFeeler II<br>Configuration<br>Log Information | UPS Status  Input Status  AC Status Input Line Voltage Input Min. Line Voltage Input Min. Line Voltage Input Frequency  Output Status Output Voltage Output Status UPS load  Battery Status Battery Capacity Battery Voltage Time on Battery                                               | UPS Normal<br>Normal<br>220.1 V<br>220.1 V<br>220.1 V<br>220.1 V<br>220.1 V<br>20.0 Hz<br>220.1 V<br>0nline<br>10 %<br>30.1 *C (86.1 *F )<br>Battery Normal<br>100 %<br>325.2 V<br>00:00.00              | Current Status                                                                                                |
| Information<br>System Status<br>Basic Information<br>Current Status<br>Remote Control<br>Meter/Chart<br>Modem Status<br>NetFeeler II<br>Configuration<br>Log Information | UPS Status  Input Status  AC Status Input Min. Line Voltage Input Min. Line Voltage Input Min. Line Voltage Input Frequency  Output Voltage Output Status UPS Ioad  Battery Status Battery Capacity Battery Cotage Time on Battery Estimated Battery Remaining Time UPS Last Self Test     | UPS Normal<br>Normal<br>220.1 V<br>220.1 V<br>220.1 V<br>220.1 V<br>220.1 V<br>50.0 Hz<br>220.1 V<br>Online<br>10 %<br>30.1 °C (86.1 °F )<br>Battery Normal<br>100 %<br>325.2 V                          | Current Status                                                                                                |
| Information<br>System Status<br>Basic Information<br>Current Status<br>Remote Control<br>Meter/Chart<br>Modem Status<br>NetFeeler II<br>Configuration<br>Log Information | UPS Status Input Status AC Status Input Line Voltage Input Max. Line Voltage Input Max. Line Voltage Input Frequency Output Voltage Output Voltage Output Voltage UPS Ioad Battery Status Eatlery Status Battery Capacity Battery Voltage Time on Battery Estimated Battery Remaining Time | UPS Normal<br>Normal<br>220.1 V<br>220.1 V<br>220.1 V<br>220.1 V<br>50.0 Hz<br>220.1 V<br>Online<br>10 %<br>30.1 °C (86.1 °F )<br>Battery Normal<br>100 %<br>325.2 V<br>00.00.00<br>00.00.00<br>00.00.00 | Current Status                                                                                                |

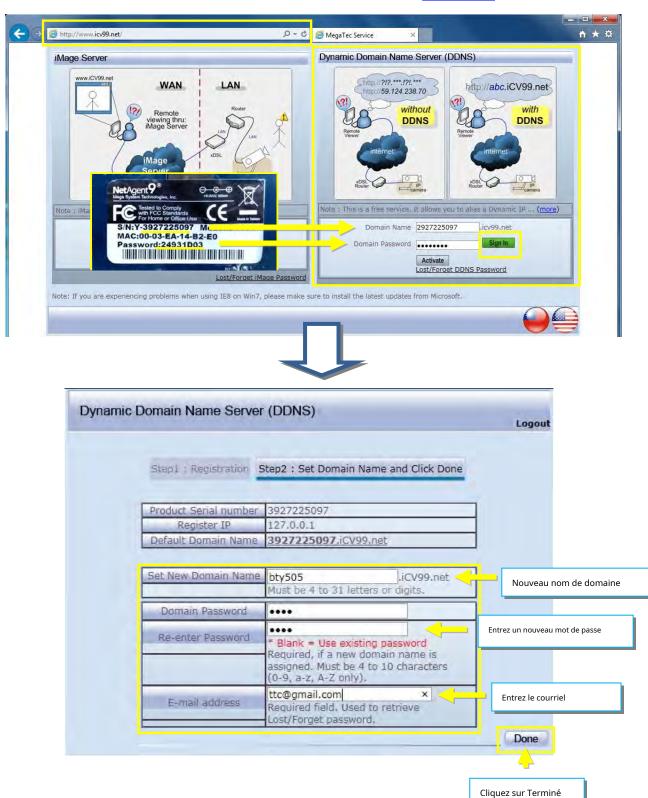

4.Pour changer le nom de domaine ou le mot de passe, veuillez vous rendre sur<u>www.icv99.net</u>

# -PPPoE

Utilisez cette option pour permettre à NetAgent de se connecter à Internet directement à l'aide de votre modem xDSL via PPPoE. Entrez le nom de connexion et le mot de passe pour activer la connexion. Une fois configuré, NetAgent se connectera directement à Internet.

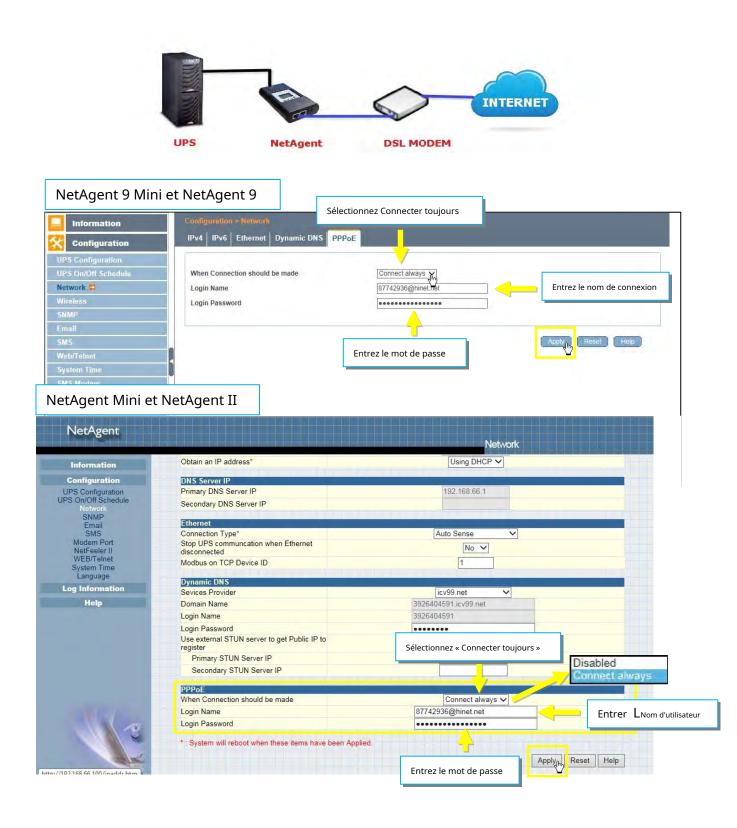

# -Configuration > Sans fil

Il s'agit de configurer un réseau sans fil avec une clé sans fil USB. Cette fonctionnalité s'applique uniquement au modèle NetAgent 9 des séries BX et BY. (La clé USB sans fil est facultative) Les modèles NetAgent 9 BX/BY prennent en charge le cryptage sans fil du système ouvert ; Clé partagée; WEP (64/128 bits) / WPA / WPA2 (TKIP/AES)

-Branchez la clé USB sans fil compatible avec BX/BY NetAgent

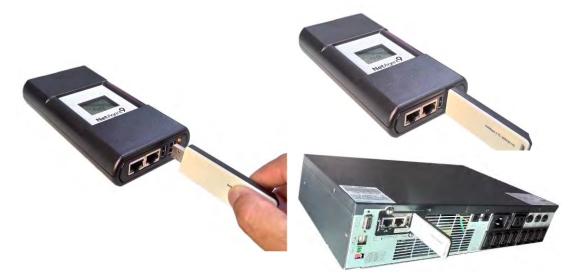

Cliquez sur 【Balayage】 pour rechercher tous les PA disponibles. Sélectionnez le point d'accès, puis entrez son SSID, son authentification, son cryptage WPA, sa clé WPA, puis cliquez sur Appliquer

| Configuration                       | AP Setting IPv4 IPv    | /6                |                    |                               |                      |
|-------------------------------------|------------------------|-------------------|--------------------|-------------------------------|----------------------|
| PS Configuration PS On/Off Schedule | SSID                   | MAC Address       | Network Secrity    | Auth(Enc)                     | Signal(%)            |
| twork                               | O Megatec_Radius1      | 00:90:cc:f4:98:98 | Secure Network     | WPA(2) (AES )                 | Ulee.                |
| reless 🛱                            | O DASAN_GONT           | 00:d0:cb:ef:06:22 | Secure Network     | WPA2-PSK (AES)                | llee                 |
| MP                                  | T1_WiFi                | 14:d6:4d:33:e9:62 | Secure Network     | WPA2-PSK (TKIP)               | Ulter                |
| ail                                 | - Star                 |                   | <b></b>            |                               | 98303                |
| 5                                   |                        |                   | 1. Numériser       | Scan In Select                | L                    |
| b/Telnet                            |                        |                   |                    |                               | 2                    |
| stem Time<br>S Modem                |                        |                   | 2. Sélectionnez AP | T                             |                      |
| s woden<br>(Switch                  | SSID                   |                   | T1_WiFi            |                               | Open Sys             |
| Feeler                              | Authentication         |                   | WPA2-PSK 3.        | Sélectionnez Authentification | Shared Ke<br>WPA-PSk |
| dbus                                | WPA Encryption         |                   |                    | Sélectionnez WPA              | WPA2-PS              |
| iguage                              | WPA Key (8 to 64 chara | acters)           | ******             |                               | TKIP                 |
| Log Information                     |                        |                   | +                  |                               | AES                  |
| Help                                | Long on                | 5.                | Entrez la clé WPA  | Applyin Reset                 | Help                 |
|                                     |                        |                   |                    | 6. Postuler                   |                      |

| Information                                                                                                    | Contiguration > Wireles                                            |                                        |                                                              |                                  |           |
|----------------------------------------------------------------------------------------------------|--------------------------------------------------------------------|----------------------------------------|--------------------------------------------------------------|----------------------------------|-----------|
| Configuration                                                                                                    | AP Setting IPv4 IPv                                                | r6                                     |                                                              |                                  |           |
| UPS Configuration<br>UPS On/Off Schedule                                                                         | SSID                                                               | MAC Address                            | Network Secrity                                              | Auth(Enc)                        | Signal(%) |
| Network<br>Wireless 🛱                                                                                            | O Megatec_Radius1                                                  | 00:90:cc:f4:98:98<br>00:d0:cb:ef:06:22 | Secure Network<br>Secure Network                             | WPA(2) (AES )<br>WPA2-PSK (AES ) | lite.     |
| SNMP<br>Email                                                                                                    | ● T1_WiFi                                                          | 14:d6:4d:33:e9:62                      | Secure Network(Connected)                                    | WPA2-PSK (TKIP )                 | llter     |
| SMS<br>Web/Telnet<br>System Time<br>SMS Modem<br>NetSwitch<br>NetFeeler<br>Modbus<br>Language<br>Cog Information | SSID<br>Authentication<br>WPA Encryption<br>WPA Key (8 to 64 chara | acters)                                | 7. Connecté         T1_WFi         WPA2-PSK マ         TKIP マ | Scan Select                      |           |
| -<br>() Help                                                                                                    |                                                                    | 100.5                                  |                                                              | Apply Reset                      | Help      |

Les informations de connexion peuvent être vérifiées à partir de 【Information】 > 【État du système】 > 【Sans fil】

| tem Status 🛱    | System Information | Network Status Wireless Statu | 5 <b>1</b>           |                            |
|-----------------|--------------------|-------------------------------|----------------------|----------------------------|
| ic Information  | Ethernet           |                               | General              |                            |
| rent Status     | MAC Address        | 54:E6:FC:90:17:EC             | Primary DNS Server   | 192.168.66.1               |
| iote Control    |                    |                               | Secondary DNS Server |                            |
| er/Chart        |                    |                               |                      |                            |
| Modem Status    | IPv4               |                               | IPv6                 |                            |
| witch Status    | IP Address         | 192.168.66.103                | IP Address           |                            |
| eeler           | Subnet Mask        | 255.255.255.0                 |                      | 80::56e6:fcff:fe90:17ec/64 |
| Configuration   | Gateway            | 192.168.66.1                  | Gateway              | 000000.ieii.ie30. // 66/04 |
|                 | Gutewdy            | 192.100.00.1                  | Gateway              |                            |
| Log Information |                    |                               |                      |                            |

# -Configuration > SNMP

Cette page permet de définir les paramètres SNMP de NetAgent afin qu'il puisse être utilisé par un NMS (Network Management System). (par exemple : SNMPView, il pourrait être disponible sur le CD de l'utilitaire NetAgent.)

Version SNMP prise en charge par le type NetAgent

|                     | SNMP V1 | SNMP V2 | SNMP V3 |
|---------------------|---------|---------|---------|
| NetAgent 9 et Mini  | -       | -       | -       |
| NetAgent II et Mini | -       | -       |         |

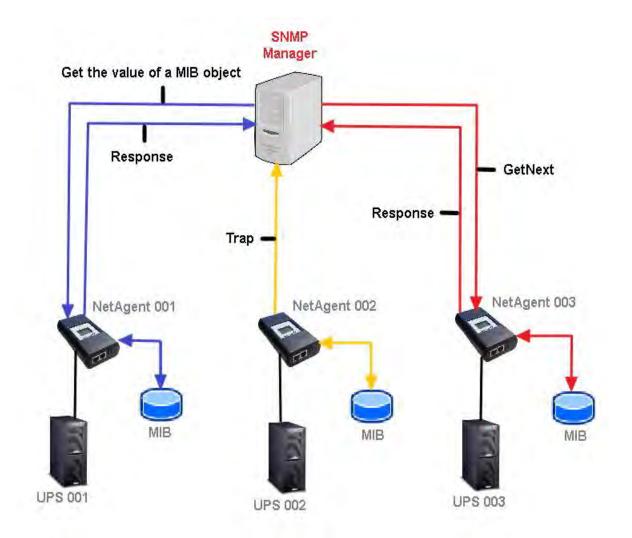

-Général

### Système MIB

<u>Nom du système</u> Cette section sert à nommer le NetAgent.

### <u>Contact système</u>

Cette section sert à nommer l'administrateur.

### <u>Emplacement du système</u>

Cette section permet de définir l'emplacement de NetAgent.

### Port SNMP UDP

### Port SNMP de NetAgent:

Le port sur lequel NetAgnet reçoit et envoie la commande SNMP. (La valeur par défaut est 161) <u>Port</u>

*de réception de piège* :

Le port pour recevoir le piège. (La valeur par défaut est 162)

ID du moteur SNMPv3

Format de l'ID du moteur SNMPv3 Type :

Lors de l'utilisation de SNMPv3, NetAgent doit disposer de son ID de moteur pour l'identification afin de générer une clé d'authentification et de cryptage. Le type de format peut être sélectionné dans la liste déroulante avec l'option Adresse MAC / IPv4 / IPv6 / Manuel

- Une fois que vous avez cliqué sur Appliquer, NetAgent redémarrera

Texte d'identification du moteur SNMPv3

: Contenu de l'ID du moteur SNMPv3

| NetAgent 9 Mini e   | et NetAgent 9                          |                                                                                                    |                 |
|---------------------|----------------------------------------|----------------------------------------------------------------------------------------------------|-----------------|
| Information         | Configuration > SNMP                   |                                                                                                    |                 |
| K Configuration     | General Access Control Trap Notificati | on Device Connected                                                                                              |                 |
| UPS Configuration   | MIB System                             |                                                                                                    |                 |
| UPS On/Off Schedule | System Name                            | UPS Agent                                                                                                    |                 |
| Network             | System Contact                         | Administrator                                                                                                    |                 |
| SNMP 🛱              | System Location                        | My Office                                                                                                    |                 |
| Email               | SNMP UDP Port                          |                                                                                                    |                 |
| SMS                 | NetAgent SNMP Port                     | 161                                                                                                    |                 |
| Weh/Telnet          | Trap Receive Port                      | 162                                                                                                    |                 |
| System Time         |                                        |                                                                                                    |                 |
| SMS Modern          | SNMPv3 Engine ID                       | and the second second second second second second second second second second second second second second second |                 |
| NetSwitch           | SNMPv3 Engine ID Format Type *         | MAC Address 🗸                                                                                                    |                 |
| NetFeeler           | SNMPv3 Engine ID Text                  | 80003461030003ea14b309                                                                                           |                 |
| Modbus              |                                        | : System will reboot when these items have been Applied.                                                         |                 |
| Language            |                                        | - Andrew Charles and the second                                                                                  |                 |
| Log Information     |                                        | A                                                                                                    | pply Reset Help |
| 🕕 Help              |                                        |                                                                                                    |                 |

# NetAgent Mini et NetAgent II

|                            |                                       |            | SNI                                                                                                    |                 |  |
|----------------------------|---------------------------------------|------------|----------------------------------------------------------------------------------------------------|-----------------|--|
| Information                |                                       |            |                                                                                                    |                 |  |
| Configuration              | MIB System<br>System Name             | System     | Contact                                                                                                    | System Location |  |
| UPS Configuration          | UPS Agent                             | Administra | No. P. LEWIS & P. LEWIS CO., Name of Concession, Name of Concession, Name of Concession, Name of Concession, Na | My Office       |  |
| JPS On/Off Schedule        |                                       |            |                                                                                                    |                 |  |
| Network                    | Access Control                        |            | The second second                                                                                               |                 |  |
| Email                      | Manager IP Address                    | Community  | Permission                                                                                                    | Description     |  |
| SMS                        | ***                                   | public     | Read/Write V                                                                                                    |                 |  |
| Modem Port<br>NetFeeler II | ****                                  | public     | No Access 🗸                                                                                                    |                 |  |
| WEB/Telnet                 | ****                                  | public     | No Access 🗸                                                                                                    |                 |  |
| System Time                | ****                                  | public     | No Access 🗸                                                                                                    |                 |  |
| Language                   | ****                                  | public     | No Access V                                                                                                    |                 |  |
| Log Information            | ****                                  | public     | No Access V                                                                                                    |                 |  |
| Help                       | ***                                   | public     | No Access 🗸                                                                                                    |                 |  |
|                            | SNMP UDP Port                         |            |                                                                                                    |                 |  |
|                            | NetAgent SN                           | MP Port*   | Trap F                                                                                                    | Receive Port*   |  |
| 11/2                       | 161                                   |            | 162                                                                                                    |                 |  |
|                            | * : System will reboot when this item |            |                                                                                                    |                 |  |

# -Contrôle d'accès

### Adresse IP du gestionnaire:

Cela permet de définir l'adresse IP à partir de laquelle l'administrateur peut gérer NetAgent. Il est valide jusqu'à 8 adresses IP. Pour gérer NetAgent à partir de n'importe quelle adresse IP, entrez \*.\*.\* dans Adresse IP du gestionnaire.

### Version:

Cela permet de sélectionner entre SNMPv1 et SNMPv2 ou SNMPv3 (SNMPv3 s'applique uniquement à la série NetAgent 9). Lorsque vous sélectionnez Tout et V3, le nom d'utilisateur, le mot de passe, l'authentification et la confidentialité sont requis

### Communauté :

Cette section permet de définir un nom de communauté pour NMS. Le nom de la communauté doit être identique à celui défini dans NMS. (La valeur par défaut est publique)

### Autorisation:

Il s'agit de définir les autorités des administrateurs. Les options sont Lecture, Lecture/Écriture et Aucun accès.

Swatt Number all and Eastern

### Description :

| Ceci est une                                        | e note pour re                                    | éférence de              | l'administrateur           | SHMP Version alley3 Settings                                    |                    |                |        |
|-----------------------------------------------------|---------------------------------------------------|--------------------------|----------------------------|-----------------------------------------------------------------|--------------------|----------------|--------|
| NetAgent 9 Mini e                                   | •                                                 |                          |                            | User Name<br>Authentication Protocol<br>Authentication Password | USER2658<br>[MD5 ] | ]              |        |
|                                                     | Configuration > SNI                               | (P                       |                            | Privacy Protocol<br>Privacy Password                            |                    | Au moins 8 cha | Racers |
| Configuration                                       | General Access                                    | Control Trap Notific     | ation Device Connected     |                                                                 |                    | Acoly          |        |
| UPS Configuration<br>UPS On/Off Schedule<br>Network | Manager IP<br>Address                             | Version                  | Community                  |                                                                 | Cosserve           |                |        |
| SNMP 🛱<br>Email                                     | 192.168.66.2<br>192.168.66.88                     | V1 & V2C V               | public<br>public           | Read/Write V                                                    | 2 F                |                |        |
| SMS<br>Web/Teinet                                   | 192.168.66.86<br>192.168.66.105<br>192.168.66.128 |                          | public<br>public<br>public | Read/Write V<br>Read/Write K<br>Read/Write V                    | 6F                 |                |        |
| System Time<br>SMS Modern<br>NetSwitch              | 192.168.66.147                                    | V1 & V2C V<br>V1 & V2C V | public<br>public           | Read/Write V<br>Read/Write V                                    |                    |                |        |
| NetSwitch<br>NetFeeler<br>Modbus                    |                                                   |                          |                            | Read V                                                          |                    |                |        |
| Language.                                           |                                                   |                          |                            |                                                                 |                    | Help           |        |
| негр                                                | * . * . * signifie n'importe quelle               | adresse IP               |                            |                                                                 |                    |                |        |

### NetAgent Mini et NetAgent II

| Information                    |                           |            |                                                                                                    |                 |   |
|--------------------------------|---------------------------|------------|----------------------------------------------------------------------------------------------------|-----------------|---|
| Configuration                  | MIB System<br>System Name | System     | Contact                                                                                                    | System Location | - |
| UPS Configuration              | UPS Agent                 | Administra | NEW YORK AND A REAL PROPERTY OF A REAL PROPERTY OF | My Office       |   |
| UPS On/Off Schedule<br>Network |                           |            |                                                                                                    |                 |   |
| SNMP                           | Access Control            |            |                                                                                                    |                 |   |
| Email                          | Manager IP Address        | Community  | Permission                                                                                                    | Description     |   |
| SMS<br>Modem Port              | 192.168.66.2              | public     | Read/Write V                                                                                                    | 2F              |   |
| NetFeeler II                   | 192.168.66.88             | public     | Read/Write V                                                                                                    |                 |   |
| WEB/Telnet                     | 192.168.66.86             | public     | Read/Write V                                                                                                    |                 |   |
| System Time                    | 192.168.66.105            | public     | Read/Write V                                                                                                    |                 |   |
| Language                       | 192.168.66.128            | public     | Read/Write V                                                                                                    | 6F              |   |
| Log Information                | 192.168.66.147            | public     | Read/Write V                                                                                                    |                 |   |
| Help                           | 192.168.66.211            | public     | Read/Write V                                                                                                    |                 |   |
|                                | ****                      | public     | Read V                                                                                                    |                 |   |
|                                |                           | public     | Reau                                                                                                    |                 |   |

### -Notification de piège

### Notification de piège

### Adresse IP de destination :

Pour définir l'adresse IP des récepteurs pour recevoir les interruptions envoyées par NetAgent. Il est valide jusqu'à 8 adresses IP.

### Accepter:

Sélectionnez le type de piège de sa version SNMP ou Informez-vous dans la liste déroulante. Lorsque SNMPv3 trap ou SNMPv3 Inform est sélectionné, le nom d'utilisateur/mot de passe et les informations d'authentification sont requis.

### *Communauté* :

Le récepteur de piège et NetAgent doivent appartenir à la même communauté. (La valeur par défaut est publique)

*Type de piège* :

Sélectionnez entre PPC MIB ou RFC1628 MIB (la valeur par défaut est PPC)

-Le fichier MIB est disponible sur le CD fourni avec NetAgent

### <u>Gravité</u> :

Cette section permet de définir le niveau de piège pour chaque récepteur. Il y a trois niveaux comme ci-dessous

-Renseignements : Pour recevoir tous les pièges.

-Attention : Ne recevoir que les pièges « avertissement » et « grave ».

-Grave : Recevoir seulement des pièges « graves ».

(Veuillez consulter le manuel NMS pour les niveaux de piège.)

### Description:

Ceci est une note pour référence de l'administrateur\_

### *Événements* :

Cela permet de sélectionner des événements pour lesquels NetAgent doit envoyer des interruptions. Cliquez sur Sélectionner pour voir la liste complète des événements. Cliquez sur Tester pour envoyer un test afin de vous assurer que tous les paramètres sont corrects

<u>Envoyer des interruptions de restauration d'alimentation et de restauration d'adaptateur pendant X fois dans un intervalle de X</u> <u>seconde(s)</u>. Cela permet de définir le nombre de pièges à envoyer dans un délai prédéfini lors de la restauration de l'alimentation sur NetAgent. Cela permet de vérifier si la communication entre le récepteur de piège et NetAgent reste bonne ou non après le rétablissement de l'alimentation

### Demande de renseignements SNMP

Cela permet de définir le nombre de fois que NetAgent peut demander une réponse à l'hôte Inform expéditeur avec une valeur prédéfinie. (La valeur par défaut est 3 fois et un intervalle de 5 secondes)

| Information             | Configuration > SNMP                 |                              |                     |                        |        |      |
|-------------------------|--------------------------------------|------------------------------|---------------------|------------------------|--------|------|
| Configuration           | General Access Control Trap No       | tify ation Device Connected  |                     |                        |        |      |
| S Configuration         | Trap Notification                    |                              |                     |                        |        |      |
| S On/Off Schedule       | Destination IP Accept                | Community                    | Trap Type Severity  | Pescription            | Events |      |
| twork                   | 192.168.66.12 SNMPv3 Trap            | public                       | PPC V Information   | IDC                    | Select | Test |
| MP 📫                    | 192.168.66.28 SNMPv1 Trap 🗸          | public                       |                     | ✓ <mark>6</mark> F IDC | Select | Test |
|                         | 192.168.66.45 SNMEVZ Hap V           | public                       | PPC V warning       | VIT IDC                | Select | lest |
| ail                     | 192.168.66.67 SNMPv2 Inform V        | public                       | PPC V Severe        | ✓ 8F IDC               | Select | est  |
|                         | 192.168.66.70 SNMPv2 Trap 🗸          | public                       | PPC 🗸 Warning       | ✓ 9F IDC               | Select | Test |
| b/Telnet                | 192.168.66.101 SNMPv2 Inform V       | public                       | PPC V Severe        | V 10F IDC              | Select | Test |
| stem Time               | 192.168.66.211 SNMPu1 Trap           | public                       | PPC V Warning       | ✓ 11F IDC              | Sélect | Test |
|                         | 192.168.66.234 SNMPv3 Inform ∨ >>    | ublic                        | PPC V Information   | V 12F IDC              | Select | Test |
| IS Modem                |                                      |                              |                     |                        |        |      |
| tSwitch                 | Send Power Restore and Adapter Resto | ore Traps for 2 time(s) in 5 | second(s) interval. |                        |        |      |
| tFeeler                 |                                      |                              |                     |                        |        |      |
| dbus                    |                                      |                              |                     |                        |        |      |
|                         | SNMP Inform Request                  |                              |                     |                        |        |      |
| nguage                  | Number of Retries                    | 3                            |                     |                        |        |      |
| Log Information         |                                      |                              |                     |                        |        |      |
| State Carrie Considered | Timeout (sec)                        | 5                            |                     |                        |        |      |
| Help                    |                                      |                              |                     |                        |        |      |

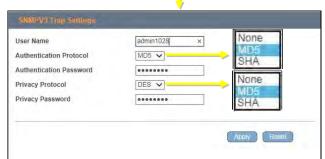

| Select Event            |                                    |                |              |
|-------------------------|------------------------------------|----------------|--------------|
| UPS Events NetFe        | Select Event                       |                |              |
|                         | UPS Events NetFeeler II            |                |              |
| Schedule Shutdown Eve   |                                    | YES            | NO           |
| JPS Failure             | Smoke Alarm                        | ۲              | 0            |
| JPS entering Test mode  | Water Alarm                        | ۲              | 0            |
| JPS entering Sleeping m | Gas Alarm                          | ۲              | 0            |
| JPS entering Boost mod  | Security Alarm                     | ۲              | 0            |
| UPS Load Overrun        | Environmental Temperature Overrun  | ۲              | 0            |
| UPS Communication Los   | Environmental Temperature Underrun | ۲              | 0            |
| Turn Off UPS            | Environmental Humidity Overrun     | ۲              | 0            |
| AC Power Failed         | Environmental Humidity Underrun    | ۲              | 0            |
| JPS Battery Low         |                                    |                |              |
| JPS Temperature Overru  |                                    | -              |              |
| JPS Capacity Underrun   |                                    | Select All Cle | ar All Apply |
| JPS entering Bypass mo  |                                    |                |              |
|                         |                                    |                |              |
|                         |                                    |                |              |
|                         |                                    |                |              |
|                         |                                    |                |              |
|                         |                                    |                |              |
|                         |                                    |                |              |
|                         |                                    |                |              |
|                         |                                    |                |              |

| etAgent Mini e                           | t NetAgent II                               |                 | RFC1628      |               | vere             | SNMPv<br>SNMPv<br>SNMPv | 2 Trap |      |   |
|------------------------------------------|---------------------------------------------|-----------------|--------------|---------------|------------------|-------------------------|--------|------|---|
| NetAgent                                 |                                             |                 |              |               | SNM              | р /                     |        |      |   |
| Information                              | 192.168.66.211                              |                 | public       |               | Read/Write 🗸     |                         |        |      | ^ |
| Configuration                            |                                             |                 | public       |               | Read 🗸           |                         |        |      |   |
| UPS Configuration<br>UPS On/Off Schedule | Trap Notification<br>Destination IP Address | Community       | Trap Type    | Severity      | Accept           | Description             | Eve    | nts  |   |
| Network<br>SNMP                          | 192,168,66,12                               | public          | IPPC VI      | Information Y | SNMPv1 Trap      | 5F IDC                  | Select | Test |   |
| Email                                    | 192.168.66.28                               | public          | RFC1628 V    | Warning V     | SNMPv2 Trap      | 6F IDC                  | Select | Test |   |
| SMS<br>Modem Port                        | 192.168.66.45                               | public          | PPC The      | Severe V      | SNMPv2 Inform Yr | 7F IDC                  | Select | Test |   |
| NetFeeler II                             | 192.168.66.67                               | public          | PPC Y        | Information V | SNMPv1 Trap      | 8 IDC                   | Select | Test | 1 |
| WEB/Telnet<br>System Time                | 192.168.66.70                               | public          | PPC V        | Warning V     | SNMPv2 Trap      | 9 IDC                   | Select | Test |   |
| Language                                 | 192.168.66.33                               | public          | PPC V        | Severe V      | SNMPv2 Inform V  | 10 IDC                  | Select | Test |   |
| Log Information                          | 192,168,66,90                               | public          | PPC V        | Information V | SNMPv2 Trap V    | 11 IDC                  | Select | Test |   |
| Help                                     | 192.168.66.17                               | public          | PPC V        | Information V | SNMPv2 Inform ✓  | 12 IDC                  | Select | Test |   |
|                                          | Send Power Restore and A                    |                 |              | time(s) in 5  | second(s) inter  |                         | 1      | - To |   |
|                                          | SNMP Inform Request                         | -               |              |               | -                |                         |        |      |   |
|                                          | Nu                                          | mber of Retrie  | S            |               | Time             | out (sec)               |        |      |   |
|                                          |                                             | 3               |              |               | 5                |                         |        |      |   |
|                                          | Device Connected                            |                 |              | -             |                  |                         |        | _    |   |
|                                          | Device                                      | _               |              | ing (%)       |                  | Connected               | _      |      |   |
|                                          |                                             |                 | 0            |               |                  | NO V                    | -      |      |   |
|                                          |                                             |                 | 0            | _             |                  | NO V                    | _      |      |   |
| 10                                       |                                             | _               | 0            |               |                  | NO V                    | -      |      |   |
| 11 N                                     |                                             |                 | 0            |               |                  | NU V                    | -      |      |   |
|                                          | SNMP UDP Port                               |                 |              |               |                  |                         |        |      |   |
|                                          |                                             | gent SNMP Pe    |              |               | Trap R           | eceive Port*            |        |      |   |
|                                          | *: System will reboot when                  | this item has b | een Applied. |               |                  |                         |        |      |   |
| 4                                        |                                             |                 |              |               |                  | Apply                   | Reset  | Help |   |

| UPS Events                         | Yes | No |
|------------------------------------|-----|----|
| Schedule Shutdown Event            | ۲   | 0  |
| UPS Failure                        | ۲   | 0  |
| UPS entering Test mode             | ۲   | 0  |
| UPS entering Sleeping mode         | ۲   | C  |
| UPS entering Boost mode            | ۲   | 0  |
| UPS Load Overrun                   | ۲   | C  |
| UPS Communication Lost             | ۲   | 0  |
| Turn Off UPS                       | ۲   | C  |
| AC Power Failed                    | ۲   | 0  |
| UPS Battery Low                    | ۲   | C  |
| UPS Temperature Overrun            | ۲   | 0  |
| UPS Capacity Underrun              | ۲   | 0  |
| UPS entering Bypass mode           | ۲   | 0  |
| NetFeeler II                       | Yes | No |
| Smoke Alarm                        | ۲   | 0  |
| Water Alarm                        | ۲   | 0  |
| Gas Alarm                          | ۲   | 0  |
| Security Alarm                     | ۲   | 0  |
| Environmental Temperature Overrun  | ۲   | 0  |
| Environmental Temperature Underrun | ۲   | 0  |
| Environmental Humidity Overrun     | ۲   | 0  |
| Environmental Humidity Underrun    | ۲   | 0  |

# -Appareil connecté

Cette section permet de définir la puissance d'utilisation et l'état de connexion des autres appareils qui se connectent au même onduleur que celui utilisé par NetAgent.

| NetAgent 9 Mini et                                                                                                    | : NetAgent 9                                                          |                        |                                                          |
|----------------------------------------------------------------------------------------------------|-----------------------------------------------------------------------|------------------------|----------------------------------------------------------|
| Configuration                                                                                                    | Configuration > SMMP<br>General Access Control Trap Notification Dev  | vice Connected         |                                                          |
| UPS Configuration<br>UPS On/Off Schedule<br>Network<br>SNMP C<br>Email<br>SMS<br>Web/Telnet<br>System Time<br>SMS Modern<br>NetSwitch<br>NetFeeler<br>Modbus<br>Language<br>Log Information<br>Help | Device<br>1 EPSON PRINTER<br>2 ACER LCD<br>3 ASUS 15 PC<br>4 HP 15 PC | Rating (%) 25 15 20 20 | Connected<br>YES V<br>YES V<br>YES V<br>Apply Reset Help |

|                                                             |                            |               |       |      |               | SNIV            | P            |        |      |  |
|-------------------------------------------------------------|----------------------------|---------------|-------|------|---------------|-----------------|--------------|--------|------|--|
| Information                                                 | 192.168.66.12              | public        | PPC   | ~    | Information V | SNMPv1 Trap 🗸   | 5F IDC       | Select | Test |  |
| Configuration                                               | 192.168.66.28              | public        | RFC16 | 28 🗸 | Warning 🗸     | SNMPv2 Trap 🗸   | 6F IDC       | Select | Test |  |
| UPS Configuration<br>UPS On/Off Schedule<br>Network<br>SNMP | 192.168.66.45              | public        | PPC   | ~    | Severe V      | SNMPv2 Inform ∨ | 7F IDC       | Select | Test |  |
|                                                             | 192.168.66.67              | public        | PPC   | ~    | Information V | SNMPv1 Trap 🗸   | 8 IDC        | Select | Test |  |
|                                                             | 192.168.66.70              | public        | PPC   | ~    | Warning 🗸     | SNMPv2 Trap 🗸   | 9 IDC        | Select | Test |  |
| Email<br>SMS                                                | 192.168.66.33              | public        | PPC   | ~    | Severe 🗸      | SNMPv2 Inform 🗸 | 10 IDC       | Select | Test |  |
| Modem Port<br>NetFeeler II                                  | 192.168.66.90              | public        | PPC   | ~    | Information V | SNMPv2 Trap 🗸   | 11 IDC       | Select | Test |  |
| WEB/Telnet                                                  | 192.168.66.17              | public        | PPC   | ~    | Information V | SNMPv2 Inform V | 12 IDC       | Select | Test |  |
| Log Information<br>Help                                     | SNMP Inform Request        | umber of Retr | ies   |      |               | Time<br>5       | eout (sec)   |        |      |  |
|                                                             |                            |               |       |      | _             | -               |              |        | _    |  |
|                                                             | Device Connected<br>Device |               |       | Rati | ing (%)       |                 | Connected    |        |      |  |
|                                                             | EPSON PRINTER              |               |       | 25   |               |                 | YES 🗸        |        |      |  |
|                                                             | ACER LCD                   |               |       | 15   |               |                 | YES 🗸        |        |      |  |
|                                                             | ASUS i5 PC                 |               |       | 20   |               |                 | YES 🗸        |        |      |  |
|                                                             | HP i5 PC                   | ×             |       | 20   |               |                 | YES 🗸        |        |      |  |
|                                                             | SNMP UDP Port              |               |       |      |               |                 |              |        | -    |  |
|                                                             |                            |               | Dort* |      |               | Trap R          | eceive Port* |        |      |  |
| 1000                                                        |                            | Agent SNMP    | on    |      |               | 162             | 1            |        |      |  |

# -Configuration > Courriel

Pour envoyer une notification par courriel lorsqu'un événement se produit ou un journal de données

-Paramètre de courriel

<u>Serveur de messagerie :</u> Entrez l'adresse du serveur de courriel<u>Port</u> <u>de courriel :</u> Port de courriel utilisé pour l'envoi de courriels<u>Activer</u> <u>SSL sur la transmission des courriels :</u> Sélectionnez le type SSL pour la transmission des courriels

### Type de chiffrement pris en charge par le modèle NetAgent

|                      | SSL | TLS | DÉMARRAGES |
|----------------------|-----|-----|------------|
| NetAgent 9 et Mini   | -   | -   | -          |
| NetAgent II DT/CT/BT | -   |     |            |

### Adresse courriel de l'expéditeur :

Pour saisir l'adresse courriel pour l'envoi de courriels <u>Le</u>

serveur de courriel nécessite une authentification :

Si un tel serveur de messagerie nécessite une authentification ou non

<u>Nom du compte</u> :

Si une authentification est requise, entrez son nom de compte\_

*Mot de passe* :

Si une authentification est requise, entrez son mot de passe\_

Envoi d'une lettre d'essai :

Entrez l'adresse courriel pour vérifier que toute la configuration est correcte ou pour ne pas recevoir de courrier

| letAgent 9 Mini et                                                                                                    | NetAgent 9                                                                                                    |                                                                                                    |                                                                                     |                                                                |                             |
|----------------------------------------------------------------------------------------------------|----------------------------------------------------------------------------------------------------|----------------------------------------------------------------------------------------------------|-------------------------------------------------------------------------------------|----------------------------------------------------------------|-----------------------------|
| Information                                                                                                    | Configur                                                                                                    | ation > Email                                                                                                    | her her of                                                                          |                                                                |                             |
| 🔀 Configuratio                                                                                                    | m Email Se                                                                                                    | etting Email for Event Log Email                                                                                                    | for Daily Report                                                                    |                                                                |                             |
| UPS Configuration<br>UPS On/Off Schedu<br>Network<br>SNMP<br>Email #                                                                                                    | Email Po<br>Enable S                                                                                                    |                                                                                                    | smtp.gmail.com<br>465<br>SSL/TLS V<br>Ittc@gmail.com                                | SSL/TLS<br>STARTTLS<br>NONE                                    |                             |
| SMS<br>Web/Telnet<br>System Time<br>SMS Modem                                                                                                    | Account<br>Passwo                                                                                                    | rd                                                                                                    | YES     Itc                                                                         |                                                                |                             |
| NetSwitch<br>NetFeeler<br>Modbus                                                                                                    | Sending                                                                                                    | I test mail                                                                                                    |                                                                                     | Apply                                                          | Reset Help                  |
| Language<br>Information                                                                                                    | Configuration > Email                                                                                                    |                                                                                                    |                                                                                     |                                                                |                             |
| Configuration                                                                                                    | Email Setting Email f                                                                                                    | or Event Log Email for Daily Repor                                                                                                    | t                                                                                   |                                                                |                             |
| PS Configuration<br>PS On/Off Schedule<br>etwork<br>NMP<br>mail 🖨                                                                                                    | Email Server<br>Email Port<br>Enable SSL on Email Tra<br>Sender's Email Address                                                                                                    | 465<br>Insmission                                                                                                    | mail.com                                                                            |                                                                |                             |
| NS<br>eb/Teinet                                                                                                    | Email Server Requires A                                                                                                    |                                                                                                    |                                                                                     |                                                                |                             |
| stem Time                                                                                                    | Account Name<br>Password                                                                                                    | ttc                                                                                                    |                                                                                     |                                                                |                             |
| K                                                                                                    |                                                                                                    | 100000                                                                                                    |                                                                                     |                                                                |                             |
| AS Mödem                                                                                                    | Sending test mail                                                                                                    | ttc2@g                                                                                                    | mail.com × Test Mail                                                                |                                                                |                             |
| NS Modem<br>atSwitch                                                                                                    |                                                                                                    | ttc2@ <u>c</u>                                                                                                    | mail.com x Test Mail                                                                |                                                                |                             |
| AS Modem<br>atSwitch<br>atFeeler<br>odbus                                                                                                    |                                                                                                    | ttc2@c                                                                                                    | Imail.com × Test Mail                                                               | Apply Reset H                                                  |                             |
| IS Modem<br>tSwitch<br>tFeeler<br>Mbus                                                                                                    |                                                                                                    |                                                                                                    | mail.com × Test Mail k                                                              | Apply Reset He<br>Latest Events<br>[08:19:06] Mail has been se | - <b>X</b>                  |
| IS Modern<br>IS Modern<br>IS Writch<br>IFeeler<br>odbus<br>nguage<br>Log Infe<br>Help<br>Informatio                                                                                                    | Sending test mail                                                                                                    | ent IX                                                                                                    |                                                                                     | Latest Events                                                  | - <b>X</b>                  |
| AS Modem                                                                                                    | Sending test mail                                                                                                    | ent IX                                                                                                    | il for Daily Report                                                                 | Latest Events<br>[08:19:06] Mail has been se                   | - <b>V</b>                  |
| IS Modem<br>tSwitch<br>tFeeler<br>odbus<br>nguage<br>Log Info<br>Help<br>Information<br>Configurat<br>UPS Configuration<br>UPS On/Off Sche<br>Network                                                                                                    | Sending test mail                                                                                                    | ent IX<br>uration > Email<br>Setting Email for Event Log Ema<br>Server<br>Port                                                                                                    | il for Daily Report                                                                 | Latest Events<br>[08:19:06] Mail has been se                   | nt                          |
| IS Modem<br>tSwitch<br>tFeeler<br>sdbus<br>nguage<br>Log Infi<br>Help<br>Informatio<br>Configuratio<br>UPS Configuratio<br>UPS On/Off Sche<br>Network<br>SNMP<br>Email =                                                                                                    | Sending test mail                                                                                                    | ent IX<br>arration > Email<br>Setting Email for Event Log Email<br>Server                                                                                                    | il for Daily Report                                                                 | Latest Events<br>[08:19:06] Mail has been se                   | nt                          |
| IS Modem<br>LSwitch<br>tFeeler<br>dbus<br>nguage<br>Log Infi<br>Help<br>Information<br>Configuration<br>UPS Configuration<br>UPS Configuration<br>SMMP                                                                                                    | Sending test mail                                                                                                    | ent IX<br>arabon > Email<br>Setting Email for Event Log Ema<br>Server<br>Port<br>e SSL on Email Transmission<br>er's Email Address<br>Server Requires Authentication                                                                                                    | il for Daily Report<br>smtp.gmail.com<br>465<br>SSL/TLS V<br>ttc@gmail.com<br>YES V | Latest Events<br>[08:19:06] Mail has been se                   | nt                          |
| IS Modem<br>tSwitch<br>tFeeler<br>sdbus<br>nguage<br>Log Infi<br>Help<br>Informatio<br>Configuratio<br>UPS Configuratio<br>UPS On/Off Sche<br>Network<br>SNMP<br>Email =                                                                                                    | Sending test mail                                                                                                    | ent IX<br>unation > Email<br>Setting Email for Event Log Email<br>Server<br>Port<br>e SSL on Email Transmission<br>er's Email Address<br>Server Requires Authentication<br>unt Name                                                                                                    | il for Daily Report                                                                 | Latest Events<br>[08:19:06] Mail has been se                   | nt                          |
| tS Modern<br>tSwitch<br>tFeeler<br>odbus<br>nguage<br>Log Inf<br>Help<br>Information<br>State<br>Configuration<br>UPS Configuration<br>UPS Configuration<br>SMS<br>Web/Telnet<br>SMS Modern                                                                                                    | Sending test mail                                                                                                    | ent IX<br>unation > Email<br>Setting Email for Event Log Email<br>Server<br>Port<br>e SSL on Email Transmission<br>er's Email Address<br>Server Requires Authentication<br>unt Name                                                                                                    | il for Daily Report                                                                 | Latest Events<br>[08:19:06] Mail has been se                   | nt                          |
| tS Modern<br>tSwitch<br>tFeeler<br>pdbus<br>nguage<br>Log Inf<br>Help<br>Information<br>State<br>UPS Configuration<br>UPS Configuration<br>SMS                                                                                                    | Sending test mail                                                                                                    | ent IX<br>unation > Email<br>Setting Email for Event Log Email<br>Server<br>Port<br>e SSL on Email Transmission<br>er's Email Address<br>Server Requires Authentication<br>int Name<br>word                                                                                                    | il for Daily Report                                                                 | Latest Events<br>[08:19:06] Mail has been se                   | nt                          |
| AS Modem<br>At Switch<br>At Feeler<br>adbus<br>nguage<br>Log Inf<br>Help<br>Information<br>Configuration<br>UPS Configuration<br>UPS Configuration<br>SMS<br>Web/Telnet<br>SMS Modern<br>NetFeeler<br>Modbus                                                                                                    | Sending test mail                                                                                                    | ent IX<br>unation > Email<br>Setting Email for Event Log Email<br>Server<br>Port<br>e SSL on Email Transmission<br>er's Email Address<br>Server Requires Authentication<br>int Name<br>word                                                                                                    | il for Daily Report                                                                 | Latest Events<br>[08:19:06] Mail has been se                   | nt                          |
| IS Modem<br>tSwitch<br>tFeeler<br>odbus<br>nguage<br>Log Inf<br>Help<br>Information<br>Configuration<br>UPS Configuration<br>UPS Configuration<br>Configuration<br>Configuration     | Sending test mail                                                                                                    | ent IX<br>unation > Email<br>Setting Email for Event Log Email<br>Server<br>Port<br>e SSL on Email Transmission<br>er's Email Address<br>Server Requires Authentication<br>int Name<br>word                                                                                                    | il for Daily Report                                                                 | Latest Events<br>[08:19:06] Mail has been se<br>Cou            | nt                          |
| AS Modem<br>At Switch<br>At Feeler<br>adbus<br>nguage<br>Log Inf<br>Help<br>Information<br>Configuration<br>UPS Configuration<br>UPS Configuration<br>Configuration<br>UPS Configuration<br>UPS Configuration<br>Configuration<br>Co     | Sending test mail                                                                                                    | ent IX<br>unation > Email<br>Setting Email for Event Log Email<br>Server<br>Port<br>e SSL on Email Transmission<br>er's Email Address<br>Server Requires Authentication<br>unt Name<br>word<br>ng test mail                                                                                                    | il for Daily Report                                                                 | Latest Events<br>[08:19:06] Mail has been se<br>Cou            | nt                          |
| AS Modem<br>etSwitch<br>etSwitch<br>etFeeler<br>odbus<br>Inguage<br>Log Inf<br>Help<br>Information<br>Configuration<br>UPS Configuration<br>UPS Configuration<br>UPS On/Off Sche<br>Network<br>SNMP<br>Email C<br>SMS<br>Web/Telhet.<br>System Time<br>SMS Modern<br>NetSwitch<br>NetFeeler<br>Modbus<br>Language<br>Log Inform                                                                                                    | Sending test mail                                                                                                    | ent IX<br>ration > Entrail<br>Setting Email for Event Log Ema<br>Server<br>Port<br>e SSL on Email Transmission<br>er's Email Address<br>Server Requires Authentication<br>int Name<br>word<br>ing test mail                                                                                                    | il for Daily Report                                                                 | Latest Events<br>[08:19:06] Mail has been se<br>Cou            | nt                          |
| MS Modem<br>etSwitch<br>etFeeler<br>odbus<br>inguage<br>Log Inft<br>Help<br>Information<br>Configuration<br>UPS Configuration<br>UPS Configuration<br>UPS On/Off Sche<br>Network<br>SNMP<br>Email C<br>SMS<br>Web/Telnet.<br>System Time<br>SMS Modern<br>NetSwitch<br>NetFeeler<br>Modbus<br>Language<br>Log Information                                                                                                    | Sending test mail                                                                                                    | ent IX<br>unation > Email<br>Setting Email for Event Log Email<br>Server<br>Port<br>e SSL on Email Transmission<br>er's Email Address<br>Server Requires Authentication<br>unt Name<br>word<br>ng test mail                                                                                                    | il for Daily Report                                                                 | Latest Events<br>[08:19:06] Mail has been se<br>Cou            | nt                          |
| MS Modem<br>etSwitch<br>etFeeler<br>odbus<br>anguage<br>Log Inft<br>Help<br>Informatio<br>Configuratio<br>UPS Configuratio<br>UPS Configuratio<br>UPS On/Off Sche<br>Network<br>SNMP<br>Email +<br>SMS<br>Web/Telhet<br>System Time<br>SMS Modem<br>NetSwitch<br>NetFeeler<br>Modbus<br>Language                                                                                                    | Sending test mail                                                                                                    | ent IX<br>ration > Entrail<br>Setting Email for Event Log Ema<br>Server<br>Port<br>e SSL on Email Transmission<br>er's Email Address<br>Server Requires Authentication<br>int Name<br>word<br>ing test mail                                                                                                    | il for Daily Report                                                                 | Latest Events<br>[08:19:06] Mail has been se<br>Cou            | nt rrriel envoyé Reset Help |
| AS Modem<br>etSwitch<br>etSwitch<br>etFeeler<br>bodbus<br>Inguage<br>Log Inf<br>Help<br>Information<br>Configuration<br>UPS Configuration<br>UPS Configuration<br>SMS<br>Configuration<br>Log Information<br>Configuration<br>Configura | Sending test mail  NetAg  Config  ion  in  dule  Email Email Emai | ent IX<br>rration > Ermail<br>Setting Email for Event Log Ema<br>Server<br>Port<br>e SSL on Email Transmission<br>er's Email Address<br>Server Requires Authentication<br>int Name<br>vord<br>ing test mail<br>Example Authentication<br>int Name<br>vord<br>ing test mail<br>Example Authentication<br>int Name<br>vord<br>ing test mail | if for Daily Report                                                                 | Latest Events<br>[08:19:06] Mail has been se<br>Cou            | nt rrriel envoyé Reset Help |

| NetAgent                       |                                           |                   | Email        |                     |
|--------------------------------|-------------------------------------------|-------------------|--------------|---------------------|
| Information                    | Email Setting                             |                   |              |                     |
| Configuration                  | Email Server                              | msa.hinet.net     |              | -                   |
| UPS Configuration              | Email Port                                | 25                |              |                     |
| IPS On/Off Schedule<br>Network | Enable SSL on Email Transmission          | None V            | SSL          |                     |
| SNMP                           | Sender's Email Address                    | ttc@msa.hinet.net | None         |                     |
| Email<br>SMS                   | Email Server Requires Authentication      | YES V             |              | 3. Courrier de test |
| Modem Port                     | Account Name                              | ttc               |              | s. courrier de test |
| NetFeeler II<br>WEB/Telnet     | Password                                  |                   |              |                     |
| System Time<br>Language        | Recipient's Email Address                 | ttc2@gmail.com    |              | Test Mail           |
|                                | Recipient's Email Address (for Event Log) |                   |              | Events              |
|                                |                                           |                   |              |                     |
| Log Information<br>Help        | Send Email When Event Occurs NO V         |                   |              | Apply Reset Help    |
| Help                           | Send Email When Event Occurs NO           | Ţ                 | 2. Cliquez   | Calcut              |
| Help                           |                                           | <b>J</b>          | 2. Cliquez   | Apply Reset Help    |
| Help                           | Send Email When Event Occurs NO           |                   | 2. Cliquez   | Apply Reset Help    |
| Help                           | el de test reçu                           |                   | 2. Cliquez : | Apply Reset Help    |

-Courriel pour le journal des événements (pour recevoir une notification par courriel)

Pour définir les adresses courriel afin de recevoir un courriel d'avertissement envoyé par NetAgent lorsque l'événement sélectionné se produit. Il est valide jusqu'à 8 adresses e-mail.

#### NetAgent 9 Mini et NetAgent 9 Information Email Setting Email for Event Log Email for Daily Report Configuration Send Email When Event Occurs YES UPS On/Off Schedule Network afra@gcmail.com.tw Account1 Account2 dawn@yahoo.com.tw Select Email 📫 Account3 eli@zoho.com S Account4 hugo@gmail.com Account5 toby@gmail.com Select Account6 novia@supa.com Select SMS Modern Account7 ira@gcmail.com Select elma lee@msa.hinet.net Modbus **UPS** Events Reset Help NotFeeler I Log Info YES NO UPS Failure Smoke Ala ۲ Ó UPS Events Schedule Shutdown Event UPS Failure Help Yes No ering Test mod UPSer Water Alarm ۲ UPS entering Steeping r Gas Alarm UPS entering Test mode UPS entering Sleeping mode UPS entering Boost mor Security Alarm 00000000 UPS Load Overrun Environmental Tem 0 rature Over UPS entering Boost mode UPS Load Overrun UPS Communication Lost UPSCo Environmental Temperature Under 0 Tom Off UPS Environmental Humidity Overrun AC Power Failed Turn Off UPS Environmental Humidity Underror AC Power Failed UPS Battery Low UPS Battery Low UPS Temperature Over UPS Temperature Overrun UPS Capacity Underrun ExteriAl Circu Al Arein UPS Capacity Underrun UPS entering Bypass mode NetFeeler II Smoke Alarm UPS entering Bypass m Ye No • Water Alarm Gas Alarm Security Alarm • Environmental Temperature Overrun • Environmental Temperature Underrun Environmental Humidity Overrun ۲ Environmental Humidity Underrun -Select All Clear All Apply NetAgent Mini et NetAgent II NetAgent Email Information Email Server Requires Authentication YES 🗸 Account Name ttc Configuration UPS Configuration UPS On/Off Schedule Network SNMP Password ...... Recipient's Email Address Test Mail Recipient's Email Address (for Event Log) Ev nts Send Email When Event Occurs YES SMS Modem Port NetFeeler II WEB/Telnet Account1 afra@gcmail.com.tw Select Select Account2 dawn@yahoo.com.tw System Time Account3 eli@zoho.com Select Language Account4 hugo@gmail.com Select Log Information Account5 toby@gmail.com Select Help Account6 novia@supa.com Select Account7 ira@gcmail.com Select Account8 elma.lee@msa.hinet.net Select

1

套用。[he] 清除 幫助

-Courriel pour le rapport quotidien (pour recevoir le rapport quotidien)

Cette section permet de définir les adresses de courriel pour recevoir le rapport quotidien de NetAgent à une heure prédéfinie. Il est valide jusqu'à 4 adresses e-mail. Rapport quotidien avec le contenu du journal des événements et des données.

Avec la série NetAgent, l'option est disponible pour envoyer un courriel lorsque le journal des événements ou des données dépasse 500 journaux

# NetAgent 9 Mini et NetAgent 9

|                     | Configuration > Email                   |                        |
|---------------------|-----------------------------------------|------------------------|
| Configuration       | Email Setting Email for Event Log Email | for Daily Report       |
| UPS Configuration   |                                         |                        |
| UPS On/Off Schedule | Account1                                | afra@gcmail.com        |
| Network             | Account2                                | dawn@yahoo.com.tw      |
| SNMP                | Account3                                | novia@supa.com         |
| Email 💭             | Account4                                | elma.lee@msa.hinet.net |
| SMS                 | Send Email for Daily Report (hh:mm)     | YES <b>y</b> at 23:59  |
| Web/Teinet          |                                         | YES T at 23:59         |
| System Time         |                                         |                        |
| SMS Modern          |                                         | Apply Reset Help       |
| NetSwitch           |                                         |                        |
| NetFeeler           |                                         |                        |
| Modbus              |                                         |                        |
| Language            |                                         |                        |
| Log Information     |                                         |                        |
| 🕕 Help              |                                         |                        |

# NetAgent Mini et NetAgent II

|                                                                      |                                                                               |                        | Email                  |           |  |  |
|----------------------------------------------------------------------|-------------------------------------------------------------------------------|------------------------|------------------------|-----------|--|--|
| Information                                                          | Email Server Requires Authentication                                          | YES V                  |                        |           |  |  |
| and a subscription of                                                | Account Name                                                                  | ttc                    |                        |           |  |  |
| Configuration<br>UPS Configuration<br>UPS On/Off Schedule<br>Network | Password                                                                      |                        |                        |           |  |  |
|                                                                      | Recipient's Email Address                                                     |                        |                        | Test Mail |  |  |
| SNMP<br>Email<br>SMS                                                 | Recipient's Email Address (for Event Lo<br>Send Email When Event Occurs YES ✓ |                        |                        | Events    |  |  |
| Modem Port                                                           | Account1                                                                      | afra@gcmail.com.tw     |                        | Select    |  |  |
| NetFeeler II<br>WEB/Telnet<br>System Time                            | Account2                                                                      | dawn@yahoo.com.tw      |                        | Select    |  |  |
|                                                                      | Account3                                                                      | eli@zoho.com           |                        | Select    |  |  |
| Language<br>Log Information                                          | Account4                                                                      | hugo@gmail.com         |                        | Select    |  |  |
|                                                                      | Account5                                                                      | toby@gmail.com         |                        | Select    |  |  |
| Help                                                                 | Account6                                                                      | novia@supa.com         |                        | Select    |  |  |
|                                                                      | Account7                                                                      | ira@gcmail.com         |                        | Select    |  |  |
|                                                                      | Account8                                                                      | elma.lee@msa.hinet.net |                        | Select    |  |  |
|                                                                      | Recipient's Email Address (for Daily Report)<br>Account1 afra@gcmail.com.tw   |                        |                        |           |  |  |
|                                                                      | Account2                                                                      |                        | dawn@yahoo.com.tw      |           |  |  |
|                                                                      | Account2<br>Account3                                                          |                        | novia@supa.com         | -         |  |  |
|                                                                      | Account4                                                                      |                        | elma.lee@msa.hinet.net |           |  |  |
|                                                                      | Send Email for Daily Report (hh:mm)                                           |                        | YES V at 23:59         |           |  |  |
| -9-                                                                  | Send Email when Event Log overflows (50                                       | 00 records)            | YES V                  |           |  |  |
|                                                                      | Send Email when Data Log overflows (50)                                       | 0 records)             | YES V                  |           |  |  |

# -Configuration > SMS

Lorsque des événements UPS se produisent, il permet l'envoi et la réception de signaux de messages courts (« SMS ») à l'aide d'un modem GSM/GPRS/CDMA. Les informations d'exploitation sont les suivantes pour un ou trois ports de NetAgent.

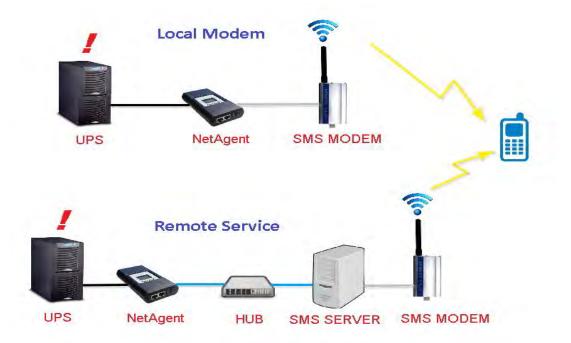

# -Paramètre SMS :

Texter lorsque l'événement se produit :

-Désactiver: Pas de service SMS

-Utiliser un modem local: Lorsque le modem GSM est connecté directement à NetAgent (voir la section Modem SMS pour son installation)

-Utiliser le service à distance: Lorsque le modem GSM se connecte au PC avec le serveur SMS logiciel installé

(Reportez-vous à la section Serveur SMS pour l'installation du logiciel Serveur SMS)

# Serveur SMS :

Si vous choisissez d'utiliser le service distant pour envoyer des SMS, entrez l'adresse IP du serveur SMS. (Le PC sur lequel le logiciel du serveur SMS a été installé)

# Port SMS :

Si vous choisissez d'utiliser le service distant pour envoyer des SMS, entrez le numéro de port que le serveur SMS utilise pour envoyer des SMS. (Le port 80 est le port par défaut)

### Nom du compte :

Si vous choisissez d'utiliser le service à distance pour envoyer des textos, entrez le nom du compte du serveur SMS au besoin

### Mot de passe :

Si vous choisissez d'utiliser le service à distance pour envoyer des textos, entrez le mot de passe du serveur SMS si

nécessaire

### Envoi de SMS de test :

Lorsque le modem et la configuration sont prêts, entrez un numéro de téléphone cellulaire pour recevoir des SMS de test

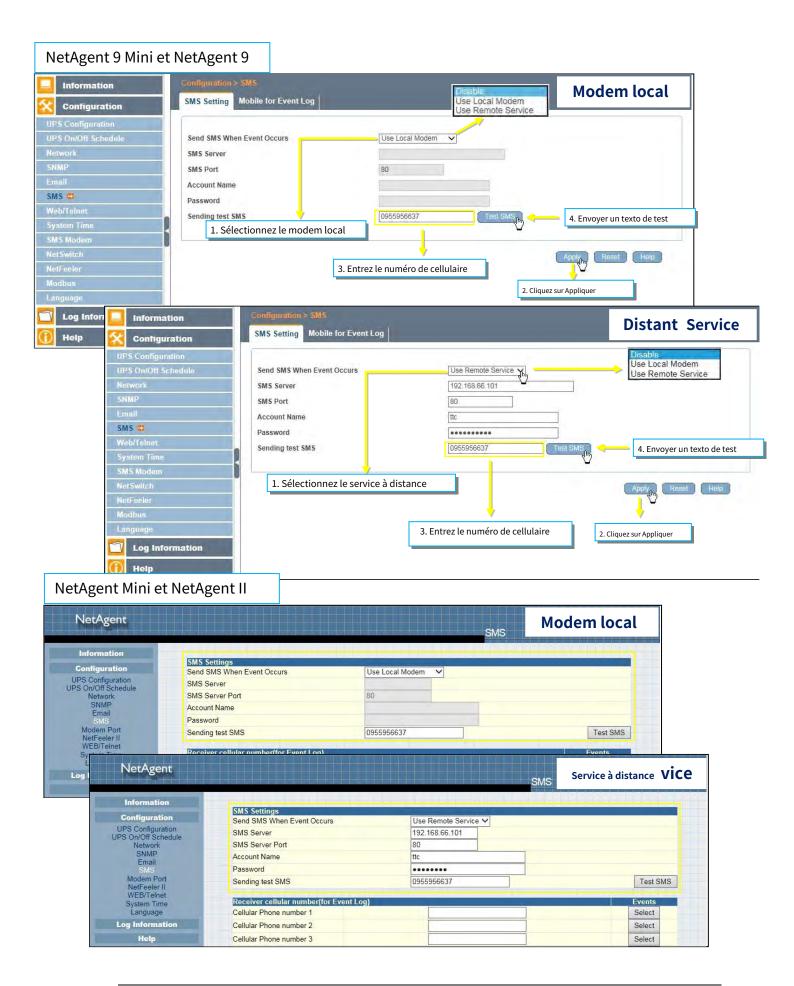

-Mobile pour le journal des événements

Pour définir le numéro de mobile du destinataire pour la notification par SMS lorsqu'un événement ou un événement NetFeeler se produit. Un total de 8 numéros mobiles peuvent être attribués.

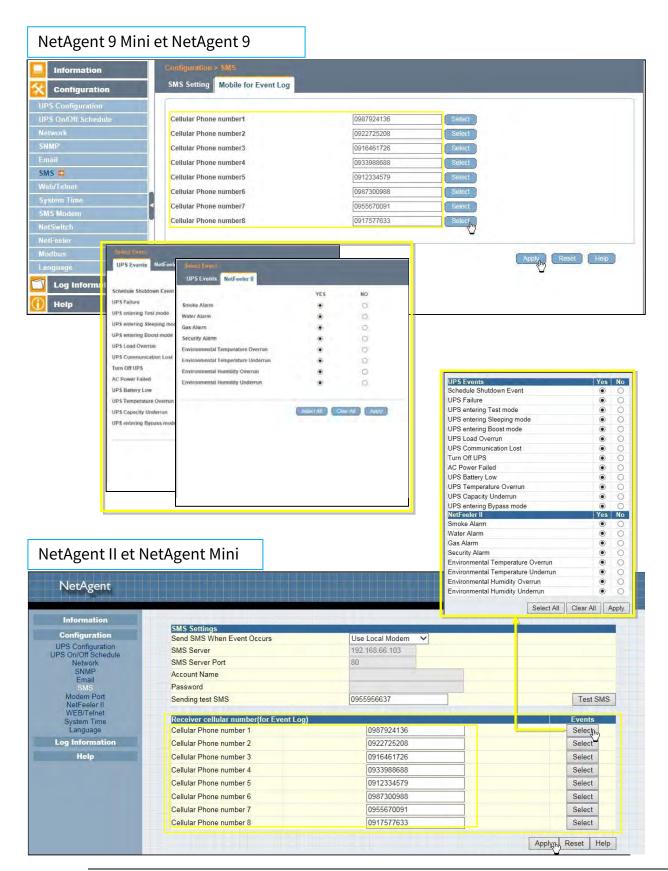

# -Configuration > Web/Telnet

Pour définir l'autorisation de chaque compte utilisateur pour l'accès Web et Telnet. Il est valide jusqu'à 8 utilisateurs.

-Compte d'utilisateur

<u>Nom d'utilisateur</u> :

Pour définir un mot de passe pour l'accès Web et Telnet de NetAgent.

*Mot de passe* :

Pour définir un mot de passe pour l'accès Web et Telnet de NetAgent.

Autorisation :

Pour définir Aucun accès / Lecture / Lecture et écriture)

-Règle d'autorisation: Au moins un compte utilisateur doit être en lecture/écriture

-Règle d'autorisation : le nom d'utilisateur avec lecture et écriture ne peut pas être vide

### Filtre IP:

Seule une adresse IP spécifique peut se connecter à NetAgent

- \*.\*.\*.\*signifie n'importe quelle adresse IP

Déconnexion automatique après une période d'inactivitienendant minutes). (0 est désactivé)

La page Web NetAgent sera déconnectée automatiquement si elle est inactive pendant la valeur prédéfinie.

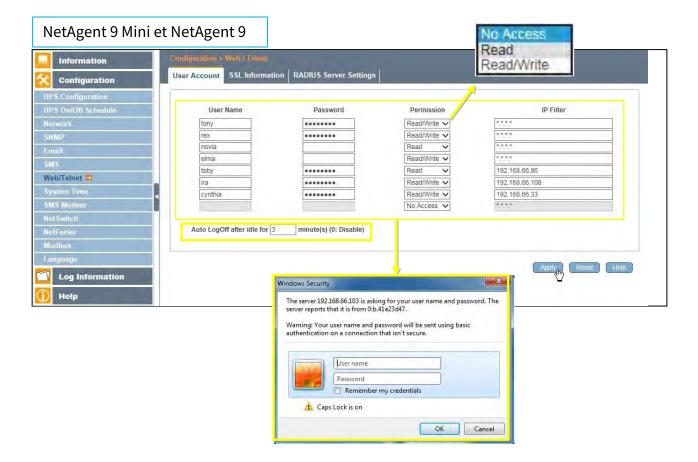

| NetAgent                  |   |                          |                                                                                                    | Read<br>Read/Write                      | EB/Telnet      |
|---------------------------|---|--------------------------|----------------------------------------------------------------------------------------------------|-----------------------------------------|----------------|
| Information               |   |                          |                                                                                                    | <u> </u>                                |                |
| Configuration             | U | ser Account<br>User Name | Password                                                                                                    | Permission                              | IP Filter      |
| UPS Configuration         |   | tony                     | Fassword                                                                                                    | Read/Write V                            |                |
| JPS On/Off Schedule       |   | rex                      |                                                                                                    | Read/Write V                            | ***            |
| Network<br>SNMP           |   | novia                    |                                                                                                    | Read V                                  | ***            |
| Email<br>SMS              |   | elma                     |                                                                                                    | Read/Write V                            | ****           |
| Modem Port                |   | toby                     |                                                                                                    | Read V                                  | 192,168,66,86  |
| NetFeeler II              |   | joan                     |                                                                                                    | Read/Write V                            | 192.168.66.108 |
| WEB/Telnet<br>System Time |   | cynthia                  |                                                                                                    | Read/Write V                            | 192,168,66,33  |
| Language                  |   |                          |                                                                                                    | No Access V                             | ****           |
|                           |   | Īv                       | Vindows Security                                                                                                    |                                         | ×              |
|                           |   |                          | The server 192.168.66.103 is asking f<br>server reports that it is from 0:b.41e.<br>Warning: Your user name and pass<br>authentication on a connection tha | 23d47.<br>vord will be sent using basic | 1. The         |
|                           |   |                          | User name           Password           Remember my                                                                                                    | credentials                             |                |

# -Informations SSL

NetAgent prend en charge le protocole HTTPS et fait varier la version de cryptage SSL pour la connexion réseau. L'utilisateur peut télécharger sa clé publique et sa certification pour l'authentification

*Tableau des versions SSL prises en charge par NetAgent* 

|                   | SSL v2 | SSL v3 | TLS v1.0 | TLS v1.1 | TLS v1.2 |
|-------------------|--------|--------|----------|----------|----------|
| NetAgent9 et Mini | -      | -      | -        | -        | -        |
| NetAgent DT/CT/BT |        | -      |          |          |          |

Protocoles HTTPS Sélectionnez la version de cryptage -SSL v2 -SSL v3 -SSL v1.0 -SSL v1.1 -SSL v1.2

-Une fois que vous avez cliqué sur Appliquer, NetAgent redémarrera

# Informations SSL

Cela permet de télécharger le certificat SSL. Lorsque la clé publique et le certificat sont téléchargés sur le serveur Web NetAgent, la communication sera cryptée par SSL

(Pour communiquer via Https, assurez-vous d'activer le port Https 443.) Pour créer sa propre clé publique et sa certification, veuillez vous référer au logiciel OpenSSL sur le CD

| NetAgent 9 Mini                                                                                            | et NetAgent 9                                                                                                    |                                      |                                                                                |                                                                               | _                  |
|----------------------------------------------------------------------------------------------------|----------------------------------------------------------------------------------------------------|--------------------------------------|--------------------------------------------------------------------------------|-------------------------------------------------------------------------------|--------------------|
| Information                                                                                                | Configuration > Web / Telnet                                                                                                    |                                      | Sélectionner la v                                                              | ersion de cryptage                                                            |                    |
| Configuration                                                                                              | User Account SSL Informati                                                                                                    | on RADIUS Server Settings            | 1                                                                              |                                                                               |                    |
| UPS Configuration<br>UPS On/Off Schedule<br>Network<br>SNMP<br>Email<br>SMS<br>Web/Telnet 🖘<br>System Time | HTTPS Protocol<br>SSL v2<br>SSL v3<br>TLS v1.0<br>TLS v1.1<br>TLS v1.2                                                           | * : System wil                       | reboot when 'Apply' has b                                                      | een pressed.                                                                  | Apply Reset        |
| SMS Modem<br>NelSwitch<br>NetFeeler<br>Modbus<br>Language<br>Log Information<br>Help                       | SSL Information<br>SSL Public Key<br>Public Key Length<br>SSL Certificate<br>Issued To<br>Issued By<br>Valid From<br>Valid Until | 1024<br>Gain<br>Net/<br>Net/<br>2010 | ietagent9_key 测觉<br>i bits<br>ietagent9_cert 测觉<br>vgent<br>5-11-09<br>3-11-09 | <ol> <li>Télécharger la clé pub</li> <li>2. Télécharger la certifi</li> </ol> | Upload and Replace |

#### NetAgent Mini et NetAgent II NetAgent WEB/Telnet No Access 🔽 Information Configuration UPS Configuration UPS On/Off Schedule Network Email SMS Modem Port NetFeeler II WEB/Teinet No Access 🗸 Auto LogOff after idle for 3 minute(s) (0: Disable) RADIUS Server Settings Enable RADIUS in Web/Telnet login NO Y RADIUS Server Address Authentication Port WEB/Telnet System Time Shared Key Connection TimeOut second(s) Language Connection Retry Log Information Help Apply Reset Help SSL Public Key Information SSL Public Key G:\NetAgentII\_key 瀏覽... Upload and Replace Public Key Length 1024 bits SSL Certificate Information G:\NetAgentII\_cert 瀏覽... Upload and Replace SSL Certificate Issued To Issued By Valid From NetAgent NetAgent 2014-04-24 Valid Until 2016-04-23 This upload function could not be used in HTTPS mode € 憑證錯過· 瀏覽已封留 \_ 🗆 X G \_\_\_\_\_ https://192.168.66.133 https://192.168.66.133 🔎 💌 🤧 🧊 UPS Agent(My Office) / 憑證錯誤: 瀏覽已封鎖 此網站的安全性憑證有問題。 20 Lors de la connexion via HTTPS avec sa propre clé publique 此網站出示的安全性憑證並非由信任的憑證授權單位所發行。 générée et sa propre certification, le navigateur peut afficher une 此網站出示的安全性憑證是為其他網站的位址所發行的。 erreur, veuillez l'ignorer et continuer. 安全性憑證問題可能表示其他人可能正在嘗試欺騙您,或是攔截您傳送到該伺服器的任何資料。 我們建議您關閉此網頁,而且不要繼續瀏覽此網站。

按這裡關閉此網頁。
 編續瀏覽此網站(不建議)。

● 其他資訊

-Paramètre du serveur RADIUS

Si l'authentification du serveur RADIUS est requise pour le réseau, NetAgent peut être ajouté en entrant le paramètre suivant.

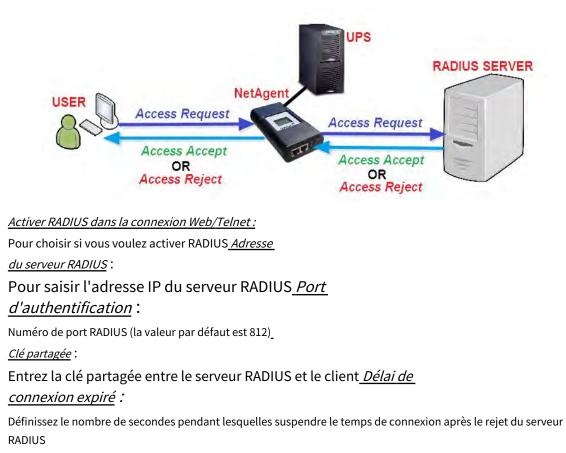

Nouvelle tentative de connexion :

Définit de nouveau le nombre de connexions au serveur RADIUS

# NetAgent 9 Mini et NetAgent 9

| Information                                                                                                    | Configuration > Web / Telnet                                                                                                    |                                                                            |                   |
|----------------------------------------------------------------------------------------------------|----------------------------------------------------------------------------------------------------|----------------------------------------------------------------------------|-------------------|
| Configuration                                                                                                    | User Account SSL Information RADIUS                                                                                                    | Server Settings                                                            |                   |
| UPS Configuration<br>UPS On/Off Schedule<br>Network<br>SNMP<br>Email<br>SMS<br>Web/Telnet =<br>System Time<br>SMS Modern | Enable RADIUS in Web/Telnet login<br>RADIUS Server Address<br>Authentication Port<br>Shared Key<br>Connection TimeOut<br>Connection Retry | YES         132.168.66.5         1812         ••••••••         5         3 |                   |
| NetSwitch<br>NetFeeler<br>Modbus<br>Language<br>Log Information<br>Help                                                  |                                                                                                    |                                                                            | Apply, Reset Help |

# NetAgent Mini et NetAgent II

| Information                              |                                                             |                  | No Access   | 4333                                                                                                    |
|------------------------------------------|-------------------------------------------------------------|------------------|-------------|----------------------------------------------------------------------------------------------------|
| Information                              |                                                             |                  | No Access 🗸 | 1.5.5.5                                                                                                    |
| Configuration                            |                                                             |                  |             |                                                                                                    |
| UPS Configuration<br>IPS On/Off Schedule | Auto LogOff after idle for 3 minute                         | (s) (0: Disable) |             |                                                                                                    |
| Network                                  |                                                             |                  |             |                                                                                                    |
| SNMP<br>Email                            | RADIUS Server Settings<br>Enable RADIUS in Web/Telnet login | YES              |             |                                                                                                    |
| SMS                                      | RADIUS Server Address                                       | 192.168.66.5     |             |                                                                                                    |
| Modem Port                               |                                                             |                  |             |                                                                                                    |
| NetFeeler II<br>WEB/Telnet               | Authentication Port                                         | 1812             |             |                                                                                                    |
| System Time                              | Shared Key                                                  | *****            |             |                                                                                                    |
| Language                                 | Connection TimeOut                                          | 5                | second(s)   |                                                                                                    |
| Log Information                          | Connection Retry                                            | 3                |             |                                                                                                    |
| Help                                     |                                                             |                  |             | I summer a summer summer summer summer summer summer summer summer summer summer summer summer summer summer su |

# -Configuration > Heure du système

Cette page permet de définir l'heure système de NetAgent. NetAgent peut se synchroniser avec un serveur de temps externe ou interne.

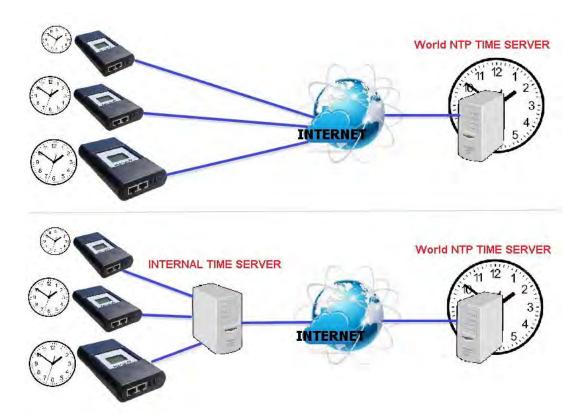

### Heure système

*Temps entre les mises à jour automatiques* : Pour définir un intervalle pour la synchronisation horaire. *Serveur de temps* 

:

Le serveur de temps peut être sélectionné dans la liste déroulante ou ajouter un autre serveur de temps manuellement. <u>Fuseau horaire (par rapport à GMT)</u>:

Pour choisir son fuseau horaire GMT

*<u>Utilisation de l'heure avancée</u> :* 

Sélectionnez si vous souhaitez utiliser le système d'heure avancée pour régler l'horloge d'une heure à l'avance

*Heure système (aaaa/mm/jj hh:mmm:ss) :* 

Pour afficher l'heure/la date système actuelle de NetAgent. Ou cliquez sur Ajuster maintenant pour ajuster automatiquement l'heure/date correcte

Redémarrage

<u>Système de redémarrage automatique pour chaque (0 est désactivé) :</u> NetAgent redémarre automatiquement à une heure ou une minute prédéfinie <u>Redémarrage</u> <u>manuel du système après 30 secondes</u> :

Une fois que vous avez cliqué sur Appliquer, NetAgent redémarrera après 30 secondes

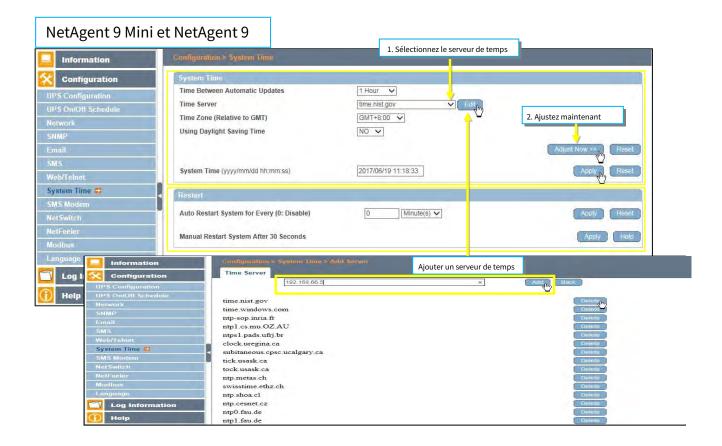

### NetAgent 9 Mini et NetAgent 9

| NetAgent                                                                                                    |                                                                                                    | System                                                                                                    | n Time                                                                                                   |
|----------------------------------------------------------------------------------------------------|----------------------------------------------------------------------------------------------------|----------------------------------------------------------------------------------------------------|----------------------------------------------------------------------------------------------------|
| Information                                                                                                    |                                                                                                    |                                                                                                    |                                                                                                    |
| Configuration                                                                                                    | System Time                                                                                                    |                                                                                                    |                                                                                                    |
| UPS Configuration                                                                                                    | Time Between Automatic Updates                                                                                                    | 12 Hours V                                                                                                    | 2. Ajuster l'heure                                                                                       |
| JPS On/Off Schedule                                                                                                    | Time Server                                                                                                    | time.windows.com ✓ Edit                                                                                        |                                                                                                    |
| Network<br>SNMP                                                                                                    | Time Zone (Relative to GMT)                                                                                                    |                                                                                                    |                                                                                                    |
| Email                                                                                                    | Using Daylight Saving Time                                                                                                    | NO V                                                                                                    |                                                                                                    |
| SMS                                                                                                    |                                                                                                    |                                                                                                    | Adjust Now > ₹ Reset                                                                                     |
| Modem Port<br>NetFeeler II                                                                                             |                                                                                                    |                                                                                                    |                                                                                                    |
| WEB/Telnet                                                                                                    | System Time (yyyy/mm/dd hh:mm:ss)                                                                                                    | 2017/06/19 11:43:4!                                                                                            |                                                                                                    |
| System Time<br>Language                                                                                                |                                                                                                    |                                                                                                    | Analy David                                                                                              |
| .og Information                                                                                                    |                                                                                                    |                                                                                                    | Apply Reset                                                                                              |
| Help                                                                                                    | Auto Restart                                                                                                    | Statement of the second second second second second second second second second second second second second se |                                                                                                    |
| нер                                                                                                    | Auto Restart System for Every (0: Disable)                                                                                                    | 0 Minute(s) V                                                                                                  |                                                                                                    |
|                                                                                                    |                                                                                                    |                                                                                                    |                                                                                                    |
|                                                                                                    |                                                                                                    |                                                                                                    |                                                                                                    |
|                                                                                                    |                                                                                                    |                                                                                                    | Apply Reset                                                                                              |
|                                                                                                    | Manual Restart System After 30 Seconds                                                                                                    |                                                                                                    | Apply Reset                                                                                              |
|                                                                                                    | Manual Restart System After 30 Seconds                                                                                                    |                                                                                                    | Apply Reset                                                                                              |
|                                                                                                    | Manual Restart System After 30 Seconds                                                                                                    |                                                                                                    | Apply Reset                                                                                              |
|                                                                                                    |                                                                                                    |                                                                                                    | Apply Help                                                                                               |
| NetAg                                                                                                    |                                                                                                    | Ajouter un serveur d                                                                                           | Apply Help                                                                                               |
| NetAg                                                                                                    |                                                                                                    |                                                                                                    | Apply Help                                                                                               |
|                                                                                                    | ent                                                                                                    |                                                                                                    | Apply Help                                                                                               |
| Informa                                                                                                    | ent                                                                                                    |                                                                                                    | Apply Help<br>de temps<br>System Time                                                                    |
| Informa<br>Configur:                                                                                                   | ent<br>tion<br>1192.168.66.5                                                                                                    |                                                                                                    | Apply Help<br>de temps<br>System Time                                                                    |
| Informat<br>Configura<br>UPS Config                                                                                    | ent<br>tion<br>ation<br>Time Server                                                                                                    |                                                                                                    | Apply Help<br>de temps<br>System Time<br>Add                                                             |
| Informat<br>Configura<br>UPS Config<br>UPS On/Off S<br>Netwo                                                           | ent<br>tion<br>ation<br>Uration<br>Schedule<br>the time.nist.gov                                                                                                    |                                                                                                    | Apply Help<br>de temps<br>System Time<br>Add                                                             |
| Informat<br>Configura<br>UPS Config<br>UPS On/Off S<br>Netwoi<br>SNMF                                                  | ent<br>tion<br>ation<br>uration<br>ischedule<br>rk<br>b<br>time.nist.gov<br>time.windows.com                                                                           |                                                                                                    | Apply Help<br>de temps<br>System Time<br>Add                                                             |
| Informat<br>Configura<br>UPS Config<br>UPS On/Off S<br>Netwo<br>SNM<br>Emai<br>SMS                                     | ent<br>tion<br>ation<br>uration<br>thedule<br>the<br>the<br>the<br>the<br>the<br>the<br>the<br>th                                                                      |                                                                                                    | Apply Help<br>de temps<br>System Time<br>Add                                                             |
| Informat<br>Configur<br>UPS Config<br>UPS On/Off S<br>Netwoi<br>SNME<br>Email<br>SMS<br>Modem I                        | ent<br>tion 192.168.66.5  Time Server Chedule the time.visit.gov time.windows.com ntp0.cs.mu.OZ.AU Pont                                                                |                                                                                                    | Apply Help<br>de temps<br>System Time<br>Addp, Back<br>Delete                                            |
| Informat<br>Opticaria<br>UPS Config<br>UPS On/Off S<br>Netwoi<br>SNMF<br>Emai<br>SMS<br>Modem f<br>NetFeele<br>WEB/Tel | ent<br>fion<br>ation<br>uration<br>behedule<br>the<br>time server<br>time.sist.gov<br>time.windows.com<br>ntp0.cs.mu.OZ.AU<br>Port<br>ntp1.rsp.br<br>ntp1.pads.ufrj.br |                                                                                                    | Apply Help<br>de temps<br>System Time<br>Add,,, Back<br>Delete<br>Delete                                 |
| Informat<br>Configur<br>UPS Config<br>UPS On/Off 3<br>Networ<br>SNMF<br>Emai<br>SMS<br>Modem F                         | ent<br>tion ation Uration Schedule K b b c time.windows.com ntp0.cs.mu.OZ.AU ntp1.mp.br ntps1.pads.ufrj.br ime time.windows.com                                        |                                                                                                    | Apply Help<br>de temps<br>System Time<br>Add <sub>p</sub> , Back<br>Delete<br>Delete<br>Delete<br>Delete |

# -Configuration > Modem SMS

-Procédure de configuration du modem

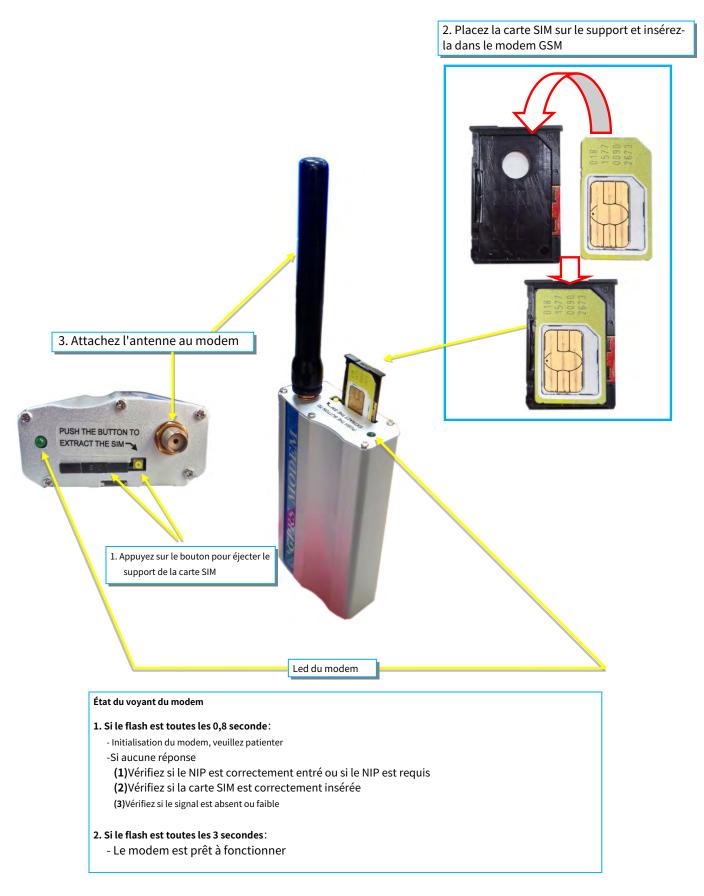

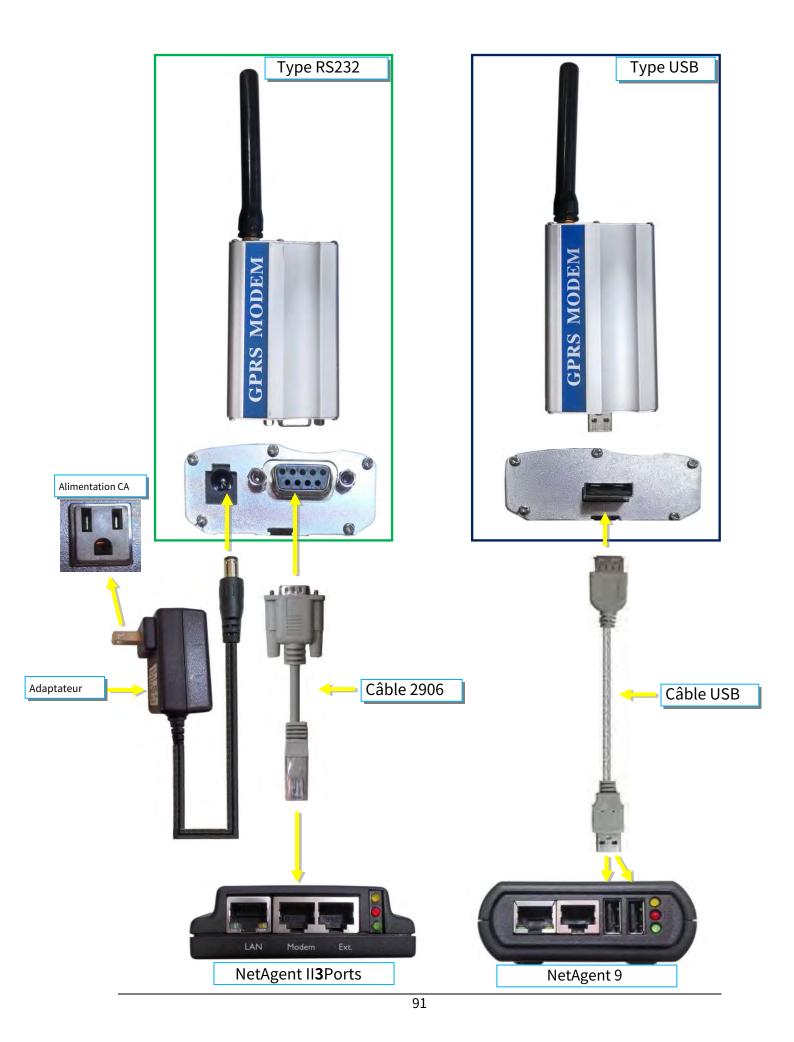

### -Paramètres du modem SMS Port de

communication du modem :

 Sélectionnez « ttyUSB0 » pour les connexions par modem USB
 avec NetAgent 9 directement;

 Sélectionnez « SMS » pour que le modem se connecte aux ports NetAgent II 3

 <u>Communication SMS</u>:

 Choisissez entre GPRS ou CDMA

 <u>Code NIP</u>

 <u>de la carte SIM</u>:

 Si un NIP est requis pour la carte SIM, veuillez le saisir

<u>NIP de la carte SIM</u>: Retapez le NIP de la carte SIM

Une fois terminé, cliquez sur Appliquer. Les renseignements et l'état du modem peuvent être vérifiés à partir d'Informations > État du modem SMS

-Une fois que vous avez cliqué sur Appliquer sur le modèle de ports NetAgent 3, NetAgent redémarrera

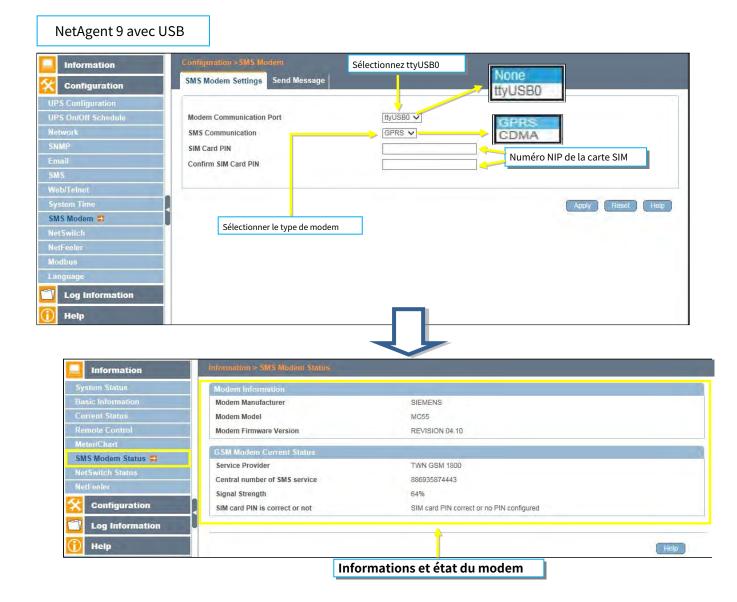

-Envoyer un message

Numéro de cellulaire : Entrez

le numéro de cellulaire

Contenu SMS (70 caractères max.):

Entrez le texte du contenu du SMS et sélectionnez le codage. Unicode ou caractère

| Information                                                                                                | Configuration > SMS Modern<br>SMS Modern Settings Send Message |                                                                    |
|----------------------------------------------------------------------------------------------------|----------------------------------------------------------------|--------------------------------------------------------------------|
| Configuration<br>UPS Configuration<br>UPS On/Off Schedule<br>Network<br>SNMP<br>Email<br>SMS<br>Web/Telnet | Cellular Phone number<br>SMS content (Max. 70 characters)      | D989670598<br>TESTSMS × O Unicode O Character<br>Senger Reset Help |
| System Time<br>SMS Modem 🖨<br>NetSwitch<br>NetFeeler<br>Modbus<br>Language<br>C Log Information<br>Help    | *886987 ****<br>TESTSMS<br>20174₽6/月19⊟1442 ■                  |                                                                    |
|                                                                                                    | 0/160<br>국내국+886 987 924 800                                   |                                                                    |

| NetAgent                                            | Sélectionner le t                           | type de modem     | Modem Port  |                   |
|-----------------------------------------------------|---------------------------------------------|-------------------|-------------|-------------------|
| Information                                         |                                             |                   |             |                   |
| Configuration                                       | Modem Settings<br>Modem Communication Type* | SMS V             |             |                   |
| UPS Configuration<br>UPS On/Off Schedule<br>Network | SMS Settings                                |                   | GPRS        |                   |
|                                                     | SMS Communication                           | GPRS ✓            | CDMA        |                   |
| SNMP                                                | SIM Card PIN                                |                   |             |                   |
| Email<br>SMS                                        | Confirm SIM Card PIN                        |                   | Numero NIF  | P de la carte SIM |
| Modern Port<br>NetFeeler II                         | *: System will reboot when this item        | has been Applied. |             |                   |
| WEB/Telnet<br>System Time<br>Language               |                                             |                   |             | Apply Reset Help  |
| Log Information                                     | Receiver cellular number and mes            |                   |             |                   |
|                                                     | Cellular Phone number                       | 09886705898       |             |                   |
| Help                                                | SMS content                                 | TESTSMS           | Unicode OCI | haracter          |
|                                                     |                                             |                   |             | Send Reset Help   |

| NetAgent          |                                | Modem Stat                                | us   |  |
|-------------------|--------------------------------|-------------------------------------------|------|--|
|                   |                                |                                           |      |  |
| Information       |                                |                                           |      |  |
| System Status     | Modem Information              | OFMENO                                    |      |  |
| Basic Information | Modem Manufacturer             | SIEMENS                                   |      |  |
| Current Status    | Modem Model                    | MC55                                      |      |  |
| Remote Control    | Modem Firmware Version         | REVISION 04.00                            |      |  |
| Modem Status      | GSM Modem Current Status       |                                           |      |  |
| ivetreeler il     | Service Provider               | TWN GSM 1800                              |      |  |
| Configuration     | Central number of SMS service  | 886935874443                              |      |  |
| comguration       | Signal Strength                | 38%                                       |      |  |
| Log Information   | SIM card PIN is correct or not | SIM card PIN correct or no PIN configured |      |  |
| Help              |                                |                                           |      |  |
|                   |                                |                                           | Help |  |
|                   |                                |                                           |      |  |

# -Configuration > NetSwitch

Les ports NetAgent 3 (modèle BT) ou NetAgent 9 (modèle BX/BY) peuvent également se connecter à notre NetSwitch pour une gestion de l'alimentation à distance

-Installation de NetSwitch

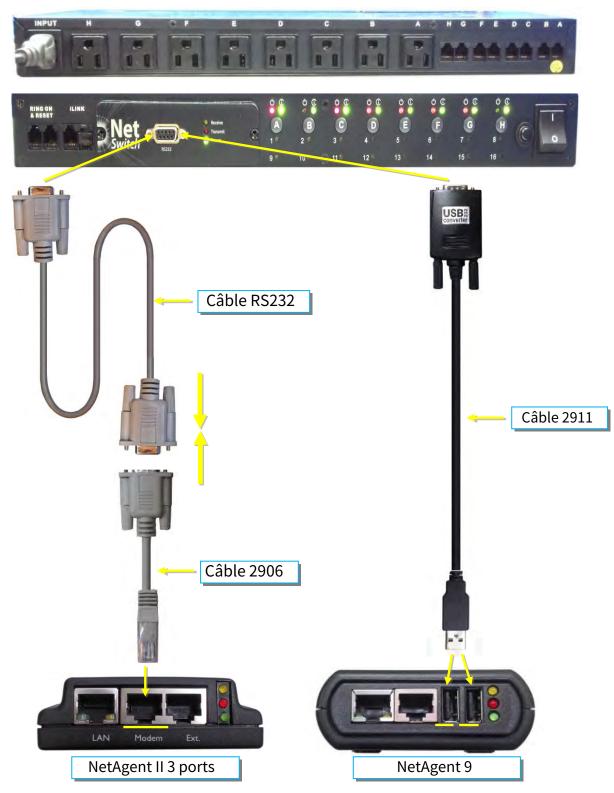

#### -Commutateur réseau

Lorsque NetAgent BT/BX/BY se connecte à NetSwitch, il peut effectuer une action sur la prise spécifique lorsque l'événement ou l'alarme se déclenche

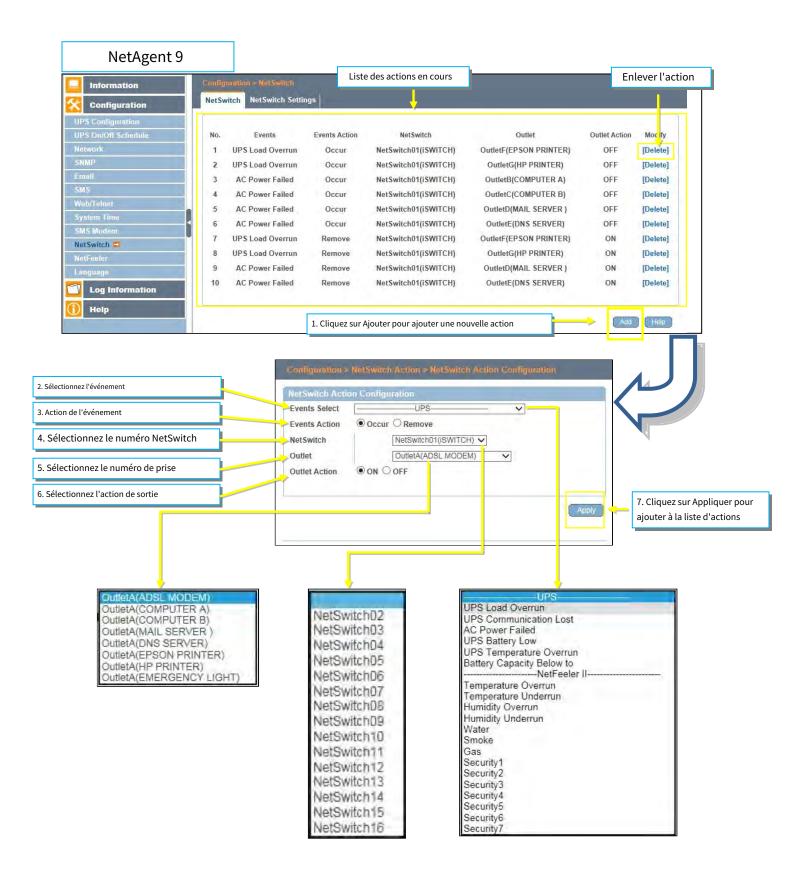

|                                                                                                    | rts                                                                                                    |                                                                               |                                                                                                    |                                                                                                    | Enlever l'action                                                                                                    |
|----------------------------------------------------------------------------------------------------|----------------------------------------------------------------------------------------------------|-------------------------------------------------------------------------------|----------------------------------------------------------------------------------------------------|----------------------------------------------------------------------------------------------------|----------------------------------------------------------------------------------------------------|
| NetAgent                                                                                                    |                                                                                                    |                                                                               | Liste des actions en                                                                                                    |                                                                                                    |                                                                                                    |
|                                                                                                    |                                                                                                    |                                                                               |                                                                                                    | NetSwitch Actio                                                                                                    | n                                                                                                    |
| Information                                                                                                    | NetSwitch Action                                                                                                    |                                                                               |                                                                                                    |                                                                                                    |                                                                                                    |
| Configuration<br>UPS Configuration<br>UPS On/Off Schedule<br>Network<br>SMMP<br>Email<br>SMS<br>Modem Port<br>NetFeeler II<br>NetSwitch Action<br>WEB/Telnet<br>System Time | No.         Events           1         UPS Load Overrul           2         UPS Load Overrul           3         AC Power Failed           4         AC Power Failed           5         AC Power Failed           6         AC Power Failed           7         UPS Load Overrul           8         UPS Load Overrul           9         AC Power Failed           10         AC Power Failed | n Occur<br>Occur<br>Occur<br>Occur<br>Occur<br>n Remove<br>n Remove<br>Remove | NetSwitch<br>NetSwitch01(iSWITCH)<br>NetSwitch01(iSWITCH)<br>NetSwitch01(iSWITCH)<br>NetSwitch01(iSWITCH)<br>NetSwitch01(iSWITCH)<br>NetSwitch01(iSWITCH)<br>NetSwitch01(iSWITCH)<br>NetSwitch01(iSWITCH)<br>NetSwitch01(iSWITCH)<br>NetSwitch01(iSWITCH) | Outlet<br>OutletF(EPSON PRINTER)<br>OutletG(HP PRINTER)<br>OutletB(COMPUTER A)<br>OutletD(COMPUTER B)<br>OutletD(MAIL SERVER)<br>OutletD(MAIL SERVER)<br>OutletF(EPSON PRINTER)<br>OutletG(HP PRINTER)<br>OutletD(MAIL SERVER)<br>OutletE(DNS SERVER) | Outlet Action         Modufy           OFF         Delete]           OFF         Delete]           OFF         Delete]           OFF         Delete]           OFF         Delete]           OFF         Delete]           OFF         Delete]           ON         Delete]           ON         Delete]           ON         Delete]           ON         Delete]           ON         Delete] |
| Language<br>Log Information                                                                                                    |                                                                                                    | 1. Cliquez sur Ajc                                                            | outer pour ajouter une no                                                                                                    | ouvelle action                                                                                                    | New Help                                                                                                    |
| Help                                                                                                    |                                                                                                    |                                                                               |                                                                                                    |                                                                                                    |                                                                                                    |
| électionnez le numéro de prise<br>électionnez l'action de sortie                                                                                                    |                                                                                                    | Action ON                                                                     | Ooff                                                                                                    | Apply                                                                                                    | 7. Cliquez sur Appliquer p<br>ajouter à la liste d'action                                                                                                    |
| OutletA(ADSL MOD<br>OutletA(COMPUTER<br>OutletA(COMPUTER<br>OutletA(MAIL SERV<br>OutletA(DNS SERVI<br>OutletA(EPSON PR<br>OutletA(HP PRINTE                                 | R A)<br>R B)<br>/ER )<br>ER)<br>INTER)                                                                                                    | NetSwitch<br>NetSwitch<br>NetSwitch<br>NetSwitch<br>NetSwitch                 | 03<br>04<br>05                                                                                                    | UPS<br>UPS Load Overrun<br>UPS Communication Lost<br>AC Power Failed<br>UPS Battery Low<br>UPS Temperature Overru                                                                                                    |                                                                                                    |

#### -Paramètres NetSwitch

#### Port de communication NetSwitch :

Sélectionnez « ttyUSB0 » pour que NetSwitch se connecte directement à NetAgent 9; Sélectionnez « NetSwitch » pour que NetSwitch se connecte aux ports NetAgent II 3

-Une fois que vous avez cliqué sur Appliquer sur le modèle de ports NetAgent 3, NetAgent redémarrera

Sélectionnez NetSwitch :

Sélectionnez le numéro NetSwitch (0~16)\_

Changement d'adresse :

Pour ajuster le numéro NetSwitch actuel (par exemple: (NetSwitch01-NetSwitch03)\_

#### *Identification* :

Nom d'identification de NetSwitch

#### *Point de vente* :

Chaque NetSwitch possède 8 prises individuelles avec le code A~H

#### <u>Nom</u> :

Pour saisir un nom pour chaque prise à des fins d'identification

*Contrôlable par téléphone* :

Si vous souhaitez contrôler par codage téléphonique (consultez le manuel NetSwitch)

*Type de contrôle* :

L'action de chaque sortie. Arrêt sécurisé / Redémarrage sécurisé / Arrêt instantané (consultez le manuel NetSwitch pour la définition de chaque prise) *Délai d'arrêt*:

Lorsque vous sélectionnez un arrêt et un redémarrage sécurisés, cela permet de définir le délai de mise hors tension de la prise

Reprise de l'alimentation Daly :

Lorsque le courant alternatif se rétablit, il est temps de reprendre l'alimentation sur la prise

| Information                              | Configurat<br>NetSwitch | ion > NetSwitch                                                                                                    |                    | None               |                                 |           |           |           |
|------------------------------------------|-------------------------|----------------------------------------------------------------------------------------------------|--------------------|--------------------|---------------------------------|-----------|-----------|-----------|
| Configuration                            |                         | The state of the state of the s |                    | flyUSE             | 30                              |           |           |           |
| UPS Configuration<br>UPS On/Off Schedule | NetSwitch               | Communication Port                                                                                                    | ttyUSB0            |                    |                                 |           |           |           |
| Network                                  | Select Net              |                                                                                                    |                    | n01(iSWITCH) V     | Contraction of the local sector | nutdow    | Π         |           |
| SNMP                                     | Address C               | hange                                                                                                    |                    |                    | safe re                         |           |           |           |
| Email                                    | Identificat             | ion                                                                                                    | ISWITCH            |                    | Instant                         | shutdo    | own       |           |
| SMS                                      | Outlet                  | Name                                                                                                    | Phone Controllable | Control Type       | Power                           | Off Delay | Power Res | ume Delay |
| Web/Telnet                               | А                       | ADSL MODEM                                                                                                    | YES V              | safe shutdown 🗸    | 180                             | sec       | 30        | sec       |
| System Time<br>SMS Modern                | в                       | COMPUTER A                                                                                                    | YES V              | safe shutdown 🗸    | 90                              | sec       | 30        | sec       |
| NetSwitch                                | C                       | COMPUTER B                                                                                                    | YES V              | safe shutdown 🗸    | 90                              | sec       | 30        | sec       |
| NetFeeler                                | D                       | MAIL SERVER                                                                                                    | YES 🗸              | safe reboot        | 90                              | sec       | 30        | sec       |
| Language                                 | E                       | DNS SERVER                                                                                                    | YES V              | safe reboot        | 90                              | sec       | 30        | sec       |
| ranginga.                                |                         | Los of the second second second second second second second second second second second second second second se                                                                                                    |                    | -                  |                                 |           | 0         | sec       |
| Log Information                          | F                       | EPSON PRINTER                                                                                                    | YES 🗸              | instant shutdown 🗸 | 0                               | sec       | 0.        | 000       |
|                                          | F                       | EPSON PRINTER                                                                                                    | YES V              | instant shutdown V | 0                               | sec       | 0         | sec       |

| NetAgent                                                                                                    |                                              |                                 |                           | SMS<br>PPP D                                                                                                    |                      | Modem F                | Port       |           |            |
|----------------------------------------------------------------------------------------------------|----------------------------------------------|---------------------------------|---------------------------|----------------------------------------------------------------------------------------------------|----------------------|------------------------|------------|-----------|------------|
| Information                                                                                                    |                                              |                                 |                           |                                                                                                    |                      |                        |            |           |            |
| Configuration<br>UPS Configuration                                                                                                    | Modem Settings<br>Modem Communication Type*  | [                               | NetSwitch                 |                                                                                                    |                      |                        |            |           |            |
| UPS On/Off Schedule<br>Network                                                                                                    | * : System will reboot when this item        | has been Applie                 | ed.                       |                                                                                                    |                      |                        |            |           |            |
| SNMP<br>Email                                                                                                    |                                              |                                 |                           | saf                                                                                                    | e shutd              | own                    | A          | oply Re:  | set Help   |
| SMS<br>Modem Port                                                                                                    | NetSwitch Setting                            |                                 | 1.1.0.1                   | saf                                                                                                    | e reboo              | t                      |            |           |            |
| NetFeeler II<br>NetSwitch Action                                                                                                    | Select NetSwitch<br>Address Change           | NetSv                           | witch01 🗸                 | ins                                                                                                    | tant shu             | Itdown                 |            |           |            |
| WEB/Telnet<br>System Time<br>Language                                                                                                    | Identification                               | ISWIT                           | ГСН                       |                                                                                                    | 1                    |                        |            |           |            |
| Log Information                                                                                                    | Outlet Name                                  | Phone Co                        | ontrollable               | Control                                                                                                    | Туре                 | Power Off D            | elay       | Power Res | ume Delay  |
| Help                                                                                                    | A ADSL MODEM<br>B COMPUTER A                 | YES                             | s v<br>s v                | safe shutdo                                                                                                    |                      |                        | sec<br>sec | 30        | sec<br>sec |
|                                                                                                    | C COMPUTER B                                 | YES                             |                           | safe shutdo                                                                                                    |                      | 22                     | sec        | 30        | sec        |
|                                                                                                    | D MAIL SERVER                                |                                 | s 🗸                       | safe reboot                                                                                                    |                      |                        | sec        | 30<br>30  | sec        |
|                                                                                                    | F EPSON PRINTER                              |                                 | s 🗸                       | instant shu                                                                                                    |                      |                        | sec        | 0         | sec        |
|                                                                                                    | G HP PRINTER<br>H EMERGENCY LIGHT            | /                               | s 🗸                       | instant shu                                                                                                    |                      | -                      | sec        | 0         | sec        |
| and the second second se | H EMERGENCY LIGHT                            | NO                              |                           | instant shu                                                                                                    |                      | 0                      | sec        | App       | sec        |
|                                                                                                    |                                              |                                 |                           |                                                                                                    |                      |                        |            |           |            |
|                                                                                                    | Information > NerSwitch Status               |                                 |                           |                                                                                                    |                      | -                      |            |           |            |
| ormation                                                                                                    | NetSwitch Status and Control<br>Select NetSw | vitch                           |                           | NetSwitch                                                                                                    | 01(iSWITCI           | H) 🝷                   |            |           |            |
| Status                                                                                                    | Identification                               |                                 |                           | ISWITCH                                                                                                    |                      | H)                     |            |           |            |
| Control                                                                                                    | OutletA                                      | ON                              |                           |                                                                                                    | Outlet               | E                      |            | ON        | 1          |
| iart                                                                                                    | instant shutdown                             | نىيىنىدىنىيىن<br>ئىچىنىدىنىچىنى |                           |                                                                                                    | nstant shu           | **********             |            |           |            |
| dem Status<br>:h Status 🛱                                                                                                    | OutletB instant shutdown                     | OFF                             | Ę.                        |                                                                                                    | Outlet<br>nstant shu |                        |            | ON        | 1.1        |
|                                                                                                    | OutletC                                      |                                 | <u> </u>                  |                                                                                                    | Outlet               |                        | ******     |           |            |
| figuration                                                                                                    | instant shutdown                             | ON                              |                           | 1                                                                                                    | nstant shu           |                        |            | ON        | 1          |
| Information                                                                                                    | OutletD                                      | ON                              |                           |                                                                                                    | Outlet               | н                      |            | ON        |            |
|                                                                                                    | instant shutdown                             |                                 | <b>.</b>                  | i                                                                                                    | nstant shu           | tdown                  |            |           |            |
| NetAgent                                                                                                    |                                              |                                 |                           |                                                                                                    |                      | Niet                   | <b>.</b>   |           |            |
| Information                                                                                                    |                                              |                                 |                           |                                                                                                    |                      |                        |            | n Status  |            |
| System Status<br>Basic Information                                                                                                    | NetSwitch Statu<br>Select NetSwitch          |                                 | ol (Click th<br>NetSwitch |                                                                                                    | im on or (           | off the speci          | ric outle  | 1)        |            |
| Current Status                                                                                                    | Identification                               | -                               | ISWITCH                   | d'                                                                                                    |                      |                        |            |           |            |
| Remote Control<br>Meter/Chart                                                                                                    | Outlet                                       |                                 | ON                        | 1.1                                                                                                    |                      | OutletE                | 6.         | ON        |            |
| NetSwitch Status<br>NetFeeler II                                                                                                    | instant shu                                  |                                 |                           | and the second second s | insta                | ant shutdow            | 1          |           |            |
| Configuration                                                                                                    | Outlet<br>instant shu                        |                                 | OFF                       |                                                                                                    | insta                | OutletF<br>ant shutdow | 1          | ON        | <b>!!</b>  |
| Log Information                                                                                                    | Outlet                                       |                                 | ON                        | ГĬ                                                                                                    |                      | OutletG<br>ant shutdow | 1          | ON        |            |
| Help                                                                                                    | Outlet                                       |                                 | ON                        |                                                                                                    |                      | OutletH<br>ant shutdow | ı          | ON        | 1          |
|                                                                                                    | 1 1 1 1 1 1 1 4 4                            | All                             | On                        |                                                                                                    |                      |                        | ٢          | -         |            |
|                                                                                                    |                                              |                                 | Off                       |                                                                                                    |                      |                        | -          | •         |            |
|                                                                                                    |                                              | All                             | On                        |                                                                                                    |                      |                        |            |           |            |
|                                                                                                    |                                              | All                             |                           |                                                                                                    |                      |                        |            |           | Hel        |

## -Configuration > NetFeeler

NetFeeler est le capteur environnemental externe en option, il détecte la température, l'humidité et l'eau. À l'intérieur de NetFeeler, il dispose d'un récepteur RF pour fonctionner avec des capteurs d'extension tels que des capteurs de fumée et de sécurité.

-Configuration de NetFeeler

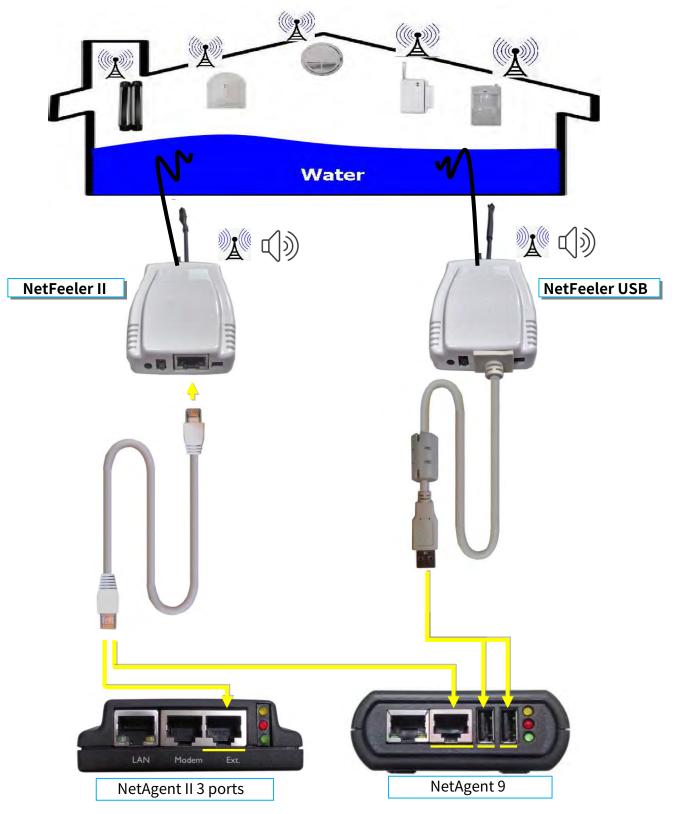

### NetFeeler

NetFeeler:

Pour sélectionner le type NetFeeler. NetFeeler II / USB NetFeeler -NetAgent 9 peut être utilisé avec NetFeeler II ou USB NetFeeler -NetAgent II 3 ports à utiliser uniquement avec NetFeeler II

#### Valeur critique Humidité/Température :

Pour définir les valeurs critiques les plus basses et les plus élevées pour la température et l'humidité. NetFeeler II enverra un message d'avertissement lorsqu'il détectera des valeurs de température ou d'humidité inférieures et supérieures à ces paramètres.

Étiquette de sécurité

NetFeeler peut connecter jusqu'à 7 capteurs de sécurité qui communiquent par RF. Cette section permet de définir l'emplacement ou le nom de chaque capteur.

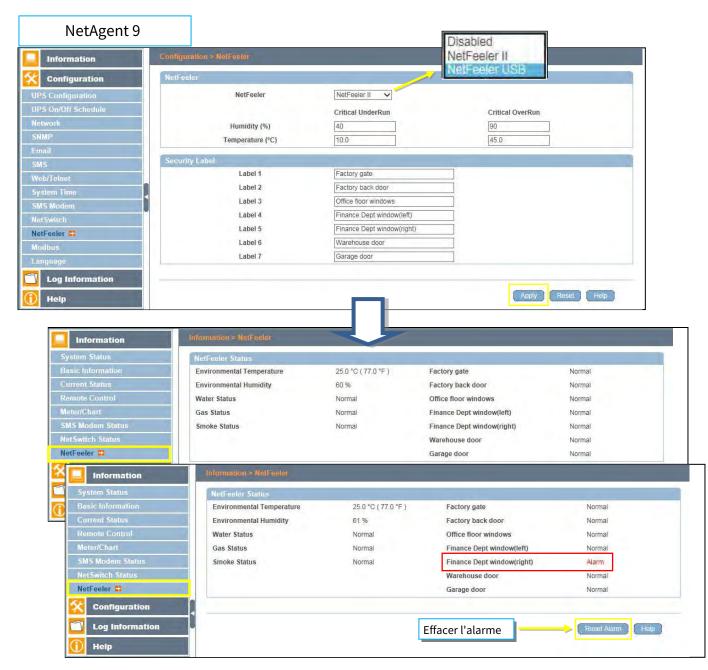

## NetAgent II 3 ports

| Information                                                                                                    |                                                                                                    |                                                                                                    |                              |       |
|----------------------------------------------------------------------------------------------------|----------------------------------------------------------------------------------------------------|----------------------------------------------------------------------------------------------------|------------------------------|-------|
| Configuration                                                                                                    | NetFeeler II                                                                                                    | 0.22 00 0                                                                                                    | 0.5.10.0                     |       |
| UPS Configuration                                                                                                    | Humidity (%)                                                                                                    | Critical UnderRun 40                                                                                                    | Critical OverRun 90          |       |
| JPS On/Off Schedule                                                                                                    | Temperature (°C)                                                                                                    | 10.0                                                                                                    | 45.0                         |       |
| Network<br>SNMP                                                                                                    | Temperature ( C)                                                                                                    | 10.0                                                                                                    | 45.0                         |       |
| Email                                                                                                    | Security Label                                                                                                    |                                                                                                    |                              |       |
| SMS<br>Modem Port                                                                                                    | Label 1                                                                                                    | Factory gate                                                                                                    |                              |       |
| NetFeeler II<br>NetSwitch Action                                                                                                    | Label 2                                                                                                    | Factory back door                                                                                                    |                              |       |
| NetSwitch Action<br>WEB/Telnet                                                                                                    | Label 3                                                                                                    | Office floor windows                                                                                                    |                              |       |
| System Time                                                                                                    | Label 4                                                                                                    | Finance Dept windows(left)                                                                                                    |                              |       |
| Language                                                                                                    | Label 5                                                                                                    | Finance Dept windows(right                                                                                                    |                              |       |
| Log Information                                                                                                    | Label 6                                                                                                    | Warehouse door                                                                                                    |                              |       |
| Help                                                                                                    | Label 7                                                                                                    | Garage door                                                                                                    |                              |       |
|                                                                                                    |                                                                                                    |                                                                                                    | Apply Reset                  | Help  |
|                                                                                                    |                                                                                                    |                                                                                                    | арру Кезес                   | Tielb |
| NotAgont                                                                                                    |                                                                                                    |                                                                                                    |                              |       |
| NetAgent                                                                                                    |                                                                                                    |                                                                                                    | NetFeeler II                 |       |
| NetAgent                                                                                                    |                                                                                                    |                                                                                                    | NetFeeler II                 |       |
| Information                                                                                                    | Section Records                                                                                                    |                                                                                                    | NetFeeler II                 |       |
| Information<br>System Status                                                                                                    | Refresh status every 10 seconds 💙                                                                                                    |                                                                                                    | NetFeeler II                 |       |
| Information<br>System Status<br>Basic Information                                                                                                    |                                                                                                    |                                                                                                    | NetFeeler II                 |       |
| Information<br>System Status                                                                                                    | NetFeeler II Status                                                                                                    | 27.3 °C / (81.1 °E)                                                                                                    | NetFeeler II                 |       |
| Information<br>System Status<br>Basic Information<br>Current Status                                                                                                    | NetFeeler II Status<br>Environmental Temperature<br>Environmental Humidity                                                                                                    | 27.3 °C ( 81.1 °F )<br>70 %                                                                                                    | NetFeeler II                 |       |
| Information<br>System Status<br>Basic Information<br>Current Status<br>Remote Control                                                                                                    | NetFeeler II Status<br>Environmental Temperature<br>Environmental Humidity<br>Water Status                                                                                                    | 70 %<br>Normal                                                                                                    | NetFeeler II                 |       |
| Information<br>System Status<br>Basic Information<br>Current Status<br>Remote Control<br>Meter/Chart<br>NetFreeler II                                                                                                    | NetFeeler II Status<br>Environmental Temperature<br>Environmental Humidity<br>Water Status<br>Gas Status                                                                                                    | 70 %<br>Normal<br>Normal                                                                                                    | NetFeeler II                 |       |
| Information<br>System Status<br>Basic Information<br>Current Status<br>Remote Control<br>Meter/Chart<br>NetFeeler II<br>Configuration                                                                                                    | NetFeeler II Status<br>Environmental Temperature<br>Environmental Humidity<br>Water Status<br>Gas Status<br>Smoke Status<br>Factory gate                                                                                                    | 70 %<br>Normal<br>Normal<br>Normal<br>Normal                                                                                                    | NetFeeler II                 |       |
| Information System Status Basic Information Current Status Remote Control Meter/Chart NetFeeler II Configuration                                                                                                    | NetFeeler II Status<br>Environmental Temperature<br>Environmental Humidity<br>Water Status<br>Gas Status<br>Smoke Status<br>Factory gate<br>Factory back door                                                                                                    | 70 %<br>Normal<br>Normal<br>Normal<br>Normal<br>Normal                                                                                                    | NetFeeler II                 |       |
| Information<br>System Status<br>Basic Information<br>Current Status<br>Remote Control<br>Meter/Chart<br>NetFeeler II<br>Configuration                                                                                                    | NetFeeler II Status<br>Environmental Temperature<br>Environmental Humidity<br>Water Status<br>Gas Status<br>Smoke Status<br>Factory gate                                                                                                    | 70 %<br>Normal<br>Normal<br>Normal<br>Normal                                                                                                    | NetFeeler II                 |       |
| Information<br>System Status<br>Basic Information<br>Current Status<br>Remote Control<br>Meter/Chart<br>NetFeeler II<br>Configuration<br>.og Information<br>Help                                                                                                    | NetFeeler II Status<br>Environmental Temperature<br>Environmental Humidity<br>Water Status<br>Gas Status<br>Smoke Status<br>Factory gate<br>Factory back door<br>Office floor windows                                                                                                    | 70 %<br>Normal<br>Normal<br>Normal<br>Normal<br>Normal<br>Normal                                                                                                    | NetFeeler II                 |       |
| Information System Status Basic Information Current Status Remote Control Meter/Chart NetFeeler II Configuration                                                                                                    | NetFeeler II Status<br>Environmental Temperature<br>Environmental Humidity<br>Water Status<br>Gas Status<br>Smoke Status<br>Factory gate<br>Factory back door<br>Office floor windows                                                                                                    | 70 %<br>Normal<br>Normal<br>Normal<br>Normal<br>Normal<br>Normal                                                                                                    | NetFeeler II                 |       |
| Information<br>System Status<br>Basic Information<br>Current Status<br>Remote Control<br>Meter/Chart<br>NetFeeler II<br>Configuration<br>.og Information<br>Help                                                                                                    | NetFeeler II Status<br>Environmental Temperature<br>Environmental Humidity<br>Water Status<br>Gas Status<br>Smoke Status<br>Factory gate<br>Factory back door<br>Office floor windows                                                                                                    | 70 %<br>Normal<br>Normal<br>Normal<br>Normal<br>Normal<br>Normal                                                                                                    | NetFeeler II<br>NetFeeler II |       |
| Information System Status Basic Information Current Status Remote Control Meter/Chart NetPreder II Configuration .og Information Heip NetAgent                                                                                                    | NetFeeler II Status<br>Environmental Temperature<br>Environmental Humidity<br>Water Status<br>Gas Status<br>Smoke Status<br>Factory gate<br>Factory back door<br>Office floor windows                                                                                                    | 70 %<br>Normal<br>Normal<br>Normal<br>Normal<br>Normal<br>Normal                                                                                                    |                              |       |
| Information System Status Basic Information Current Status Remote Control Meter/Chart Meter/Chart NetFeeler II Configuration .og Information Help NetAgent Information Information                                                                                                    | NetFeeler II Status<br>Environmental Temperature<br>Environmental Humidity<br>Water Status<br>Gas Status<br>Smoke Status<br>Factory gate<br>Factory back door<br>Office floor windows                                                                                                    | 70 %<br>Normal<br>Normal<br>Normal<br>Normal<br>Normal<br>Normal                                                                                                    |                              |       |
| Information System Status Basic Information Current Status Remote Control Meter/Chart NetFeeler II Configuration .og Information Heip NetAgent Information System Status Basic Information                                                                                                    | NetFeeler II Status<br>Environmental Temperature<br>Environmental Humidity<br>Water Status<br>Gas Status<br>Smoke Status<br>Factory gate<br>Factory back door<br>Office floor windows<br>Finance Dept windows(left)                                                                                                    | 70 %<br>Normal<br>Normal<br>Normal<br>Normal<br>Normal<br>Normal                                                                                                    |                              |       |
| Information System Status Basic Information Current Status Remote Control Meter/Chart NetFeeler II Configuration .cg Information Help NetAgent Information System Status Basic Information Current Status                                                                                                    | NetFeeler II Status<br>Environmental Temperature<br>Environmental Humidity<br>Water Status<br>Gas Status<br>Bractory gate<br>Factory back door<br>Office floor windows<br>Finance Dept windows(left)                                                                                                    | 70 %<br>Normal<br>Normal<br>Normal<br>Normal<br>Normal<br>Normal                                                                                                    |                              |       |
| Information System Status Basic Information Current Status Remote Control Meter/Chart NetFeeler II Configuration .og Information Help NetAgent Information System Status Basic Information Current Status Remote Control                                                                                              | NetFeeler II Status         Environmental Temperature         Environmental Humidity         Water Status         Gas Status         Smoke Status         Factory gate         Factory back door         Office floor windows         Finance Dept windows(left)         Environmental Temperature                                                                                                    | 70 %<br>Normal<br>Normal<br>Normal<br>Normal<br>Normal<br>Normal<br>27.8 °C (82.0 °F )                                                                                                    |                              |       |
| Information System Status Basic Information Current Status Remote Control Meter/Chart NetFeeler II Configuration .og Information Help Information System Status Basic Information Current Status Remote Control Meter/Chart NetFeirloStatus Remote Control Meter/Chart NetFeirloStatus                                | NetFeeler II Status         Environmental Temperature         Environmental Humidity         Water Status         Gas Status         Smoke Status         Factory gate         Factory back door         Office floor windows         Finance Dept windows(left)         Frefersh status every         10 seconds ∨         NetFeeler II Status         Environmental Temperature         Environmental Temperature         Environmenta | 70 %<br>Normal<br>Normal<br>Normal<br>Normal<br>Normal<br>Normal<br>Normal<br>27.8 °C (82.0 °F )<br>69 %<br>Normal                                                                                                    |                              |       |
| Information<br>System Status<br>Basic Information<br>Current Status<br>Remote Control<br>Meter/Chart<br>NetFeeler II<br>Configuration<br>.og Information<br>Help<br>NetAgent<br>Information<br>System Status<br>Basic Information<br>Current Status<br>Remote Control<br>Meter/Chart<br>NetFeeler II                  | NetFeeler II Status         Environmental Temperature         Environmental Humidity         Water Status         Gas Status         Smoke Status         Factory gate         Factory back door         Office floor windows         Finance Dept windows(left)         Environmental Temperature         Environmental Temperature         Environmental Humidity         Water Status                                                                                                    | 70 %<br>Normal<br>Normal<br>Normal<br>Normal<br>Normal<br>Normal<br>27.8 °C (82.0 °F )<br>69 %<br>Normal<br>Normal<br>Normal                                                                                                    |                              |       |
| Information<br>System Status<br>Basic Information<br>Current Status<br>Remote Control<br>Meter/Chart<br>NetFeeler II<br>Configuration<br>.cg Information<br>Help<br>NetAgent<br>Information<br>System Status<br>Basic Information<br>Current Status<br>Remote Control<br>Meter/Chart<br>NetFeeler II<br>Configuration | NetFeeler II Status         Environmental Temperature         Environmental Humidity         Water Status         Gas Status         Smoke Status         Factory back door         Office floor windows         Finance Dept windows(left)         Environmental Temperature         Environmental Temperature         Environmental Temperature         Environmental Humidity         Water Status         Gas Status         Smoke Status                                                                                                    | 70 %<br>Normal<br>Normal<br>Normal<br>Normal<br>Normal<br>Normal<br>Normal<br>27.8 °C (82.0 °F )<br>69 %<br>Normal                                                                                                    |                              |       |
| Information<br>System Status<br>Basic Information<br>Current Status<br>Remote Control<br>Meter/Chart<br>NetFeeler II<br>Configuration<br>                                                                                                    | NetFeeler II Status         Environmental Temperature         Environmental Humidity         Water Status         Gas Status         Smoke Status         Factory gate         Factory back door         Office floor windows         Finance Dept windows(left)         Environmental Temperature         Environmental Temperature         Environmental Humidity         Water Status         Gas Status         Smoke Status         Factory gate         Factory back door                                                                                                    | 70 %<br>Normal<br>Normal<br>Normal<br>Normal<br>Normal<br>Normal<br>Normal<br>27.8 °C (82.0 °F )<br>60 %<br>Normal<br>Normal<br>Normal<br>Normal<br>Normal<br>Normal<br>Normal<br>Normal<br>Normal<br>Normal<br>Normal<br>Normal                     |                              |       |
| Information<br>System Status<br>Basic Information<br>Current Status<br>Remote Control<br>Meter/Chart<br>NetFeeler II<br>Configuration<br>.cg Information<br>Help<br>NetAgent<br>Information<br>System Status<br>Basic Information<br>Current Status<br>Remote Control<br>Meter/Chart<br>NetFeeler II<br>Configuration | NetFeeler II Status         Environmental Temperature         Environmental Humidity         Water Status         Gas Status         Smoke Status         Factory back door         Office floor windows         Generation         Environmental Ferein         Environmental Ferein         Water Status         Smoke Status every         ID seconds ∨         NetFeeler II Status         Environmental Temperature         Environmental Temperature         Environmental Temperature         Environmental Temperature         Environmental Temperature         Environmental Temperature         Environmental Temperature         Environmental Temperature         Environmental Temperature         Environmental Temperature         Environmental Temperature         Environmental Humidity         Water Status         Gas Status         Smoke Status         Factory gate         Factory back door         Office floor windows                                                                                                    | 70 %<br>Normal<br>Normal<br>Normal<br>Normal<br>Normal<br>Normal<br>Normal<br>27.8 °C (82.0 °F )<br>69 %<br>Normal<br>Normal<br>Normal<br>Normal<br>Normal<br>Normal<br>Normal<br>Normal<br>Normal<br>Normal<br>Normal<br>Normal<br>Normal<br>Normal |                              |       |
| Information<br>System Status<br>Basic Information<br>Current Status<br>Remote Control<br>Meter/Chart<br>NetFeeler II<br>Configuration<br>                                                                                                    | NetFeeler II Status         Environmental Temperature         Environmental Humidity         Water Status         Gas Status         Smoke Status         Factory gate         Factory back door         Office floor windows         Finance Dept windows(left)         Environmental Temperature         Environmental Temperature         Environmental Humidity         Water Status         Gas Status         Smoke Status         Factory gate         Factory back door                                                                                                    | 70 %<br>Normal<br>Normal<br>Normal<br>Normal<br>Normal<br>Normal<br>Normal<br>27.8 °C (82.0 °F )<br>60 %<br>Normal<br>Normal<br>Normal<br>Normal<br>Normal<br>Normal<br>Normal<br>Normal<br>Normal<br>Normal<br>Normal<br>Normal                     |                              |       |

## -Configuration > MODBUS

NetAgent prend en charge Modbus sur TCP/IP. Et le modèle NetAgent 9 BY prend également en charge ModBus sur RS485. Grâce à la communication Ethernet et série, il peut lire les données de plusieurs onduleurs.

Illustration de connexion comme ci-dessous

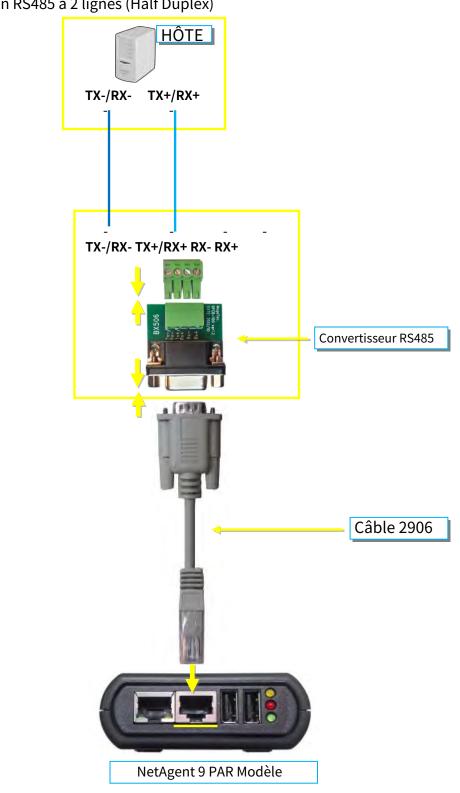

-Connexion RS485 à 2 lignes (Half Duplex)

-RS485 4 lignes (Duplex intégral)

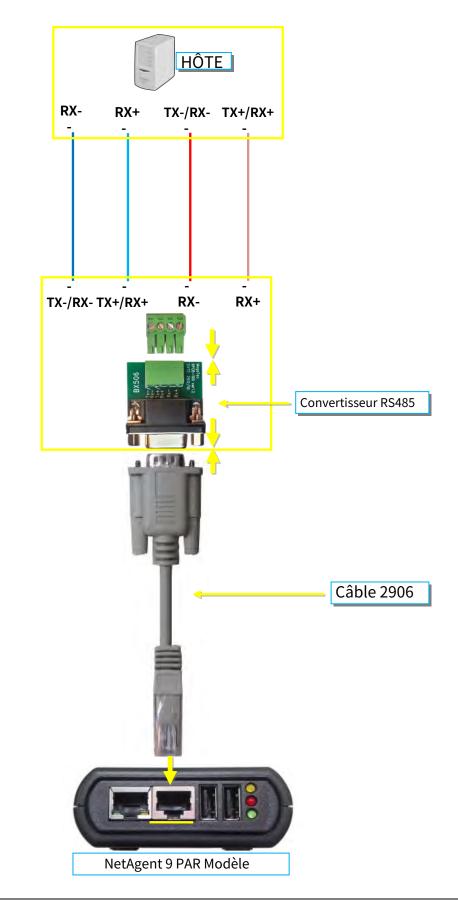

#### Modbus sur TCP

#### ID de périphérique Modbus sur TCP :

Entrez l'ID de l'appareil pour lire/écrire des données lorsque vous utilisez Modbus sur la communication TCP

#### Modbus sur RS485

### Mode de transmission :

Pour sélectionner le code de communication Modbus RTU ou ASCII ID de

<u>l'appareil</u> :

Entrez l'identifiant de l'appareil

#### <u>Mode</u>:

Pour choisir le mode de communication Full Duplex et Half Duplex <u>Débit</u>

<u>en bauds</u> :

Débit en bauds de 2400/4800/9600/19200/38400/57600 bps Bits de

données :

Bits de date de 8 bits / 7 bits

<u>Parité</u> :

Parité de Aucun/impair/pair

<u>Morceaux d'arrêt</u> :

Morceaux d'arrêt de 1/2

| NetAgent                               | 9                                     |                         |
|----------------------------------------|---------------------------------------|-------------------------|
| Information                            | Configuration > Modbus                |                         |
| Configuration                          | Modbus on TCP                         |                         |
| UPS Configuration                      | Modbus on TCP Device ID               | Disabled                |
| UPS On/Off Schedule<br>Network<br>SNMP | Modbus on R\$485<br>Transmission Mode |                         |
| Email<br>SMS                           | Device ID<br>Mode                     |                         |
| Web/Telnet<br>System Time              | Baud Rate<br>Data bits                | BIN Half Duplex         |
| SMS Modem<br>NetSwitch                 | Parity<br>Stop bits                   |                         |
| NetFeeler<br>Modbus                    |                                       | 9600                    |
| Language                               |                                       | 2400 (Apply) Reset Help |
| Log Information                        |                                       | 19200<br>38400<br>57600 |

## -Configuration > Langue

Cette page permet de définir l'interface linguistique de NetAgent.

#### Langue de l'interface

Pour définir la langue des pages Web NetAgent. Lors de la première connexion à la page Web de NetAgent, NetAgent détecte automatiquement la langue du système d'exploitation du PC et affiche la même langue sur ses pages Web. Les utilisateurs peuvent choisir la langue selon leurs préférences

Remarque : les utilisateurs devront activer les témoins avant d'utiliser cette fonction.

#### Préférence de courriel

Sélectionnez la langue préférée lorsque vous recevez des courriels et des SMS.

*Langues prises en charge par NetAgent* 

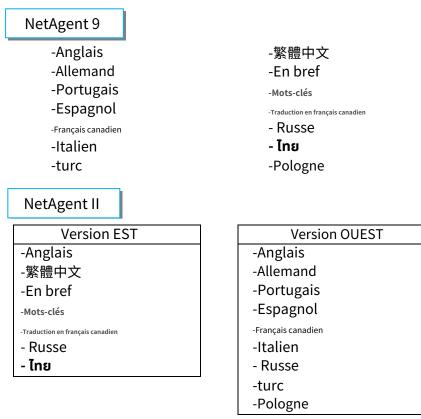

## NetAgent 9 Mini et NetAgent 9

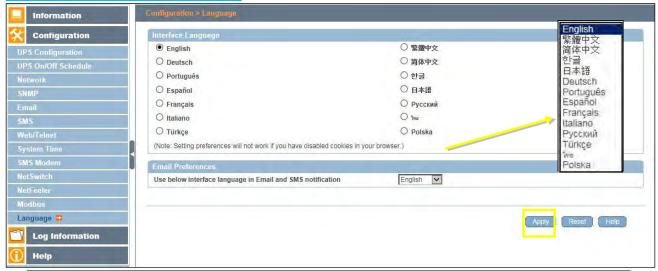

#### -Informations du journal > Journal des événements

Il affiche l'enregistrement de tous les événements, indiquant la date/heure de l'événement et une description détaillée de chacun. La capacité du journal est de 1000 journaux. Lorsqu'il atteint la limite, il réécrit dans les journaux précédents. Le journal peut être enregistré sous forme de fichier csv.

#### nom du fichier csv comme ci-dessous

NetAgent 9  $\rightarrow$  eventlog\_year/month.csv, e.g.:eventlog\_201706 NetAgent II  $\rightarrow$  eventlog.csv, e.g.: eventlog.csv

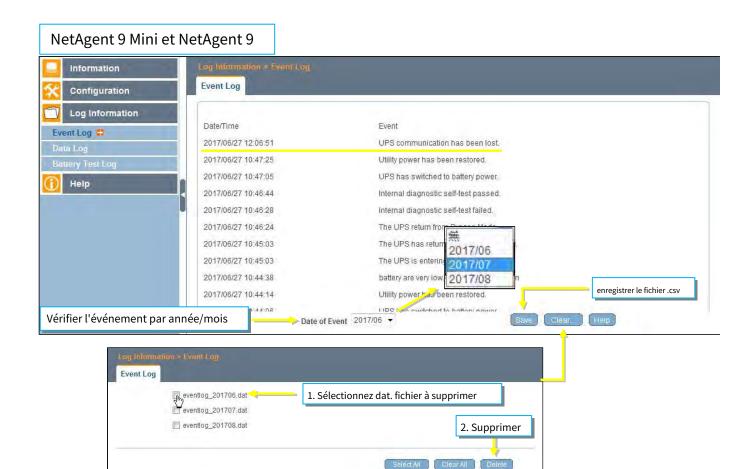

### NetAgent Mini et NetAgent II

| Information      |                                  |                                         |
|------------------|----------------------------------|-----------------------------------------|
| Configuration    | Date/Time<br>2017/06/27 18:10:21 | Event<br>UPS passed internal self-test. |
|                  | 2017/06/27 18:10:21              | UPS Test                                |
| Log Information  | 2017/06/27 17:54:55              | UPS communication has been established. |
| Event Log        | 2017/06/27 10:00:18              | UPS communication has been lost.        |
| Data Log         | 2017/06/27 09:57:20              | UPS has switched to battery power.      |
| Battery Test Log | 2017/06/27 09:57:17              | UPS communication has been established. |
| Help             | 2017/06/27 09:54:19              | UPS communication has been lost.        |
|                  | 2017/06/27 09:51:22              | UPS has switched to battery power.      |
|                  | 2017/06/27 09:49:31              | UPS communication has been established. |
|                  | 2017/06/27 08:51:50              | NetSwitch Communication Lost            |
|                  | 2017/06/27 08:51:49              | UPS communication has been lost.        |
|                  | 2017/06/26 19:01:50              | Security5 Alarm                         |
|                  |                                  |                                         |

#### -Informations du journal > Journal SMS

Il affiche l'enregistrement SMS de tous les numéros de téléphone mobile, indiquant la date/heure du texto envoyé et une description détaillée de chacun. La capacité du journal est de 1000 journaux. Lorsqu'il atteint la limite, il réécrit dans les journaux précédents.

Le modèle NetAgent 9 de BX/BY peut enregistrer le journal SMS sous forme de fichier csv. fichier csv comme ci-dessous

smslog\_year/month.csv, e.g: smslog\_201706.csv

| Information         | Log Information > SMS |                     |                                                                                |
|---------------------|-----------------------|---------------------|--------------------------------------------------------------------------------|
| Configuration       | SMS Log               |                     |                                                                                |
| Log Information     |                       |                     |                                                                                |
| ant Log             | Date/Time             | Mobile Number       | SMS Content                                                                    |
| IS Log 😫            | 2017/06/27 18:34:28   | 0955055657          | UPS Agent(My Office)<192.168.66.102>:The UPS has returned from a low battery.  |
| ta Log              | 2017/06/27 18:34:19   | 0917461725          | UPS Agent(My Office)<192.168.66.102>:The UPS has returned from a low battery.  |
| attery Test Log     | 2017/06/27 18:34:09   | 0922725209          | UPS Agent(My Office)<192.168.66.102>:The UPS has returned from a low battery.  |
| Help                | 2017/06/27 18:34:00   | 0955955657          | UPS Agent(My Office)<192.168.66.102>:The UPS has returned from a low battery.  |
| neib                | 2017/06/27 18:33:51   | 0955055657          | UPS Agent(My Office)<192.168.66.102>:battery are very low.UPS will be shutdown |
|                     | < 2017/06/27 18:33:41 | 0917461725          | UPS Agent(My Office)<192.168.66.102>:battery are very low.UPS will be shutdown |
|                     | 2017/06/27 18:33:32   | 0922725209          | UPS Agent(My Office)<192.168.66.102>:battery are very low.UPS will be shutdown |
|                     | 2017/06/27 18:33:23   | 0955955657          | UPS Agent(My Office)<192.168.66.102>:battery are very low.UPS will be shutdown |
|                     | 2017/06/27 18:33:14   | 0955055657          | UPS Agent(My Office)<192.168.66.102>:UPS communication has been established.   |
|                     | 2017/06/27 18:33:04   | 0917461725          | UPS Agent(My Office)<192.168.66.102>:UPS communication has been established.   |
|                     | 2017/06/27 18:32:55   | 0922725209          | UPS Agent(My Office)<192.168.66.102>:UPS communication has been established.   |
|                     | 2017/06/27 18:32:45   | 0955955657          | UPS Agent(My Office)<192.168.66.102>:UPS communication has been established.   |
|                     | 2017/06/27 18:28:12   | 0955955657          | TEST                                                                           |
|                     |                       |                     |                                                                                |
| ck événement par ar |                       | Date of SMS 2017/06 | Save Clear Help                                                                |

## NetAgent II 3PORTS

|                                                                                                    |                               | SMS Log                                                                                |
|----------------------------------------------------------------------------------------------------|-------------------------------|----------------------------------------------------------------------------------------|
| Information                                                                                                    |                               |                                                                                        |
| C                                                                                                    | Date/Time Mobile Number       |                                                                                        |
| Configuration                                                                                                    | 2017/06/28 18:57:310922725209 | UPS Agent(My Office)<192.168.66.102>:UPS communication has been lost. (Send SMS Failed |
| Log Information                                                                                                    | 2017/06/28 18:56:100917461725 | UPS Agent(My Office)<192.168.66.102>:UPS communication has been lost. (Send SMS Failed |
| COLUMN STORE STORE | 2017/06/28 18:54:490955055657 | UPS Agent(My Office)<192.168.66.102>:UPS communication has been lost. (Send SMS Failed |
| Event Log<br>SMS Log                                                                                                    | 2017/06/27 19:13:420922725209 | UPS Agent(My Office)<192.168.66.103>:Utility power has been restored.                  |
| Data Log                                                                                                    | 2017/06/27 19:13:090917461725 | UPS Agent(My Office)<192.168.66.103>:Utility power has been restored.                  |
| Battery Test Log                                                                                                    | 2017/06/27 19:12:360955055657 | UPS Agent(My Office)<192.168.66.103>:Utility power has been restored.                  |
|                                                                                                    | 2017/06/27 19:12:030922725209 | UPS Agent(My Office)<192.168.66.103>:UPS has switched to battery power.                |
| Help                                                                                                    | 2017/06/27 19:11:300917461725 | UPS Agent(My Office)<192.168.66.103>:UPS has switched to battery power.                |
|                                                                                                    | 2017/06/27 19:10:570955055657 | UPS Agent(My Office)<192.168.66.103>:UPS has switched to battery power.                |

enregistrer le fichier .csv

#### -Informations sur le journal > Journal de données

Il enregistre la tension d'entrée/la tension de sortie/la fréquence/la charge/la capacité/la température de l'onduleur. Lors de la connexion à NetFeeler, la température et l'humidité seront aussi enregistrées. La capacité du journal est de 5000 journaux. Lorsqu'il atteint la limite, il réécrit dans les journaux précédents. Les journaux peuvent être enregistrés au format CSV en cliquant sur « Enregistrer le journal de données ».

#### nom du fichier csv comme ci-dessous NetAgent 9 → datalog\_year/month.csv, e.g.:datalog\_201706 NetAgent II → upsdata.cs

## NetAgent 9 Mini et NetAgent 9

| Information     | Log Inn  | mation > Data     | Log                 |                 | Numé       | éro de                | page             |                   |             |                 |                                       |
|-----------------|----------|-------------------|---------------------|-----------------|------------|-----------------------|------------------|-------------------|-------------|-----------------|---------------------------------------|
| Configuration   | Data Lo  | -                 |                     |                 |            | Ļ                     |                  |                   |             |                 |                                       |
| Log Information |          |                   |                     | 12345           | 678910     | 11 12 13              | 14 15 16 17 1    | 8 19 20 Next      |             |                 |                                       |
| entLog          | Date/Tim | e Input           | t Volt.(V) Output V | olt.(V) Freq. ( | Hz) Load(% | 6) Capacit            | y(%) Battery Vol | t.(V) Cell Volt.( | V) Temp.    | Env. Temp.      | Env. Humidit                          |
| a Log 🛱         | 2017/06/ | 25 22:39:38 220.  | 1 220.1             | 50.0            | 10         | 100                   | 325.20           | 27.10             | 30.1°C 86.1 | "F 32,5"C 90.5" | F 71                                  |
| ary Test Log    | 2017/06/ | 25 22:38:37 220.  | 1 220.1             | 50.0            | 10         | 100                   | 325.20           | 27.10             | 30.1°C 86.1 | °F 32.5°C 90.5° | F 70                                  |
| leip            | 2017/06/ | 25 22:37:36 220.  | 1 220.1             | 50.0            | 10         | 100                   | 325.20           | 27.10             | 30.1°C 86.1 | °F 33,0°C 91.4° | F 69                                  |
| eib             | 2017/06/ | 25 22:36:35 220.  | 1 220.1             | 50.0            | 10         | NON                   | 205-20           | 27.10             | 30.1°C 86.1 | °F 33.5°C 92.3° | F 68                                  |
|                 | 2017/06/ | 25 22:35:34 220.  | 1 220.1             | 50.0            | 10         | and the second second | /06/24           | 27.10             | 30.1°C 86.1 | °F 33.5°C 92.3° | F 68                                  |
|                 | 2017/06/ | 25 22:34:33 220.  | 1 220.1             | 50.0            | 10         |                       | /06/25           | 27.10             | 30.1°C 86.1 | °F 33.5°C 92.3° | F 68                                  |
|                 | 2017/06/ | 25 22:33:32 220.  | 1 220.1             | 50.0            | 100        | 2017                  | /06/26           | 27.10             | 30.1°C 86.1 | °F 33.5°C 92.3° | F 68                                  |
|                 | 2017/06/ | 25 22:27:43 220.  | 1 220.1             | 50.0            | 100        | 1000                  | /06/27           | 27.10             | 30.1°C 86.1 | °F 32.5°C 90.5° | F71                                   |
|                 | 2017/06/ | 25 22:26:24 220.  | 1 220.1             | 50.0            | 10         |                       | 107/27           | 27.10             | 30.1°C 86.1 | °F 33.0°C 91.4° | F 71                                  |
|                 | 2017/06/ | 25 22:25:23 220.  | 1 220.1             | 50.0            | 10         | 100                   | 325.20           | 27.10             | 30.1°C 86.1 | °F 33.0°C 91.4° | F 68                                  |
|                 | 0017/06/ | . הרה דה-דה-הר שה |                     | 2017/06/2       | 10<br>25 - | 100                   | 225.20           | 97 40<br>Save Dat |             | ec oo oo oo wa  | E RO                                  |
|                 |          |                   | Date of Datalog     | 1 2011/00/2     |            |                       |                  | Cave Dai          | arvy (G     | icair I maihi   | · · · · · · · · · · · · · · · · · · · |

Vérifier l'événement par année/mois

| din     | datalog_20170624.dat | 1. Sélectionnez dat. fichier à supprimer |
|---------|----------------------|------------------------------------------|
| No      | datalog_20170625.dat | 1. Selectionnez dat. Iichier a supprimer |
| 🔲 c     | datalog_20170626.dat |                                          |
| 🔲 c     | datalog_20170627.dat |                                          |
| <b></b> | datalog_20170727.dat |                                          |
| c       | datalog_20170827.dat | 2. Supprimer                             |

enregistrer le fichier csv

# NetAgent Mini et NetAgent II

|                       |                     |             |              |            |      |          | Data Log      |               |              |
|-----------------------|---------------------|-------------|--------------|------------|------|----------|---------------|---------------|--------------|
| Information           |                     |             |              |            | 1    |          |               |               |              |
| A                     | Date/Time           | Input Volt. | Output Volt. | Freq. (Hz) | Load | Capacity | Temp.         | Env. Temp.    | Env. Humidit |
| Configuration         | 2017/06/27 19:30:00 | 220.1       | 220.1        | 50.0       | 10   | 100      | 30.1°C 86.1°F | 26.4°C 79.5°F |              |
| Log Information       | 2017/06/27 19:29:00 | 220.1       | 220.1        | 50.0       | 10   | 100      | 30.1°C 86.1°F | 26.4°C 79.5°F |              |
|                       | 2017/06/27 19:27:59 | 220.1       | 220.1        | 50.0       | 10   | 100      | 30.1°C 86.1°F | 25.9°C 78.6°F |              |
| Event Log<br>Data Log | 2017/06/27 19:26:58 | 220.1       | 220.1        | 50.0       | 10   | 100      | 30.1°C 86.1°F | 25.9°C 78.6°F |              |
| Battery Test Log      | 2017/06/27 19:25:57 | 220.1       | 220.1        | 50.0       | 10   | 100      | 30.1°C 86.1°F | 25.9°C 78.6°F |              |
|                       | 2017/06/27 19:24:57 | 220.1       | 220.1        | 50.0       | 10   | 100      | 30.1°C 86.1°F | 25.9°C 78.6°F |              |
| Help                  | 2017/06/27 19:23:56 | 220.1       | 220.1        | 50.0       | 10   | 100      | 30.1°C 86.1°F | 25.9°C 78.6°F |              |
|                       | 2017/06/27 19:10:23 | 220.1       | 220.1        | 50.0       | 10   | 100      | 30.1°C 86.1°F | 26.4°C 79.5°F |              |

#### -Informations du journal > Journal des tests de batterie

Pour enregistrer l'auto-test de l'onduleur et il s'affiche sous forme graphique. L'option d'auto-test de l'onduleur est disponible sous Renseignements système > Contrôle à distance.

| NetAgent 9 Mini et NetAg                                                                                                   | Do you want to run this application<br>Do you want to run this application<br>Publisher: Mega System<br>Location: http://192.16<br>This application will run with unrestricted access will<br>information at risk. Run this application only if you<br>Do not show this again for apps from the publis<br>More Information<br>gen t 9 | n Technologies, Inc.<br>68.66, 103<br>hich may put your computer and personal<br>i trust the location and publisher above. |                                         |
|----------------------------------------------------------------------------------------------------|----------------------------------------------------------------------------------------------------|----------------------------------------------------------------------------------------------------|-----------------------------------------|
| Information                                                                                                    | nformation > Battery Test Log<br>ary Test Log<br>Battery Testing Start Date/Time<br>2017/06/27 08:23:01<br>2017/06/27 16:32:46                                                                                                    | Battery Testing Duration<br>00:04:49<br>00:09:46                                                                           | Operation<br>Save Delete<br>Save Delete |
| Battery Capacity (<br>Loading<br>Temperature (°C)                                                                          |                                                                                                    | 4 5 6 7 8 9<br>017/06/27 Time : 16:32:46                                                                                   | Refresh Help                            |
| Information System Status Basic Information Current Status Remote Control # Meter/Chart SMS Modem Status NetSolitab Status | Information > Remote Control UPS Testing  I UPS Testing I UPS Cond Test Deep Battery Test for 10 mini Test until battery capacity below 10 Test Until Battery Low Cancel Test                                                                                                    | ute(s)<br>>%                                                                                                    |                                         |

## NetAgent Mini et NetAgent II

Configuration

O Cancel Test

00000

scal

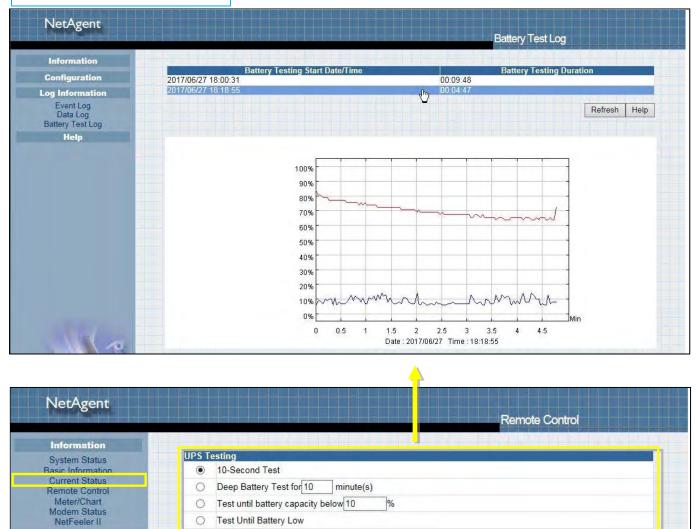

## -Aide > Recherche NetAgent

Cela permet d'afficher tous les NetAgent trouvés dans le réseau avec leur numéro de série ; Adresse Mac ; Version du matériel/firmware et son adresse IP. Double-cliquez sur l'unité en surbrillance pour ouvrir la page Web de cet appareil.

## NetAgent 9 Mini et NetAgent 9

| onfiguration   | Search NetAge | nt                |          |                 |                |
|----------------|---------------|-------------------|----------|-----------------|----------------|
|                | Device        | MAC Address       | Hardware | Firmware        | IP Address     |
| og Information | 3926404591    | 00:03:EA:08:2D:EF | HBT506   | 2.48.BT506.EAST | 192.168.66.102 |
| elp            | 3927177694    | 00:03:EA:13:F9:DE | HDY520   | 3.5.DY520.a     | 192.168,66.104 |
| n NetAgent 🛱   |               |                   | 4D       |                 |                |
| Port Debug     |               |                   |          |                 |                |
|                |               |                   |          |                 | Refresh        |
|                |               |                   |          |                 |                |

## NetAgent Mini et NetAgent II

|                                      |                      |                                  |                    | Browse                  | NetAgent                     |
|--------------------------------------|----------------------|----------------------------------|--------------------|-------------------------|------------------------------|
| Information                          |                      |                                  |                    |                         |                              |
| Configuration                        | Device<br>3927177694 | MAC Address<br>00:03:EA:13:F9:DE | Hardware<br>HDY520 | Firmware<br>3.5.DY520.a | IP Address<br>192.168.66.104 |
| Log Information                      | 3927225097           | 00:03:EA:14:B3:09                | HBY506             | 3.5.BY506               | 192.168.66.103               |
| Help                                 |                      |                                  | ~                  |                         | Refresh, Help                |
| Search NetAgent<br>Serial Port Debug |                      |                                  |                    |                         | - m                          |

## -Aide > Débogage du port série

Il affiche l'état de la communication entre NetAgent et UPS par les colonnes Envoyé et Reçu. La commande peut être envoyée automatiquement par NetAgent ou saisie manuellement dans UPS. (Java est requis)

#### Informations sur le port

Cela permet de configurer le paramètre de communication entre NetAgent et UPS. Les réglages sont en mode débogage ; Port; Vitesse (Baud), bits de données, parité et bits d'arrêt. Deux formats d'encodage : ASCII ou Hexadécimal.

Si le mode de débogage est défini manuellement, l'utilisateur peut saisir son paramètre dans la colonne Envoyer le contenu.

#### Informations envoyées

Cette colonne affiche la commande envoyée en temps réel

## Informations reçues

Ceci affiche la réponse que NetAgent reçoit de UPS

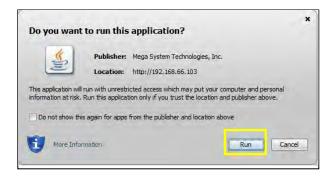

## NetAgent 9 Mini et NetAgent 9

| Configuration Debug Information                                                                                                    | ation                                                                    |  |
|----------------------------------------------------------------------------------------------------|--------------------------------------------------------------------------|--|
| Log Information     Debug Mode       Help     Port       arch NetAgent     Speed(baud)       rial Port Debug (2)     Data Bits       lp     Parity       out     Stop Bits | Auto     ▼       UPS ▼       2400 ▼       8 ▼       None ▼       1 Bit ▼ |  |

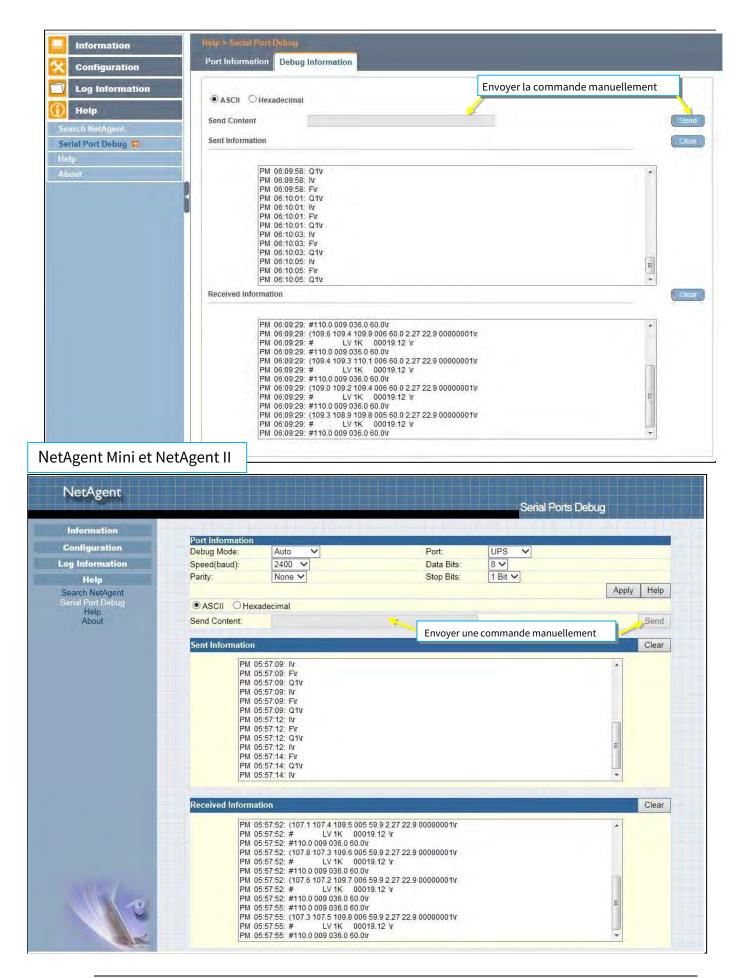

## -Aide > Aide

Ceci permet d'illustrer chaque fonctionnalité/option proposée par NetAgent

| NetAgent 9 Mini et                                                    | NetAgent 9                                                                                                    |
|-----------------------------------------------------------------------|----------------------------------------------------------------------------------------------------|
| System Status Carlon<br>Basic Information                             | System Information This section is to show NetAgent system information. Values in Hardware Version/Firmware Version/Serial Number/System Time, are provided by NetAgent itself. Other values are user settings from the Configuration pages. |
| Current Status<br>Remote Control<br>Meter/Chart<br>SMS Modern Status  | Network Status This section is to show NetAgent Network settings. The MAC address is provided by NetAgent. All other values in this section are user settings from the Configuration pages.                                                  |
| Modem Basic Into.<br>NetSwitch Status<br>NetFeeler II                 | Wireless Status         (Only with BX Models).           This section is to show the information that wireless network obtained.                                                                                                    |
| Configuration Configuration Configuration Configuration Configuration | This page is to show NetAgent system information and Network settings. Values shown here are either provided by NetAgent itself or they are user settings from the Configuration pages.                                                      |

# NetAgent Mini et NetAgent II NetAgent Help Netagent Help System Status System Status Bysis Information Current Status Modem Status Modem Status</

# -Aide > À propos

#### À propos de

Il affiche le matériel/micrologiciel et le numéro de série de NetAgent.

#### Enregistrer/Restaurer les paramètres

#### Sauvegarder la configuration courante

Cliquez sur Enregistrer pour sauvegarder la configuration sur votre PC. Le fichier texte aura un format par défaut de AAAA\_MMJJ\_####.cfg. Autorisation de l'administrateur requise.

#### Restaurer la configuration précédente

Utilisez cette fonction pour restaurer un\*Configuration .cfg qui a été enregistrée précédemment. Cliquez sur Parcourir… jusqu'à l'emplacement du fichier et cliquez sur **Restaurer**.

#### Réinitialiser les paramètres d'usine par défaut

Cette fonction réinitialisera tous les paramètres à leur valeur par défaut.

### NetAgent 9 Mini et NetAgent 9

| Information                          | Help > About                                                                                                    |            |                                                                                                    |                          |
|--------------------------------------|----------------------------------------------------------------------------------------------------|------------|----------------------------------------------------------------------------------------------------|--------------------------|
| Configuration                        | About Firmware Update Settings                                                                                    |            |                                                                                                    |                          |
| Log Information                      | About                                                                                                    |            |                                                                                                    |                          |
|                                      | Firmware Version                                                                                                  | 3.5.BY506  |                                                                                                    |                          |
| Help                                 | Hardware Version                                                                                                  | HBY506     |                                                                                                    |                          |
| Search NetAgent                      | Serial Number                                                                                                    | 3927225097 |                                                                                                    |                          |
| Serial Port Debug<br>Help<br>About 🕶 | Save/Restore Settings<br>Save current configuration<br>Restore previous configuration<br>Reset to factory default |            | 瀏覽                                                                                                    | Save<br>Restore<br>Reset |
|                                      |                                                                                                    |            | Mega System Technologies.<br>Tel:+886-2-87922060 Fax:+886-2-879<br>E-mail:netagent@megate.c<br>http://www.megatec.c | om.tw                    |

#### Paramètres de mise à jour du micrologiciel

Le serveur FTP par défaut est défini comme<u>ftp.icv99.com</u> avec son nom d'utilisateur/mot de passe. Cliquez sur Mettre à jour maintenant, NetAgent se connectera au serveur FTP et effectuera une mise à niveau vers la dernière version du micrologiciel en conséquence. Ou, il pourrait être mis à niveau selon un délai prédéfini

| Information                                                                      | Help > About                                                                           |                                             |                                    |                                                                                             |
|----------------------------------------------------------------------------------|----------------------------------------------------------------------------------------|---------------------------------------------|------------------------------------|---------------------------------------------------------------------------------------------|
| Configuration                                                                    | About Firmware Update Settings                                                         |                                             |                                    |                                                                                             |
| Log Information<br>Help<br>Search NetAgent<br>Serial Port Debug<br>Help<br>About | FTP Server<br>User<br>Password<br>Auto Update                                          | ftp.lcv99.com<br>netagent9<br>Every NO Y At | (Hour : Minute)                    | Update Now >> Apply<br>Apply                                                                |
|                                                                                  | Update Firmware from FTP Client                                                        | Enable 💌                                    |                                    | Firmware Update                                                                             |
| télécharger la                                                                   | a mise à niveau du microlo<br>a version du micrologiciel a<br>mise à niveau via le log | appropriée à partir du                      | Tel:+886-2-87922060<br>E-mail:neta | Technologies, Inc.<br>D Fax:+886-2-87922066<br>gent@megatec.com.tw<br>://www.megatec.com.tw |

## NetAgent Mini et NetAgent II

|                                                                                                    |                                           |                      | About                                             |          |
|----------------------------------------------------------------------------------------------------|-------------------------------------------|----------------------|---------------------------------------------------|----------|
| Information                                                                                                    |                                           |                      |                                                   |          |
| Configuration                                                                                                  | About<br>Firmware Version                 | 2.48.BT506.EAST      |                                                   |          |
| og Information                                                                                                 | Hardware Version<br>Serial Number         | HBT506<br>3926404591 |                                                   |          |
| Help                                                                                                    |                                           |                      |                                                   |          |
| Search NetAgent                                                                                                | Save/Restore Settings                     |                      |                                                   |          |
| Serial Port Debug<br>Help                                                                                      | Save current configuration                |                      |                                                   | Save     |
| About                                                                                                    | Restore previous configuration            | 瀏覽                   |                                                   | Restore* |
|                                                                                                    | Reset to factory default                  |                      |                                                   | Reset    |
|                                                                                                    | User<br>Password                          | netageast            |                                                   |          |
|                                                                                                    |                                           |                      | Update Now >>                                     | Apply    |
|                                                                                                    | Auto Update                               | Every NO VAt 02:00   | (Hour : Minute)                                   | Apply    |
|                                                                                                    | Update Firmware from FTP Client           | Enable 🔽             |                                                   | Apply*   |
| And and a second second second second second second second second second second second second second second se | *: System will reboot when these items ha | ve been Applied.     |                                                   |          |
|                                                                                                    |                                           |                      | Mega System Techn<br>Tel:+886-2-87922060 Fax:+886 |          |

Mettre à jour le micrologiciel à partir du client FTP

- Sélectionnez Activer

- Téléchargez la version du micrologiciel appropriée à partir du site Web ( <u>http://www.megatec.com.tw</u>)

- Décompressez le fichier et connaissez le chemin du répertoire

| Shipment Tracking | NetAgent 9<br>NetAgent Firmware download pro<br>1. Check your CURRENT FIRMWAR |                                                       |                     |
|-------------------|-------------------------------------------------------------------------------|-------------------------------------------------------|---------------------|
|                   | <ol> <li>Locate your MODEL NUMBER sho</li> </ol>                              | on corresponding to your NetAgent device.             |                     |
|                   | Please download the Firmware co                                               | presponding to your Model Type from the table below.  |                     |
|                   | Model                                                                         | NEW Firmware name                                     | R Date              |
|                   | DY520                                                                         | 3.5.DY520.a.zip                                       | 23m mber, 2016      |
|                   | DL520                                                                         | 3.5.DL520.zip                                         | 23rd ber, 2016      |
|                   | CY504                                                                         | 3.5.CY504.zip                                         | 23rdr, 2016         |
|                   | BY506                                                                         | 3.5.BY506.zip                                         | 23rd December, 2016 |
|                   | DX520                                                                         | 3.5.DX520.zip                                         |                     |
|                   | CX504                                                                         | 3.5.CX504.zip                                         |                     |
|                   | BX506                                                                         | 3.5.BX506.zip<br>Warning: PX upit with 3.1.PX508 MUST |                     |

- Exécuter ftp + adresse IP de NetAgent

| Netility                 |                      |                                                     |
|--------------------------|----------------------|-----------------------------------------------------|
| MWSnap - Shortcut        | t                    |                                                     |
| UPS Simulator - Shortcut | Documents            |                                                     |
| UPSilon for Windows      | Pictures             |                                                     |
| SNMPView for Windows     | Music                |                                                     |
| ClientMate For Windows   | Computer             |                                                     |
| MIB Browser              | Control Panel        | Z Run                                               |
| Configure Java           | Devices and Printers | Type the name of a program, folder, document, or    |
| iMConfig                 | Default Programs     | Internet resource, and Windows will open it for you |
| Getting Started          | Help and Support     | Open: ftp 192.168.66.133                            |
| All Programs             | Run                  |                                                     |
| ch programs and files    | Shut down            | OK Cancel Browse                                    |

- Connexion FTP

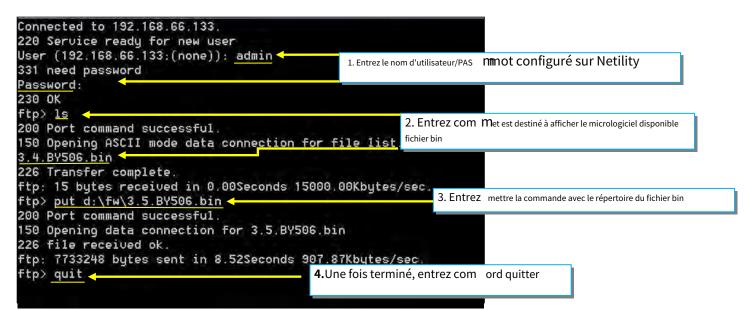

# Chapitre 5. Telnet/SSH

Malgré la connexion à la page Web de NetAgent, il peut aussi y accéder via Telnet ou SSH

- Assurez-vous que le port NetAgent 22 est activé lorsque vous utilisez une connexion SSH et qu'un nom d'utilisateur/mot de passe est requis.
- Lors de l'utilisation de Telnet, le port 23 doit être activé

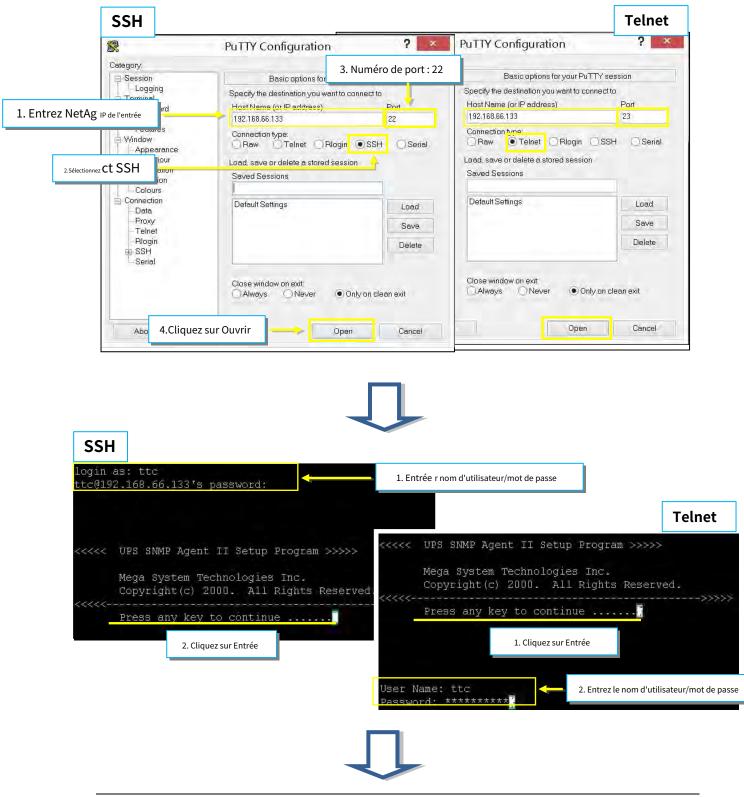

Entrez dans le menu principal et entrez le numéro de l'option sous<u>Sélectionnez =></u> et appuyez sur ENTRÉE

| <<<<<     | Main Men               | u            | >>>>>      |  |
|-----------|------------------------|--------------|------------|--|
| <<<<      |                        |              | >>>>>>     |  |
| 1. Set II | Address.               |              |            |  |
| 2. Set SI | MP MIB System.         |              |            |  |
| 3. Set SI | MP Access Contr        | 01.          |            |  |
| 4. Set SI | MP Trap Notific        | ation.       |            |  |
| 5. Set UI | PS Properties.         |              |            |  |
| 6. Set U  | 28 Devices Conne       | cted.        |            |  |
| 7. Set Sy | ystem Time & Tim       | e Server.    |            |  |
| 8. Set We | eb and Telnet Us       | er Accour    | ıt.        |  |
| 9. Set E- | mail.                  |              |            |  |
| a. Reset  | Configuration t        | o Default    | : & Reboot |  |
| b. Set Er | vironment Group        |              |            |  |
| c. Save a | Reboot.                |              |            |  |
| 0. Exit W | Without Saving.        |              |            |  |
| Select => | • 1 <mark>7</mark> 🗲 😽 | Sélectionner |            |  |

#### <u>1. Définir l'adresse IP</u> :

Cette fonction vous permet de configurer l'adresse IP, l'adresse de la passerelle et le masque de sous-réseau

#### 2. Définir le système SNMP MIB :

Pour définir les paramètres du groupe système MIB.

#### 3. Définir le contrôle d'accès SNMP :

Pour définir l'adresse IP du gestionnaire, la communauté et l'autorisation d'accès.

4. Définir la notification d'interruption SNMP :

Pour définir la notification de piège

5. Définir les propriétés de l'onduleur :

Pour configurer le type de communication de l'onduleur, le nom du périphérique UPS et la date de remplacement de la batterie.

6. Configurer la connexion de l'appareil UPS :

#### Pour configurer le nom du système, la note connectée.

7. Définir l'heure du système et le serveur de temps :

Pour configurer la date du système, l'heure et deux serveurs de temps.

8. Définissez le compte utilisateur Web et Telnet : Cela

permet de définir l'autorité du compte utilisateur.

9. Définir le courriel :

Pour configurer des comptes de courriel afin de recevoir des notifications d'événements d'alimentation pour la gestion des urgences.

a.Réinitialiser la configuration par défaut et redémarrer :

Réglez toutes les valeurs à leurs paramètres par défaut.

b. Définir le groupe d'environnement :

Pour définir une valeur critique pour le capteur environnemental

c. Sauvegarder et redémarrer :

Sauvegardez les données de configuration actuelles, y compris toutes les modifications que vous avez apportées, et redémarrez Net Agent.

0. Quitter sans enregistrer :

Quitter, tous les changements de configuration seront perdus

# Chapitre 6. ClientMate

ClientMate est un logiciel d'arrêt pour PC qui se connecte à NetAgent. Cet utilitaire est destiné à la plateforme Windows. Lorsque le ClientMate reçoit le signal de panne de courant du NetAgent. ClientMate enregistrera les fichiers et arrêtera le système normalement. Une fois l'installation matérielle de NetAgent terminée, installez ClientMate sur n'importe quel système Windows du réseau. Lorsque ClientMate détecte des signaux de panne de courant alternatif, de batterie faible ou d'arrêt programmé provenant de NetAgent, il enregistre le fichier et arrête le système normalement pour éviter un blocage du système.

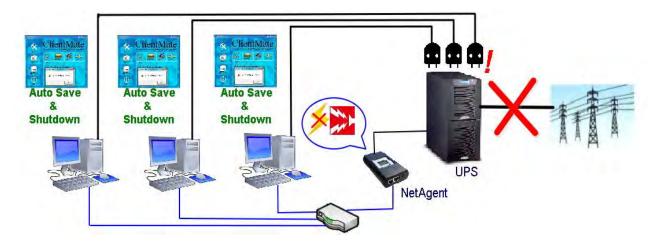

#### Installation et configuration

Le logiciel ClientMate est disponible sur le CD fourni avec NetAgent. Une fois installé, il est enregistré sous le répertoire de

Tous les programmes > NetAgent > ClientMate > ClientMate pour Windows

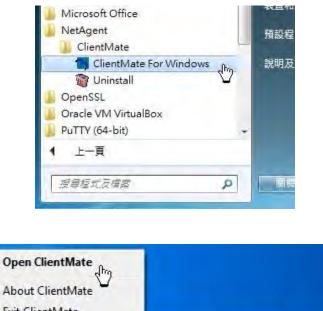

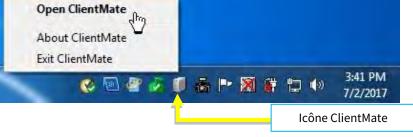

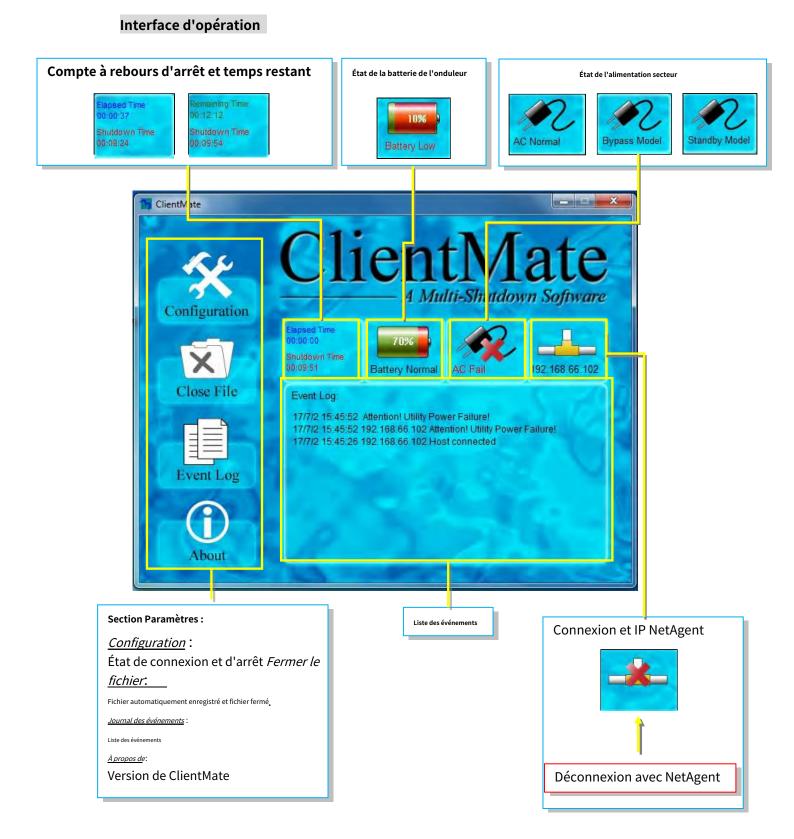

## Configuration

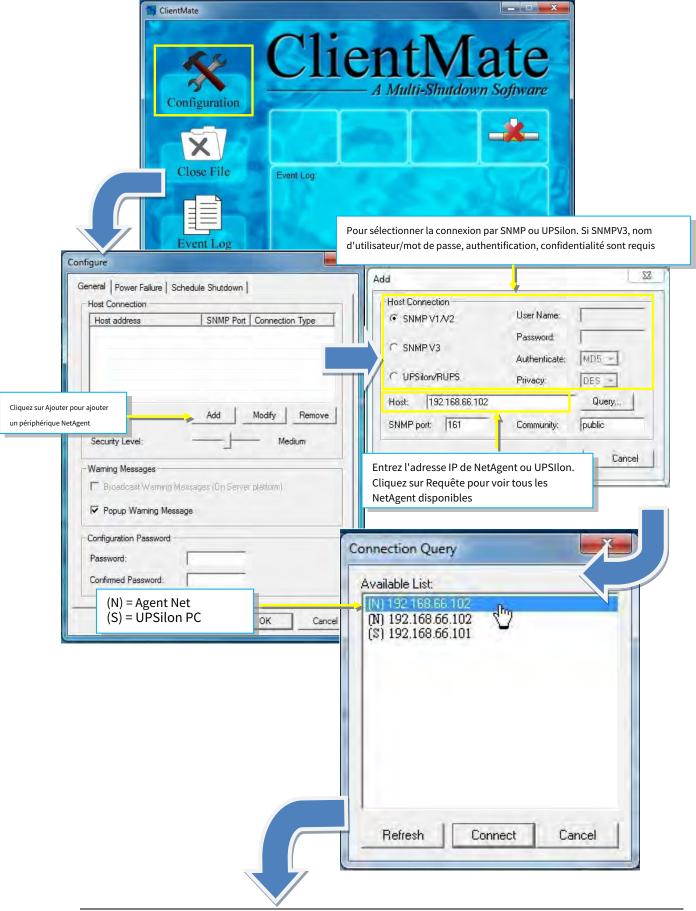

| General Power Failure Schedule Shutdown                                                                                                    |                                                                                                    |
|----------------------------------------------------------------------------------------------------|----------------------------------------------------------------------------------------------------|
| Host Connection                                                                                                    |                                                                                                    |
| Host address         SNMP Port         Connection Type           192.168.66.102         161         SNMP V1/V2                                                                                                    |                                                                                                    |
|                                                                                                    |                                                                                                    |
|                                                                                                    |                                                                                                    |
|                                                                                                    | Si vous vous connectez à plusieurs NetAgent, la condition d'arrêt                                                                                                    |
|                                                                                                    | effectuée par niveau de sécurité.<br>Bas: Tous les NetAgent avec condition de panne de courant alternatif Moyen: 50 %                                                                                                    |
| Add Modify Remove                                                                                                    | appareils NetAgent présentent une condition de panne de courant alternatif élevée                                                                                                    |
| Security Level: Medium                                                                                                    | de courant alternatif provenant d'un ou plusieurs NetAgents pourrait                                                                                                    |
|                                                                                                    | fermer                                                                                                    |
| Warning Messages                                                                                                    |                                                                                                    |
| Broadcast Warning Messages (Dn Server platform)                                                                                                    |                                                                                                    |
| Popup Warning Message                                                                                                    | Si vous souhaitez afficher un message d'avertissement contextuel                                                                                                    |
| Configuration Password                                                                                                    |                                                                                                    |
| Password:                                                                                                    |                                                                                                    |
| Confirmed Password:                                                                                                    | Si un mot de passe est requis pour toute<br>modification de configuration                                                                                                    |
|                                                                                                    |                                                                                                    |
|                                                                                                    |                                                                                                    |
| OK Cancel                                                                                                    |                                                                                                    |
| nne de courant/état d'arrêt                                                                                                    | Arrêt programmé                                                                                                    |
|                                                                                                    | Arrêt programmé                                                                                                    |
| nne de courant/état d'arrêt                                                                                                    | Arrêt programmé                                                                                                    |
|                                                                                                    |                                                                                                    |
| igure X                                                                                                    | Configure                                                                                                    |
| igure                                                                                                    | Configure<br>General Power Failure Schedule Shutdown                                                                                                    |
| igure                                                                                                    | Configure<br>General   Power Failure Schedule Shutdown  <br>Schedule Shutdown                                                                                                    |
| igure  eneral Power Failure Schedule Shutdown  System Shutdown  Use Windows ACPI Interface  ClientMate shutdown Windows by  Hibernation  Where AC failed compares computer                                                                                                    | Configure       General       Power Failure       Schedule       Schedule       Shutdown       Shutdown                                                                                                    |
| igure eneral Power Failure Schedule Shutdown   System Shutdown C Use Windows ACPI Interface ACPI >> C ClientMate shutdown Windows by Hibernation  When AC failed, commence computer 10  Min.                                                                                                    | Configure         General       Power Failure         Schedule Shutdown         Shutdown Windows by         Notify Scheduled Shutdown before         10       M         Commence system shutdown before       3       M                                                                                                    |
| igure                                                                                                    | Configure         General       Power Failure       Schedule Shutdown         Schedule Shutdown       Shutdown Windows by       Hibernation         Notify Scheduled Shutdown before       10 🕂 M         Commence system shutdown before       3 🕂 M         Additional Actions       Additional Actions                                                                                                    |
| igure<br>Aneral Power Failure Schedule Shutdown  <br>System Shutdown<br>← Use Windows ACPI Interface ACPI >><br>← ClientMate shutdown Windows by Hibernation ▼<br>When AC failed, commence computer 10 ↔ Min.<br>When Battery Low, commence computer 1 ↔ Min.<br>When Battery Low, commence computer 1 ↔ Min.<br>Commence computer shutdown when 10 %                                                                                                    | Configure         General       Power Failure       Schedule Shutdown         Schedule Shutdown         Shutdown Windows by       Hibernation         Notify Scheduled Shutdown before       10 🕂 M         Commence system shutdown before       3 🕂 M         Additional Actions       Image: Auto save application opened files                                                                                                    |
| igure       X         eneral       Power Failure       Schedule Shutdown         System Shutdown                                                                                                    | Configure         General       Power Failure       Schedule Shutdown         Schedule Shutdown       Shutdown Windows by       Hibernation         Notify Scheduled Shutdown before       10 🖃 M         Commence system shutdown before       3 👾 M         Additional Actions       Auto save application opened files         Eun application before shutdown computer                                                                                                    |
| igure       X         eneral       Power Failure       Schedule Shutdown         System Shutdown                                                                                                    | Configure         General       Power Failure       Schedule Shutdown         Schedule Shutdown       Shutdown         Shutdown Windows by       Hibertration         Notify Scheduled Shutdown before       10 10 10 10 10 10 10 10 10 10 10 10 10 1                                                                                                    |
| igure       X         eneral       Power Failure       Schedule Shutdown         System Shutdown       System Shutdown         C Use Windows ACPI Interface       ACPI >>         C ClientMate shutdown Windows by       Hibernation         When AC failed, commence computer shutdown sequence in       10       Min.         When Battery Low, commence computer shutdown sequence in       11       Min.         Commence computer shutdown when Battery Capacity lower than       10       %         Additional Actions       Sauve                                                                                                    | Configure         General       Power Failure       Schedule Shutdown         Schedule Shutdown       Shutdown         Shutdown Windows by       Hibertration         Notify Scheduled Shutdown before       10         Commence system shutdown before       3         Additional Actions       Auto save application opened files         Bun annilication before shutdown computer       Browser.         garde automatique du fichier ouvert       Browser.                                                                                                    |
| igure       X         eneral       Power Failure       Schedule Shutdown         System Shutdown       System Shutdown         C Use Windows ACPI Interface       ACPI >>         Client Mate shutdown Windows by       Hibernation         When AC failed, commence computer       10         shutdown sequence in       10         When Battery Low, commence computer       1         shutdown sequence in       1         Commence computer shutdown when Battery Capacity lower than       10         Z       Additional Actions         Additional Actions       Image: Computer shutdown computer         Run application before shutdown computer       Image: Computer shutdown computer                                                                              | Configure         General       Power Failure       Schedule Shutdown         Schedule Shutdown       Shutdown         Shutdown Windows by       Hibertration         Notify Scheduled Shutdown before       10 10 10 10 10 10 10 10 10 10 10 10 10 1                                                                                                    |
| igure       X         eneral       Power Failure       Schedule Shutdown         System Shutdown       ACPI >>         C Use Windows ACPI Interface       ACPI >>         C Client/Mate shutdown Windows by       Hibernation         When AC failed, commence computer<br>shutdown sequence in       10       X         When Battery Low, commence computer<br>shutdown sequence in       10       X         Commence computer shutdown when<br>Battery Capacity lower than       10       %         Additional Actions       X       Saure         Run application before shutdown computer       Image: Browse.       Pour                                                                                                    | Configure         General       Power Failure       Schedule Shutdown         Schedule Shutdown       Shutdown         Shutdown Windows by       Hiberreation         Notify Scheduled Shutdown before       10         Commence system shutdown before       3         Additional Actions       Additional Actions         Auto save application opened files       Bun annilication before shutdown computer         garde automatique du fichier ouvert       Browser,         y       Id automatique fichier d'application tel                                                                                                    |
| igure       X         eneral       Power Failure       Schedule Shutdown         System Shutdown       ACPI >>         C Use Windows ACPI Interface       ACPI >>         C Lient Mate shutdown Windows by       Hibernation         When AC failed, commence computer<br>shutdown sequence in       10       Min.         When Battery Low, commence computer<br>shutdown sequence in       10       %         Commence computer shutdown when<br>Battery Capacity lower than       10       %         Additional Actions       Nun application opened files       Pour<br>Browse.       Pour<br>Browse.         Maximum execution time       15       Min.                                                                                                    | Configure         General       Power Failure       Schedule Shutdown         Schedule Shutdown       Shutdown         Shutdown Windows by       Hiberreation         Notify Scheduled Shutdown before       10         Commence system shutdown before       3         Additional Actions       Additional Actions         Auto save application opened files       Bun annilication before shutdown computer         garde automatique du fichier ouvert       Browser,         y       Id automatique fichier d'application tel                                                                                                    |
| igure       X         eneral       Power Failure       Schedule Shutdown         System Shutdown       ACPI >>         C Use Windows ACPI Interface       ACPI >>         C Lient Mate shutdown Windows by       Hibernation         When AC failed, commence computer       10       Min.         When Battery Low, commence computer       1       Min.         When Battery Low, commence computer       1       Min.         Commence computer shutdown when       10       %         Additional Actions       10       %         Auto save application opened files       Browse       Pour         Maximum execution time       15       Min.         If Tum off UPS when shutdown Windows(For NetAgent only)       Tum off UPS when shutdown Windows(For NetAgent only) | Configure         General       Power Failure       Schedule Shutdown         Schedule Shutdown       Shutdown Windows by       Hernation         Shutdown Windows by       Notify Scheduled Shutdown before       10 🖃 M         Commence system shutdown before       3 🔮 M         Additional Actions       Additional Actions         Auto save application opened files       Browser         garde automatique du fichier ouvert       Browser         r exécuter n'importe quel fichier d'application tel       Jata avant l'arrêt                                                                                                    |
| igure       X         eneral       Power Failure       Schedule Shutdown         System Shutdown       ACPI >>         C Use Windows ACPI Interface       ACPI >>         C Lient Mate shutdown Windows by       Hibernation         When AC failed, commence computer       10       Min.         When Battery Low, commence computer       1       Min.         When Battery Low, commence computer       1       Min.         Commence computer shutdown when       10       %         Additional Actions       10       %         Auto save application opened files       Browse       Pour         Maximum execution time       15       Min.         If Tum off UPS when shutdown Windows(For NetAgent only)       Tum off UPS when shutdown Windows(For NetAgent only) | Configure         General       Power Failure       Schedule Shutdown         Schedule Shutdown       Shutdown         Shutdown Windows by       Hiberreation         Notify Scheduled Shutdown before       10         Commence system shutdown before       3         Additional Actions       Additional Actions         Auto save application opened files       Bun annilication before shutdown computer         garde automatique du fichier ouvert       Browser,         y       Id automatique fichier d'application tel                                                                                                    |
| igure       X         eneral       Power Failure       Schedule Shutdown         System Shutdown       ACPI >>         C Use Windows ACPI Interface       ACPI >>         C Lient Mate shutdown Windows by       Hibernation         When AC failed, commence computer       10       Min.         When Battery Low, commence computer       1       Min.         When Battery Low, commence computer       1       Min.         Commence computer shutdown when       10       %         Additional Actions       10       %         Auto save application opened files       Browse       Pour         Maximum execution time       15       Min.         If Tum off UPS when shutdown Windows(For NetAgent only)       Tum off UPS when shutdown Windows(For NetAgent only) | Configure         General       Power Failure       Schedule Shutdown         Schedule Shutdown       Shutdown Windows by       Hernation         Shutdown Windows by       Notify Scheduled Shutdown before       10 🖃 M         Commence system shutdown before       3 🔮 M         Additional Actions       Additional Actions         Auto save application opened files       Browser         garde automatique du fichier ouvert       Browser         r exécuter n'importe quel fichier d'application tel       Jata avant l'arrêt                                                                                                    |
| igure       X         Ineral       Power Failure       Schedule Shutdown         System Shutdown       ACPI >>         Use Windows ACPI Interface       ACPI >>         Client/Mate shutdown Windows by       Hibernation         When AC failed, commence computer       10       Min.         Shutdown sequence in       10       Min.         When Battery Low, commence computer       1       Min.         Source computer shutdown when Battery Capacity lower than       10       2         Additional Actions       10       2         Auto save application opened files       Browse       Poul         Maximum execution line       15       Min.         Tum off UPS when shutdown Windows(For NetAgent only)       Tum-off Delay Time;       120       Sec.       | Configure         General       Power Failure       Schedule Shutdown         Schedule Shutdown       Shutdown Windows by       Herration         Notify Scheduled Shutdown before       10                                                                                                    |
| igure       X         eneral       Power Failure       Schedule Shutdown         System Shutdown       ACPI >>         C Use Windows ACPI Interface       ACPI >>         C Lient Mate shutdown Windows by       Hibernation         When AC failed, commence computer       10       Min.         When Battery Low, commence computer       1       Min.         When Battery Low, commence computer       1       Min.         Commence computer shutdown when       10       %         Additional Actions       10       %         Auto save application opened files       Browse       Pour         Maximum execution time       15       Min.         If Tum off UPS when shutdown Windows(For NetAgent only)       Tum off UPS when shutdown Windows(For NetAgent only) | Configure         General       Power Failure       Schedule Shutdown         Schedule Shutdown       Shutdown       Ibernation         Shutdown Windows by       Ibernation       ID       M         Notify Scheduled Shutdown before       ID       M         Commence system shutdown before       ID       M         Additional Actions       Auto save application opened files       M         Bun annitication before shutdown computer       Browset       II         garde automatique du fichier ouvert       Browset       II         r exécuter n'importe quel fichier d'application tel       Jat avant l'arrêt       II         Pour éteindre l'onduleur après l'arrêt       OK       Car |

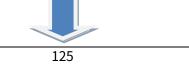

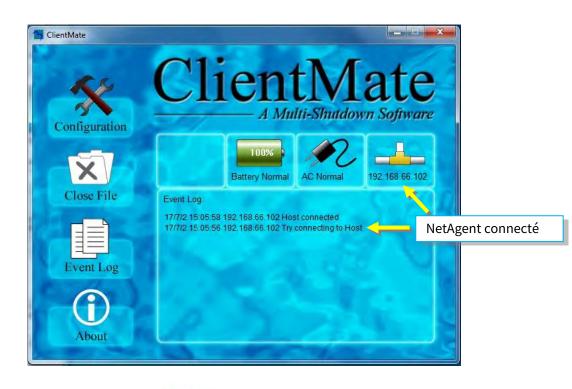

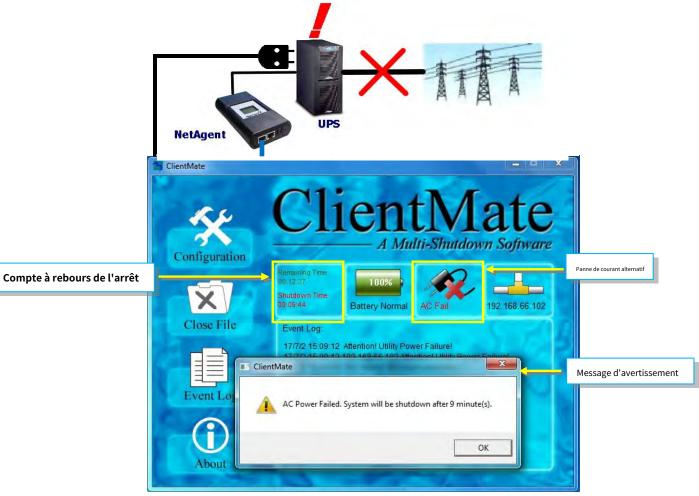

#### Fermer le fichier

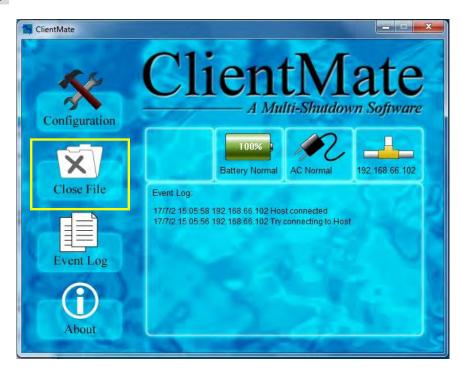

Si vous sélectionnez l'enregistrement automatique du fichier avant l'arrêt, ClientMate enregistrera le fichier et le fichier pourra être vérifié à partir du fichier fermé

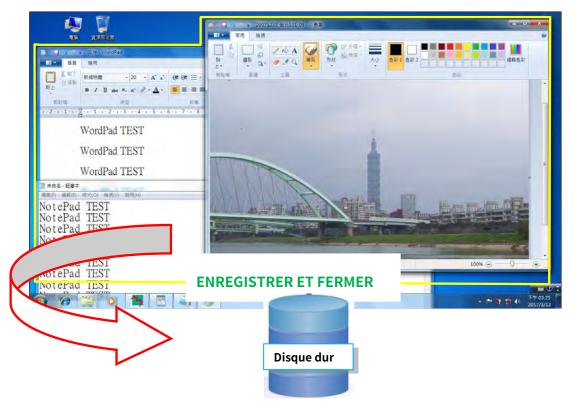

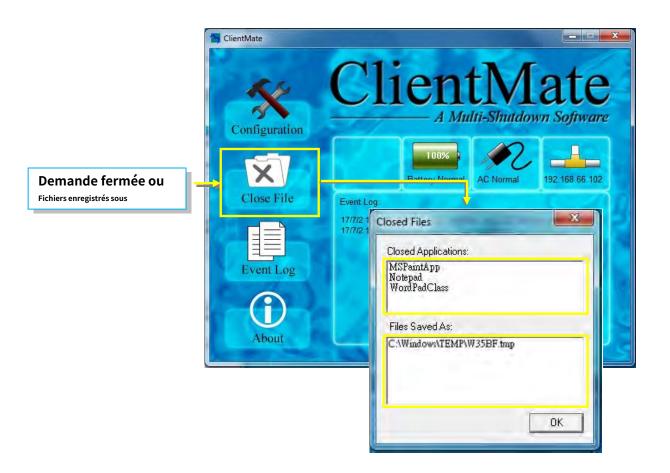

#### Journal des événements

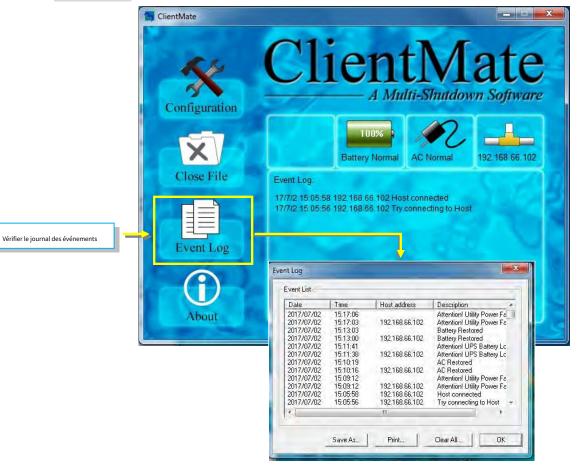

À propos de - 0 X ClientMate A Multi-Shutdown Software Configuration 100% -192 168 66 102 Battery Normal AC Normal Close File Event Log: 17/7/2 15:05:58 192.168.66 102 Host connected 17/7/2 15:05:56 192.168.66.102 Try connecting to Host TITI Event Log 0 Vérifiez la version de ClientMate About × 關於 ClientMate 版本 5.62 確定 Mega System Technologies, Inc. 版權 (C) 2012

# Chapitre 7. Vue SNMP

SNMPView est un logiciel NMS permettant de surveiller et de contrôler à distance plusieurs onduleurs avec NetAgent. Il peut également informer l'utilisateur de l'état ou de la configuration actuelle de l'onduleur, effectuer un auto-test, envoyer un fichier d'historique, allumer/éteindre l'onduleur et bien plus encore.

#### Installation et configuration

Le logiciel SNMP View est disponible sur le CD fourni avec NetAgent. Une fois installé, il est enregistré sous le répertoire de

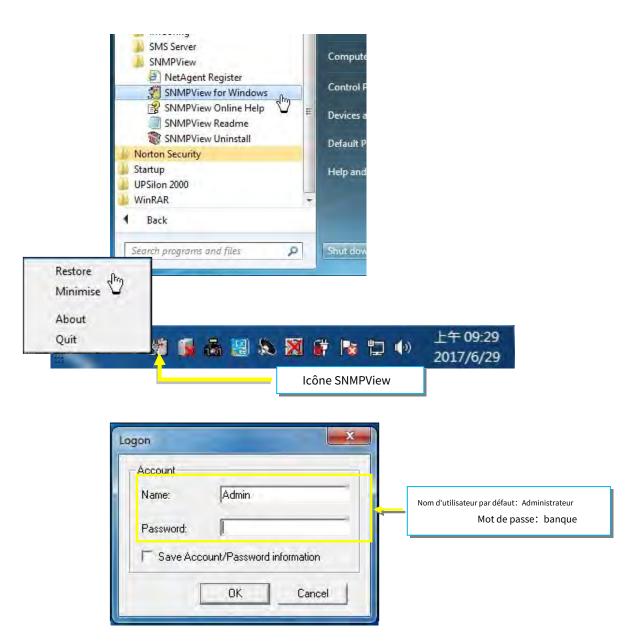

Tous les programmes > NetAgent > SNMPView > SNMP pour Windows

#### Interface d'opération

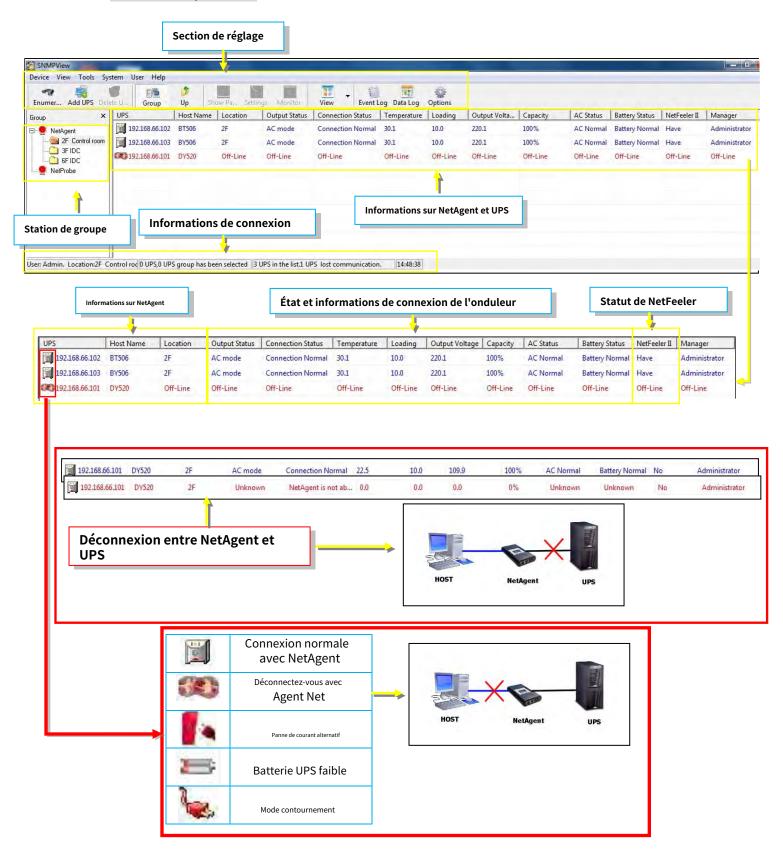

Onglet/Périphérique de réglage

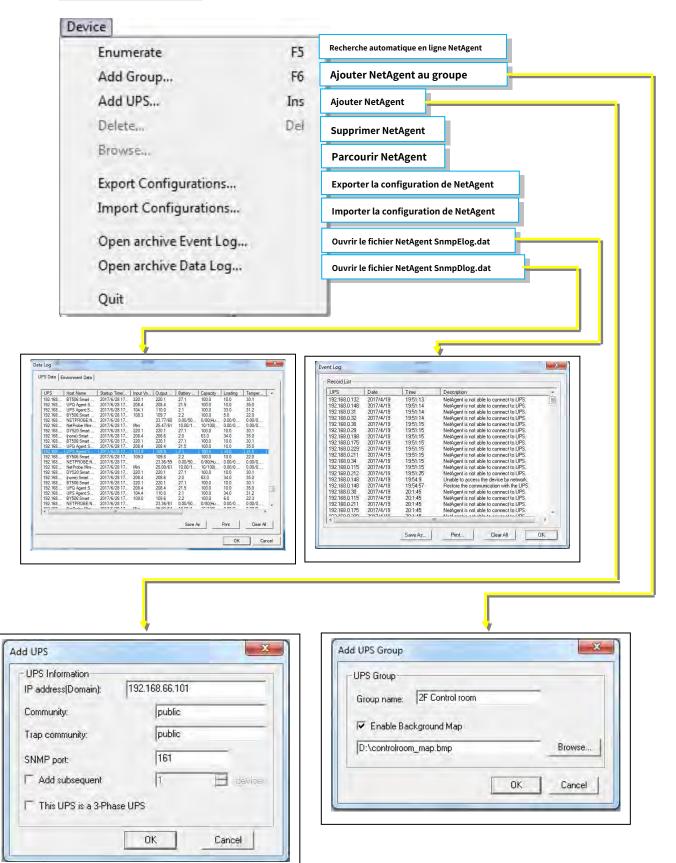

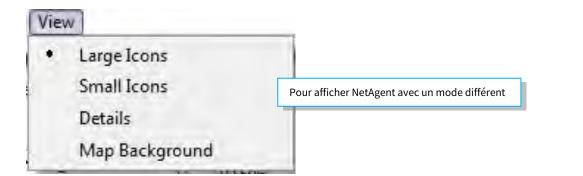

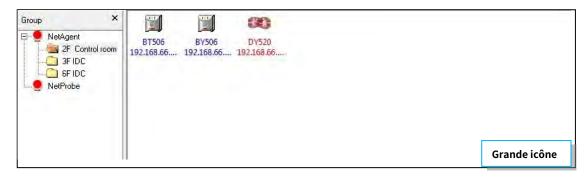

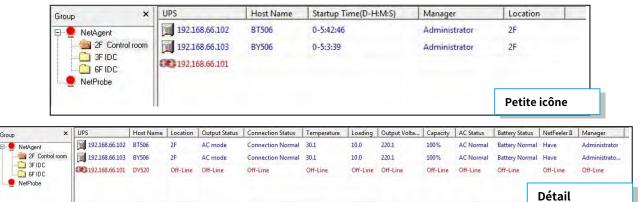

Group

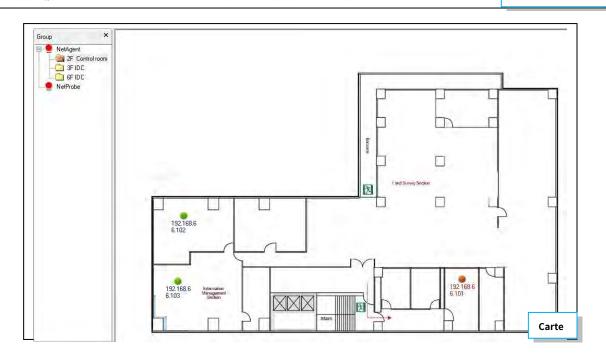

| UPS Settings                                                                                                    |                                                                                                    |
|----------------------------------------------------------------------------------------------------|----------------------------------------------------------------------------------------------------|
|                                                                                                    | Réglage des paramètres et des alarmes                                                                                                    |
| UPS Monitor                                                                                                    | Pour afficher le statut UPS                                                                                                    |
| Show Panel                                                                                                    | Données UPS dans le graphique                                                                                                    |
| Up                                                                                                    | Dernière fenêtre                                                                                                    |
| Find Ctrl+F                                                                                                    | Trouver NetAgent                                                                                                    |
| SNMP Management                                                                                                    | Nœud NetAgent                                                                                                    |
| Change Address                                                                                                    | Changer l'adresse IP de NetAgent                                                                                                    |
| UPS Management       Device Information       Device Information       Device Name       IP Address:       192.168.65.103       UPS Model:       Selected MiB Cells       UPS Indext       Selected MiB Cells       UPS Indext       UPS Model:       Selected MiB Cells       UPS Model:       UPS Model:       UPS       MiB Management       Cell in the MIB       Selected MiB Cells       UPS Stateuy]       B: [UPS Stateuy]       B: [UPS Stateuy]       B: [Braic UPS]       Add >>       upsSmattOutputVoltage       upsSmattOutputVoltage       upsSmattOutputVoltage       upsSmattOutputLoad | Find<br>Host: [192.168.66.101]<br>Cancel                                                                                                    |
|                                                                                                    |                                                                                                    |
| MIB Cell Description<br>iso org dod internet private enterprises ppc products hardware ups upsoulput upssmattoutp in<br>ut ups5martOutput.oed + 3.36.1, 4.1335.1, 1.14.2, 3<br>The current UPS load expressed in percent of rated capacity.<br>Manage OK                                                                                                    |                                                                                                    |
| If iso org dod internet, private enterprises goc products hardware ups upsoulput upssmartoutp<br>int upsimariDuppatioset 13 & 1.4.1.335.1.1.4.2.3           The current UPS load expressed in percent of rated capacity.           Manage           OK.           Manage           Pdot Name           Startup TrendD-MMAS;           Manage           OK           Prior Name           Startup TrendD-MMAS;           Manage           Prior           Dirate           Fewartice   Data tory   Envertext tory   Corest                                                                                | vitorment Log<br>Environment Log<br>Environment Details P Settings(192.168.66.103)<br>ut Voltage Capacity UPS Log<br>General E-Mail Trap List SMS Notification UPS Logding Comment |

UPS 192368.66303 192168.66103 Oun Nees

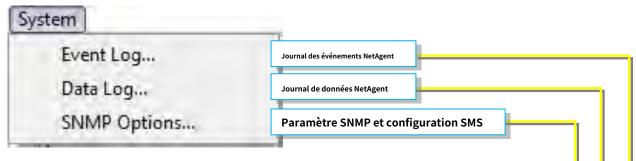

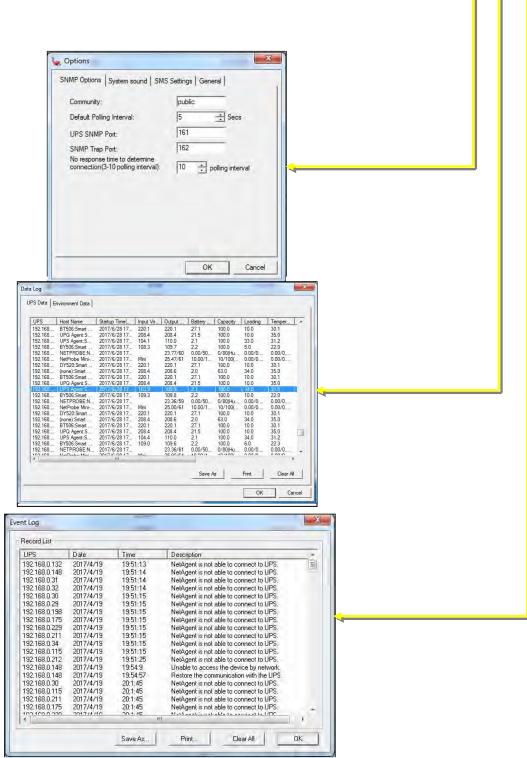

| Change Password     Modifier le mot de passe de la vue SNMP       Account Management     Aiouter un nouveau compte utilisateur | er Help            |                                       |        |  |
|----------------------------------------------------------------------------------------------------|--------------------|---------------------------------------|--------|--|
| Account Management                                                                                                    | Change Password    | Modifier le mot de passe de la vue    | e SNMP |  |
|                                                                                                    | Account Management | Ajouter un nouveau compte utilisateur | -      |  |

| ccount List |         |                                       |
|-------------|---------|---------------------------------------|
| Account     | Role    |                                       |
| Admin       | Manager |                                       |
| tc          | Guest   |                                       |
|             |         |                                       |
|             |         |                                       |
|             |         | · · · · · · · · · · · · · · · · · · · |
|             |         |                                       |
|             |         |                                       |
|             |         |                                       |
|             |         |                                       |
|             |         |                                       |
|             |         |                                       |
|             |         |                                       |

| Old password:         | XXX |   |  |
|-----------------------|-----|---|--|
|                       | 1   |   |  |
| New password:         | *** |   |  |
| Confirm new password: | ××× | - |  |

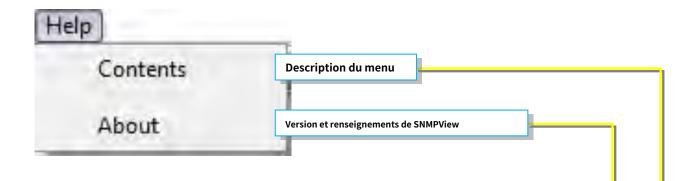

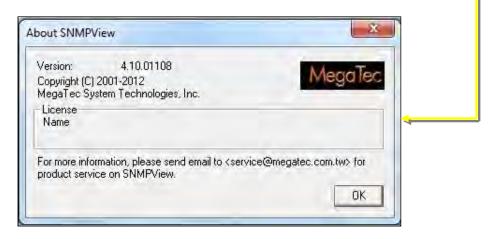

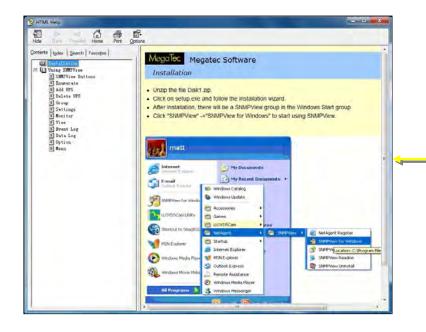

# Chapitre 8. iMConfig

iMConfig est un logiciel-outil qui permet à l'utilisateur de modifier le même paramètre sur plusieurs NetAgent simultanément.

#### Installation et configuration

iMConfig est disponible sur le CD fourni avec NetAgent. Une fois installé, il est enregistré sous le répertoire de

Tous les programmes > NetAgent > iMConfig

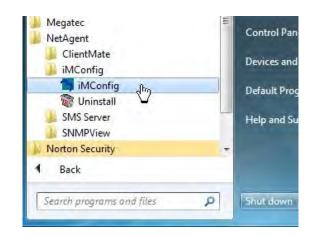

### Interface d'opération

| evice Tools View System H                                                         |                                                    | +                       |                                                 | _              |                         |
|-----------------------------------------------------------------------------------|----------------------------------------------------|-------------------------|-------------------------------------------------|----------------|-------------------------|
| Enumrate Device Add Device                                                        | op<br>Delete                                       | Group                   | Device Setting Browse Device                    | R<br>View      | System Settin           |
| iroup ×                                                                           | UPSIP                                              | Host Name               | Manager                                         | Location       | Setting Progress        |
| E Vechnology building<br>Carlos 2F Control room<br>Carlos 3F IDC<br>Carlos 6F IDC | 192.168.66.102<br>192.168.66.103<br>192.168.66.101 | BT506<br>BY506<br>DY520 | Administrator<br>Administrator<br>Administrator | 2F<br>2F<br>2F | Ready<br>Ready<br>Ready |
| 1                                                                                 |                                                    |                         | 1                                               |                |                         |
| Station de groupe                                                                 |                                                    | Informatio              | ons sur NetAgent                                |                |                         |
|                                                                                   |                                                    |                         | Connexion                                       | normale        |                         |
|                                                                                   |                                                    |                         | Déconnecter av                                  | /ec NetAge     | nt                      |
|                                                                                   | UPS.0 UPS group has b                              | peen selected 3 UF      | PS in the list.1 UPS lost commun                | ication. 10:4  | 1:00                    |
|                                                                                   | , <u>, , , , , , , , , , , , , , , , , , </u>      |                         | 1                                               |                |                         |
|                                                                                   |                                                    |                         |                                                 |                |                         |

#### Onglet Paramètres

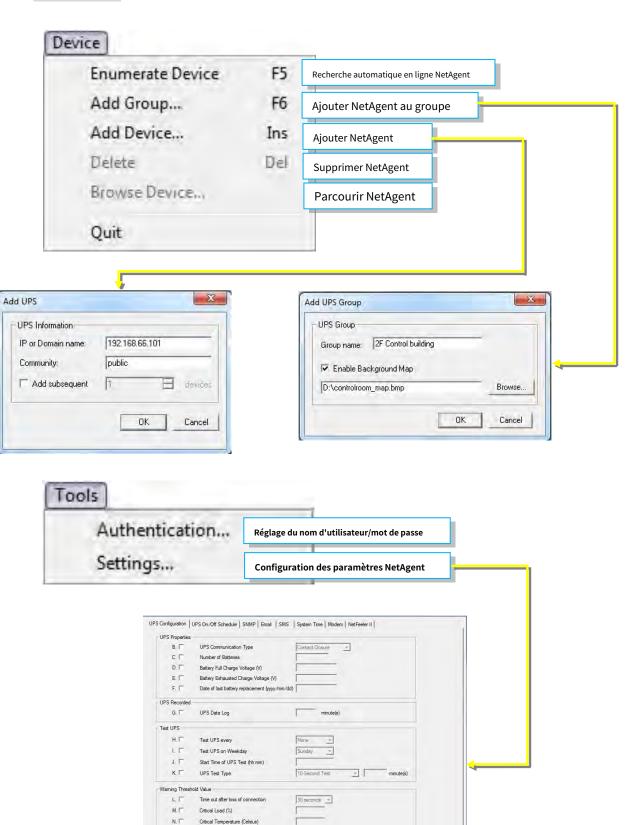

OK Cancel

0, T Critical Capacity (%)

| • | Large Icons    |                                 |
|---|----------------|---------------------------------|
|   | Small Icons    | Afficher avec un mode différent |
|   | Map Background |                                 |

| Group ×<br>Technology building<br>2F Control room<br>3F IDC<br>6F IDC | BT506<br>192.168.66 | (506<br>68,65.10<br>3 |              |
|-----------------------------------------------------------------------|---------------------|-----------------------|--------------|
|                                                                       | -                   |                       |              |
|                                                                       |                     |                       | Grande icône |

| Group ×         | UPS IP         | Host Name | Manager       | Location | Setting Pro | gress        |
|-----------------|----------------|-----------|---------------|----------|-------------|--------------|
|                 | 192.168.66.102 | BT506     | Administrator | 2F       | Ready       |              |
| 2F Control room | 192.168.66.103 | BY506     | Administrator | 2F       | Ready       |              |
| 6F IDC          | 192.168.66.101 | DY520     | Administrator | 2F       | Ready       |              |
|                 |                |           |               |          |             | Petite icône |

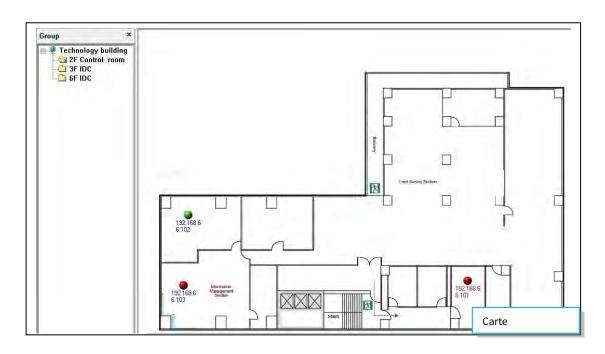

| System Options             | Communauté SNMP et configuration du por   |
|----------------------------|-------------------------------------------|
|                            | 1                                         |
| System O                   | ptions                                    |
| - Genera<br>Commu          |                                           |
| UPS S                      | NMP Port: 161                             |
| - Advan<br>The N.<br>view: | ce<br>ame format at map IP or Domain name |

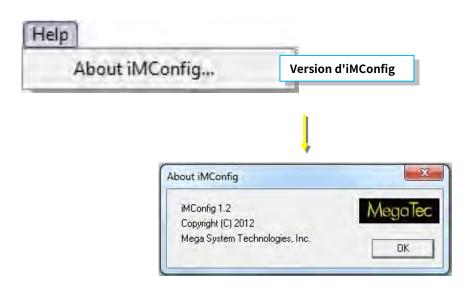

# Chapitre 9. Logiciel serveur SMS

La notification par SMS peut être envoyée par un modem qui se connecte directement au modèle NetAgent II ou NetAgent 9 (BX/BY) à 3 ports, ou elle peut également être effectuée par le PC distant sur lequel le logiciel SMS Server est installé avec le modem connecté

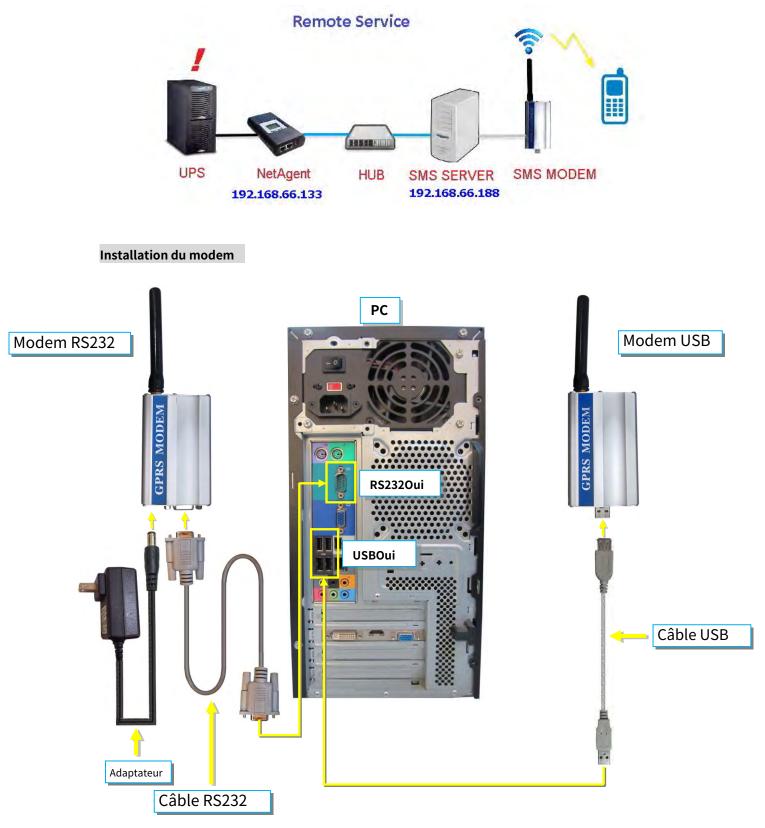

### Installation du logiciel du serveur SMS

Le logiciel SMS Server est disponible sur le CD fourni avec NetAgent. Une fois installé, il est enregistré sous le répertoire de

Tous les programmes > NetAgent > Serveur SMS > Gestionnaire de serveur SMS

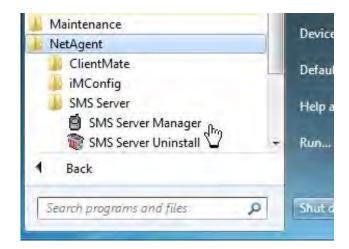

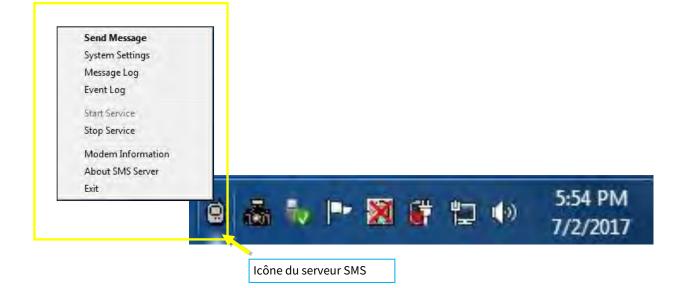

#### Paramètres

| Send Mess                                                                                                    | age                             | L                                                       |
|----------------------------------------------------------------------------------------------------|---------------------------------|---------------------------------------------------------|
| System Set                                                                                                    | tings Pour config               | gurer le type de modem, le port, le NIP de la carte SIM |
| Message L                                                                                                    | 2g                              |                                                         |
| Event Log                                                                                                    |                                 |                                                         |
| Start Servic                                                                                                    | e                               |                                                         |
| Stop Servic                                                                                                    | e                               |                                                         |
| Modem Int                                                                                                    | ormation                        |                                                         |
| About SMS                                                                                                    | Server                          |                                                         |
| Exit                                                                                                    |                                 |                                                         |
| électionnez le port COM de COM1, CO                                                                                                    | M2 lors de l'utilisation avec u |                                                         |
| Network adapters     Other devices     Unknown device     Ports (COM & LPT)     Communications Po     ECP Printer Port (LPT)     Prolific USB-to-Seria     Processors | 1)                              | Settings                                                |
|                                                                                                    |                                 | ⊢ General                                               |

| Send Message      |                                                                  |
|-------------------|------------------------------------------------------------------|
| System Settings   |                                                                  |
| Message Log       |                                                                  |
| Event Log         |                                                                  |
| Start Service     |                                                                  |
| Stop Service      |                                                                  |
| Modem Information | Pour vérifier les informations du modem et l'état de la connexio |
| About SMS Server  |                                                                  |
| Exit              |                                                                  |

| ISM Modem Status    |                        |
|---------------------|------------------------|
| Modem Type:         | GPRS                   |
| Modem Connection:   | Connected              |
| Service Provider:   | TWN GSM 1800           |
| Signal Quality:     | 45%                    |
| PIN authentication: | Password is confirmed, |
| SMS central number: | 886935874443           |
| Modem Information   |                        |
| Modem               | SIEMENS                |
| Modem Type:         | MC55                   |
| Modem firmware:     | REVISION 04.10         |

- Assurez-vous que tous les paramètres sont corrects et que le modem est connecté au signal afin d'envoyer des textos avec succès

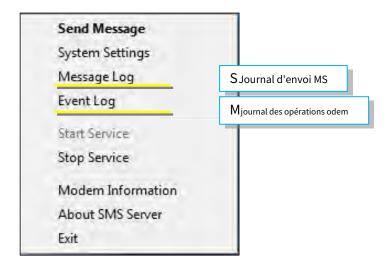

|          |              |                          |                 |           | NO.                           | Туре         | Number                                                                                                    | Address       | Result      | Time                                    | Content                      |
|----------|--------------|--------------------------|-----------------|-----------|-------------------------------|--------------|----------------------------------------------------------------------------------------------------|---------------|-------------|-----------------------------------------|------------------------------|
|          |              |                          |                 |           | 1                             | System I     | 00000000000                                                                                                    | 127.0.        | FAIL        | 2017/05/14 11 39:04                     | Senal commu                  |
|          |              |                          |                 |           | 2                             | System I     |                                                                                                    | 127.0         |             | 2017/05/14 11:42:03                     | Service startu               |
|          |              |                          |                 |           | 3                             | System I     | 00000000000                                                                                                    | 127.0         |             | 2017/05/14 11:42:03                     | Serial commu                 |
|          | 12.4         |                          |                 |           |                               |              | 000                                                                                                    | 127.0         |             | 2017/05/14 11:47:41                     | Service startu               |
| essage   | List         |                          |                 |           |                               |              |                                                                                                    | 127.0         |             | 2017/05/14 11:47:41                     | Serial commu                 |
| _        |              |                          |                 |           |                               |              | 000                                                                                                    | 127.0         |             | 2017/05/14 15:36:58                     | Service startu               |
| NO.      | Туре         | Number                   | Address         | Result    | Time                          | Conten       | 000                                                                                                    | 127.0         |             | 2017/05/14 15:36:58                     | Serial commu                 |
| 1        | Send         | 0955655657               |                 | OK        | 2017/05/10 19:13:44           | UPS A        | 000                                                                                                    | 127.0         |             | 2017/05/14 16:39:45                     | Service startu               |
|          | Send         | 0917461025               |                 | OK        | 2017/05/10 19:13:44           |              |                                                                                                    | 127.0         |             | 2017/05/14 16:39:45                     | Serial commu                 |
| 2        | 5.5005       |                          |                 |           |                               | UPS A        |                                                                                                    | 127.0         |             | 2017/05/15 09:27:35                     | Service startu               |
| 3        | Send         | 0922726209<br>0955955657 | 192.1           |           | 2017/05/10 19:22:33           | UPS A        |                                                                                                    | 127.0         |             | 2017/05/15 09:27:35                     | Serial commu                 |
| 4        | Send         | 032232222                | 192.1           | OK        | 2017/05/10 19:23:14           | UPS A        | Contraction of the second second second second second second second second second second second second second s | 127.0         |             | 2017/05/16 08:49:24                     | Service startu               |
|          |              |                          |                 |           |                               |              | 000                                                                                                    | 127.0         |             | 2017/05/16 08:49:24                     | Serial commu                 |
|          |              |                          |                 |           |                               |              | 000                                                                                                    | 127.0         |             | 2017/05/17 08:54:44                     | Service startu               |
|          |              |                          |                 |           |                               |              | 000                                                                                                    | 127.0         |             | 2017/05/17 08:54:44                     | Serial commu                 |
|          |              |                          |                 |           |                               |              | 000                                                                                                    | 127.0         | OK          | 2017/05/17 14:32:47                     | Service startu               |
|          |              |                          |                 |           |                               |              | 000                                                                                                    | 127.0         |             | 2017/05/17 14:32:47                     | Serial commu                 |
|          |              |                          |                 |           |                               |              | 000                                                                                                    | 127.0         | OK          | 2017/05/17 15:20:53                     | Service startu               |
|          |              |                          |                 |           |                               |              | 000                                                                                                    | 127.0         |             | 2017/05/17 15:20:53                     | Serial commu                 |
|          |              |                          |                 |           |                               |              | 000                                                                                                    | 127.0         | OK          | 2017/05/18 09:26:49                     | Service startu               |
|          |              |                          |                 |           |                               |              | 000                                                                                                    | 127.0         |             | 2017/05/18 09:26:49                     | Serial commu                 |
|          |              |                          |                 |           |                               |              | 000                                                                                                    | 127.0         | OK          | 2017/05/18 10:02:41                     | Service startu               |
|          |              |                          |                 |           |                               |              | 000                                                                                                    | 127.0         |             | 2017/05/18 10:02:41                     | Serial commu                 |
|          |              |                          |                 |           |                               |              | 000                                                                                                    | 127.0         | OK<br>FAIL  | 2017/05/21 08:47:52                     | Service startu               |
|          |              |                          |                 |           |                               |              | 000                                                                                                    | 192.1         |             | 2017/05/21 08:47:52                     | Serial commu<br>No this URL. |
|          |              |                          |                 |           |                               |              | 000                                                                                                    | 192.1.        |             | 2017/05/21 13:46:35 2017/05/21 13:46:37 |                              |
|          |              |                          |                 |           |                               |              | 000                                                                                                    | 192.1         |             |                                         | No this URL                  |
|          |              |                          |                 |           |                               |              | 000                                                                                                    | 192.1         |             | 2017/05/21 13:46:41 2017/05/21 13:46:57 | No this URL.<br>No this URL. |
|          |              |                          |                 |           |                               |              | 000                                                                                                    | 192.1         | FAIL        | 2017/05/21 13:48:57                     |                              |
|          |              |                          |                 |           |                               |              |                                                                                                    | 134.1         | MAIL        | 2017703/21 13:47:01                     | No this URL.                 |
|          |              |                          |                 |           |                               |              |                                                                                                    |               |             |                                         |                              |
|          |              |                          |                 |           |                               |              | is pag                                                                                                    | ge 1, there a | ire 30 item | ns in this page, total 46 pag           | es. Double-Click to          |
|          |              |                          |                 |           |                               |              | ¥_ B                                                                                                    | age Up Pa     | age Down    | Page: 1 💌 Dele                          | ete OK                       |
|          |              |                          |                 |           |                               |              |                                                                                                    |               |             |                                         |                              |
|          |              |                          |                 |           |                               |              |                                                                                                    |               |             |                                         |                              |
|          | _            |                          |                 | _         |                               |              |                                                                                                    |               |             |                                         |                              |
| *        | _            |                          | jii i           | _         |                               |              | - K                                                                                                    |               |             |                                         |                              |
| 30 item: | s in every p | bage, current is pag     | je 1, there are | 4 items i | n this page, total 1 pages. I | Double-Click | to fresh                                                                                                    |               |             |                                         |                              |
|          | First Rec    | -                        | a second second |           |                               | 10-          | ок                                                                                                    |               |             |                                         |                              |

| Send Message      | Entrez le numéro de cellulaire et le contenu du texto |
|-------------------|-------------------------------------------------------|
| System Settings   |                                                       |
| Message Log       |                                                       |
| Event Log         |                                                       |
| Start Service     |                                                       |
| Stop Service      |                                                       |
| Modem Information |                                                       |
| About SMS Server  |                                                       |
| Exit              |                                                       |

| Message                                                              |      |
|----------------------------------------------------------------------|------|
| Number(international number<br>starting with a plus sign ("+")<br>): | Send |
| Content(long message,maxium 500 character:                           | s):  |
| SMS TEST!                                                            |      |
|                                                                      | -    |
| 4                                                                    |      |
|                                                                      | ОК   |

Une fois l'installation et la connexion du logiciel SMS Server terminées, l'adresse IP du PC peut être saisie sur la page Web SMS de NetAgent et sélectionner « Utiliser le service à distance ». Un tel NetAgent serait alors en mesure d'envoyer une notification par texto via ce serveur SMS

|                     | Configuration > SMS              |                      |      |
|---------------------|----------------------------------|----------------------|------|
| Configuration       | SMS Setting Mobile for Event Log |                      |      |
| UPS Configuration   |                                  |                      |      |
| UPS On/Off Schedule | Send SMS When Event Occurs       | Use Remote Service 🗸 |      |
| Network             | SMS Server                       | 192.168.66.188 ×     |      |
| SNMP                | SMS Port                         | 80                   |      |
| Email               | Account Name                     |                      |      |
| SMS 🛱               | Password                         |                      |      |
| Web/Telnet          | Sending test SMS                 | Test SMS             |      |
| System Time         |                                  |                      |      |
| SMS Modem           |                                  |                      |      |
| NetSwitch           |                                  | Apply Reset          | Help |
| NetFeeler           |                                  |                      |      |
| Modhus              |                                  |                      |      |

## Chapitre 10. Annexe

Lorsque le nom d'utilisateur/mot de passe de Netility et de NetAgent sont perdus, veuillez suivre les étapes cidessous pour effacer ou vérifier la configuration

1.Obtenez le PC qui est sous le même réseau que la carte NetAgent-SNMP

2.Ouvrez le navigateur et tapez <u>http://xxx.xx/password.cgi (xx.xx</u>x est l'adresse IP du NetAgent)

|      | -     |          |          |          |        |       |     |        |        |      |    |    |    |        |        |         | - 6    | ×             |
|------|-------|----------|----------|----------|--------|-------|-----|--------|--------|------|----|----|----|--------|--------|---------|--------|---------------|
| ()   | Y 192 | 2.168.66 | .133/pas | sword.cg | i ,Q + |       | Y Y | ahoo奇盾 | 簨      | ×    |    |    |    |        |        |         | ŝ      |               |
| ♠ 首頁 | 信箱    | 新聞       | 股市       | 氣象       | 運動     | Yahoo | TV  | 娛樂     | Flickr | 購物中心 | 商城 | 拍賣 | 更多 | ~10.00 |        | 設定 Yaho | o為首頁   | <b>*#</b> ~ ^ |
| YAH  |       | 1        | [        |          |        |       |     |        |        |      |    | 輝。 | 2  |        | -π 29° | -       | $\sim$ | 1             |

### 3.Entrez l'ID : admin

Mot de passe : entrez le mot de passe principal de l'appareil

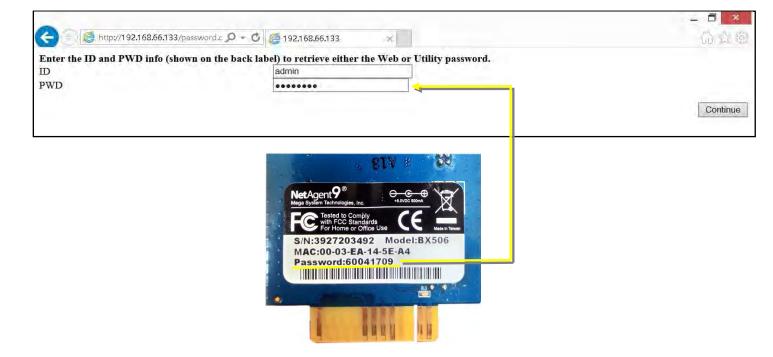

#### 4. Appuyez sur Continuer et Effacer

| C = / C http://192                                                                                                    | 2.168.66.133/password.c 🔎 – 🖸 🥭 192.168.66.133                                                                                                    | — D *<br>(j) 法 绝)                                 |
|----------------------------------------------------------------------------------------------------|----------------------------------------------------------------------------------------------------|---------------------------------------------------|
| Web passwords:<br>UserName:amy<br>UserName:ttc<br>UserName:cynthia<br>UserName:su<br>UserName:alex<br>UserName:tiny<br>UserName:cott<br>UserName:xx777 | Password:123456<br>Password:1234567890<br>Password:1234567890<br>Password:0987654321<br>Password:54321<br>Password:12345<br>Password:qwerst<br>Password:aassdd |                                                   |
| Utility password:123                                                                                                    | Mot de passe Netility                                                                                                    | Effacer tous les noms d'utilisateur/mots de passe |